# **Índice**

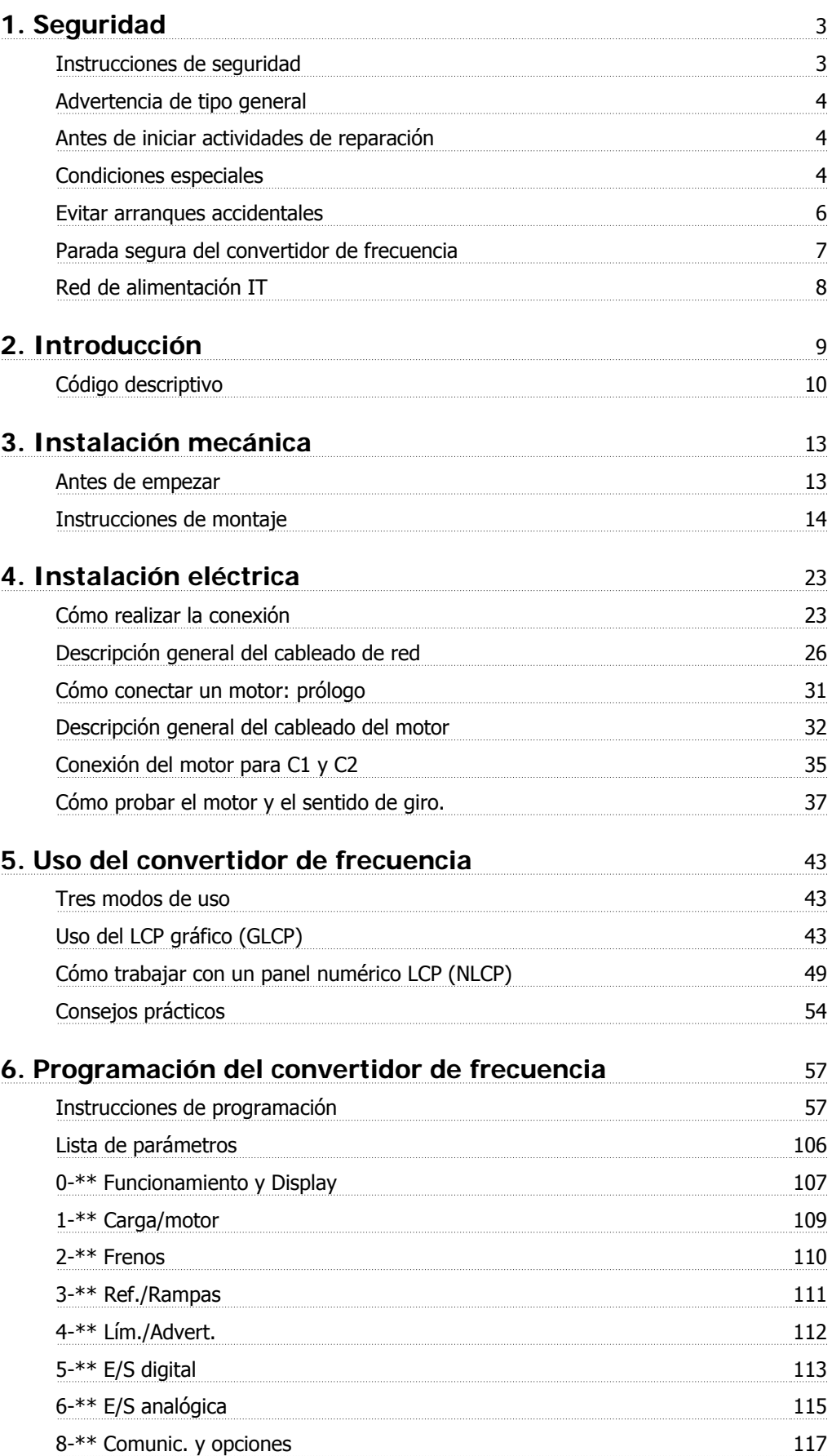

## Índice

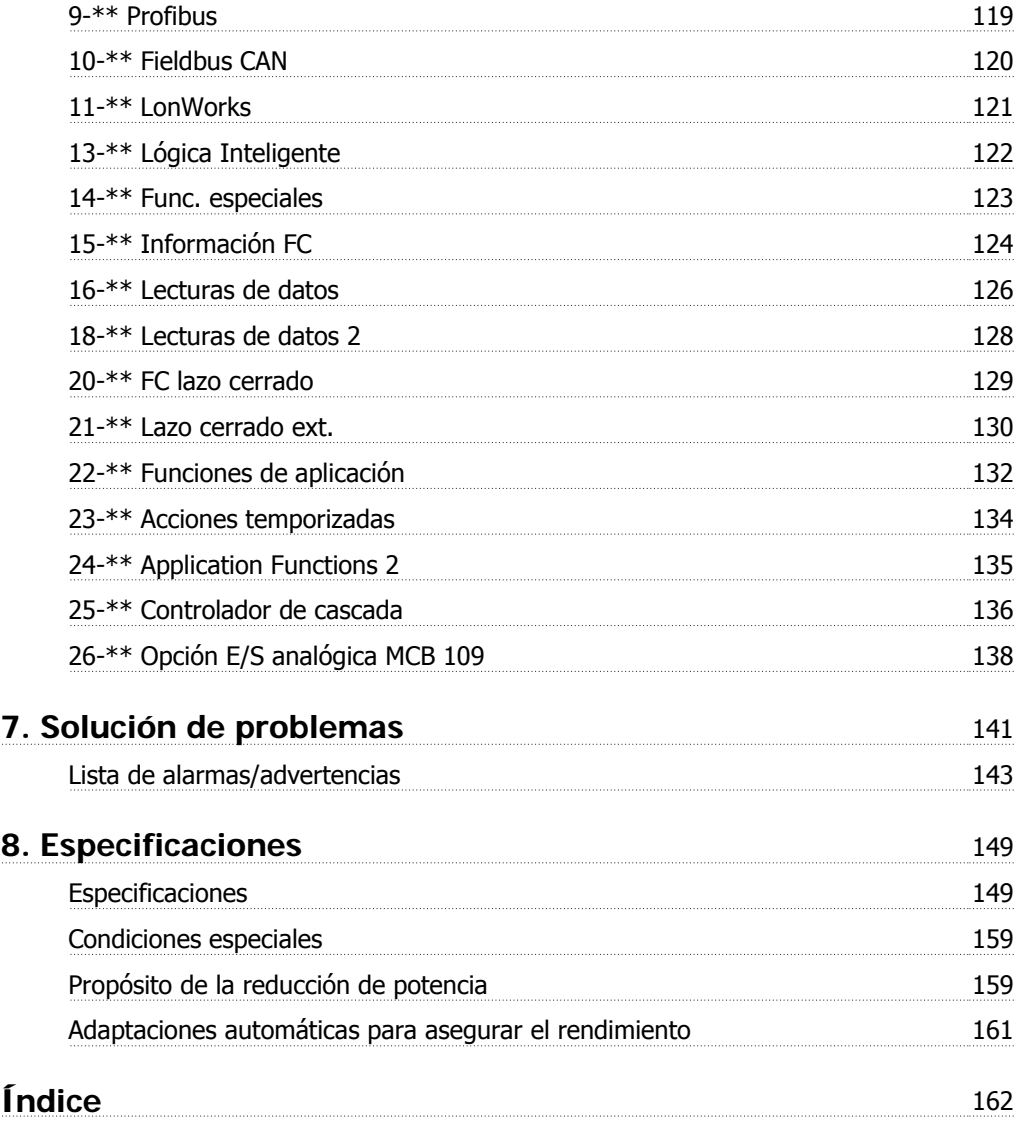

# **1. Seguridad**

# **1.1.1. Símbolos**

Símbolos utilizados en este Manual de Funcionamiento.

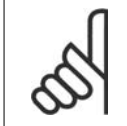

**¡NOTA!**

Indica algo que el usuario debe tener en cuenta.

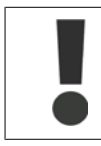

Indica una advertencia general.

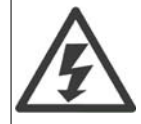

Indica una advertencia de tensión alta.

\* Indica ajustes predeterminados

## **1.1.2. Advertencia de alta tensión**

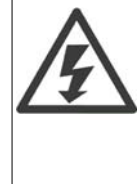

La tensión del convertidor de frecuencia y de tarjeta opcional MCO 101 es peligrosa cuando el equipo está conectado a la red. La instalación incorrecta del motor o del convertidor de frecuencia puede producir daños en el equipo, lesiones físicas graves e incluso la muerte. Por tanto, es muy importante respetar las instrucciones de este manual, así como las normas y reglamentos de seguridad vigentes locales y nacionales.

# **1.1.3. Instrucciones de seguridad**

- Asegúrese de que el convertidor de frecuencia esté conectado a tierra correctamente.
- No retire las conexiones de la red de alimentación, ni las del motor u otras conexiones de alimentación mientras el convertidor de frecuencia esté conectado a la red.
- Proteja a los usuarios de la tensión de alimentación.
- Proteja el motor frente a las sobrecargas conforme a la normativa vigente local y nacional.
- La corriente de fuga a tierra es superior a 3,5 mA.
- La tecla [Off] (Apagar) no es un interruptor de seguridad. No desconecta el convertidor de frecuencia de la red de alimentación.

# **1.1.4. Advertencia de tipo general**

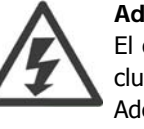

### **Advertencia:**

El contacto con los componentes eléctricos puede llegar a provocar la muerte, incluso una vez desconectado el equipo de la red de alimentación.

Además, asegúrese de que se han desconectado las demás entradas de tensión, (enlace del circuito intermedio de CC), así como la conexión del motor para energía regenerativa.

Antes de tocar cualquier componente potencialmente alimentado del VLT® HVAC Drive FC 100, espere al menos el tiempo siguiente:

200 - 240 V, 1,1 - 3,7 kW: espere al menos 4 minutos.

200 - 240 V, 5,5 - 45 kW: espere al menos 15 minutos.

380 - 480 V, 1,1 - 7,5 kW: espere al menos 4 minutos.

380 - 480 V, 11 - 90 kW, espere al menos 15 minutos.

525 - 600 V, 1,1 - 7,5 kW, espere al menos 4 minutos.

Sólo se permite un intervalo de tiempo inferior si así se indica en la placa de características de la unidad específica.

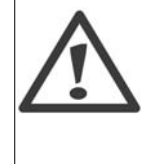

### **Corriente de fuga**

La corriente de fuga a tierra desde el VLT® HVAC Drive FC 100 es superior a 3,5 mA. Conforme a IEC 61800-5-1 debe asegurarse una conexión protectora a tierra reforzada mediante: un cable a tierra de 10mm<sup>2</sup> (Cu) o 16mm<sup>2</sup> (Al) mínimo, o un cable a tierra adicional, con la misma sección que el cable de alimentación de red, debe conectarse por separado.

### **Dispositivo de corriente residual**

Este producto puede originar una corriente de CC en el conductor de protección. Si se utiliza un dispositivo de corriente residual (RCD) como protección adicional, sólo debe utilizarse un RCD de tipo B (retardo temporizado) en la alimentación de este producto. Consulte también la nota de aplicación RCD núm. MN.90.GX.02. La conexión protectora a tierra del VLT® HVAC Drive FC 100 y la utilización de dispositivos RCD deben seguir siempre las normativas vigentes.

### **1.1.5. Antes de iniciar actividades de reparación**

- 1. Desconecte el convertidor de frecuencia de la red eléctrica
- 2. Desconecte los terminales 88 y 89 del bus de CC
- 3. Espere al menos el tiempo indicado en la sección 2.1.2
- 4. Retire el cable del motor

### **1.1.6. Condiciones especiales**

### **Clasificaciones eléctricas:**

La clasificación que se muestra en la placa de características del convertidor de frecuencia se basa en una alimentación de red trifásica típica, dentro de los rangos de tensión, intensidad y temperatura especificados que se espera que se utilicen en la mayoría de las aplicaciones.

Los convertidores de frecuencia también admiten otras aplicaciones especiales, que afectan a las clasificaciones eléctricas del convertidor de frecuencia.

Las condiciones especiales que pueden afectar a las clasificaciones eléctricas pueden ser:

□ Aplicaciones monofásicas

□ Aplicaciones de alta temperatura, que requieren una reducción de los valores eléctricos nominales

□ Aplicaciones marinas, con condiciones ambientales más adversas.

Otras aplicaciones también podrían afectar a las clasificaciones eléctricas.

Para obtener información sobre las clasificaciones eléctricas, consulte los apartados correspondientes en la Guía de Diseño del convertidor de frecuencia VLT® HVAC, MG.11Bx.yy.

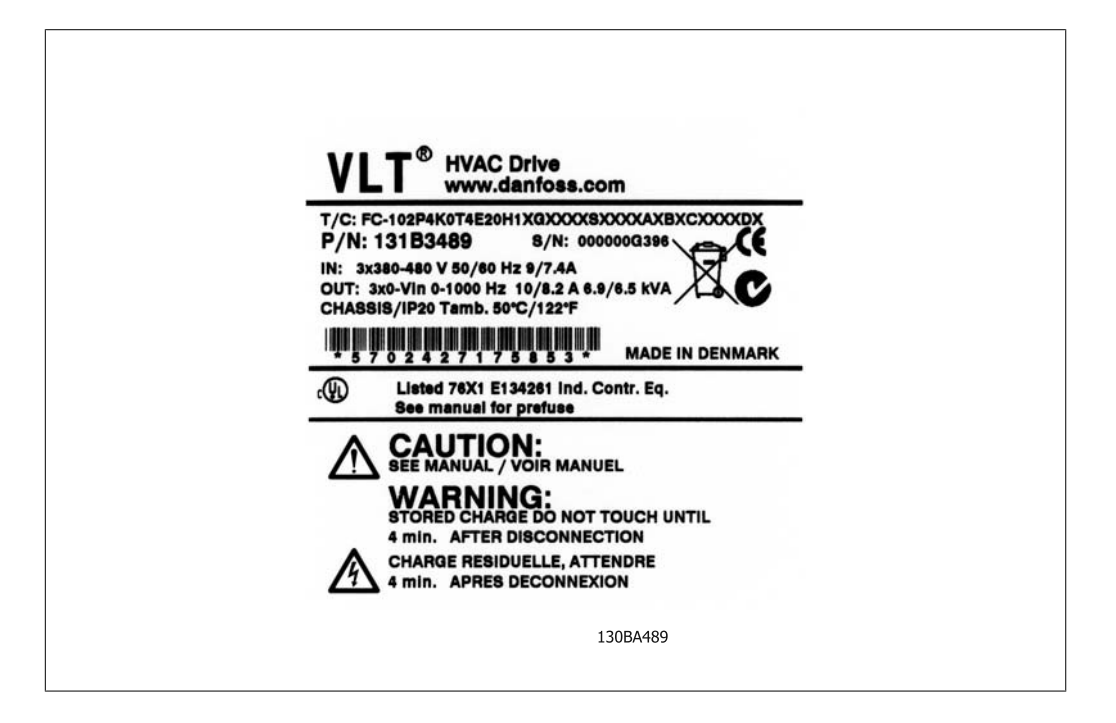

#### **Requisitos de instalación:**

La seguridad eléctrica en general del convertidor de frecuencia exige unas condiciones especiales de instalación en cuanto a:

- □ Fusibles y magnetotérmicos para protección contra sobreintensidades y cortocircuitos.
- $\Box$  Selección de los cables de alimentación (red, motor, freno, carga compartida y relé)
- □ Configuración de la red (IT, TN, toma de tierra, etc.)
- □ Seguridad de los puertos de baja tensión (condiciones PELV).

Consulte los apartados correspondientes en la Guía de Diseño de los convertidores de frecuencia VLT® HVAC para obtener información sobre los requisitos de instalación.

**1**

# **1.1.7. Precaución**

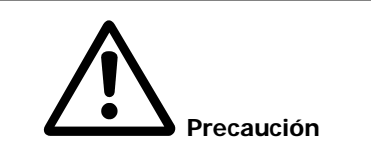

Los condensadores de enlace de CC del convertidor de frecuencia permanecen cargados después de desconectar la alimentación. Para evitar el peligro de descargas eléctricas, antes de llevar a cabo tareas de mantenimiento, desconecte el convertidor de frecuencia de la toma de alimentación. Antes de iniciar el mantenimiento del convertidor de frecuencia, espere como mínimo el tiempo indicado:

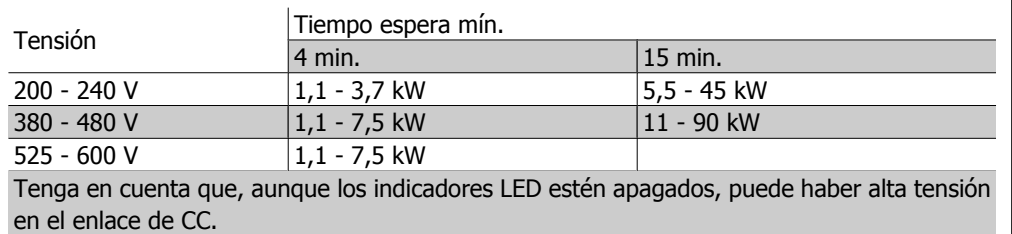

## **1.1.8. Instalación en altitudes elevadas (PELV)**

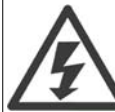

Para altitudes superiores a 2 Km, contacte con Danfoss Drives en relación con PELV.

## **1.1.9. Evitar arranques accidentales**

Cuando el convertidor de frecuencia está conectado a la red de alimentación, el motor puede arrancarse o pararse mediante los comandos digitales, los comandos del bus, las referencias o el panel de control local.

- Desconecte el convertidor de frecuencia de la red de alimentación cuando así lo dicten las consideraciones de seguridad personal para evitar arranques accidentales.
- Para evitar arranques accidentales, active siempre la tecla [Off] (Apagar) antes de modificar cualquier parámetro.
- Salvo que el terminal 37 esté desconectado, una avería electrónica, una sobrecarga temporal, un fallo en la red de alimentación o la interrupción de la conexión del motor podrían hacer que un motor parado arrancase.

## **1.1.10. Parada segura del convertidor de frecuencia**

Para las versiones equipadas con una entrada del terminal 37 para parada de seguridad, el convertidor de frecuencia puede llevar a cabo la función de seguridad Desconexión de par de seguridad (como se define en el borrador CD IEC 61800-5-2) o Parada categoría 0 (tal y como se define en la norma EN 60204-1).

El convertidor de frecuencia está diseñado y homologado conforme a los requisitos de la categoría de seguridad 3 de la norma EN 954-1. Esta funcionalidad recibe el nombre de "parada de seguridad". Antes de integrar y utilizar la parada de seguridad en una instalación, hay que realizar un análisis completo de los riesgos de dicha instalación para determinar si la funcionalidad de parada de seguridad y la categoría de seguridad son apropiadas y suficientes. Para instalar y utilizar la función de parada de seguridad conforme a los requisitos de la categoría de seguridad 3 de la norma EN 954-1, deberá ajustarse a la información y a las instrucciones que se incluyen al respecto en la Guía de Diseño del convertidor VLT® HVAC MG.11.BX.YY. La información y las instrucciones del Manual de Funcionamiento no son suficientes como para utilizar la función de parada de seguridad de forma correcta y segura.

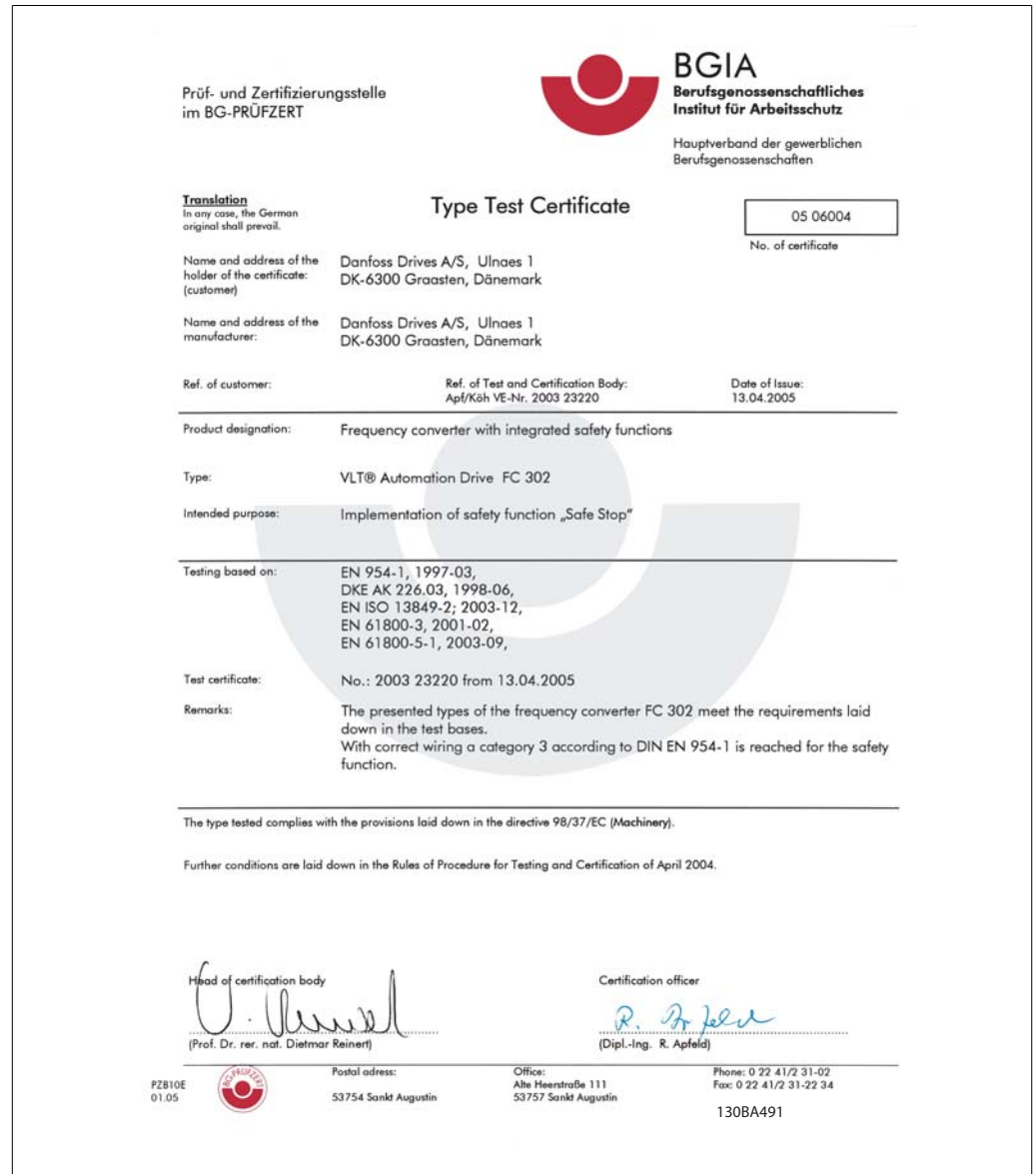

Ilustración 1.1: Este certificado también cubre al FC 102 y al FC 202.

# **1.1.11. Red de alimentación IT**

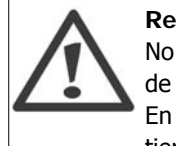

### **Red de alimentación IT**

No conecte nunca un convertidor de frecuencia de 400 V con filtros RFI a una red de alimentación que tenga más de 440 V entre fase y tierra. En el caso de las redes de alimentación IT y tierra en triángulo (con conexión a tierra), la tensión de red puede sobrepasar los 440 V entre fase y tierra.

El par. 14-50 RFI 1 puede utilizarse para desconectar los condensadores RFI internos del filtro RFI a tierra. Si hace esto, el rendimiento del RFI disminuirá al nivel A2.

# **1.1.12. Versión de software y homologaciones: Convertidor VLT HVAC**

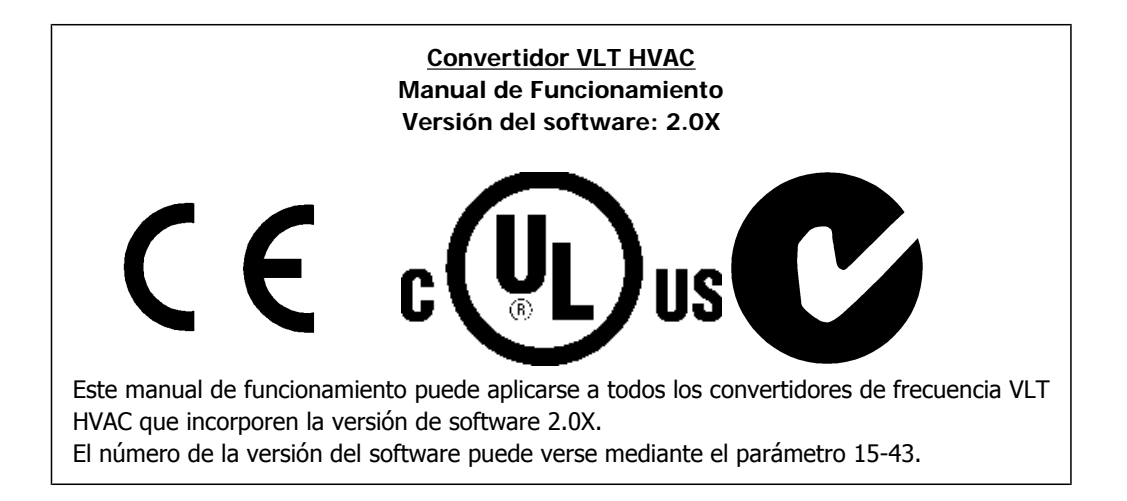

# **1.1.13. Instrucciones para desecho del equipo**

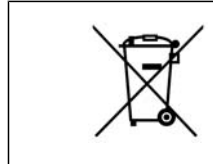

Los equipos que contienen componentes eléctricos no deben desecharse junto con los desperdicios domésticos. Deben recogerse de forma selectiva, junto con otros residuos de origen eléctrico y electrónico, conforme a la legislación local vigente.

# **2. Introducción**

# **2.1. Introducción**

## **2.1.1. Identificación del convertidor de frecuencia**

A continuación, se muestra una etiqueta de identificación de ejemplo. Esta etiqueta está colocada sobre el convertidor de frecuencia y muestra el tipo y las opciones instaladas en la unidad. Consulte la tabla 2.1 para obtener información detallada sobre la forma de leer el código descriptivo (T/ C).

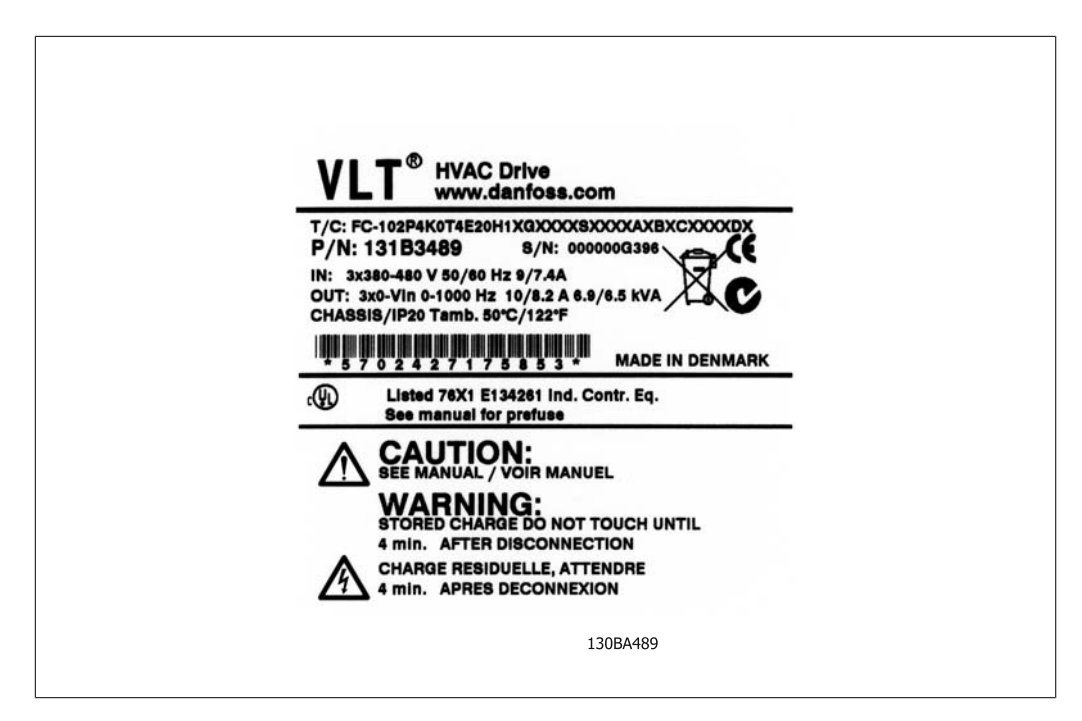

Ilustración 2.1: Etiqueta de identificación de ejemplo.

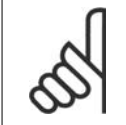

### **¡NOTA!**

Tenga a mano el T/C (código descriptivo) y el número de serie cuando se ponga en contacto con Danfoss.

# **2.1.2. Código descriptivo**

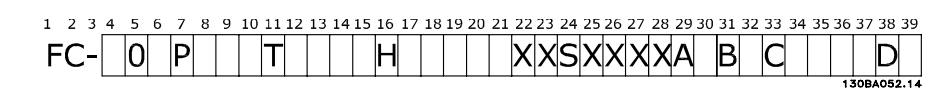

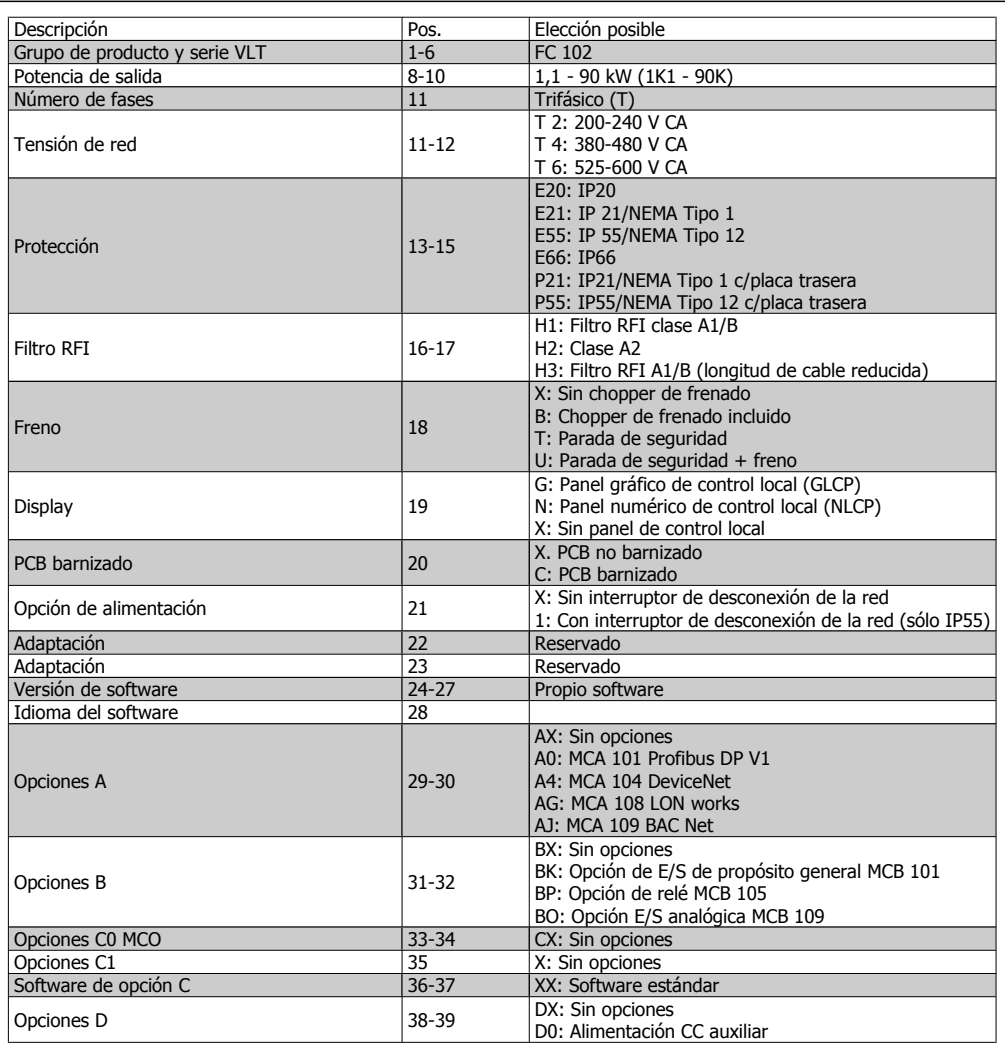

Tabla 2.1: Descripción del código.

Las distintas opciones se describen más detalladamente en la Guía de Diseño del convertidor de frecuencia VLT® HVAC, MG.11.Bx.yy.

# **2.1.3. Abreviaturas y convenciones**

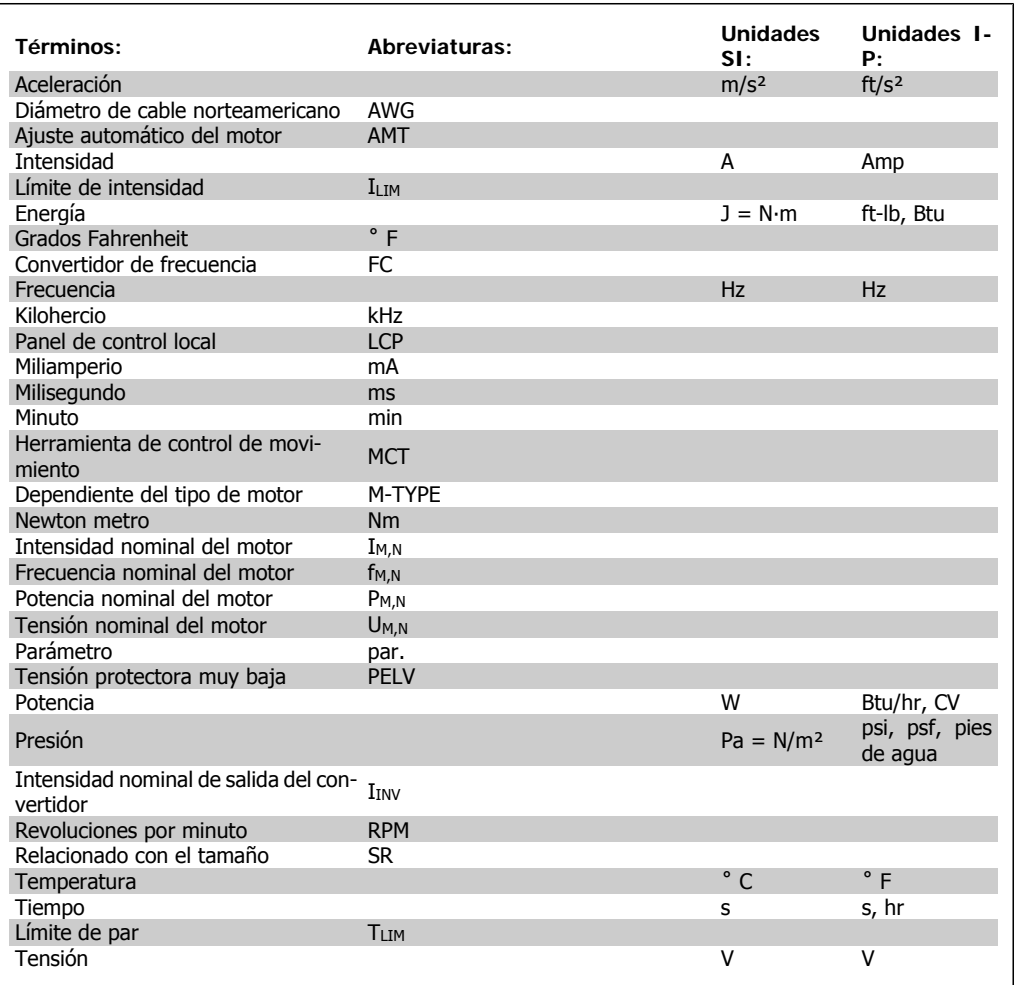

Tabla 2.2: Tabla de abreviaturas y convenciones.

3. Instalación mecánica

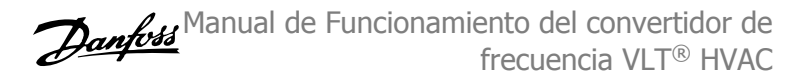

# **3. Instalación mecánica**

# **3.1. Antes de empezar**

### **3.1.1. Lista de comprobación**

Al desembalar el convertidor de frecuencia, compruebe que la unidad no presente daños y que esté completa. Utilice la siguiente tabla para identificar los componentes incluidos.

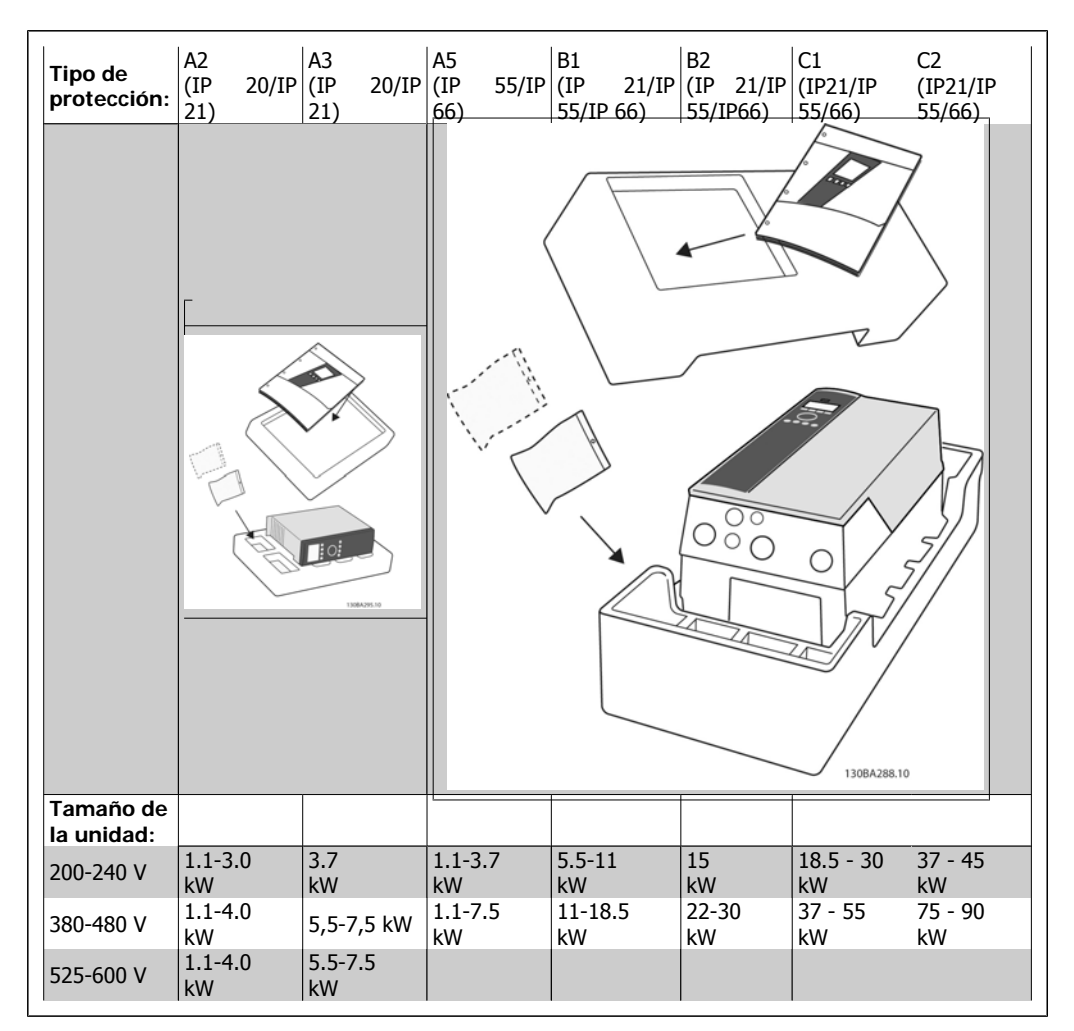

Tabla 3.1: Tabla de componentes

Se recomienda tener a mano un juego de destornilladores (Phillips o estrella y Torx), así como un cúter, un taladro y un cuchillo, para desembalar y montar el convertidor de frecuencia. Tal y como se muestra, el embalaje de estas protecciones incluye: bolsa(s) de accesorios, documentación y la unidad. En función de los elementos opcionales instalados, podría haber una o dos bolsas y uno o varios manuales.

# **3.2. Instrucciones de montaje**

## **3.2.1. Montaje**

Todas las unidades IP de la serie VLT® de Danfoss pueden montarse contiguamente sin espacio de separación y requieren 100 mm de espacio libre por encima y por debajo para su refrigeración. Consulte el capítulo Especificaciones de la sección Condiciones especiales para conocer los márgenes de temperatura ambiente.

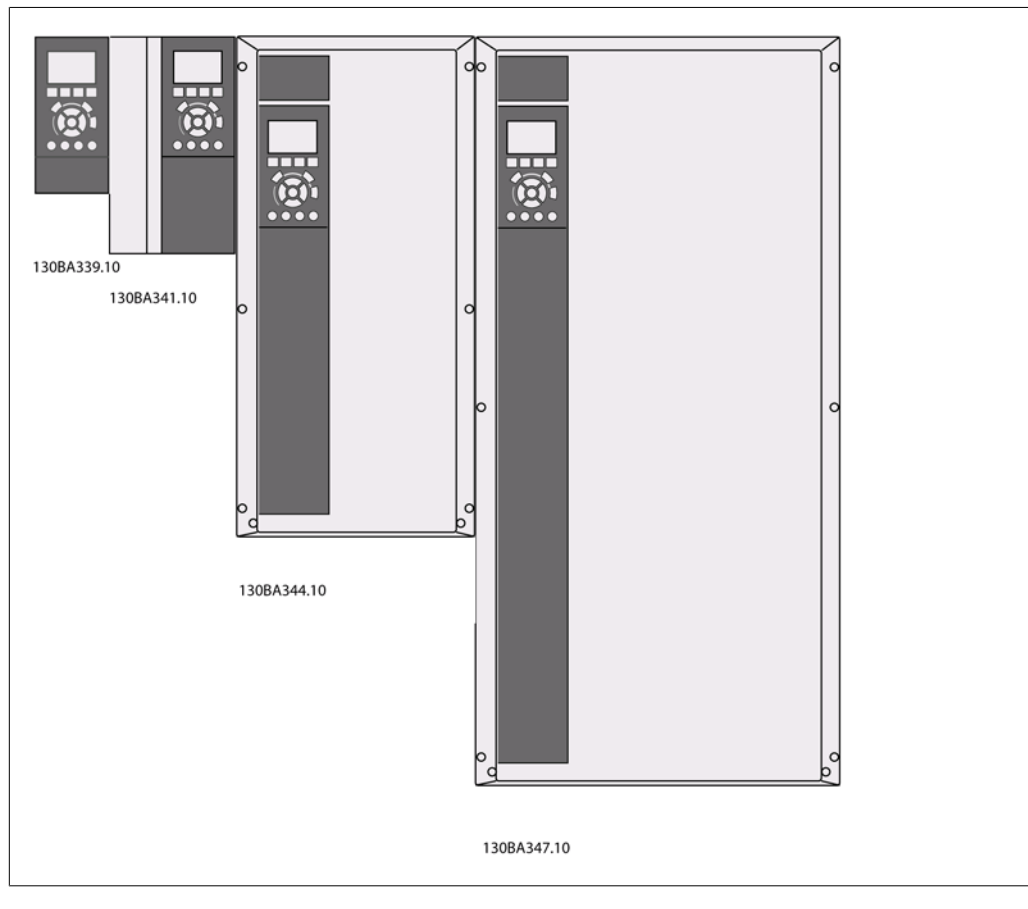

Ilustración 3.1: Montaje contiguo de todos los tamaños de bastidor.

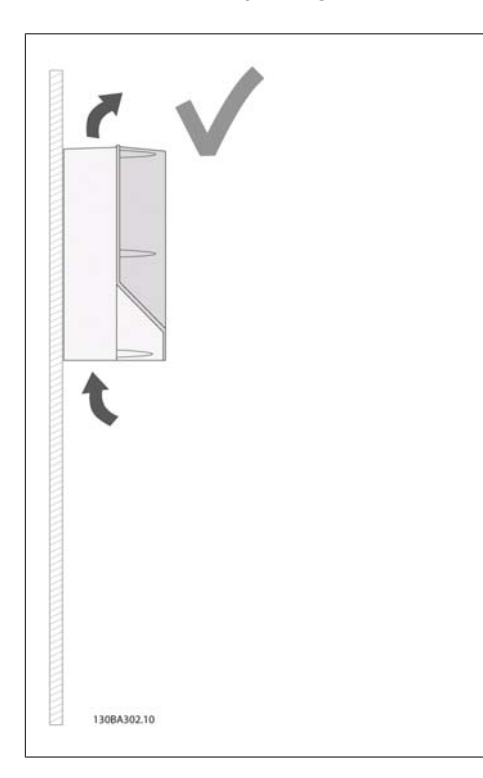

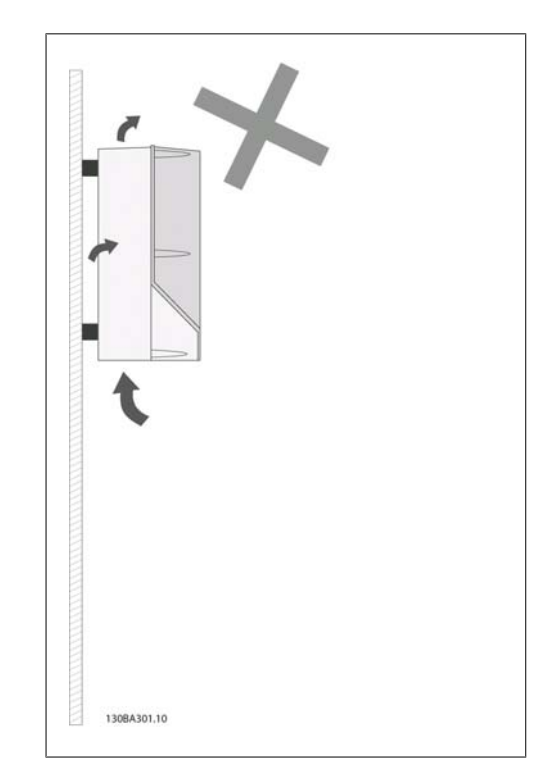

Ilustración 3.2: Ésta es la forma correcta de montar la unidad.

Ilustración 3.3: Aparte de las protecciones A2 y A3, no monte las unidades tal y como se muestra en la ilustración sin la placa posterior. La refrige-

ración es insuficiente y la vida útil podría reducirse considerablemente.

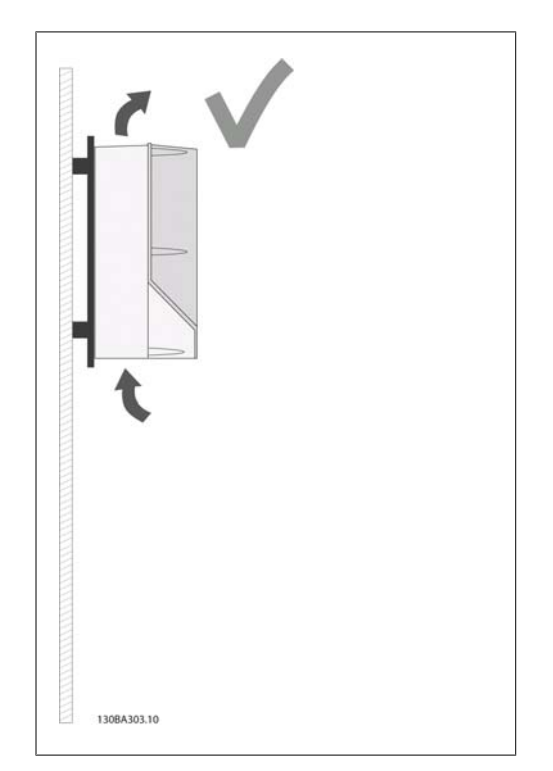

Ilustración 3.4: Si es necesario instalar la unidad a poca distancia de la pared, añada la placa posterior al pedido de la unidad (consulte Posición de código descriptivo de pedido 14-15). Las unidades A2 y A3 incluyen una placa posterior de serie.

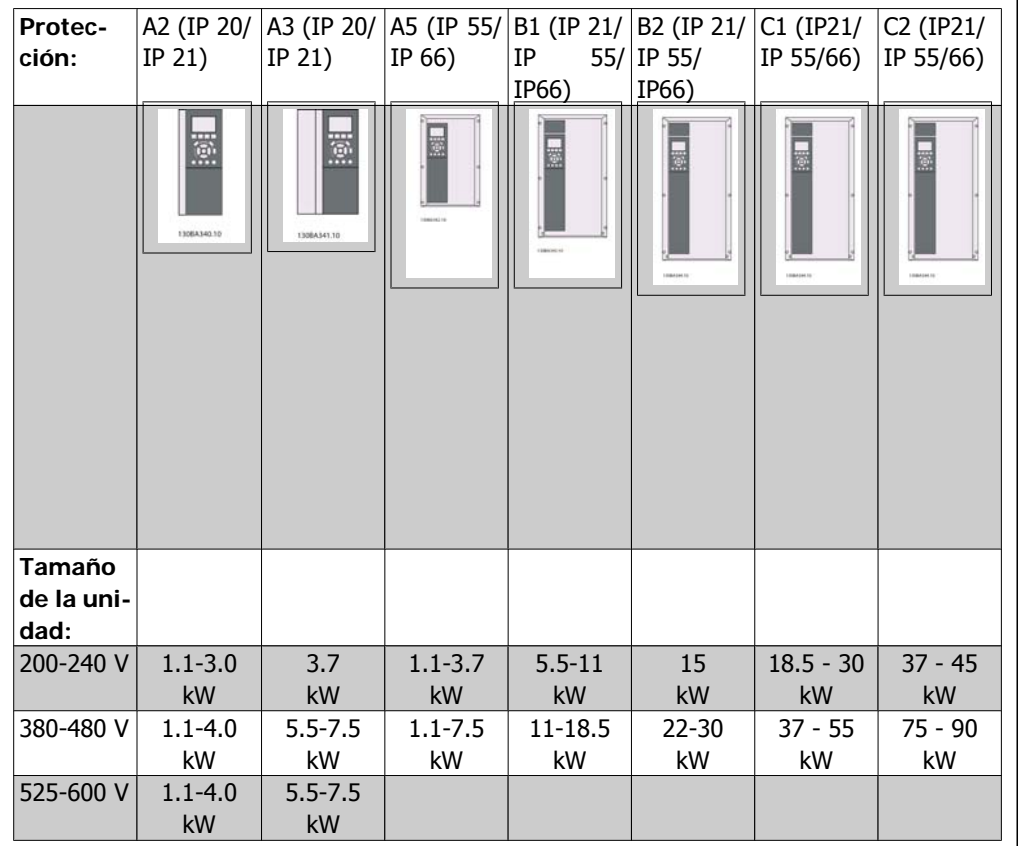

Utilice la siguiente tabla para seguir las instrucciones de montaje

Tabla 3.2: Tabla de montaje.

## **3.2.2. Montaje de unidades A2 y A3**

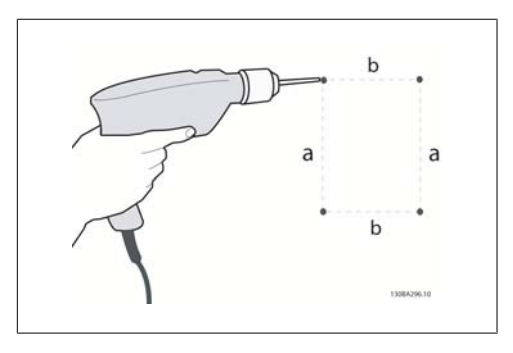

Ilustración 3.5: Taladrado de agujeros

Paso 1: taladre los orificios ajustándose a las dimensiones de la siguiente tabla.

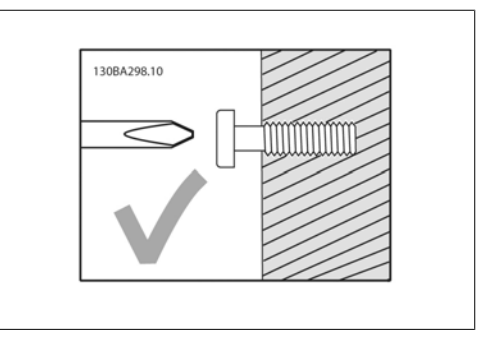

Ilustración 3.6: Montaje correcto de los tornillos.

Paso 2A: de este modo, resulta más fácil colocar la unidad sobre los tornillos.

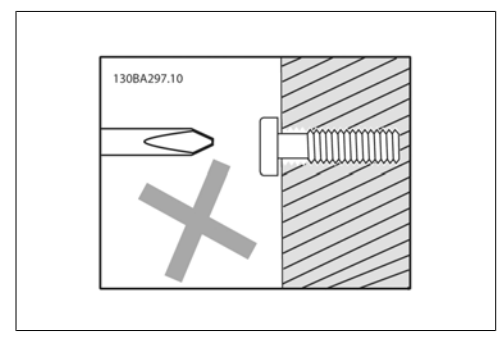

Ilustración 3.7: Montaje incorrecto de los tornillos.

Paso 2B: no apriete del todo los tornillos.

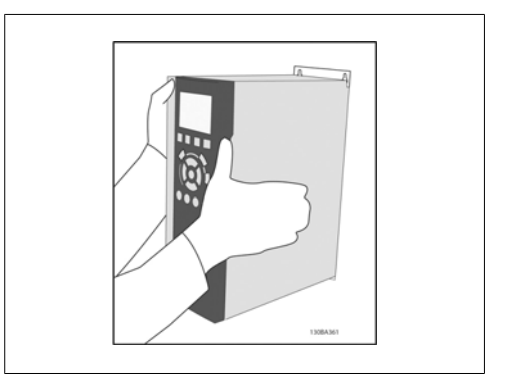

Ilustración 3.8: Montaje de la unidad

Paso 3: coloque la unidad sobre los tornillos.

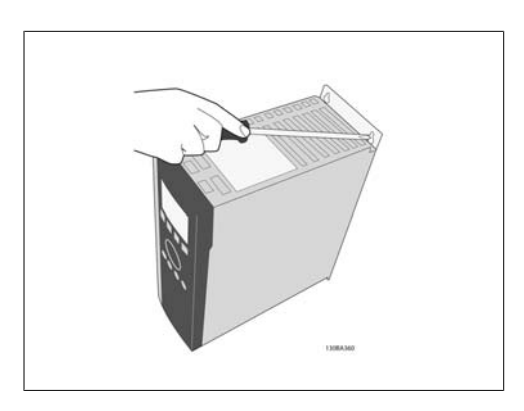

Ilustración 3.9: Apretado de los tornillos

Paso 4: apriete completamente los tornillos.

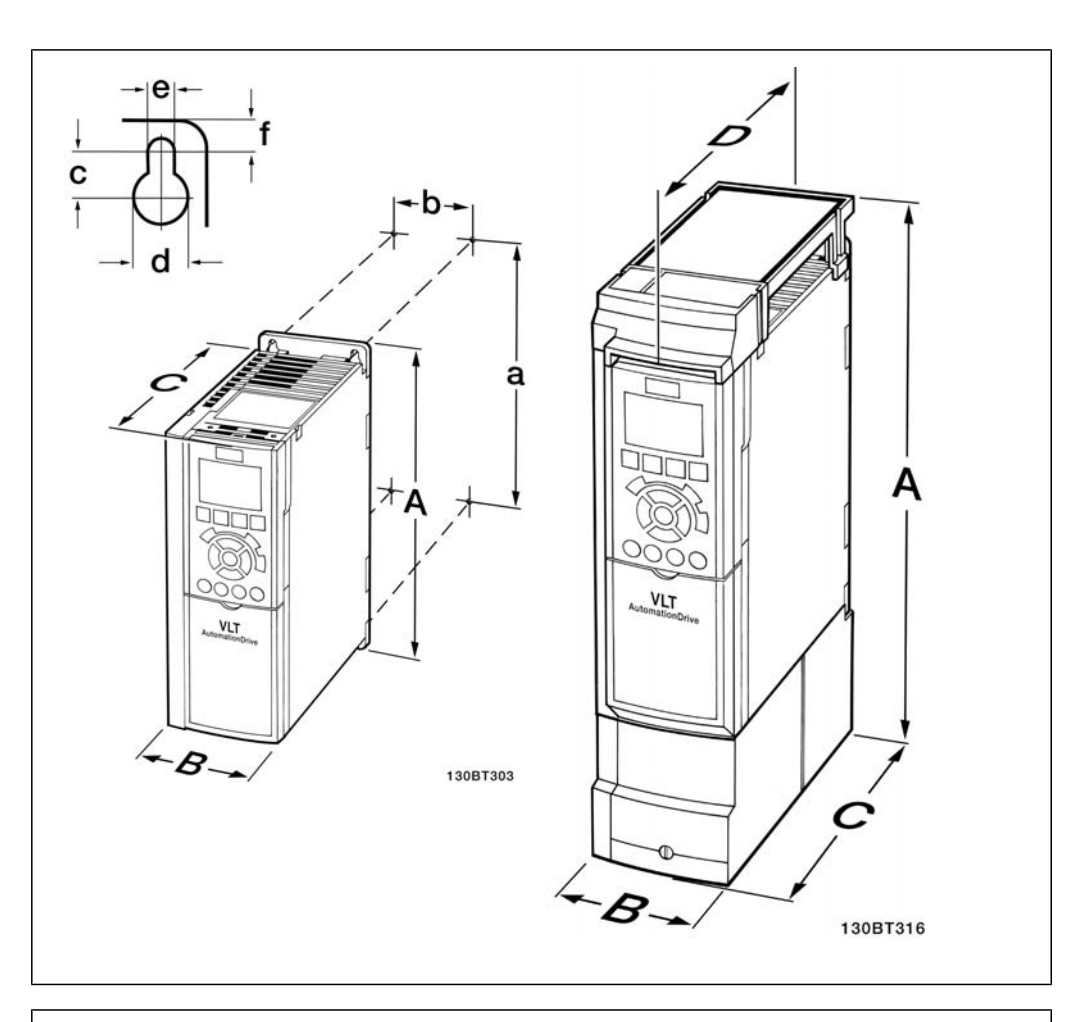

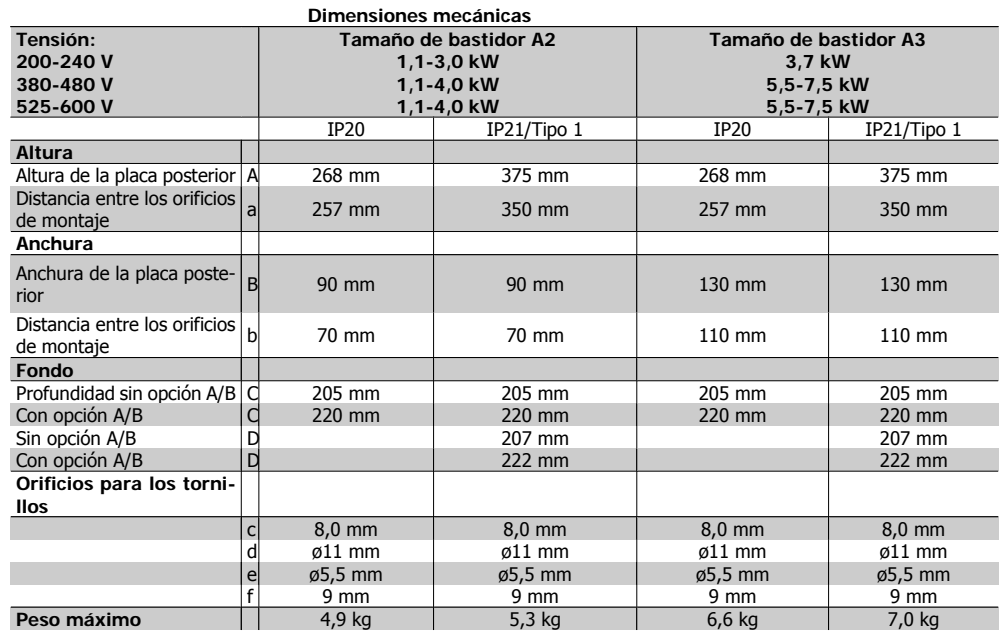

Tabla 3.3: Dimensiones mecánicas de A2 y A3

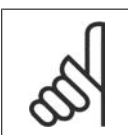

Las opciones A/B son opciones de comunicación serie y de E/S que, al montarse, pueden aumentar la profundidad de algunos tamaños de protección.

# **3.2.3. Montaje de A5, B1, B2, C1 y C2.**

**¡NOTA!**

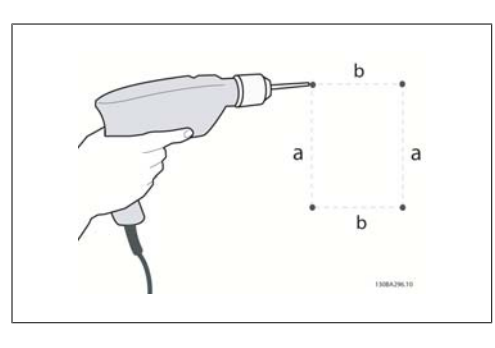

Ilustración 3.10: Taladrado de agujeros

Paso 1: taladre los orificios ajustándose a las dimensiones de la siguiente tabla.

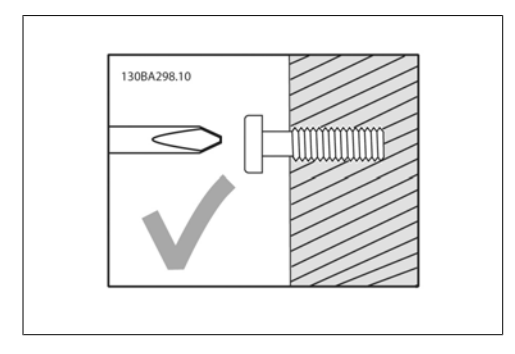

Ilustración 3.11: Montaje correcto de los tornillos

Paso 2A: de este modo, resulta más fácil colocar la unidad sobre los tornillos.

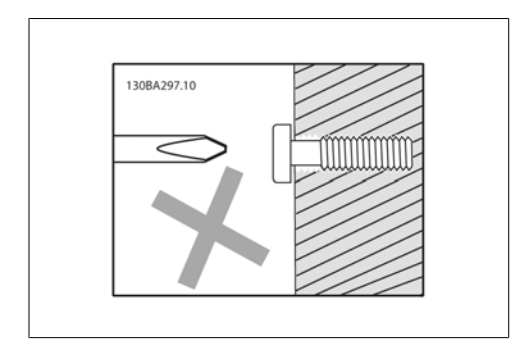

Ilustración 3.12: Montaje incorrecto de los tornillos

Paso 2B: no apriete del todo los tornillos.

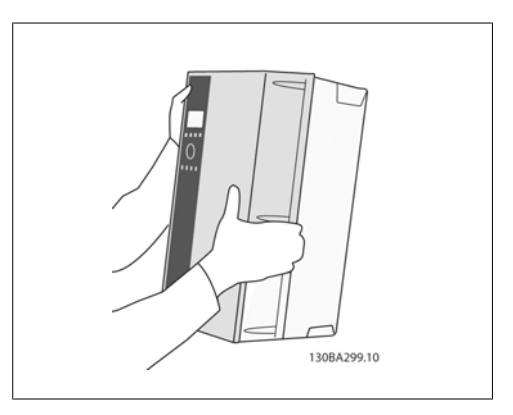

Ilustración 3.13: Montaje de la unidad.

Paso 3: coloque la unidad sobre los tornillos.

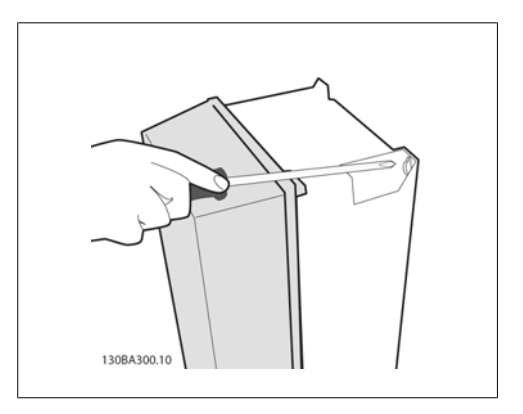

Ilustración 3.14: Apretado de los tornillos

Paso 4: apriete completamente los tornillos.

**3**

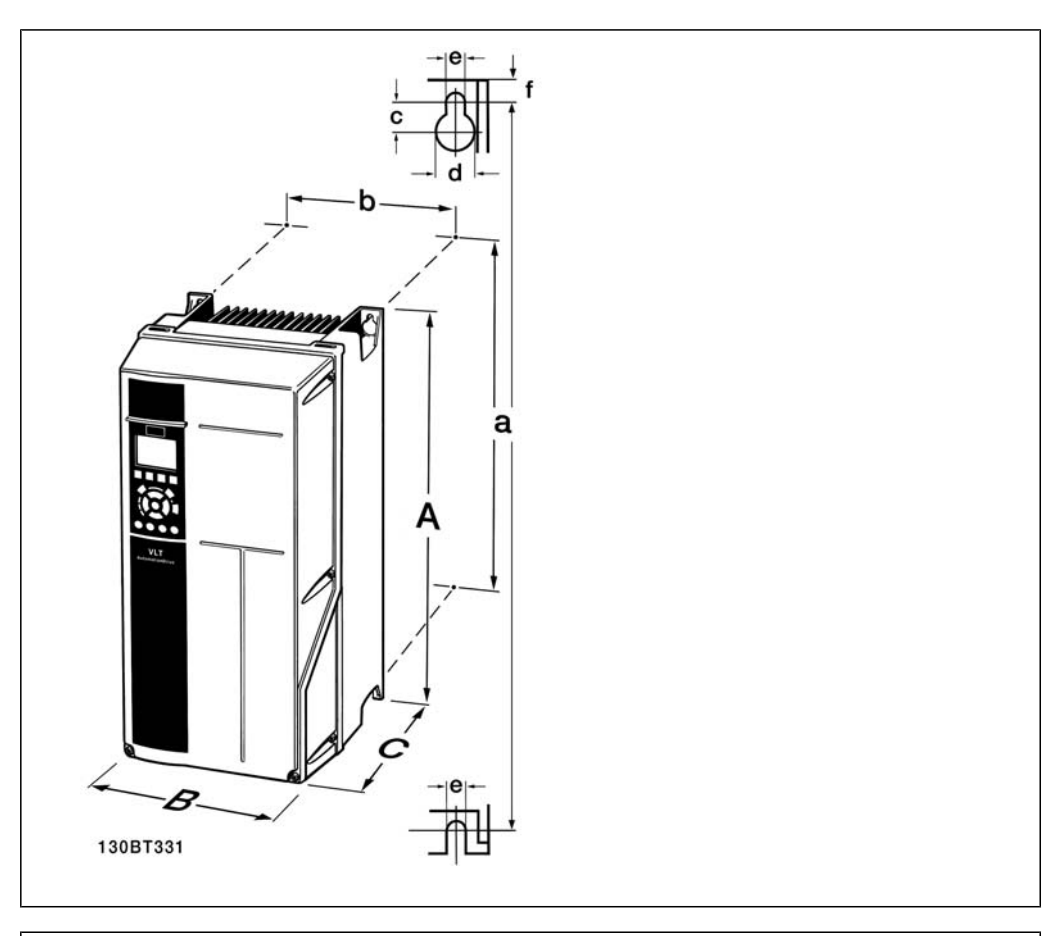

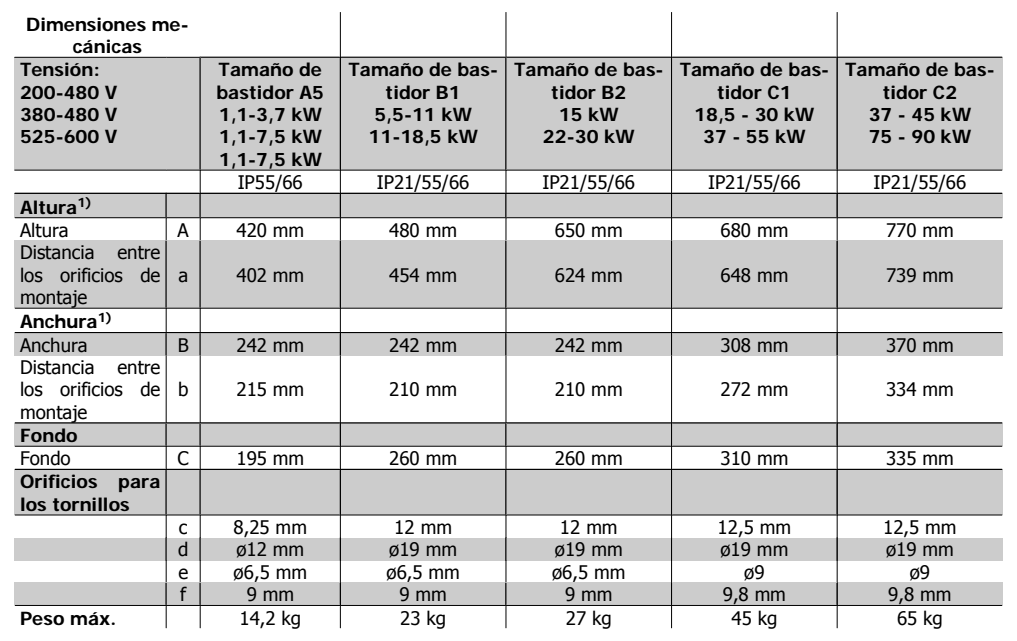

Tabla 3.4: Dimensiones mecánicas de A5, B1, B2, C1 y C2.

1) Las dimensiones indican la altura, anchura y fondo máximos necesarios para montar el convertidor de frecuencia cuando la tapa superior está montada.

4. Instalación eléctrica

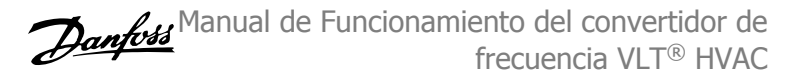

# **4. Instalación eléctrica**

# **4.1. Cómo realizar la conexión**

## **4.1.1. Cables en general**

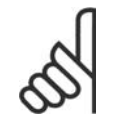

#### **¡NOTA!** Cables en general

Respete siempre las normas nacionales y locales con respecto a las secciones de los cables.

#### **Detalles de pares de apriete de los terminales**

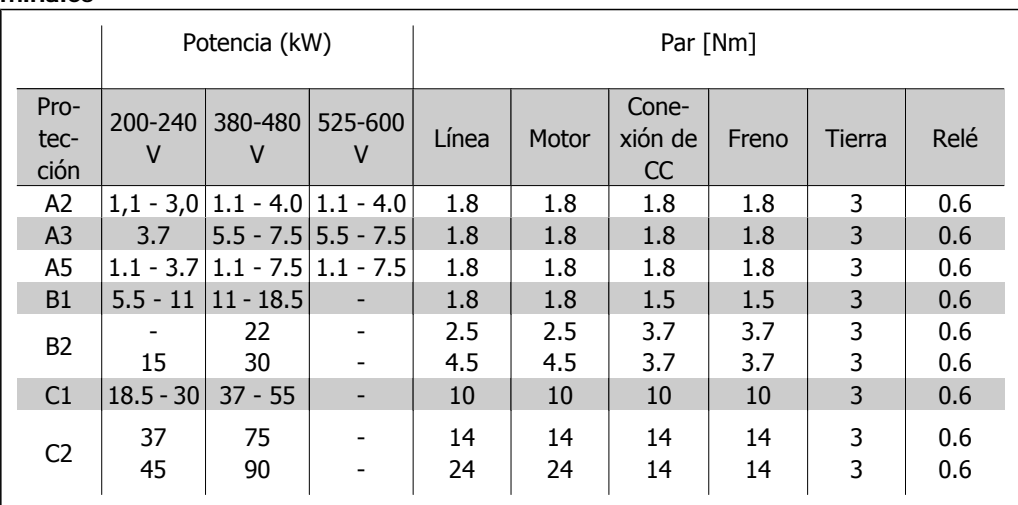

Tabla 4.1: Apriete de los terminales

### **4.1.2. Fusibles**

### **Protección del ramal del circuito**

Para proteger la instalación de peligros eléctricos o incendios, todos los circuitos de red de una instalación, aparatos de conexión, máquinas, etc., deben estar protegidos de cortocircuitos y sobreintensidades conforme a la normativa nacional e internacional.

### **Protección ante cortocircuitos**

Debe proteger el convertidor de frecuencia frente a cortocircuitos para evitar que se produzcan accidentes eléctricos o incendios. Danfoss recomienda utilizar los fusibles que se indican en las tablas 4.3 y 4.4 para proteger al personal de servicio y otros equipos en caso de que se produzca un fallo interno de la unidad. El convertidor de frecuencia proporciona una protección total frente a cortocircuitos en la salida del motor.

### **Protección contra sobreintensidad**

Utilice algún tipo de protección contra sobrecargas para evitar el peligro de incendio debido al recalentamiento de los cables en la instalación. La protección frente a sobreintensidad deberá atenerse a la normativa nacional. El convertidor de frecuencia va equipado de una protección interna frente a sobreintensidad, que puede utilizarse como protección frente a sobrecargas para las líneas de alimentación (aplicaciones UL excluidas). Consulte la Guía de programación del con-

vertidor VLT® HVAC, par. 4-18. Los fusibles deben estar diseñados para aportar protección en un circuito capaz de suministrar un máximo de 100.000 Arms (simétrico), 500 V/600 V máximo.

### No conformidad con UL

Si no es necesario cumplir las normas UL/cUL, Danfoss recomienda utilizar los fusibles que se indican en la tabla 4.2, que garantizan el cumplimiento de la norma EN50178:

En caso de mal funcionamiento, si no se sigue esta recomendación, podrían producirse daños innecesarios en el convertidor de frecuencia.

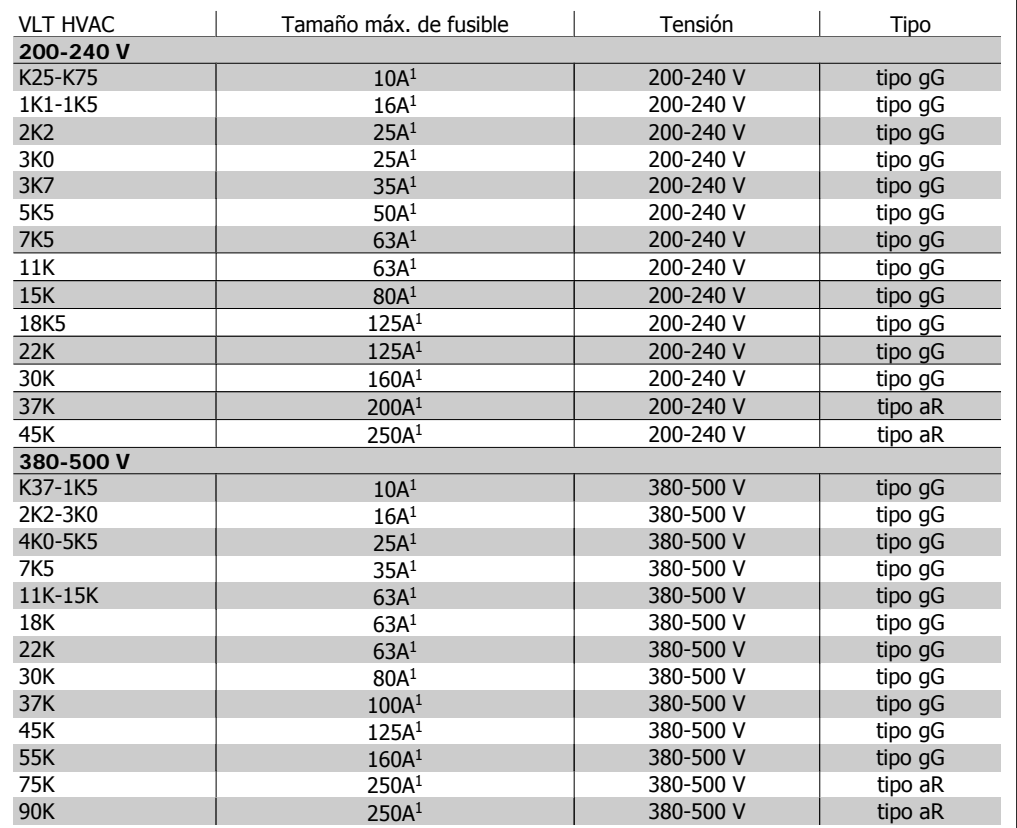

Tabla 4.2: Fusibles no UL para 200 V a 500 V

1) Tamaño máx. de fusible - consulte las normas nacionales/internacionales para seleccionar el tamaño del fusible aplicable.

### **Conformidad con UL**

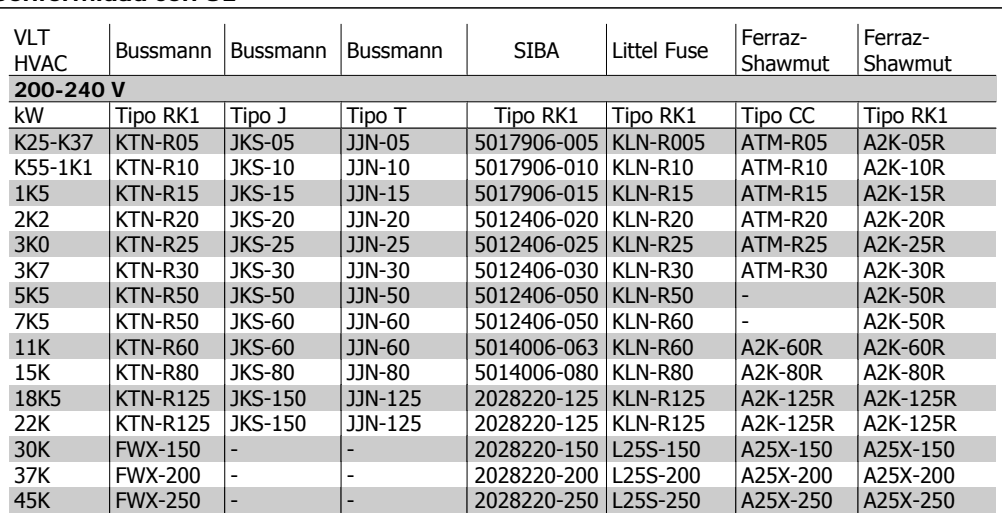

Tabla 4.3: Fusibles UL 200 - 240 V

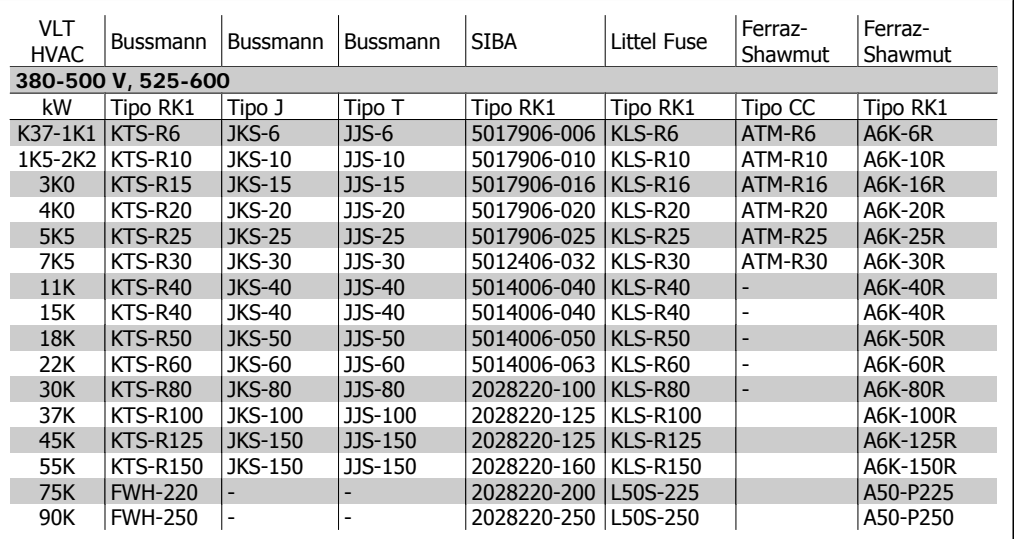

Tabla 4.4: Fusibles UL 380 - 600 V

Los fusibles KTS de Bussmann pueden sustituir a los KTN en los convertidores de 240 V.

Los fusibles FWH de Bussmann pueden sustituir a los FWX en los convertidores de frecuencia de 240 V.

Los fusibles KLSR de LITTEL FUSE pueden sustituir a los KLNR en los convertidores de 240 V.

Los fusibles L50S de LITTEL FUSE pueden sustituir a los L50S en los convertidores de 240 V.

Los fusibles A6KR de FERRAZ SHAWMUT pueden sustituir a los A2KR en los convertidores de 240 V.

Los fusibles A50X de FERRAZ SHAWMUT pueden sustituir a los A25X en los convertidores de 240 V.

# **4.1.3. Conexión a tierra y redes de alimentación IT**

La sección del cable de conexión a tierra debe ser, como mínimo, de 10 mm<sup>2</sup> o 2 cables de red de sección estándar terminados por separado conformes a EN 50178 o IEC 61800-5-1, salvo que las regulaciones nacionales especifiquen otra cosa. Respete siempre las normas nacionales y locales con respecto a las secciones de los cables.

La red estará conectada al interruptor de desconexión de red, en caso de que se incluya.

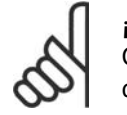

**¡NOTA!** Compruebe que la tensión de red se corresponda con la tensión de red de la placa de características del convertidor de frecuencia.

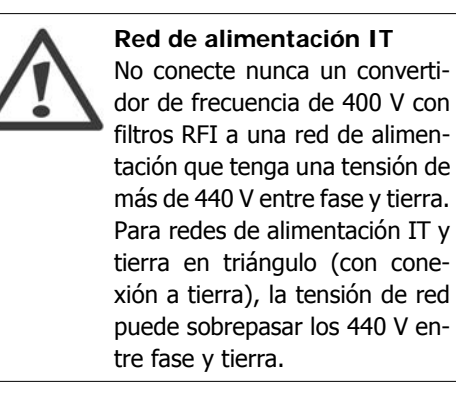

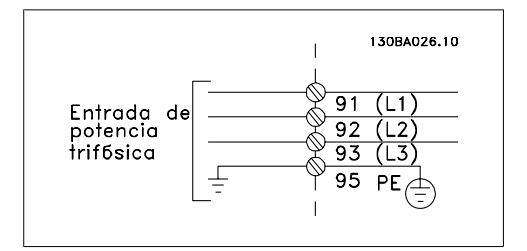

Ilustración 4.1: Terminales para la red de alimentación y la toma de tierra.

# **4.1.4. Descripción general del cableado de red**

Utilice la siguiente tabla para seguir las instrucciones de conexión de los cables de red.

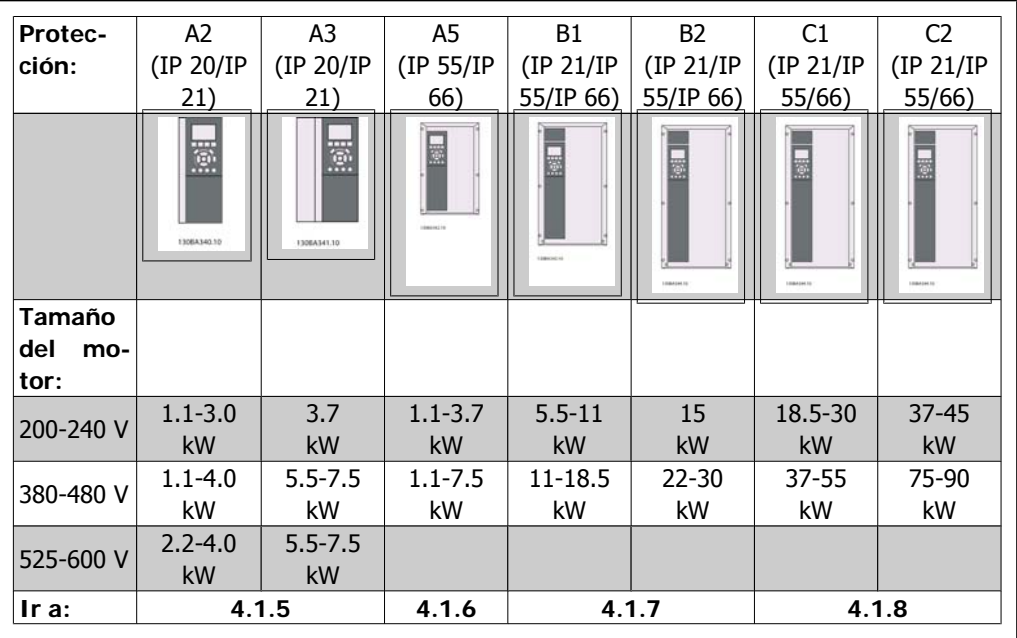

Tabla 4.5: Tabla de cableado de red.

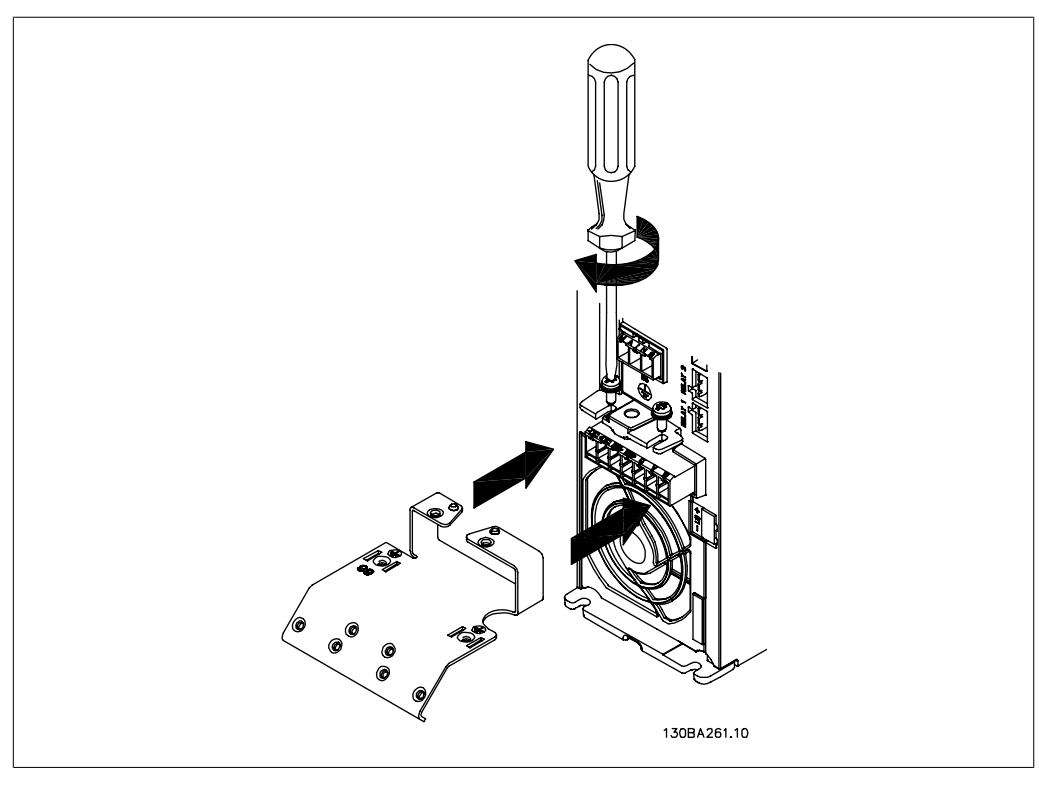

# **4.1.5. Conexión de alimentación para A2 y A3**

Ilustración 4.2: En primer lugar, coloque los dos tornillos de la placa de montaje, coloque la placa en su sitio y apriete los tornillos completamente.

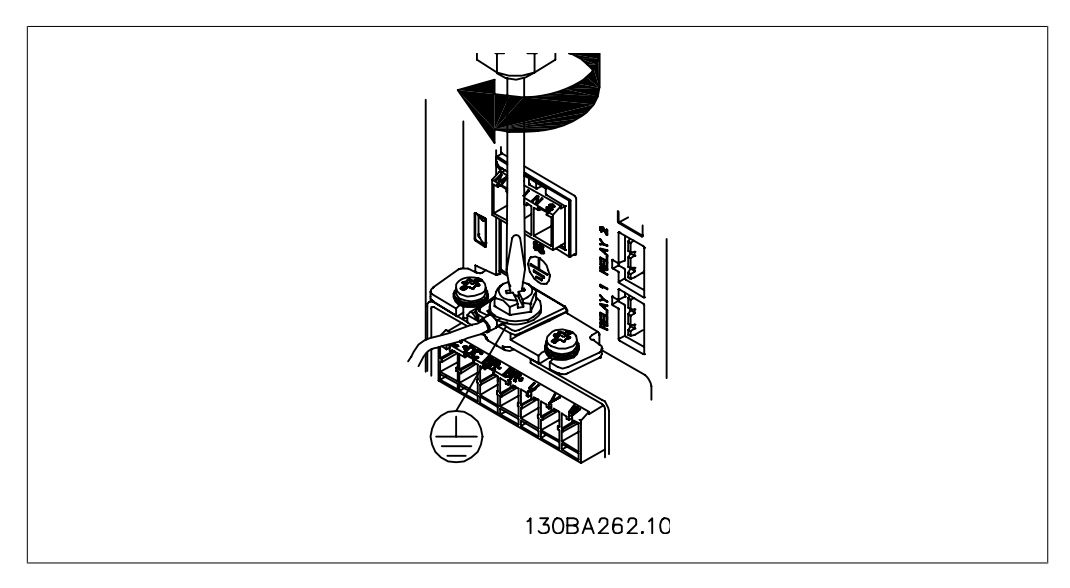

Ilustración 4.3: Cuando instale los cables, monte y ajuste en primer lugar el cable de tierra.

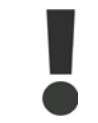

La sección del cable de conexión a tierra debe ser, como mínimo, de 10 mm<sup>2</sup> o 2 cables de especificación nominal terminados por separado conformes a EN 50178/ IEC 61800-5-1.

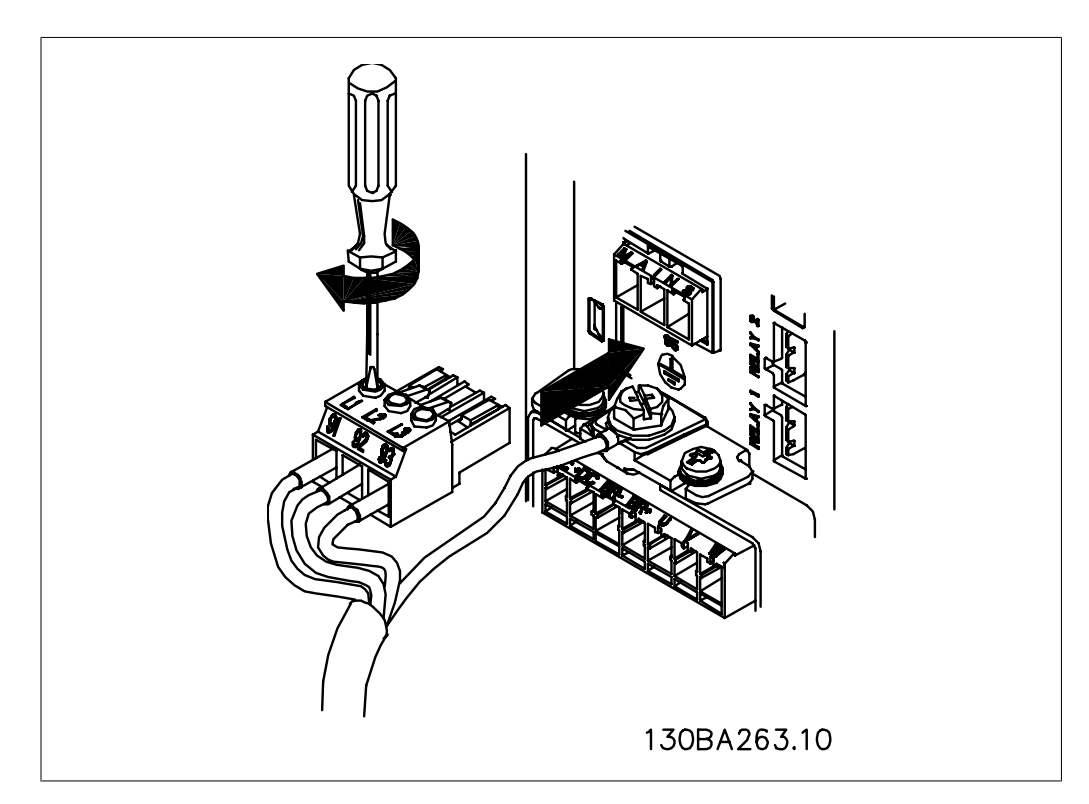

Ilustración 4.4: A continuación, monte el conector de alimentación y fije los cables.

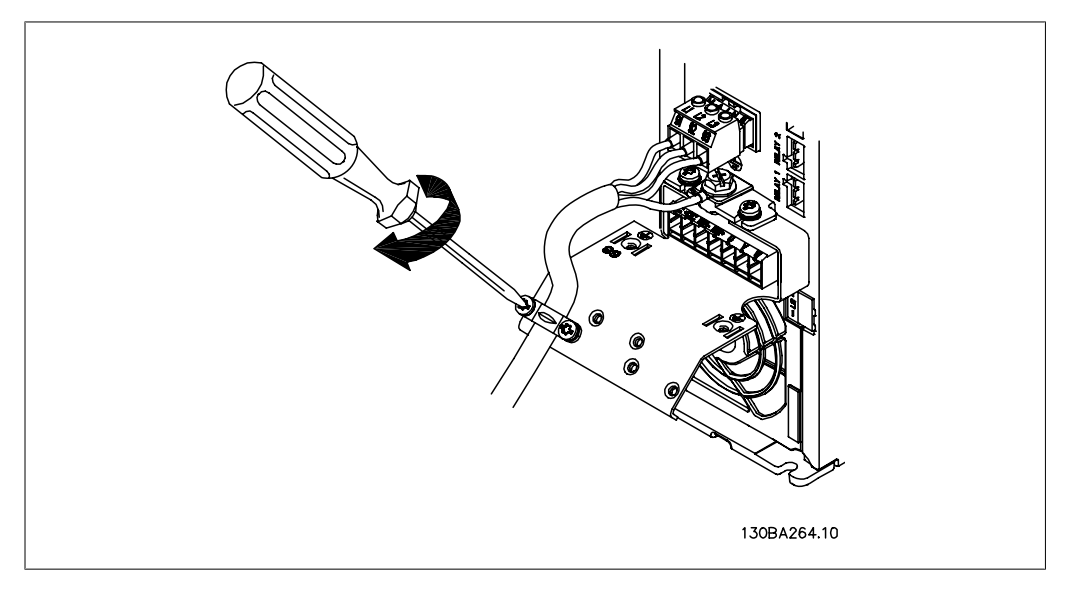

Ilustración 4.5: Por último, apriete la abrazadera de montaje de los cables de alimentación.

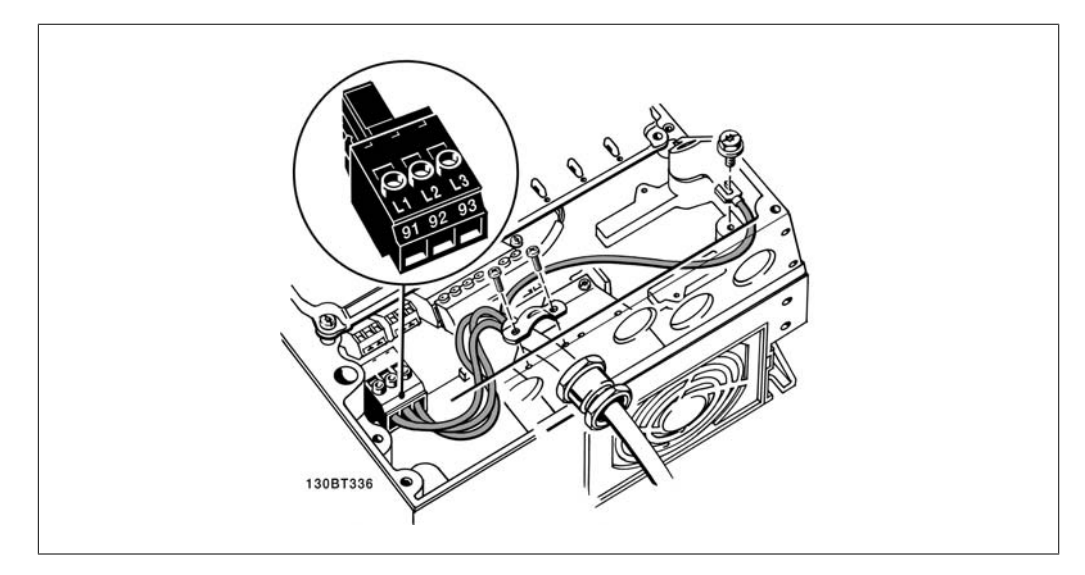

# **4.1.6. Conexión de alimentación para A5**

Ilustración 4.6: Cómo realizar la conexión a la red de alimentación y a tierra sin interruptor de desconexión de la red. Observe que se utiliza una abrazadera.

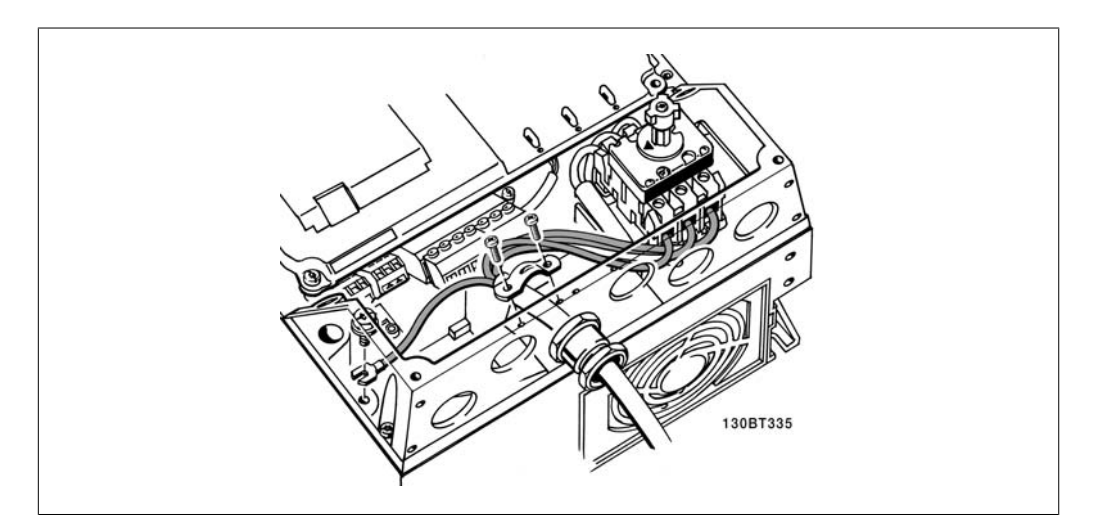

Ilustración 4.7: Cómo realizar la conexión a la red de alimentación y a tierra con interruptor de desconexión de la red.

# **4.1.7. Conexión a la red de alimentación para B1 y B2.**

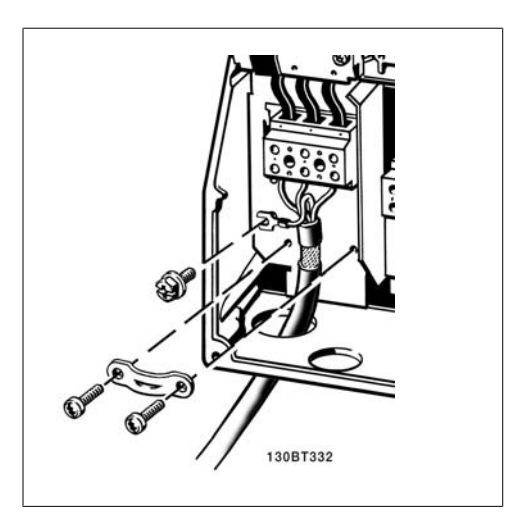

Ilustración 4.8: Cómo realizar la conexión a la red de alimentación y a tierra.

# **4.1.8. Conexión de red para C1 y C2.**

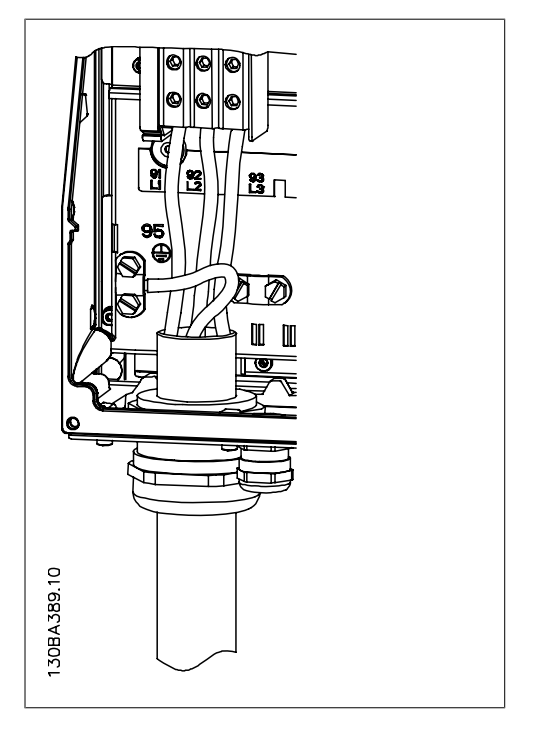

Ilustración 4.9: Cómo realizar la conexión a la red de alimentación y a tierra.

### **4.1.9. Cómo conectar un motor: prólogo**

Consulte en la sección Especificaciones generales las dimensiones correctas de sección y longitud del cable de motor.

- Utilice un cable de motor apantallado/blindado para ajustarse a las especificaciones de emisión EMC (o instale el cable en un tubo metálico).
- Mantenga el cable del motor tan corto como sea posible para reducir el nivel del ruido y las corrientes de fuga.
- Conecte la pantalla/blindaje del cable del motor a la placa de conexión de pantallas del convertidor de frecuencia y al metal del motor. (Esto mismo se aplica a los dos extremos del tubo metálico, si se ha utilizado en lugar del apantallamiento.)
- Realice las conexiones del apantallamiento con la mayor superficie posible (abrazadera del cable o utilizando un prensacable EMC). Para ello, utilice los dispositivos de instalación suministrados con el convertidor de frecuencia.
- Evite retorcer los extremos de la pantalla en las terminaciones (en espiral), ya que se anularían los efectos de apantallamiento de alta frecuencia.
- Si resulta necesario interrumpir el apantallamiento para instalar aisladores o relés de motor, debe mantenerse la continuidad con la menor impedancia de AF posible.

#### **Longitud y sección transversal del cable**

Las pruebas efectuadas en el convertidor de frecuencia se han realizado con una longitud y una sección de cable determinadas. Si se utiliza una sección de cable de mayor tamaño, puede aumentar la capacitancia (y, por tanto, la corriente de fuga) del cable, por lo que su longitud debe reducirse proporcionalmente.

#### **Frecuencia de conmutación**

Si los convertidores de frecuencia se utilizan con filtros de onda senoidal para reducir el ruido acústico del motor, la frecuencia de conmutación debe ajustarse conforme a la instrucción del filtro de onda senoidal en el par. 14-01.

#### **Precauciones que deben tomarse al utilizar conductores de aluminio**

No se recomienda utilizar conductores de aluminio para secciones de cable inferiores a 35 mm². Los terminales pueden aceptar conductores de aluminio, pero es necesario que la superficie del conductor esté limpia, y debe eliminarse cualquier resto de óxido y aislarse con vaselina sin ácidos neutros antes de conectar el conductor.

Además, el tornillo del terminal debe apretarse de nuevo al cabo de dos días debido a la poca dureza del aluminio. Es sumamente importante asegurarse de que la conexión sea impermeable a gases; de lo contrario, la superficie de aluminio volvería a oxidarse.

Es posible conectar al convertidor de frecuencia cualquier tipo de motor asíncrono trifásico estándar. Normalmente, los motores pequeños se conectan en estrella (230/400 V, D/Y), mientras que los motores de gran tamaño se conectan en triángulo (400/690 V, D/Y). Consulte la placa de características del motor para averiguar el modo de conexión y la tensión correcta. Ilustración 4.10: Terminales para la conexión del

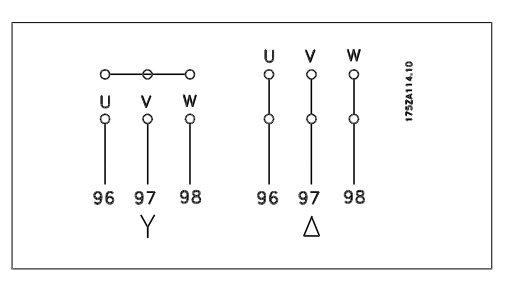

motor

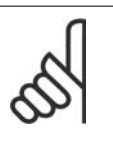

**¡NOTA!**

Para los motores sin papel de aislamiento de fase o cualquier otro refuerzo de aislamiento adecuado para su funcionamiento con suministro de tensión (como un convertidor de frecuencia), coloque un filtro de onda senoidal en la salida del convertidor de frecuencia. (Los motores que se ajustan a la norma IEC 60034-17 no necesitan un filtro de onda senoidal.)

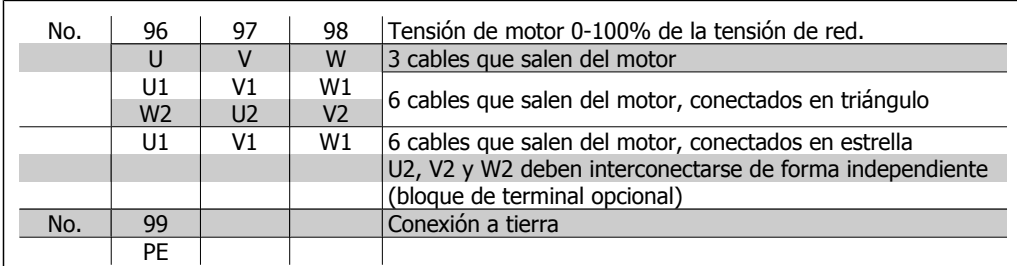

Tabla 4.6: Conexión del motor con 3 y 6 cables.

## **4.1.10. Descripción general del cableado del motor**

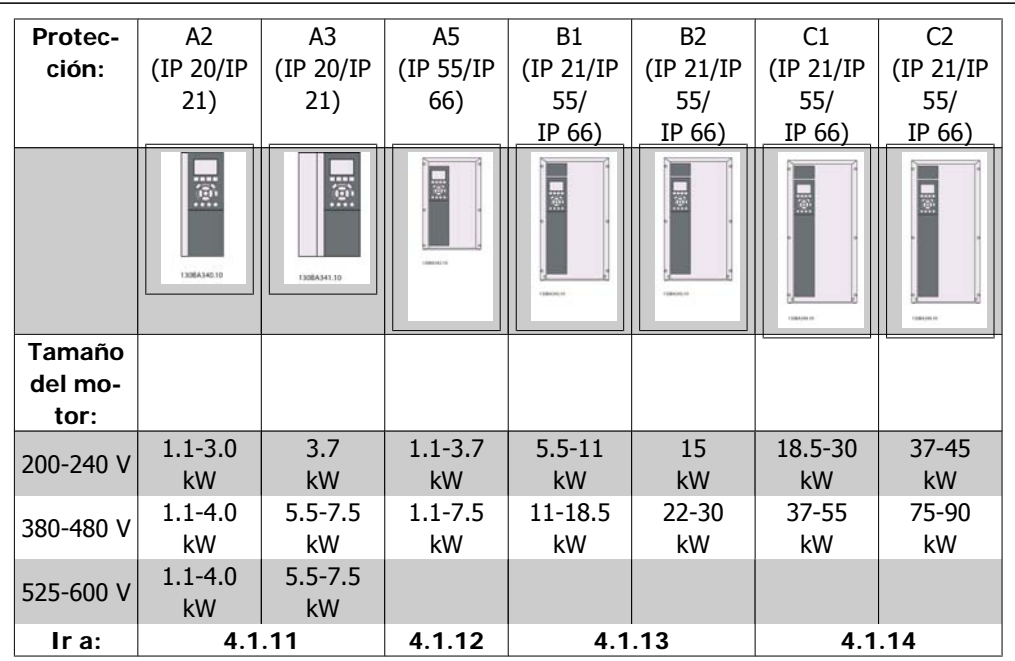

Tabla 4.7: Tabla de cableado del motor.

Manual de Funcionamiento del convertidor de frecuencia VLT® HVAC **1999 Extravella de la contravella de la contravella de la contravella de la contravella de l** 

## **4.1.11. Conexión del motor para A2 y A3**

Siga estas ilustraciones paso por paso para conectar el motor al convertidor de frecuencia.

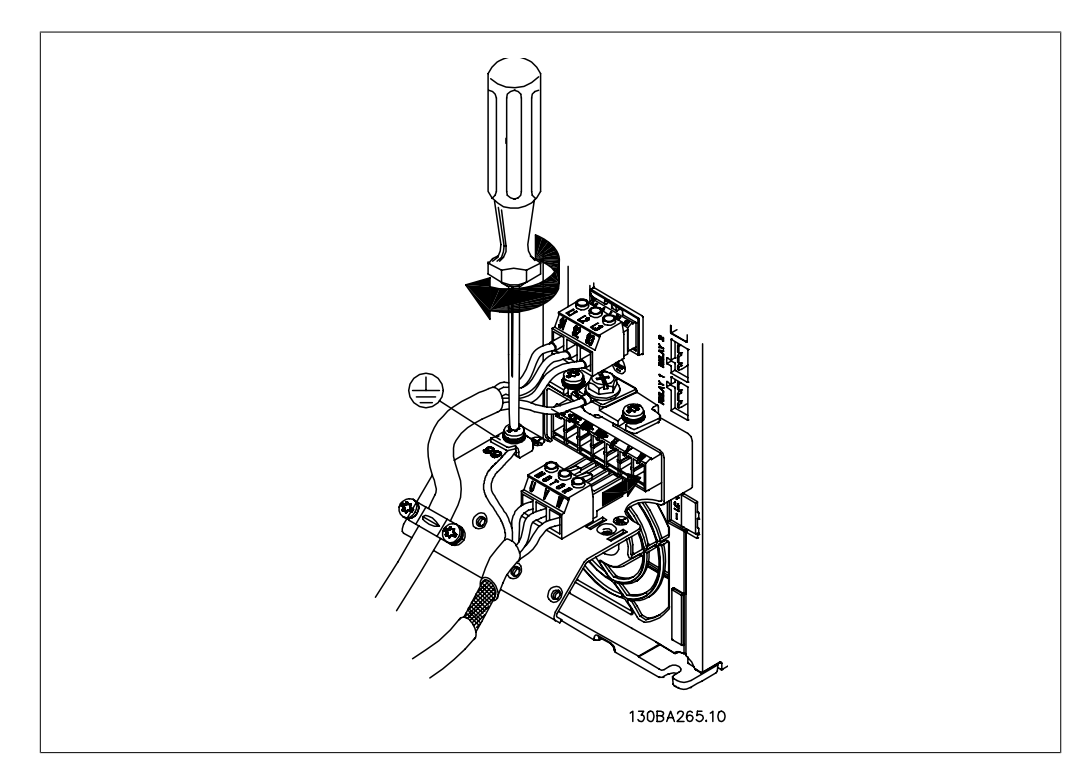

Ilustración 4.11: En primer lugar, termine la toma de tierra del motor y, a continuación, instale los cables U, V y W del motor y fíjelos.

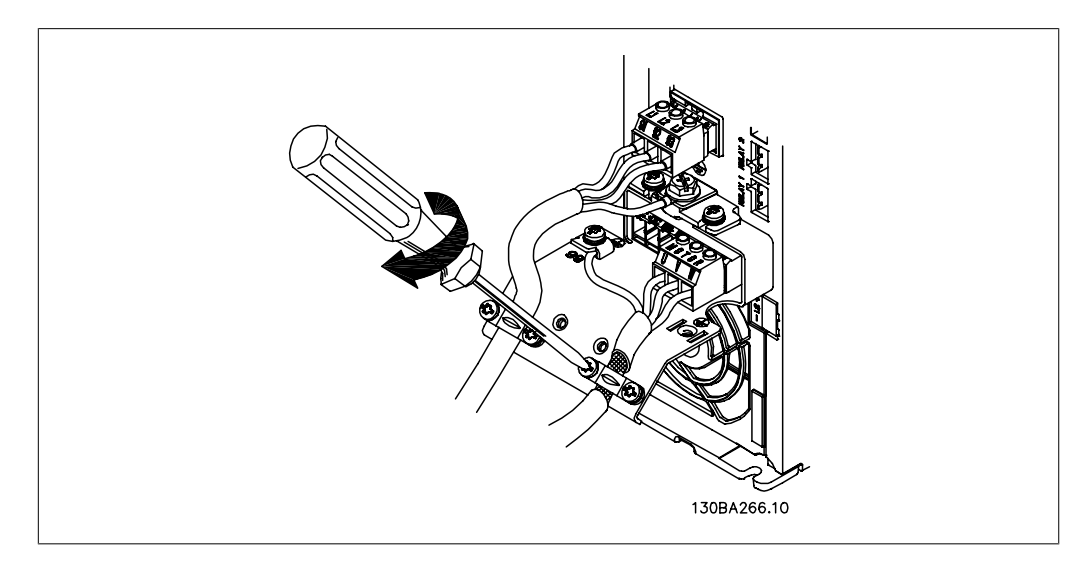

Ilustración 4.12: Instale la abrazadera para garantizar una conexión de 360 grados entre el chasis y la pantalla. Observe que se haya eliminado el aislamiento del cable bajo la abrazadera.

# **4.1.12. Conexión del motor para A5**

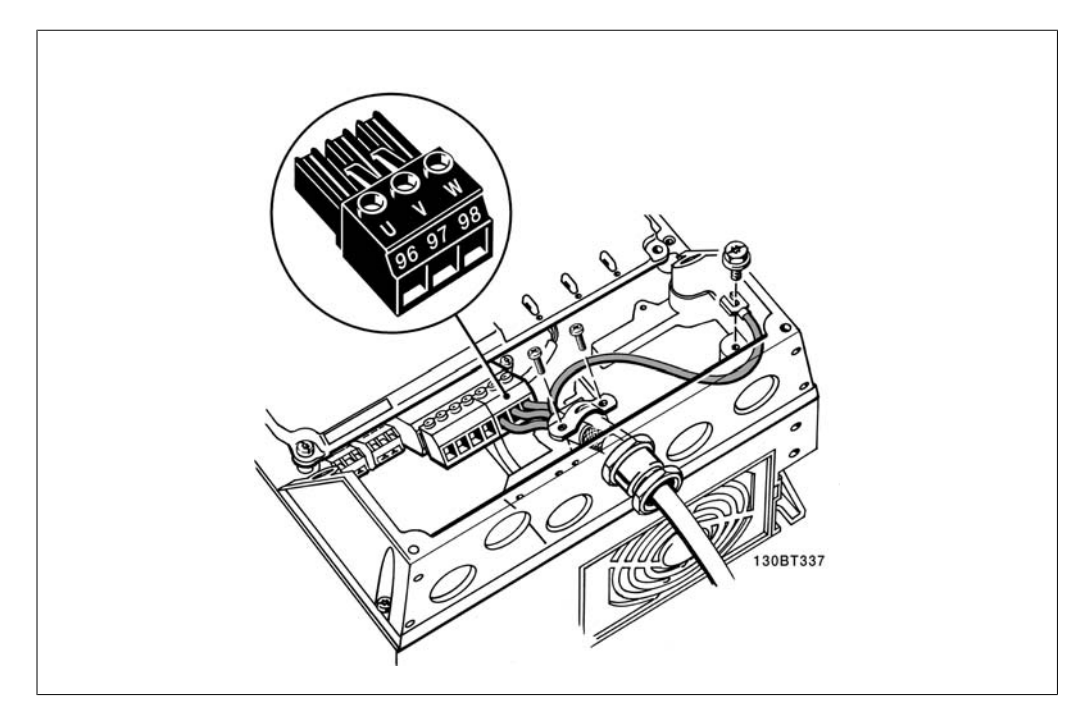

Ilustración 4.13: En primer lugar, termine la toma de tierra del motor y, a continuación, instale en sus terminales los cables U, V y W del motor y fíjelos. Asegúrese de que el aislamiento exterior del cable de motor esté retirado bajo la abrazadera EMC.

## **4.1.13. Conexión del motor para B1 y B2.**

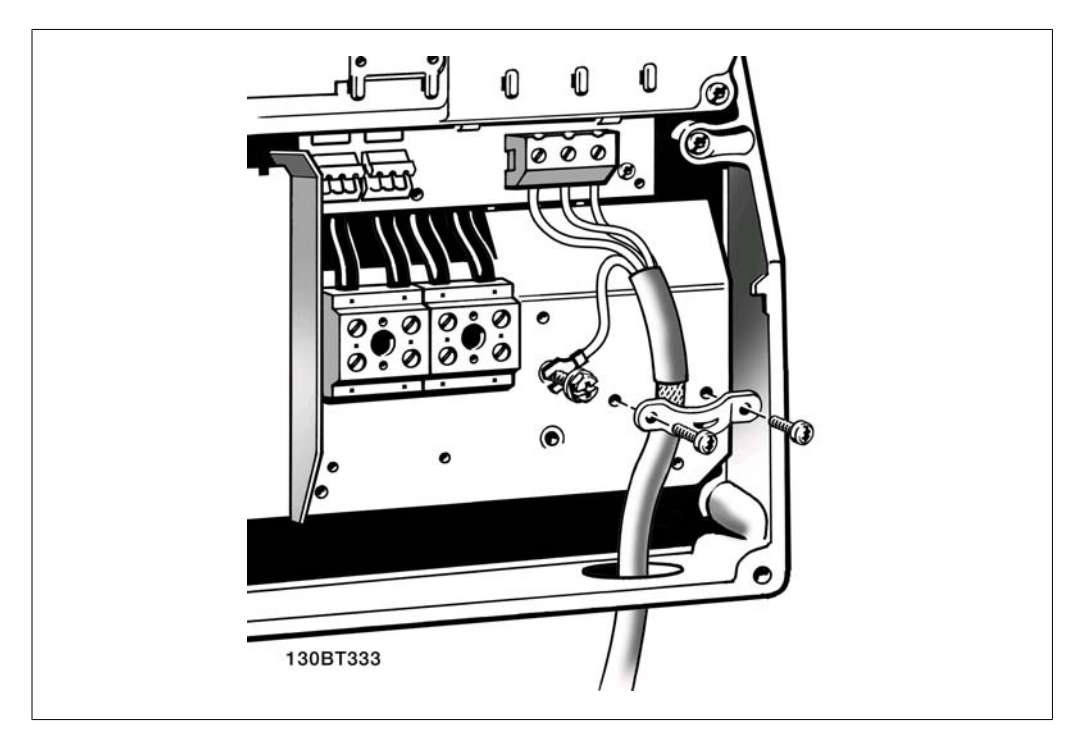

Ilustración 4.14: En primer lugar, termine la toma de tierra del motor y, a continuación, instale en sus terminales los cables U, V y W del motor y fíjelos. Asegúrese de que el aislamiento exterior del cable de motor esté retirado bajo la abrazadera EMC.

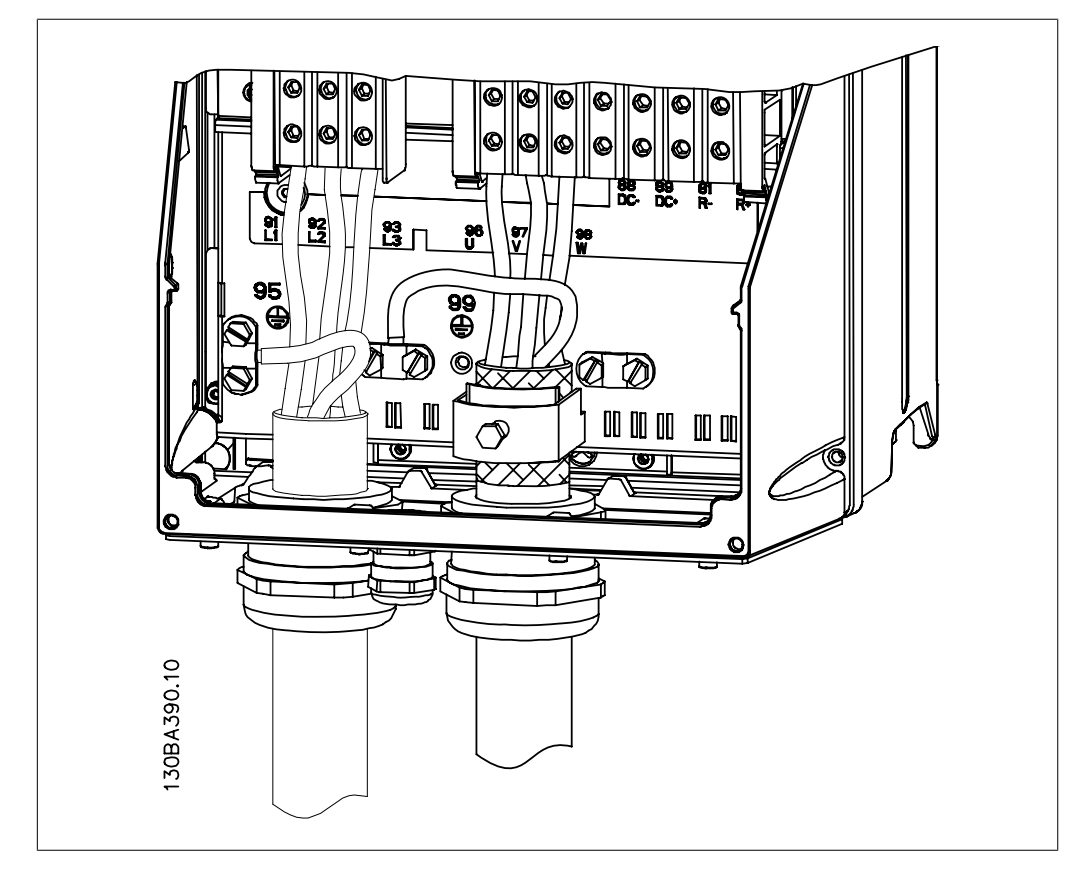

### **4.1.14. Conexión del motor para C1 y C2**

Ilustración 4.15: En primer lugar, termine la toma de tierra del motor y, a continuación, instale en sus terminales los cables U, V y W del motor y fíjelos. Asegúrese de que el aislamiento exterior del cable de motor esté retirado bajo la abrazadera EMC.

## **4.1.15. Ejemplo y prueba del cableado**

En la siguiente sección se describe la forma de terminar los cables de control y de acceder a ellos. En el capítulo Programación del convertidor de frecuencia, se explica la función, programación y cableado de los terminal de control.

## **4.1.16. Acceso a los terminales de control**

Todos los terminales a los cables de control se encuentran situados en la parte delantera del convertidor de frecuencia, bajo la tapa de terminales. Desmonte la tapa de terminales con un destornillador.

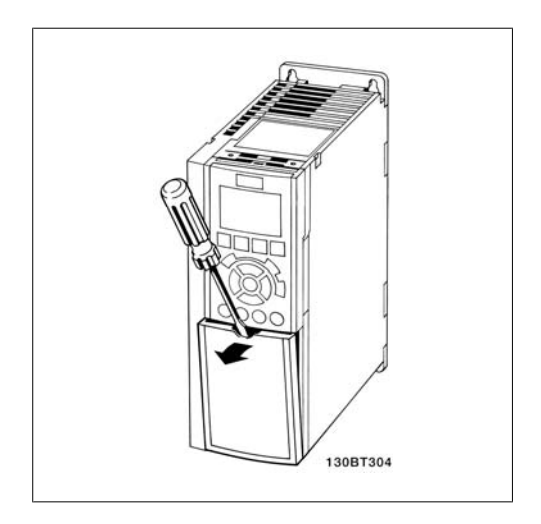

Ilustración 4.16: Protecciones A2 y A3

Desmonte la tapa frontal para acceder a los terminales de control. Cuando vuelva a colocar la tapa frontal, asegúrese de que quede bien sujeta aplicando un par de 2 Nm.

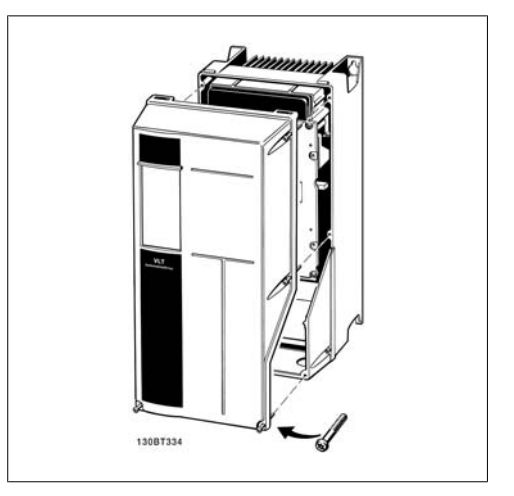

Ilustración 4.17: Protecciones A5, B1, B2, C1 y C2

## **4.1.17. Terminales de control**

Números de referencia del dibujo:

- 1. Conector de 10 polos E/S digital.
- 2. Conector de 3 polos bus RS-485.
- 3. E/S analógica 6 polos.
- 4. Conexión USB.

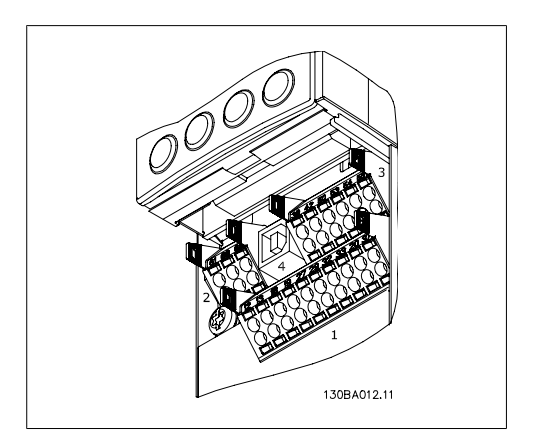

Ilustración 4.18: Terminales de control (todas las protecciones)
## **4.1.18. Cómo probar el motor y el sentido de giro.**

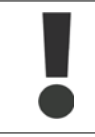

Tenga en cuenta que pueden producirse arranques accidentales del motor; asegúrese de que no haya personas ni equipos en peligro.

Siga estos pasos para probar la conexión del motor y el sentido de giro. Empiece sin alimentación en la unidad.

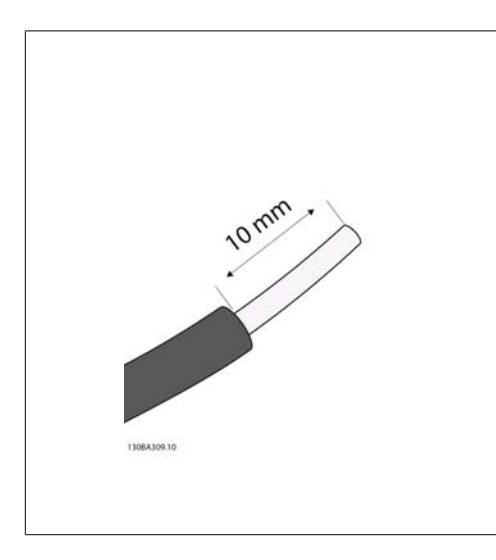

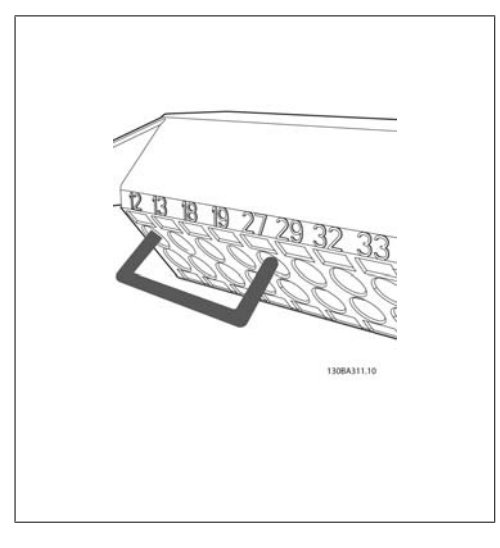

#### Ilustración 4.19:

**Paso 1**: En primer lugar, retire el aislamiento a ambos extremos de un segmento de cable de 50 a 70 mm.

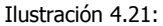

**Paso 3**: Inserte el otro extremo en el terminal 12 ó 13. (Nota: En unidades con función de parada segura, para que la unidad pueda funcionar no debe quitarse el puente que hay entre el terminal 12 y el 37.)

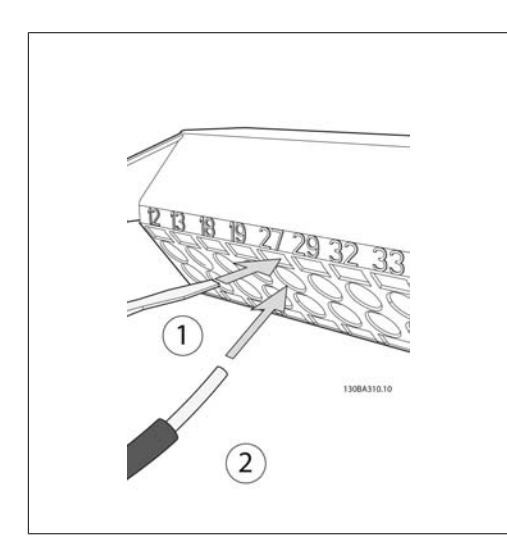

Ilustración 4.20:

**Paso 2:** Inserte un extremo en el terminal 27 utilizando un destornillador adecuado. (Nota: En unidades con función de parada segura, para que la unidad pueda funcionar no debe quitarse el puente que hay entre el terminal 12 y el 37.)

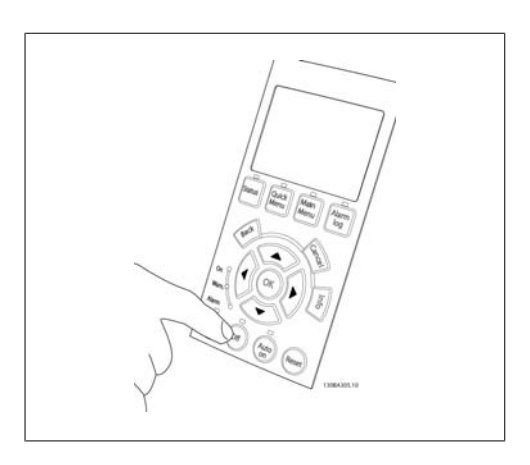

#### Ilustración 4.22:

**Paso 4**: Ponga en marcha la unidad y pulse el botón [Off] (Apagar). En este estado, el motor no debería girar. Para detener el motor en cualquier momento, pulse [Off] (Apagar). Observe el LED del botón [OFF] (Apagar); debería estar encendido. Si hay alarmas o advertencias parpadeando, consulte la sección correspondiente del capítulo 7.

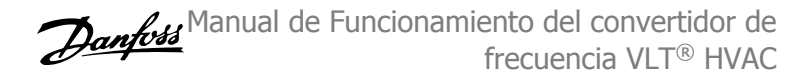

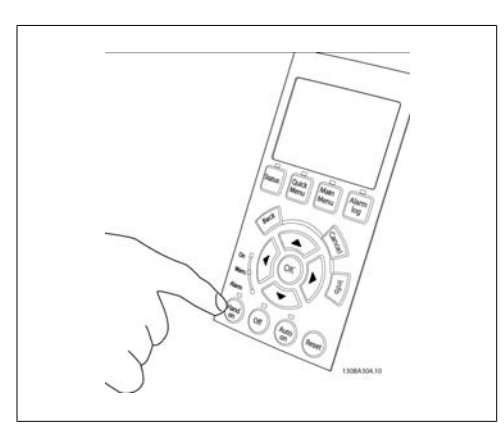

#### Ilustración 4.23:

**Paso 5**: Al pulsar el botón [Hand on] (Marcha local), el LED situado encima del botón debería encenderse y el motor debería girar.

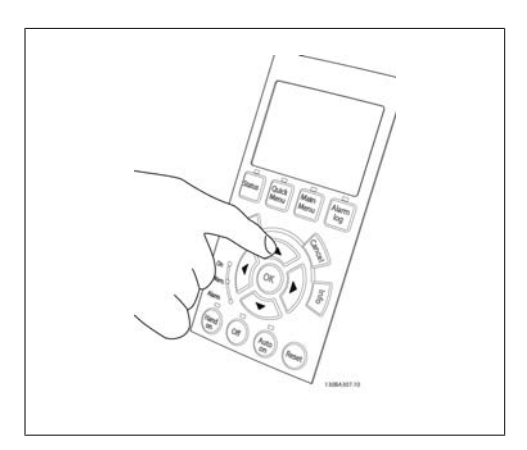

Ilustración 4.24:

**Paso 6:** En el LCP se puede ver la velocidad del motor. Se puede ajustar pulsando los botones flecha arriba  $\blacktriangle$  y flecha abajo  $\nabla$ .

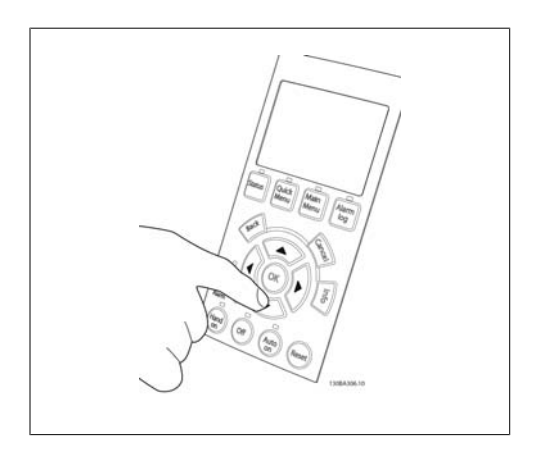

Ilustración 4.25:

**Paso 7**: Para mover el cursor, utilice los botones flecha izquierda < y flecha derecha ►. Esto le permitirá cambiar la velocidad en incrementos mayores.

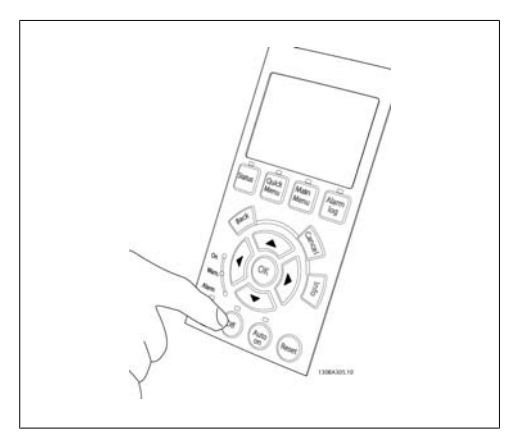

#### Ilustración 4.26:

**Paso 8**: Pulse el botón [Off] (Apagar) para parar el motor de nuevo.

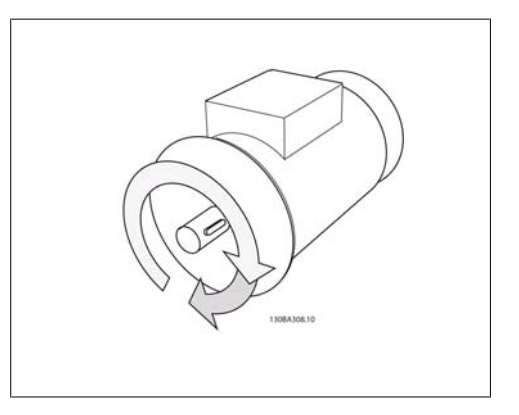

Ilustración 4.27:

**Paso 9**: Cambie los dos cables del motor si no consigue girar en el sentido deseado.

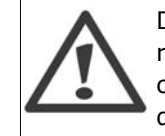

Desconecte la alimentación de red del convertidor de frecuencia antes de cambiar los cables del motor.

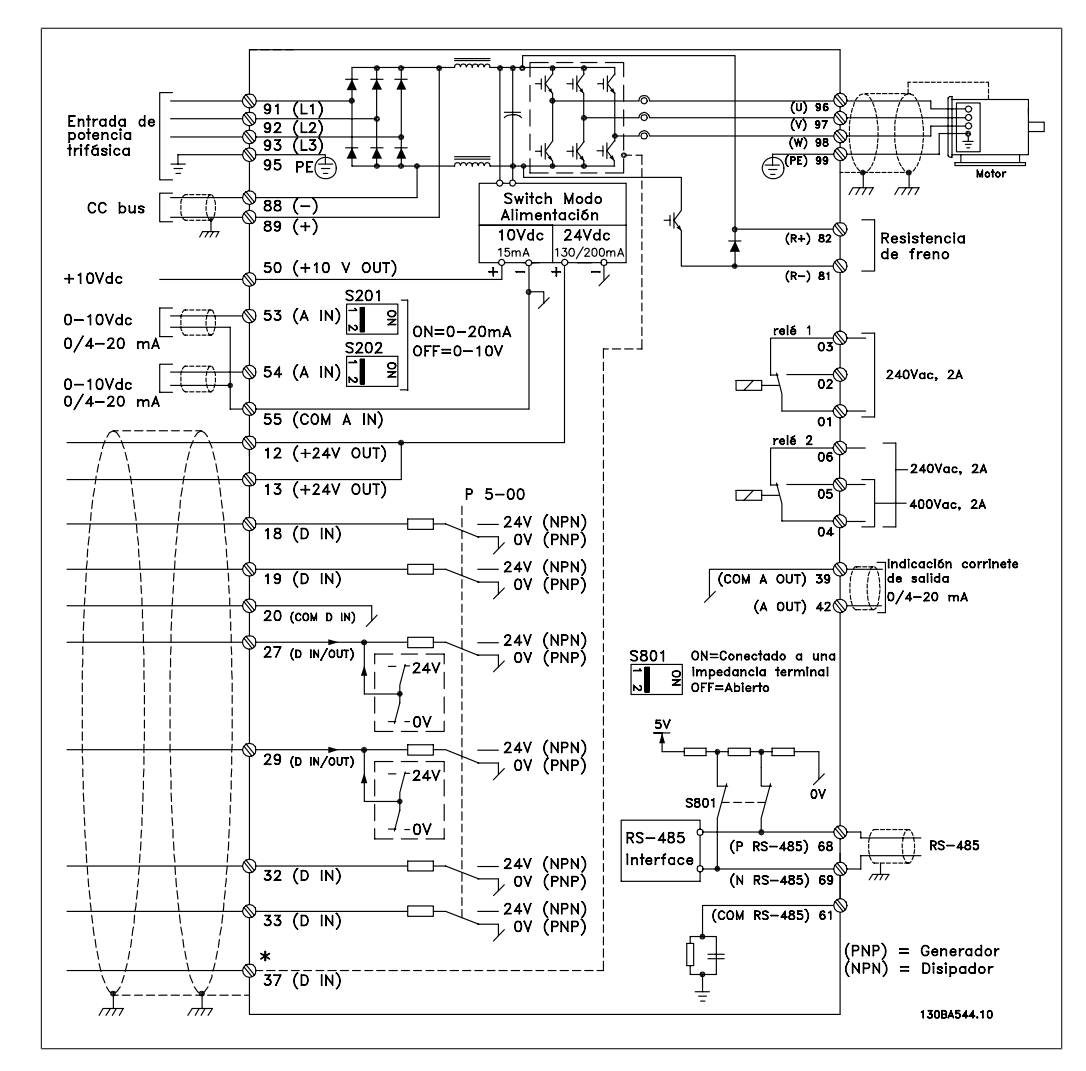

## **4.1.19. Instalación eléctrica y cables de control**

Ilustración 4.28: Diagrama que muestra todos los terminales eléctricos. (El Terminal 37 sólo está presente en unidades con función de parada segura.)

Los cables de control muy largos y las señales analógicas pueden, en raras ocasiones y en función de la instalación, producir lazos de tierra de 50/60 Hz debido al ruido introducido a través de los cables de alimentación.

Si esto ocurre, rompa la pantalla o inserte un condensador de 100 nF entre la pantalla y el chasis.

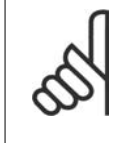

**¡NOTA!**

**¡NOTA!**

El común de las entradas y salidas digitales y analógicas debe conectarse a los terminales comunes separados 20, 39 y 55. Esto impedirá que se produzcan interferencias de la corriente de tierra entre grupos. Por ejemplo, evita que la conmutación en las entradas digitales perturbe las entradas analógicas.

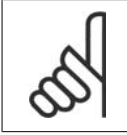

Los cables de control deben ser apantallados/blindados.

1. Utilice una abrazadera de la bolsa de accesorios para conectar la pantalla a la placa de conexión de pantallas del convertidor de frecuencia para los cables de control.

Consulte en la sección titulada Conexión a tierra de cables de control apantallados/blindados, cómo realizar la terminación correcta de los cables de control.

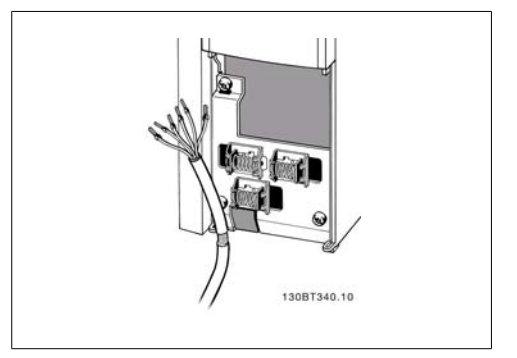

Ilustración 4.29: Abrazadera del cable de control.

## **4.1.20. Interruptores S201, S202 y S801**

Los interruptores S201 (AI 53) y S202 (AI 54) se utilizan para seleccionar una configuración de intensidad (0-20 mA) o de tensión (de 0 a 10 V) de los terminales de entrada analógica 53 y 54, respectivamente.

El interruptor S801 (BUS TER.) se puede utilizar para activar la terminación del puerto RS-485 (terminales 68 y 69).

Tenga en cuenta que los interruptores podrían estar cubiertos por elementos opcionales, si los hubiera.

Ajuste predeterminado:

 $S201$  (AI 53) = OFF (entrada de tensión)  $S202$  (AI 54) = OFF (entrada de tensión)

S801 (Terminación de bus) = OFF

# **4.2. Optimización final y prueba**

## **4.2.1. Optimización final y prueba**

Para optimizar el rendimiento del eje del motor y optimizar el convertidor de frecuencia para la instalación y el motor conectados, siga estos pasos. Asegúrese de que el convertidor de frecuencia y el motor estén conectados, y de que el convertidor reciba alimentación.

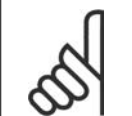

## **¡NOTA!**

Antes de la puesta en marcha, asegúrese de que los equipos conectados estén listos para utilizarse.

**Paso 1. Localice la placa de características del motor.**

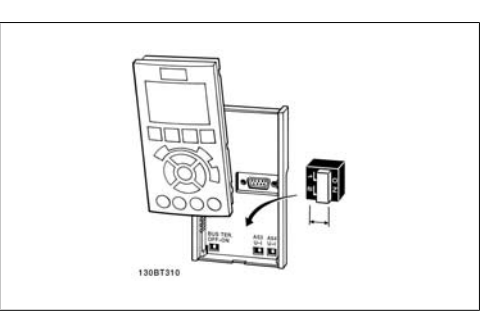

Ilustración 4.30: Ubicación de los interruptores

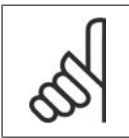

**¡NOTA!**

El motor puede estar conectado en estrella (Y) o en triángulo (Δ). Esta información se encuentra en los datos de la placa de características del motor.

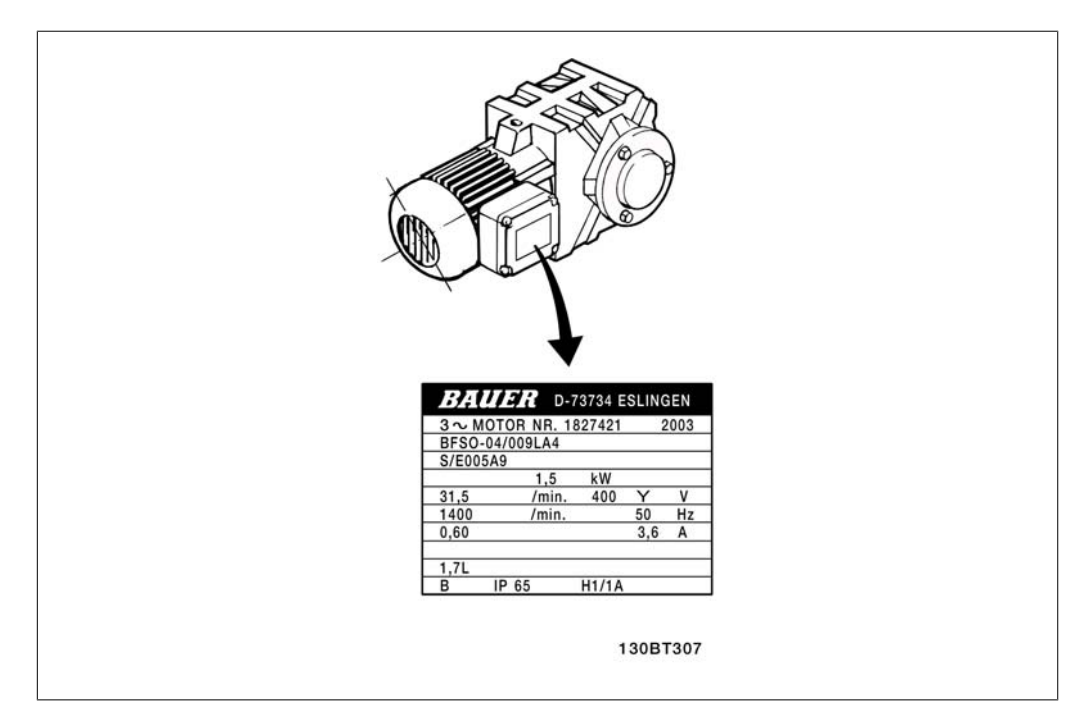

Ilustración 4.31: Ejemplo de placa de características del motor

#### **Paso 2. Introduzca los datos de la placa de características del motor en la siguiente lista de parámetros**

Para acceder a esta lista, pulse primero [QUICK MENU] (Menú rápido) y, a continuación, seleccione "Q2 Configuración rápida".

|    | 1.   Potencia motor [kW]<br>o Potencia motor [CV] | par. 1-20<br>par. 1-21 |
|----|---------------------------------------------------|------------------------|
| 2. | Tensión motor                                     | par. 1-22              |
| 3. | Frecuencia motor                                  | par. 1-23              |
| 4. | Intensidad motor                                  | par. 1-24              |
|    | 5. Veloc. nominal motor                           | par. 1-25              |

Tabla 4.8: Parámetros relacionados con el motor

#### **Paso 3. Active la adaptación automática del motor (AMA)**

La ejecución del proceso AMA garantiza el mayor rendimiento posible. AMA toma automáticamente medidas del motor específico conectado y compensa las variaciones de la instalación.

- 1. Conecte el terminal 27 al terminal 12 o utilice [QUICK MENU] (Menú rápido) y "Q2 Configuración rápida", y establezca el Terminal 27, par. 5-12, en Sin función (par. 5-12 [0])
- 2. Pulse [QUICK MENU] (Menú rápido), seleccione "Q3 Ajustes de función", seleccione "Q3-1 Ajustes generales", seleccione "Q3-10 Ajustes avanz. motor" y desplácese hacia abajo hasta AMA, par. 1-29.
- 3. Pulse [OK] (Aceptar) para activar AMA, par. 1-29.
- 4. Elija entre un AMA completo o uno reducido. Si hay un filtro de onda senoidal instalado, ejecute sólo AMA reducido o bien retire el filtro durante el procedimiento AMA.
- 5. Pulse la tecla [OK] (Aceptar). El display debería mostrar el mensaje "Press [Hand on] to start" (Pulse la tecla [Hand on] (Marcha local) para arrancar).
- 6. Pulse la tecla [Hand on] (Marcha local). Una barra de progreso indica que el AMA se está llevando a cabo.

**Detención del AMA durante el funcionamiento**

1. Pulse la tecla [OFF] (Apagar); el convertidor de frecuencia entrará en modo de alarma y el display mostrará que el usuario ha finalizado el AMA.

**AMA correcto**

- 1. El display muestra el mensaje "Press [OK] to finish AMA" (Pulse la tecla [OK] (Aceptar) para finalizar el AMA).
- 2. Pulse la tecla [OK] (Aceptar) para salir del estado AMA.

#### **AMA fallido**

- 1. El convertidor de frecuencia entra en modo de alarma. Puede encontrar una descripción de la alarma en la sección Solución de problemas.
- 2. "Valor de informe", en [Alarm Log] (Registro de alarmas), muestra la última secuencia de medida llevada a cabo por el AMA, antes de que el convertidor de frecuencia entrase en modo alarma. Este número, junto con la descripción de la alarma, le ayudará a solucionar problemas. Si se pone en contacto con el servicio de asistencia de Danfoss, asegúrese de indicar el número y la descripción de la alarma.

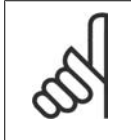

#### **¡NOTA!**

Una AMA fallida suele deberse a la introducción incorrecta de los datos de la placa de características del motor o a una diferencia demasiado grande entre la potencia del motor y la del convertidor de frecuencia.

#### Ajuste los límites deseados para la velocidad y el tiempo de rampa.

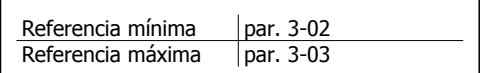

#### **Paso 4. Configurar el límite de velocidad y el tiempo de rampa**

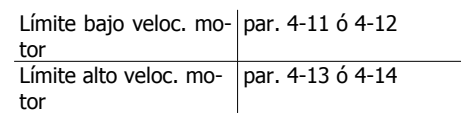

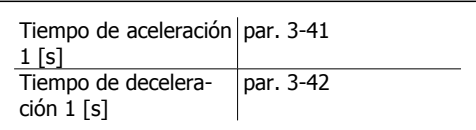

Para ajustar fácilmente estos parámetros, consulte la sección Programación del convertidor de frecuencia, Modo Menú rápido.

# **5. Uso del convertidor de frecuencia**

## **5.1. Tres modos de uso**

## **5.1.1. Tres modos de uso**

#### **El convertidor de frecuencia puede funcionar de tres formas:**

- 1. Panel gráfico de control local (GLCP), consulte 5.1.2
- 2. Panel numérico de control local (NLCP), consulte 5.1.3
- 3. Comunicación serie RS-485 o USB, ambas para conexión a PC, consulte 5.1.4

Si el convertidor de frecuencia dispone de la opción de bus de campo, consulte la documentación pertinente.

## **5.1.2. Uso del LCP gráfico (GLCP)**

Las siguientes instrucciones son válidas para el GLCP (LCP 102).

El GLCP está dividido en cuatro grupos de funciones:

- 1. Display gráfico con líneas de estado.
- 2. Teclas de menú y luces indicadoras (LED): selección de modo, cambio de parámetros y cambio entre las funciones del display.
- 3. Teclas de navegación y luces indicadoras (LED).
- 4. Teclas de funcionamiento y luces indicadoras (LED).

#### **Display gráfico:**

El display LCD tiene iluminación y cuenta con un total de 6 líneas alfanuméricas. Todos los datos se muestran en el LCP, que puede mostrar hasta cinco variables de funcionamiento mientras se encuentra en el modo [Status] (Estado).

#### **Líneas del display:**

- a. **Línea de estado:** mensajes de estado que muestran iconos y gráficos. 1
- b. **Línea 1-2:** líneas de datos del operador que muestran datos y variables definidos o elegidos por el usuario. Si se pulsa la tecla [Status] (Estado), puede añadirse una línea adicional.1
- c. **Línea de estado:** mensajes de estado que muestran un texto.1

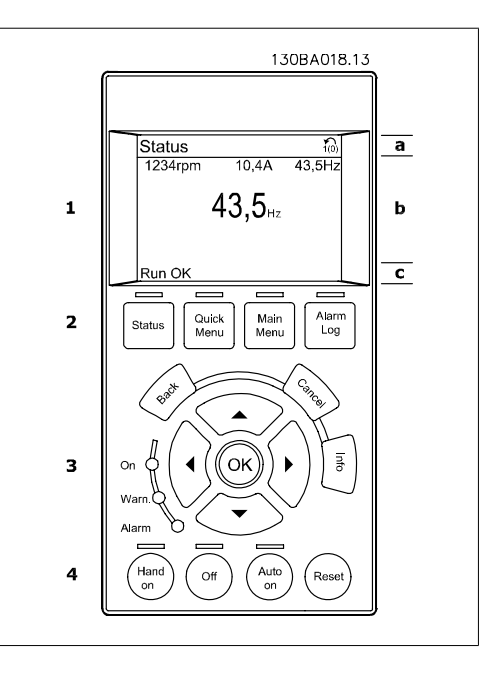

El display se divide en 3 secciones:

La **Sección superior** (a) muestra el estado cuando está en dicho modo, o hasta 2 variables si no está en modo de estado o en caso de Alarma/advertencia.

Se muestra el número del ajuste activo (seleccionado como ajuste activo en el par. 0-10). Cuando se programe otro ajuste que no sea el activo, el número del ajuste que se está programando aparecerá a la derecha entre corchetes.

En la **Sección media** (b) se muestran hasta 5 variables con la unidad correspondiente, independientemente del estado. En caso de alarma/advertencia, se muestra la advertencia en lugar de las variables.

Puede alternar entre tres pantallas de lectura de estado pulsando la tecla [Status] (Estado). En cada pantalla de estado se muestran las variables de funcionamiento con diferentes formatos (véase a continuación).

Varios valores de medidas pueden vincularse a cada una de las variables de funcionamiento mostradas. Los valores o medidas a mostrar pueden definirse mediante los par. 0-20, 0-21, 0-22, 0-23 y 0-24, a los que se puede acceder mediante [QUICK MENU] (Menú rápido), "Q3 Ajustes de función", "Q3-1 Ajustes generales", "Q3-13 Ajustes de display".

Cada valor o medida de parámetro de lectura seleccionado en los par. 0-20 a 0-24 posee su propia escala y su propio número de dígitos tras una posible coma decimal. Los valores numéricos grandes se muestran con menos dígitos tras la coma decimal. Ej.: Lectura actual 5,25 A; 15,2 A 105 A.

#### **Display de estado I:**

Éste es el estado de lectura estándar después del arranque o después de la inicialización. Utilice [Info] (Información) para obtener información acerca del valor o la medida relacionada con las variables de funcionamiento mostradas (1.1, 1.2, 1.3, 2 y 3).

En la siguiente ilustración se muestran las variables de funcionamiento que se visualizan en el display. 1.1, 1.2 y 1.3 se muestran con un tamaño pequeño. 2 y 3 se muestran con un tamaño mediano.

#### **Display de estado II:**

Vea las variables de funcionamiento (1.1, 1.2, 1.3 y 2) que se muestran en el display en esta ilustración.

En el ejemplo están seleccionadas las variables Velocidad, Intensidad de motor, Potencia de motor y Frecuencia en la primera y la segunda líneas.

1.1, 1.2 y 1.3 se muestran en tamaño pequeño. 2 aparece en tamaño grande.

#### **Display de estado III:**

Este estado muestra el evento y la acción asociada del Smart Logic Control. Para obtener más información, consulte el apartado Smart Logic Control.

En la **Sección inferior** siempre se muestra el estado del convertidor de frecuencia en el modo Estado.

#### **Ajuste del contraste del display**

Pulse [Status] (Estado) y  $\lceil \blacktriangle \rceil$  para oscurecer el display Pulse [Status] (Estado) y [▼] para hacer más claro el display

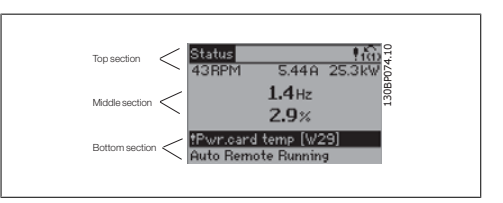

**Luces indicadoras (LED):**

En caso de que se sobrepasen determinados valores de umbral, se iluminarán los LED de alarma y/o advertencia. En el Panel de control aparecerá un texto de alarma y estado.

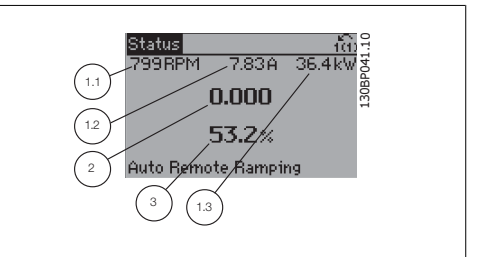

दाव्यक

 $744$ 

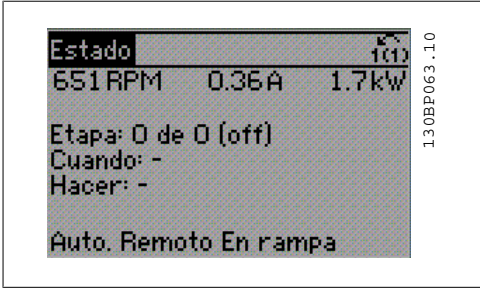

2 1.2

1.3

130BP062.10

tatus

**207BPM** 

Auto Remote Runnin

1.1

El indicador de estado On se activa cuando el convertidor de frecuencia recibe tensión de la red, a través de un terminal de bus CC o del suministro externo de 24 V. Al mismo tiempo, se enciende la iluminación de la pantalla.

- LED verde/On: la sección de control está funcionando.
- LED amarillo/Warn. (Adver.): indica una advertencia.
- LED rojo intermitente/Alarm: indica LED Tojo internitente/Alarma. Indica<br>una alarma. 130BP040.10

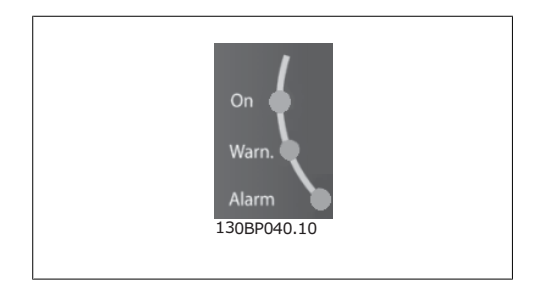

#### **Teclas del GLCP**

#### **Teclas de menú**

Las teclas del menú se dividen en funciones. Las teclas situadas debajo del display y las luces indicadoras se utilizan para ajustar parámetros, incluida la opción de lectura del display durante el funcionamiento normal.

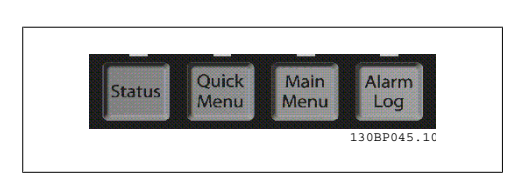

#### **[Status] (Estado)**

Indica el estado del convertidor de frecuencia y el motor. Se pueden seleccionar tres lecturas de datos distintas pulsando la tecla [Status] (Estado):

lecturas de 5 líneas, lecturas de 4 líneas o Smart Logic Control.

Utilice **[Status]** (Estado) para seleccionar el modo de display o para volver al modo Display, tanto desde el modo Menú rápido como desde el modo Menú principal o del de Alarma. Utilice también la tecla [Status] (Estado) para cambiar del modo de lectura simple al doble y viceversa.

#### **[Quick Menu] (Menú rápido)**

Permite una configuración rápida del convertidor de frecuencia. **Las funciones HVAC más habituales pueden programarse aquí.**

El Menú rápido consta de

- **Mi Menú personal**
- **Configuración rápida**
- **Ajuste de función**
- **Cambios realizados**
- **Registros**

El Ajuste de función proporciona acceso sencillo y rápido a todos los parámetros necesarios para la mayoría de las aplicaciones HVAC, incluidos la mayoría de ventiladores de alimentación y retorno VAV y CAV, ventiladores de torre de refrigeración, bombas de agua primarias, secundarias y de condensador, y otras aplicaciones de bombeo, ventilación y compresión. Entre otras funciones, también incluye parámetros para seleccionar qué variables mostrar en el LCP, velocidades preseleccionadas digitales, escalado de referencias analógicas, aplicaciones mono y multizona de lazo cerrado y funciones específicas relacionadas con ventiladores, bombas y compresores.

Se puede acceder de forma inmediata a los parámetros del Menú rápido, a menos que se haya creado una contraseña a través del par. 0-60, 0-61, 0-65 ó 0-66.

Es posible pasar directamente del modo Menú Rápido al modo Menú Principal y viceversa.

#### **[Main Menu] (Menú principal)**

se utiliza para programar todos los parámetros. Se puede acceder de forma inmediata a los parámetros del Menú principal a menos que se haya creado una contraseña a través del par. 0-60, 0-61, 0-65 ó 0-66. Para la mayoría de las aplicaciones HVAC no es necesario acceder a los parámetros del Menú principal, puesto que el Menú rápido, la Configuración rápida y el Ajuste de función proporcionan el acceso más rápido y sencillo a los parámetros más necesitados habitualmente.

Se puede pasar directamente del modo Menú Principal al modo Menú Rápido y viceversa.

Se puede realizar un acceso directo a los parámetros presionando la tecla **[Main Menu]** (Menú principal) durante 3 segundos. El acceso directo proporciona acceso inmediato a todos los parámetros.

#### **[Alarm Log] (Registro de alarmas)**

muestra una lista con las últimas cinco alarmas (numeradas de A1 a A5). Para obtener más detalles sobre una alarma, utilice las teclas de dirección para señalar el número de alarma y pulse [OK] (Aceptar). Se mostrará información sobre el estado del convertidor de frecuencia antes de entrar en el modo de alarma.

El botón de registro de alarmas del LCP permite acceder tanto al registro de alarmas como al registro de mantenimiento.

#### **[Back] (Atrás)**

conduce al paso o nivel anterior en la estructura de navegación.

#### **[Cancel] (Cancelar)**

anula el último cambio o el último comando, siempre que el display no haya cambiado.

#### **[Info] (Información)**

muestra información sobre un comando, parámetro o función en cualquier ventana del display. [Info] (información) proporciona información detallada cuando es necesario. Para salir del modo de información, pulse [Info] (Información), [Back] (Atrás) o [Cancel] (Cancelar).

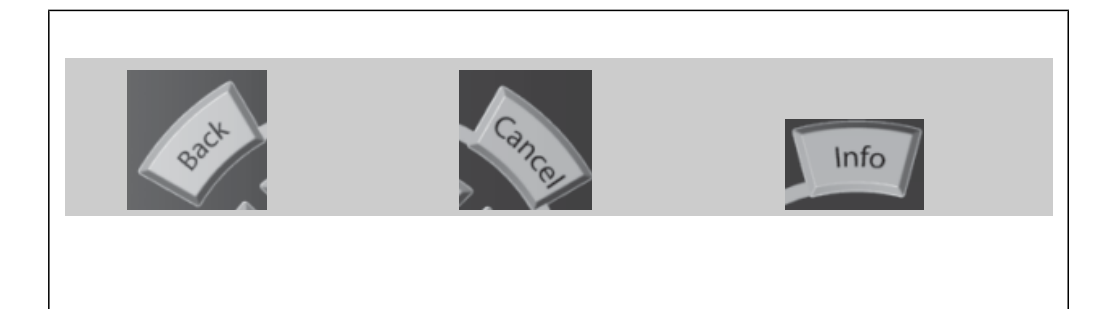

#### **Teclas de navegación**

Las cuatro flechas de navegación se utilizan para navegar entre las distintas opciones disponibles en **[Quick Menu]** (Menú rápido), **[Main Menu]** (Menú principal) y **[Alarm log]** (Registro de alarmas). Utilice las teclas para mover el cursor.

**[OK]** (Aceptar) se utiliza para seleccionar un parámetro marcado con el cursor y para acceder al cambio de un parámetro.

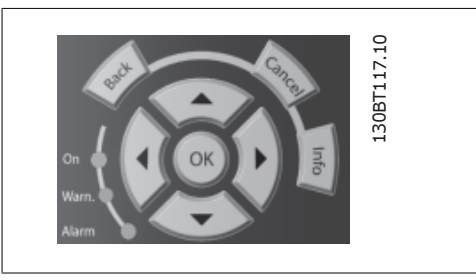

Las **Teclas de funcionamiento** para el control local están en la parte inferior del panel de control.

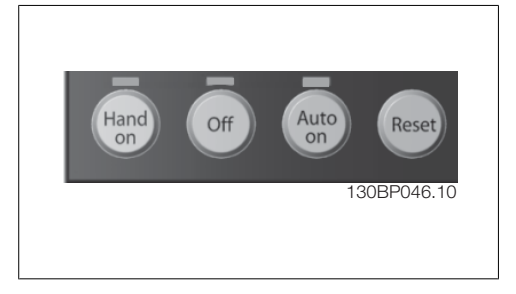

#### **[Hand on] (Marcha local)**

activa el control del convertidor de frecuencia mediante el GLCP. [Hand on] también pone en marcha el motor, y además ahora es posible introducir los datos de velocidad del mismo mediante las teclas de flecha. Esta tecla puede configurarse en Activado [1] o Desactivado [0] mediante el parámetro 0-40 Botón [Hand on] en el LCP.

Cuando [[Hand on] (Marcha local)] está activado, seguirán activas las siguientes señales de control:

- [Hand on] (Marcha local) [Off] (Apagar) [Auto on] (Automático)
- Reinicio
- Paro por inercia
- Cambio de sentido
- Selección de ajuste del bit menos significativo Selección de ajuste del bit más significativo
- Comando de parada desde la comunicación serie
- Parada rápida
- Freno de CC

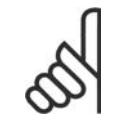

#### **¡NOTA!**

Las señales de parada externas activadas por medio de señales de control o de un bus serie anularán los comandos de "arranque" introducidos a través del LCP.

#### **[Off] (Apagar)**

detiene el motor conectado. Esta tecla puede ajustarse como Activado [1] o Desactivado [0] por medio del par. 0-41 Botón [Off] en el LCP. Si no se selecciona ninguna función de parada externa y la tecla [Off] (Apagar) está desactivada, el motor sólo puede detenerse desconectando la alimentación de red.

#### **[Auto On] (Automático)**

permite que el convertidor de frecuencia se controle mediante los terminales de control y comunicación serie. El convertidor de frecuencia se activará cuando reciba una señal de arranque de los terminales de control o del bus. Esta tecla puede seleccionarse como Activado [1] o Desactivado [0] por medio del parámetro 0-42 Botón [Auto On] en el LCP.

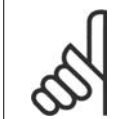

**¡NOTA!**

Una señal activa HAND-OFF-AUTO mediante las entradas digitales tendrá prioridad sobre las teclas de control [[Hand on] (Marcha local)] – [Auto on].

#### **[Reset] (Reinicio)**

Se utiliza para reiniciar el convertidor de frecuencia tras una alarma (desconexión). Esta tecla puede seleccionarse como Activado [1] o Desactivado [0] por medio del parámetro 0-43, Botón Reset en el LCP.

El **acceso directo a los parámetros** se puede realizar presionando la tecla [Main Menu] (Menú principal) durante 3 segundos. El acceso directo proporciona acceso inmediato a todos los parámetros.

## **5.1.3. Cómo trabajar con un panel numérico LCP (NLCP)**

Las siguientes instrucciones son válidas para el NLCP (LCP 101).

El panel de control está dividido en cuatro grupos de funciones:

- 1. Display numérico.
- 2. Tecla de menú y luces indicadoras (LED) - cambio de parámetros y cambio entre las funciones del display.
- 3. Teclas de navegación y luces indicadoras (LED).
- 4. Teclas de funcionamiento y luces indicadoras (LED).

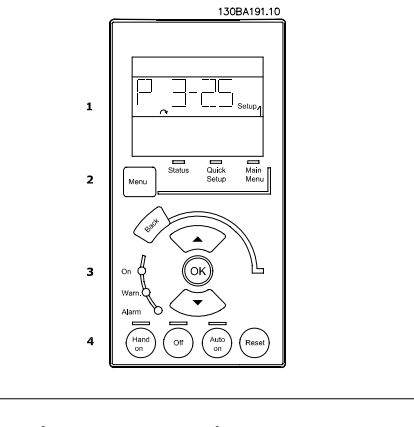

Ilustración 5.1: Panel numérico LCP (NLCP)

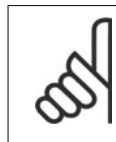

**¡NOTA!** No se pueden copiar parámetros con el Panel de control local numérico (LCP 101).

**Seleccione uno de los siguientes modos: Modo Estado:** muestra el estado del convertidor de frecuencia o del motor. Si se produce una alarma, el NLCP cambia automáticamente al modo de estado. Pueden mostrarse varias alarmas.

**Configuración rápida o modo Menú principal:** muestra parámetros y sus ajustes.

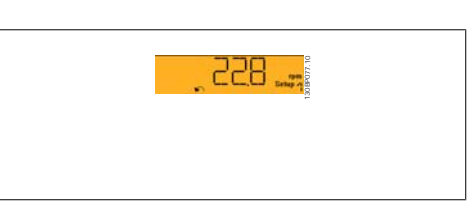

Ilustración 5.2: Ejemplo de presentación de estado

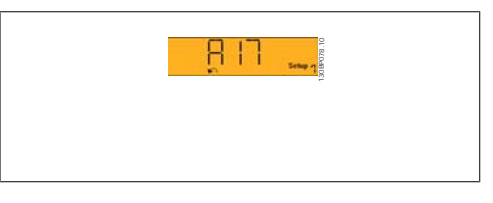

Ilustración 5.3: Ejemplo de presentación de alarma

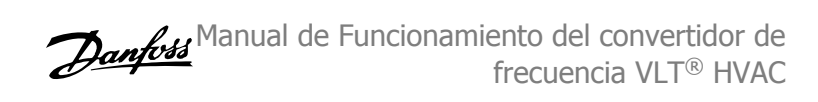

**Luces indicadoras (LED):**

- LED verde/On: indica si la sección de control está activada.
- LED amarillo/Adv.: indica una advertencia.
- LED rojo intermitente/Alarm: indica una alarma.

#### **Tecla Menu**

**[Menu]** Seleccionar uno de los siguientes modos:

- Status (Estado)
- Quick Setup (Conf. rápida)
- Main Menu (Menú principal)

**Main Menu** (Menú principal) se utiliza para programar todos los parámetros. El acceso a los parámetros es inmediato, salvo que se haya creado una contraseña mediante los parámetros 0-60, 0-61, 0-65 ó 0-66.

**Quick Setup** (Conf. rápida) se utiliza para configurar el convertidor de frecuencia utilizando solamente los parámetros más importantes.

Los valores de los parámetros pueden modificarse con las flechas arriba/abajo cuando el valor parpadea.

Para seleccionar Main Menu (Menú principal), presione varias veces el botón [Menu] hasta que se ilumine el LED Main Menu (Menú principal).

Seleccione el grupo de parámetros [xx-\_\_] y pulse [OK] (Aceptar)

Seleccione el parámetro \_\_- [xx) y pulse [OK] (Aceptar)

Si se trata de un parámetro indexado, seleccione el valor del índice y pulse [OK] (Aceptar) Seleccione el valor de datos deseado y pulse [OK] (Aceptar)

**Teclas de navegación [Back]** (Atrás) para regresar atrás

Los botones de flecha [ $\blacktriangle$ ] [ $\blacktriangledown$ ] se utilizan para desplazarse entre grupos de parámetros, entre parámetros y dentro de éstos.

**[OK]** (Aceptar) se utiliza para seleccionar un parámetro marcado con el cursor y para confirmar el cambio de un parámetro.

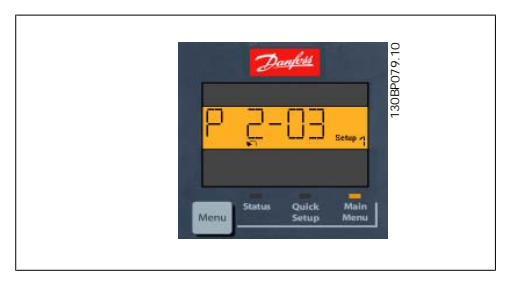

Ilustración 5.4: Ejemplo de display

**Teclas de funcionamiento** Las teclas del control local se encuentran en la parte inferior del panel de control.

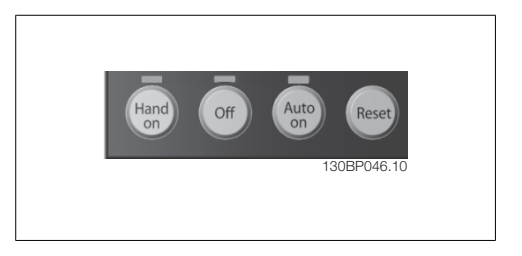

Ilustración 5.5: Teclas de funcionamiento del Panel de control numérico (NLCP)

**[Hand on]** (Marcha local) activa el control del convertidor de frecuencia a través del LCP. [Hand on] también pone en marcha el motor y, además, ahora es posible introducir los datos de velocidad del motor con las teclas de flecha. Esta tecla puede configurarse como Activada [1] o Desactivada [0] con el parámetro 0-40 Botón [Hand on] en LCP.

Las señales de parada externas activadas por medio de señales de control o de un bus serie anularán los comandos de "arranque" introducidos a través del LCP. Cuando [Hand on] (Marcha local) esté activado, las siguientes señales de control permanecerán activas:

- [Hand on] (Marcha local) [Off] (Apagar) [Auto on] (Automático)
- **Reinicio**
- Parada por inercia
- Cambio de sentido
- Selección de ajuste del bit menos significativo Selección de ajuste del bit más significativo
- Comando de parada desde la comunicación serie
- Parada rápida
- Freno de CC

**[Off]** (Apagar) detiene el motor conectado. Esta tecla puede establecerse en Activada [1] o Desactivada [0] con el parámetro 0-41 Botón [Off] en LCP.

Si no se selecciona ninguna función de parada externa y la tecla [Off] (Apagar) está desactivada, puede detenerse el motor desconectando la alimentación de red.

**[Auto on]** permite controlar el convertidor de frecuencia con los terminales de control y/o comunicación serie. El convertidor de frecuencia se activará cuando reciba una señal de arranque de los terminales de control o del bus. Esta tecla puede establecerse en Activada [1] o Desactivada [0] con el parámetro 0-42 Botón [Auto On] en LCP.

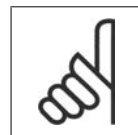

Una señal HAND-OFF-AUTO activa a través de las entradas digitales, tendrá prioridad sobre las teclas de control [Hand on] (Marcha local) - [Auto on].

**[Reset]** (Reinicio) se utiliza para reiniciar el convertidor de frecuencia tras una alarma (desconexión). Esta tecla puede establecerse en Activada [1] o Desactivada [0] con el parámetro 0-43, Botón Reset en LCP.

## **5.1.4. Conexión de bus RS-485**

**¡NOTA!**

Puede haber uno o varios convertidores de frecuencia conectados a un controlador (o maestro) mediante la interfaz estándar RS485. El terminal 68 esta conectado a la señal P (TX+, RX+), mientras que el terminal 69 esta conectado a la señal N (TX-, RX-).

Si hay más de un convertidor de frecuencia conectado a un maestro, utilice conexiones en paralelo. Ilustración 5.6: Ejemplo de conexión.

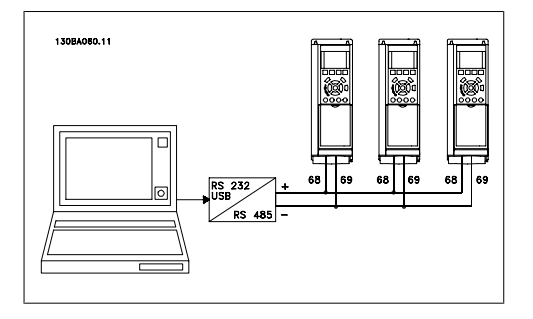

Para evitar posibles intensidades ecualizadoras en el apantallamiento, conecte la malla del cable a tierra a través del terminal 61, que está conectado al bastidor mediante un enlace RC.

#### **Terminación del bus**

El bus RS-485 debe terminarse con una resistencia de red en ambos extremos. Si el convertidor de frecuencia es el primero o el último dispositivo del bucle RS-485, ajuste el interruptor S801 de la tarjeta de control en ON.

Para obtener mas información, consulte el párrafo Interruptores S201, S202 y S801.

## **5.1.5. Cómo conectar un PC al FC 100**

Para controlar el convertidor de frecuencia desde un PC, instale la herramienta MCT 10 Software de programación.

El PC se conecta mediante un cable USB estándar (ordenador central/dispositivo) o mediante la interfaz RS-485, tal y como se muestra en el capítulo *Instrucciones de montaje > Instalación de* diversas conexiones, en la Guía de Diseño del VLT® HVAC.

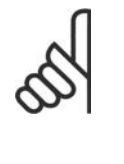

#### **¡NOTA!**

La conexión USB se encuentra galvánicamente aislada de la tensión de alimentación (PELV) y del resto de los terminales de alta tensión. La conexión USB está conectada a la protección a tierra en el convertidor de frecuencia. Utilice únicamente un ordenador portátil aislado como conexión entre el PC y el conector USB del convertidor VLT HVAC.

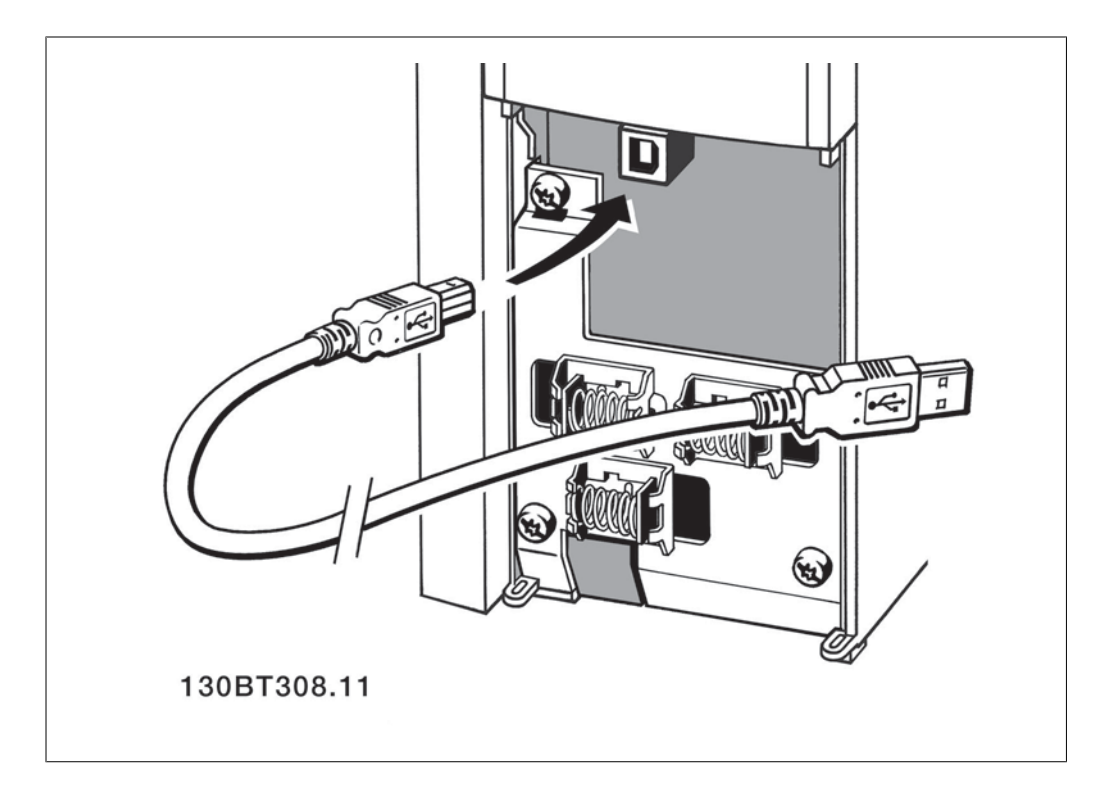

## **5.1.6. Herramientas de software para PC**

#### **Software para PC - MCT 10**

Todos los convertidores de frecuencia cuentan con un puerto de comunicación serie. Danfoss proporciona una herramienta para PC que permite la comunicación entre el PC y el convertidor de frecuencia: MCT 10 Software de programación VLT Motion Control Tool.

#### **MCT 10 Software de programación**

La herramienta MCT 10 se ha diseñado como una herramienta interactiva fácil de usar, que permite establecer los parámetros de nuestros convertidores de frecuencia. Este software puede descargarse desde el sitio web de Danfoss en Internet: http: //www.vlt-software.com. MCT 10 Software de programación resulta útil para:

- Planificar una red de comunicaciones fuera de línea. MCT 10 contiene una base de datos completa de convertidores de frecuencia
- Poner en marcha convertidores de frecuencia en línea
- Guardar los ajustes de todos los convertidores de frecuencia
- Sustituir un convertidor de frecuencia en una red
- Documentación precisa y sencilla de los ajustes de un convertidor de frecuencia tras su puesta en marcha.
- Expandir una red existente
- Compatibilidad con los convertidores de frecuencia que se desarrollen en el futuro.

La herramienta MCT 10 Software de programación es compatible con Profibus DP-V1 a través de conexión Master clase 2. Esto permite escribir y leer en línea los parámetros de un convertidor de frecuencia a través de la red Profibus, lo que elimina la necesidad de una red de comunicaciones adicional.

#### **Para guardar la configuración del convertidor de frecuencia:**

- 1. Conecte un PC al convertidor de frecuencia mediante un puerto USB. Nota: utilice un ordenador que esté aislado de la red de alimentación (portátil), junto con el puerto USB. De lo contrario, el equipo puede resultar dañado.
- 2. Abra la herramienta MCT 10 Software de programación
- 3. Seleccione "Read from drive" (Leer desde el convertidor de frecuencia)
- 4. Seleccione "Save as" (Guardar como)

Todos los parámetros se guardarán en el PC.

#### **Para cargar parámetros en el convertidor de frecuencia:**

- 1. Conecte el PC al convertidor de frecuencia mediante un puerto USB
- 2. Abra la herramienta MCT 10 Software de programación
- 3. Seleccione "Open" (Abrir); se mostrarán los archivos almacenados
- 4. Abra el archivo adecuado
- 5. Seleccione "Write to drive" (Escribir en el convertidor de frecuencia)

Ese momento, todos los ajustes de parámetros se transferirán al convertidor de frecuencia.

Tiene a su disposición un manual independiente para la herramienta MTC 10 Software de programación. MG.10.Rx.yy.

**Módulos de la herramienta MCT 10 Software de programación** El paquete de software incluye los siguientes módulos:

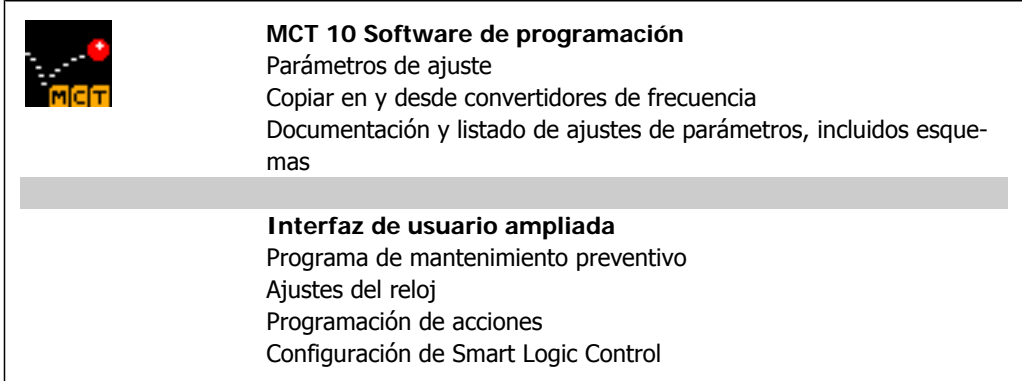

#### **Número de pedido:**

Realice el pedido del CD que incluye la herramienta MCT 10 Software de programación utilizando el código 130B1000.

MCT 10 también puede descargarse desde el sitio web de Danfoss en Internet: WWW.DANFOSS.COM/SPAIN, Áreas comerciales: Controles Industriales.

## **5.1.7. Consejos prácticos**

| $\ast$ | Para la mayoría de las aplicaciones HVAC, el Menú rápido, la Configuración rápida<br>y el Ajuste de función, proporcionan el acceso más rápido y sencillo a todos los<br>parámetros necesarios habitualmente. |  |
|--------|----------------------------------------------------------------------------------------------------|--|
| $\ast$ | Siempre que sea posible, realice un AMA para conseguir el mayor rendimiento<br>posible del eje.                                                                                                    |  |
| $\ast$ | Puede ajustar el contraste del display pulsando [Status] (Estado) y [A] para<br>oscurecer el display o pulsando [Status] (Estado) y [▼] para aclararlo.                                                       |  |
| $\ast$ | Todos los parámetros modificados con respecto a los ajustes de fábrica se mues-<br>tran en [Quick Menu] (menú rápido), Cambios realizados.                                                                    |  |
| $\ast$ | Mantenga pulsado el botón [Main Menu] (Menú principal) durante tres segundos<br>para acceder a cualquier parámetro.                                                                                           |  |
| $\ast$ | Si va a realizarse una reparación, es recomendable copiar todos los parámetros<br>en el LCP; consulte el par. 0-50 para obtener más información al respecto.                                                  |  |

Tabla 5.1: Consejos prácticos

# **5.1.8. Transferencia rápida de ajustes de parámetros mediante GLCP**

Una vez finalizado el proceso de configuración de un convertidor de frecuencia, es recomendable almacenar (copia de seguridad) los ajustes de los parámetros en el GLCP o en un PC mediante la herramienta MCT 10 Software de programación.

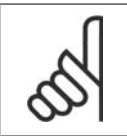

**¡NOTA!** Antes de realizar cualquiera de estas operaciones, detenga el motor.

#### **Almacenamiento de datos en el LCP:**

- 1. Vaya al par. 0-50 Copia con LCP
- 2. Pulse la tecla [OK] (Aceptar)
- 3. Seleccione "Trans. LCP tod. par." (Transferir todos los parámetros al LCP)
- 4. Pulse la tecla [OK] (Aceptar)

Los ajustes de todos los parámetros se almacenarán en el GLCP, lo que se indica en la barra de progreso. Cuando se alcance el 100%, pulse [OK] (Aceptar).

Ahora, el GLCP puede conectarse a otro convertidor de frecuencia para copiar los ajustes de parámetros en dicho convertidor de frecuencia.

#### **Trasferencia de datos del LCP al convertidor de frecuencia:**

- 1. Vaya al par. 0-50 Copia con LCP
- 2. Pulse la tecla [OK] (Aceptar)
- 3. Seleccione "Trans. LCP tod. par."
- 4. Pulse la tecla [OK] (Aceptar)

En ese momento, todos los ajustes de parámetros almacenados en el GLCP se transferirán al convertidor de frecuencia, lo que se indica mediante la barra de progreso. Cuando se alcance el 100%, pulse [OK] (Aceptar).

## **5.1.9. Inicialización con los Ajustes predeterminados**

Puede establecer todos los parámetros del convertidor de frecuencia en los ajustes predeterminados de dos formas distintas:

Inicialización recomendada (mediante el par. 14-22)

- 1. Seleccione el par. 14-22
- 2. Pulse [OK] (Aceptar)
- 3. Seleccione "Inicialización" (en el NLCP seleccione "2" )
- 4. Pulse [OK] (Aceptar)
- 5. Apague la alimentación de la unidad y espere a que se apague el display.
- 6. Vuelva a conectar la alimentación. Ya ha conseguido reiniciar el convertidor. Tenga en cuenta que para la primera puesta en marcha son necesarios unos segundos adicionales.

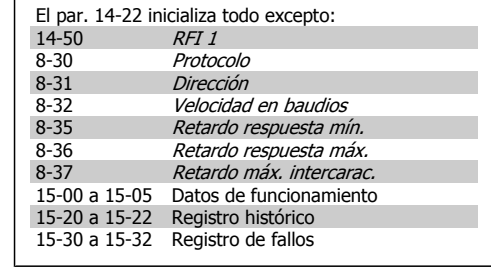

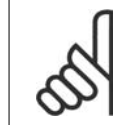

#### **¡NOTA!**

Los parámetros seleccionados en Mi menú personal seguirán presentes, con los ajustes predeterminados de fábrica.

## **Inicialización manual**

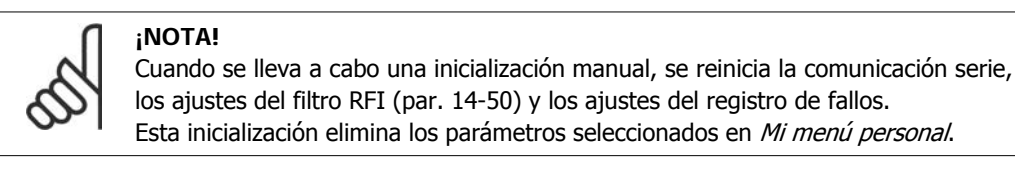

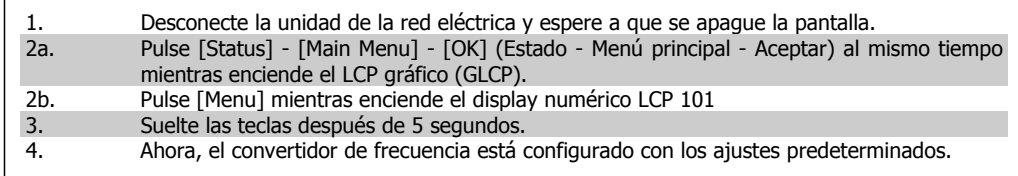

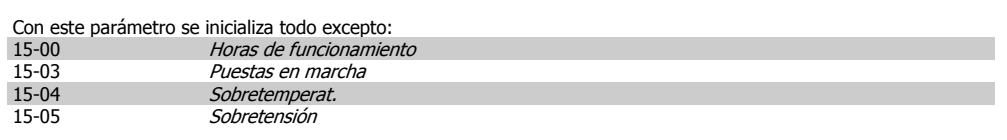

# **6. Programación del convertidor de frecuencia**

# **6.1. Instrucciones de programación**

## **6.1.1. Ajuste de parámetros**

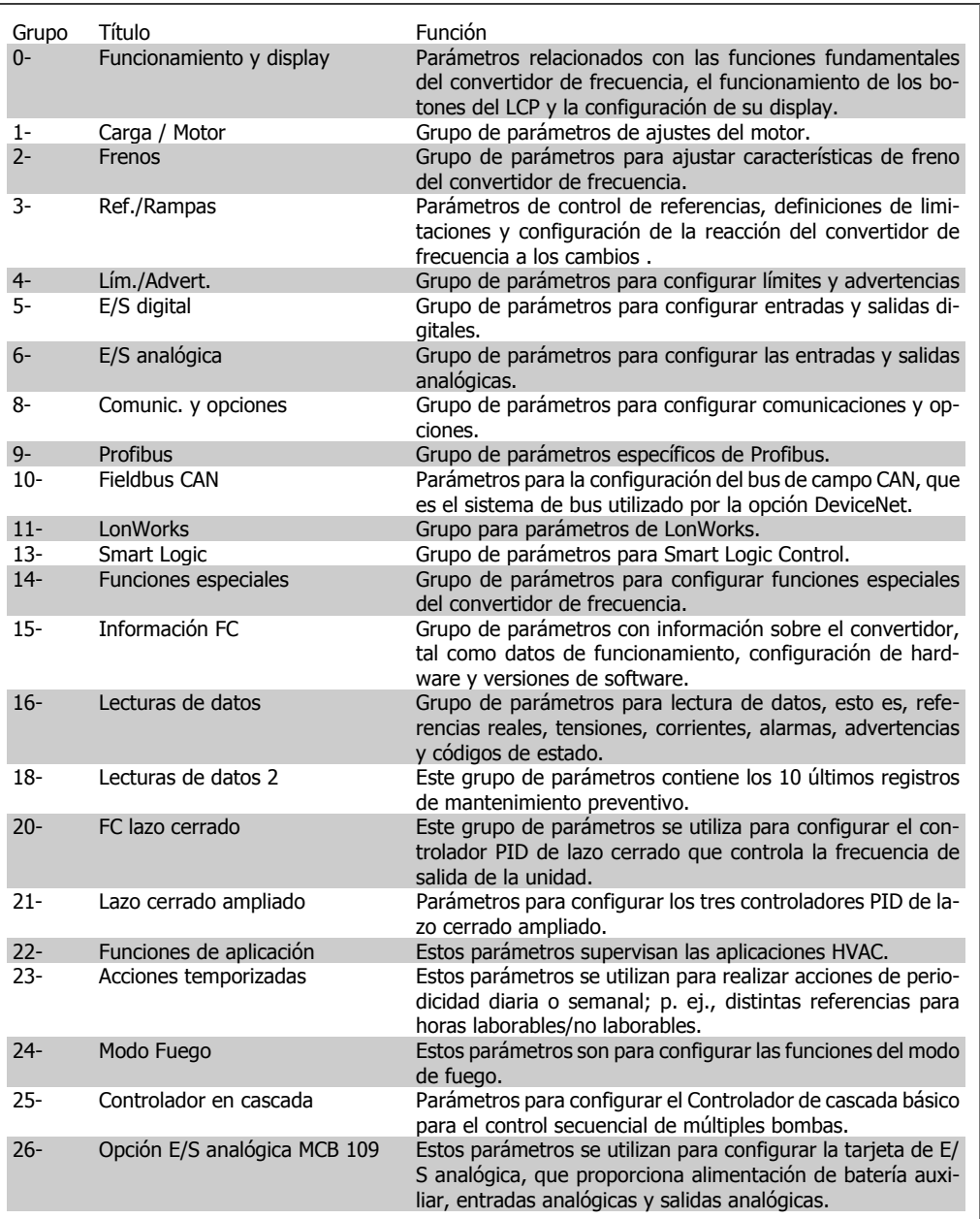

Tabla 6.1: Grupos de parámetros

Las descripciones y selecciones de parámetros se muestran en el display gráfico (GLCP) o numérico (NLCP). (Para obtener información detallada, consulte la Sección 5.) Para acceder a los parámetros, pulse el botón [Quick Menu] (Menú rápido) o [Main Menu] (Menú principal) en el panel de control. El Menú rápido se utiliza principalmente para poner en servicio la unidad proporcionando solo los parámetros estrictamente necesarios para iniciar su funcionamiento. El Menú principal proporciona acceso a todos los parámetros que permiten programar detalladamente la aplicación.

Todos los terminales de entrada/salida analógica y digital son multifuncionales. Todos los terminales incluyen funciones predeterminadas de fábrica, adecuadas para la mayoría de las aplicaciones HVAC, pero si se necesitan otras funciones especiales, deben programarse como se explica en los grupos de parámetros 5 ó 6.

## **6.1.2. Modo de Menú rápido**

#### **Datos de parámetro**

El GLCP (display gráfico) proporciona acceso a todos los parámetros que se muestran en los Menús rápidos. El NLCP (display numérico) sólo proporciona acceso a los parámetros de la Configuración rápida. Para configurar los parámetros utilizando el botón [Quick Menu] (menú rápido) - introduzca o cambie los datos o ajustes de los parámetros de acuerdo con el siguiente procedimiento.

- 1. Presione el botón Quick Menu (menú rápido)
- 2. Utilice las flechas [▲] y [▼] para buscar el parámetro que desee cambiar.
- 3. Pulse [OK] (Aceptar)
- 4. Utilice las flechas  $\lceil 4 \rceil$  y  $\lceil 7 \rceil$  para seleccionar el ajuste correcto de parámetros.
- 5. Pulse [OK] (Aceptar)
- 6. Utilice los botones [◀] y [▶] para pasar a un dígito diferente durante el ajuste de un parámetro
- 7. El área resaltada indica el dígito seleccionado para su modificación
- 8. Pulse el botón [Cancel] (Cancelar) para descartar el cambio, o pulse el botón [OK] (Aceptar) para aceptar el cambio e introducir un nuevo ajuste.

#### **Ejemplo de Cambio de datos de parámetros**

Se supone que el parámetro 22-60, Función correa rota está ajustado a [No]. No obstante, desea controlar el estado de la correa del ventilador - no rota o rota - de acuerdo con el siguiente procedimiento:

- 1. Pulse la tecla Quick Menu
- 2. Seleccione Ajustes de funciones con el botón [▼]
- 3. Pulse [OK] (Aceptar)
- 4. Seleccione Ajustes de aplicaciones con el botón [▼]
- 5. Pulse [OK] (Aceptar)
- 6. Pulse [OK] (Aceptar) de nuevo para Funciones de ventilador
- 7. Seleccione la Func. correa rota pulsando [OK] (Aceptar)
- 8. Con el botón [▼], seleccione [2] Desconexión

El convertidor de frecuencia se desconectará si se detecta una correa de ventilador rota.

Seleccione Mi Menú personal para mostrar sólo los parámetros que han sido preseleccionados y programados como personales. Por ejemplo, una AHU o una bomba OEM pueden tenerlos preprogramados en Mi menú personal durante la puesta en marcha en fábrica, a fin de simplificar su puesta en marcha o su ajuste. Estos parámetros se seleccionan en el par. 0-25 Menú personal. Se pueden programar en este menú hasta 20 parámetros diferentes.

Si se selecciona [Sin función] en el par. Terminal 27 Entrada digital, no es necesaria ninguna conexión a +24 V en el mismo para permitir el arranque.

Si se selecciona [Inercia] (valor predeterminado en fábrica) en el par. Terminal 27 Entrada digi $t$ al, es necesaria una conexión a +24 V para activar el arranque.

Seleccione [Changes Made] (Cambios realizados) para obtener información sobre:

- los últimos 10 cambios. Use las teclas de navegación arriba/abajo para desplazarse entre los últimos 10 parámetros cambiados.
- Los cambios realizados desde el ajuste predeterminado.

Seleccione [Loggings] (Registros) para obtener información sobre las lecturas de línea de pantalla. Se muestra la información como gráficos.

Se pueden ver solamente parámetros de pantalla seleccionados en los par. 0-20 y 0-24. Puede almacenar hasta 120 muestras en la memoria para futuras consultas.

#### **Ajuste eficaz de parámetros para aplicaciones HVAC**

Los parámetros pueden ajustarse fácilmente para la inmensa mayoría de las aplicaciones HVAC simplemente utilizando la opción **[Quick Setup]**.

Pulsando [Quick Menu] (Menú rápido), la lista indica las diferentes áreas de las que consta el Menú rápido. Véase también la figura 6.1, abajo, y las tablas O3-1 a O3-4 en la siguiente sección Aiustes de funciones.

#### **Ejemplo de uso de la opción de Configuración rápida**

Supongamos que desea ajustar el Tiempo de rampa a 100 segundos.

- 1. Pulse [Quick Setup]. Aparece el primer parámetro 0-01 Idioma en el modo [Quick Setup]
- 2. Pulse repetidamente [▼] hasta que aparezca el parámetro 3-24 Rampa 1 tiempo desacel. rampa con el ajuste por defecto de 20 segundos.
- 3. Pulse [OK] (Aceptar)
- 4. Utilice el botón [◀] para resaltar el tercer dígito antes de la coma
- 5. Cambie de '0' a '1' utilizando el botón [▲]
- 6. Utilice el botón [▶] para resaltar el dígito '2'
- 7. Cambie de '2' a '0' con el botón [▼]
- 8. Pulse [OK] (Aceptar)

El tiempo de deceleración de rampa ahora está ajustado a 100 segundos.

Se recomienda realizar los ajustes en el orden de la lista.

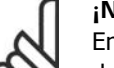

## **¡NOTA!**

En las secciones de parámetros de este manual de funcionamiento se incluye una descripción completa de su función.

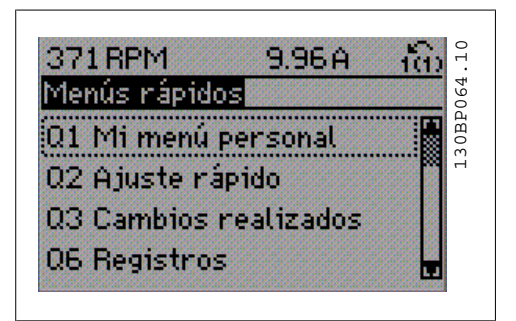

Ilustración 6.1: Vista del Menú rápido.

El menú de Configuración rápida da acceso a los 12 parámetros de ajuste más importantes del convertidor. Después de la programación, en la mayoría de los casos la unidad estará preparada para funcionar. Los 12 parámetros (véase nota a pie de página) del Menú rápido se muestran en la siguiente tabla. En las secciones de parámetros de este manual se incluye una descripción completa de su función.

**6**

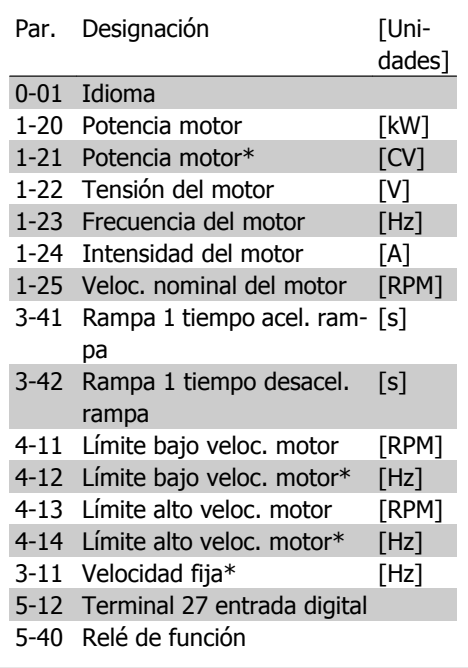

\*Lo que muestre el display depende de lo seleccionado en los par. 0-02 y 0-03. Los ajustes predeterminados de los par. 0-02 y 0-03 dependen de la región del mundo en que se suministre el convertidor de frecuencia, pero pueden reprogramarse según sea necesario.

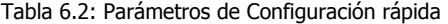

#### **Parámetros para la función de Configuración rápida:**

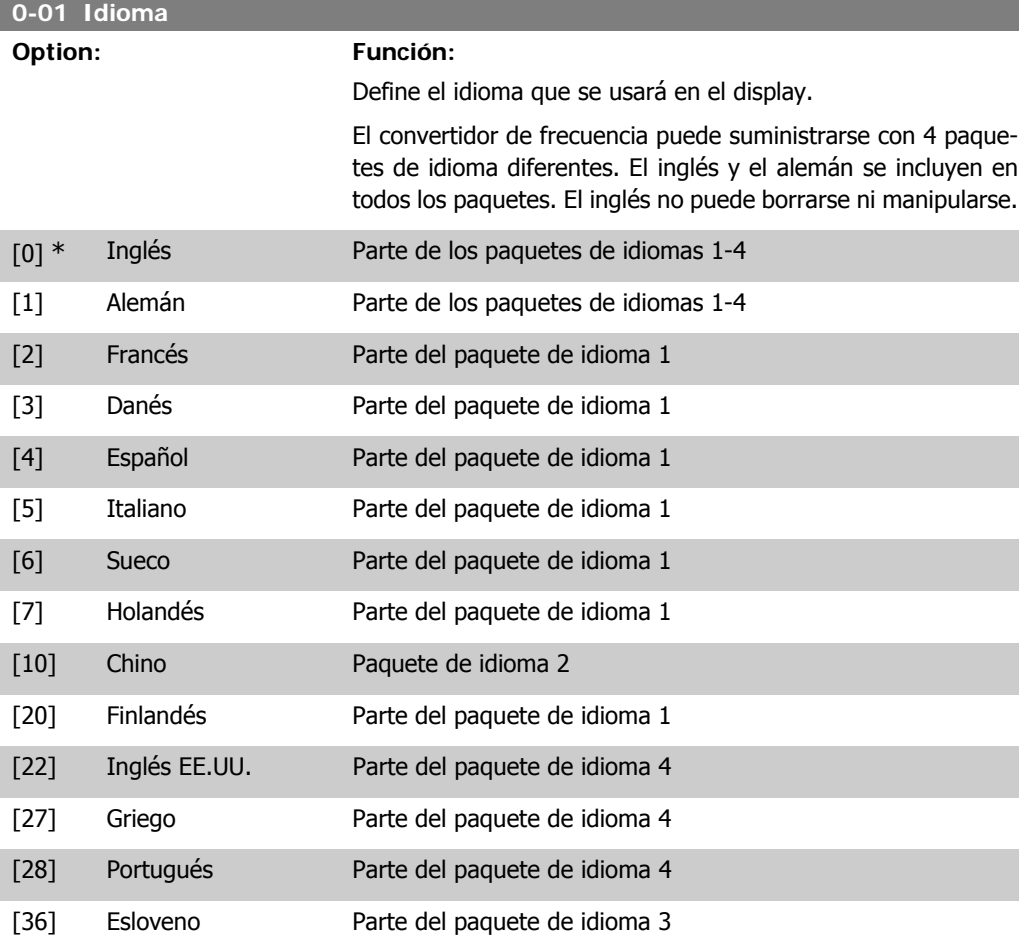

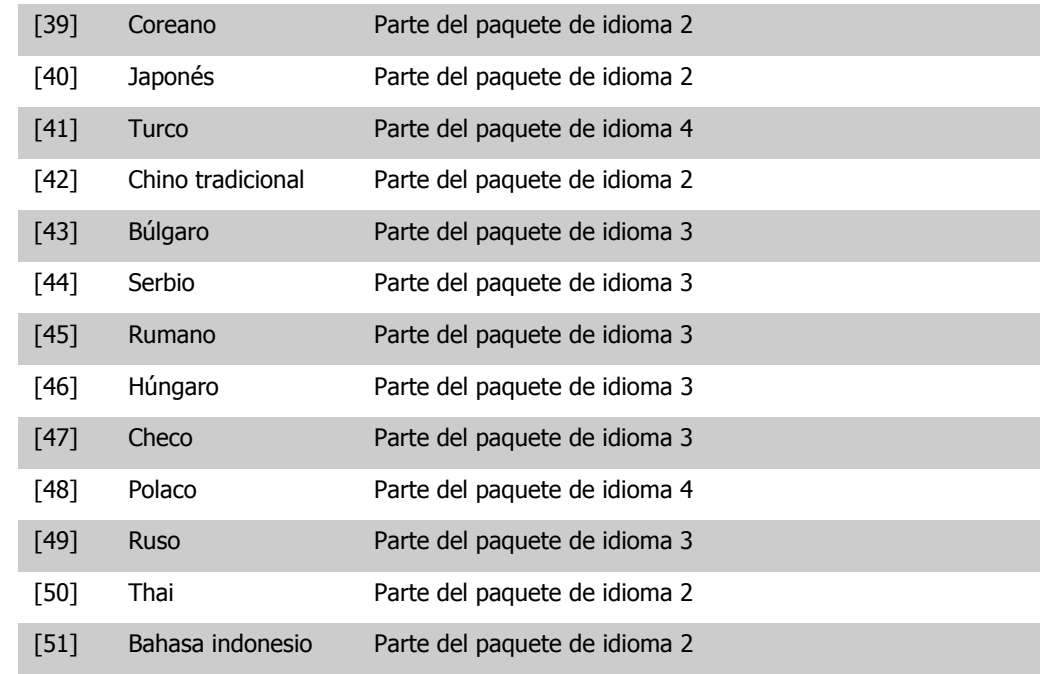

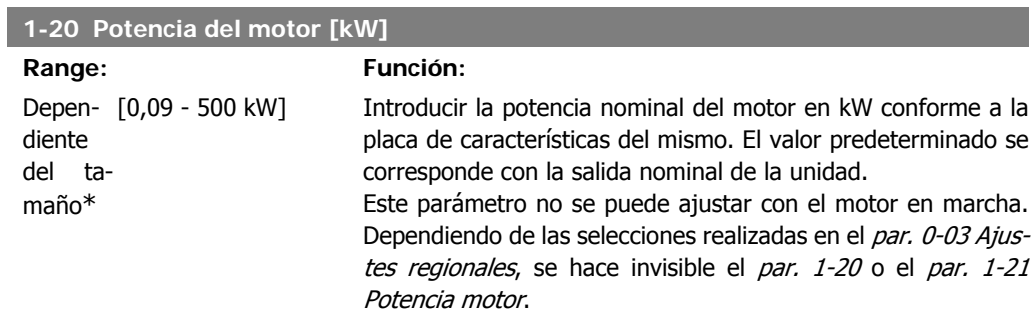

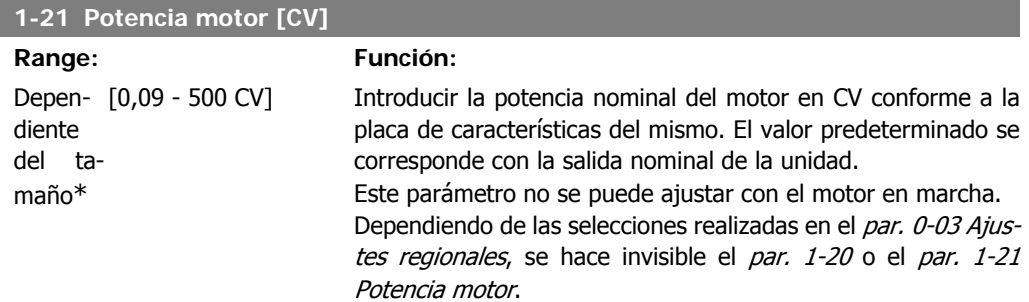

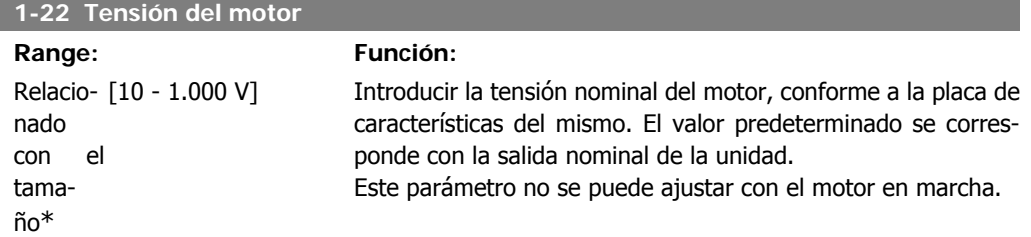

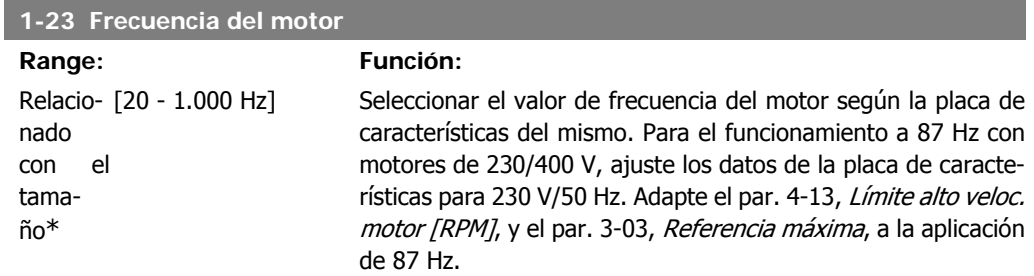

Este parámetro no se puede ajustar con el motor en marcha.

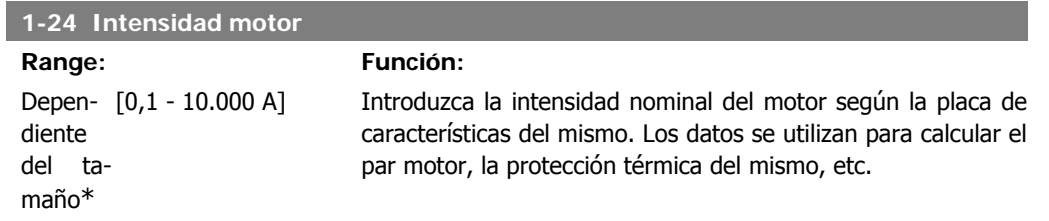

Este parámetro no se puede ajustar con el motor en marcha.

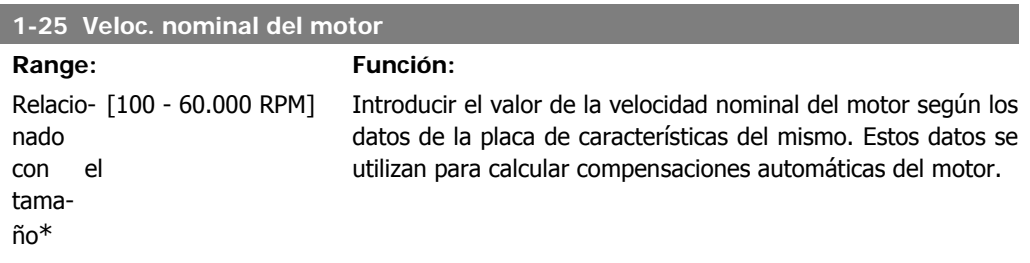

Este parámetro no se puede ajustar con el motor en marcha.

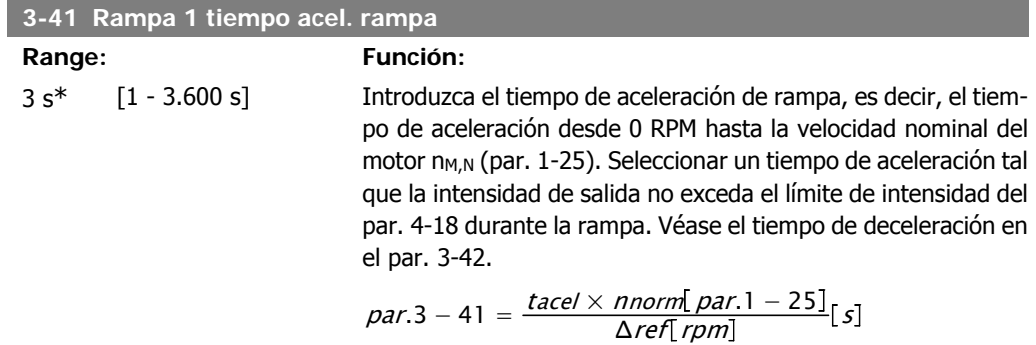

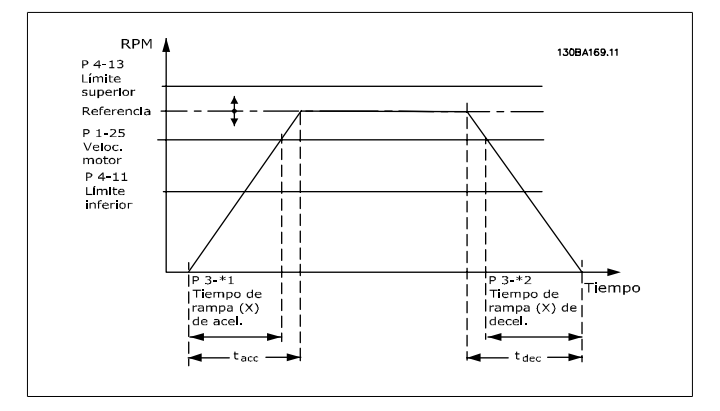

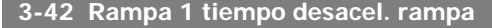

#### **Range: Función:**

6. Programación del convertidor de frecuencia

3 s\* [1 - 3.600 s] Introducir el tiempo de rampa de deceleración, es decir, el tiempo de deceleración desde la velocidad nominal del motor, n<sub>M,N</sub> (par. 1-25), hasta 0 RPM. Seleccione un tiempo de deceleración tal que no se produzca una sobretensión en el inversor debido al funcionamiento regenerativo del motor, y tal que la intensidad generada no exceda el límite establecido en el par. 4-18. Véase "tiempo de rampa de aceleración" en el par. 3-41.

$$
par.3 - 42 = \frac{tdec \times \textit{nnorm} [par.1 - 25]}{\Delta \textit{ref} [rpm]} [s]
$$

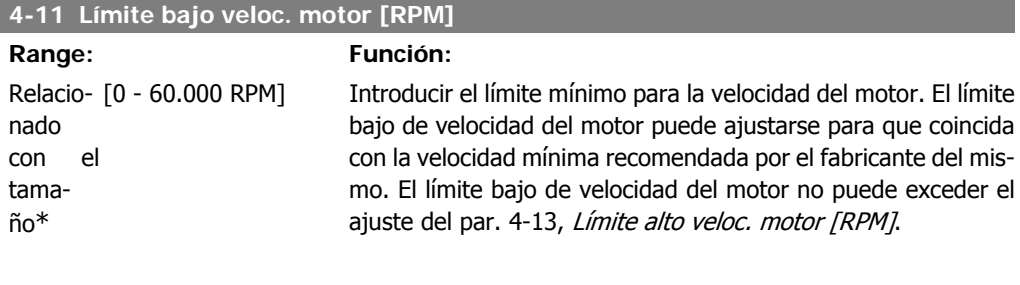

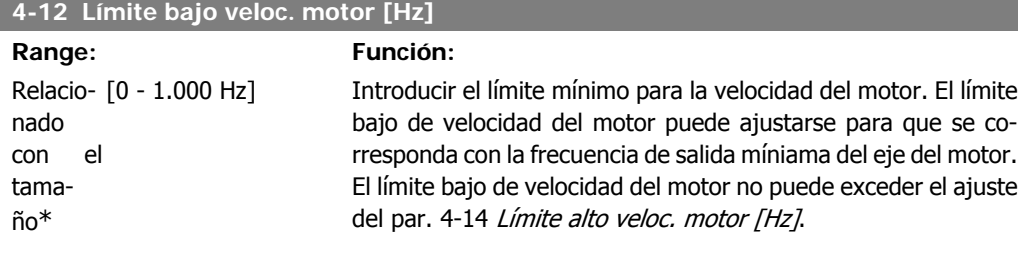

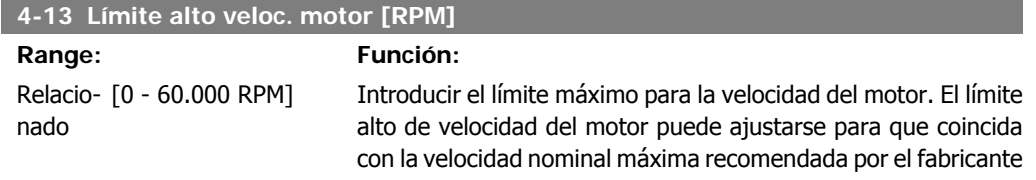

con el tamaño\*

del mismo. El límite alto de velocidad del motor debe ser superior al ajuste del par. 4-11, Límite bajo veloc. motor [RPM]. Sólo se mostrarán los par. 4-11 ó 4-12 dependiendo de otros parámetros ajustados en el Menú principal y dependiendo de ajustes predeterminados dependientes de la ubicación geográfica global.

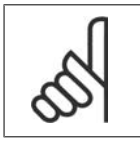

**¡NOTA!**

El valor de la frecuencia de salida del convertidor no debe ser nunca ser superior a 1/10 de la frecuencia de conmutación.

#### **4-14 Límite alto veloc. motor [Hz]**

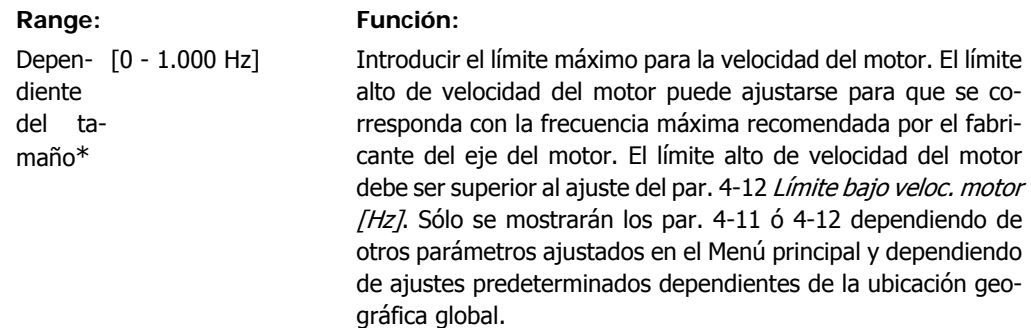

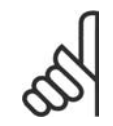

**¡NOTA!**

La frecuencia de salida máxima no puede superar más de un 10% la frecuencia de conmutación del inversor (par. 14-01).

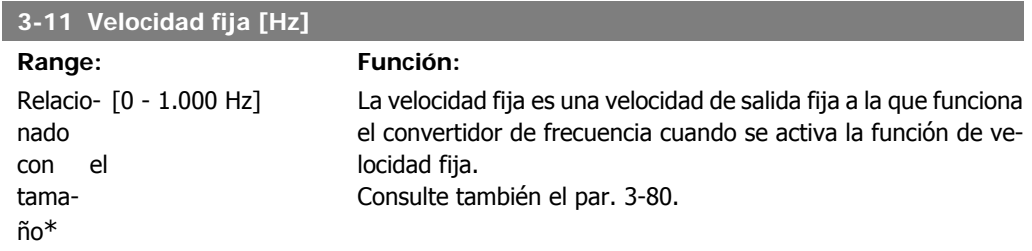

## **6.1.3. Ajustes de funciones**

El Ajuste de función proporciona acceso sencillo y rápido a todos los parámetros necesarios para la mayoría de las aplicaciones HVAC, incluidos la mayoría de ventiladores de alimentación y retorno VAV y CAV, ventiladores de torre de refrigeración, bombas de agua primarias, secundarias y de condensador, y otras aplicaciones de bombeo, ventilación y compresión.

#### **Cómo acceder al Ajuste de función. Ejemplo**

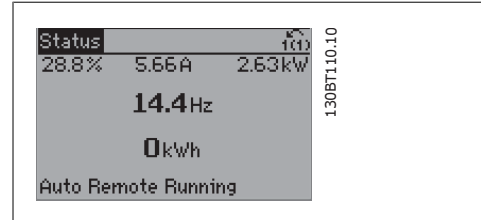

Ilustración 6.2: Paso 1: Encienda el convertidor de frecuencia (el LED amarillo se ilumina)

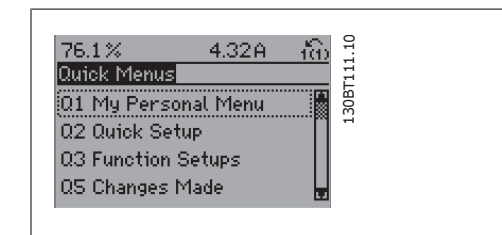

Ilustración 6.3: Paso 2: Presione el botón [Quick Menu] (Menú rápido) (aparecen las opciones del Menú rápido).

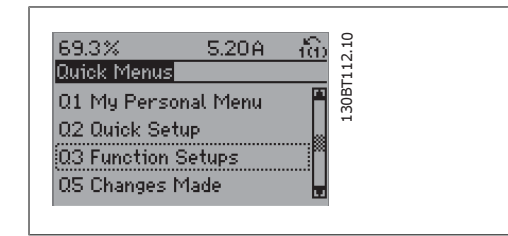

Ilustración 6.4: Paso 3: Use las teclas de navegación arriba/abajo para desplazarse por los Ajustes de función. Pulse [OK] (Aceptar)

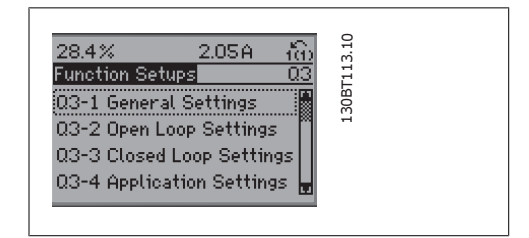

Ilustración 6.5: Paso 4: Aparecen las opciones de Ajustes de función. Seleccione 03-1 Ajustes generales. Pulse [OK] (Aceptar)

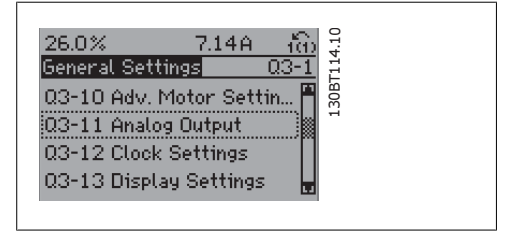

Ilustración 6.6: Paso 5: Use las teclas de navegación arriba/abajo para desplazarse hasta, por ejemplo, 03-11 Salidas analógicas. Pulse [OK] (Aceptar)

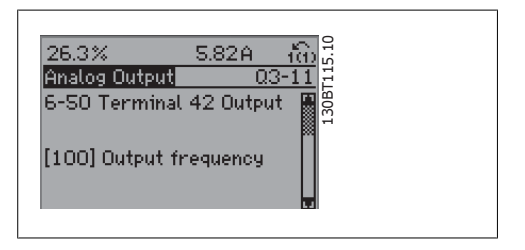

Ilustración 6.7: Paso 6: Seleccione el parámetro 6-50 Terminal 42 salida. Pulse [OK] (Aceptar)

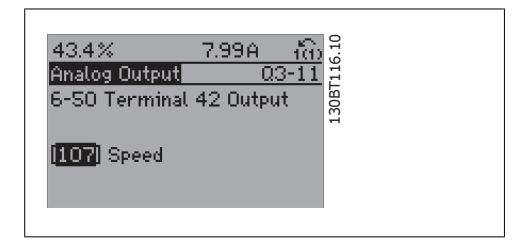

Ilustración 6.8: Paso 7: Use las teclas de navegación arriba/abajo para seleccionar entre las distintas opciones. Pulse [OK] (Aceptar)

#### Los parámetros de Ajuste de función están agrupados de la siguiente forma:

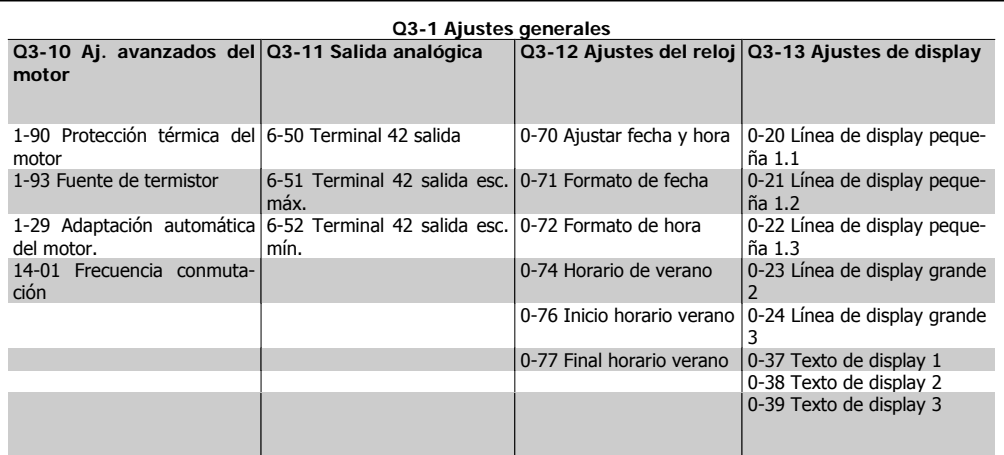

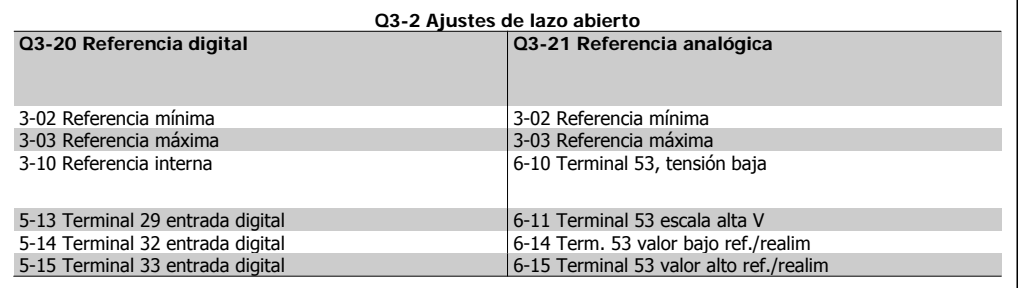

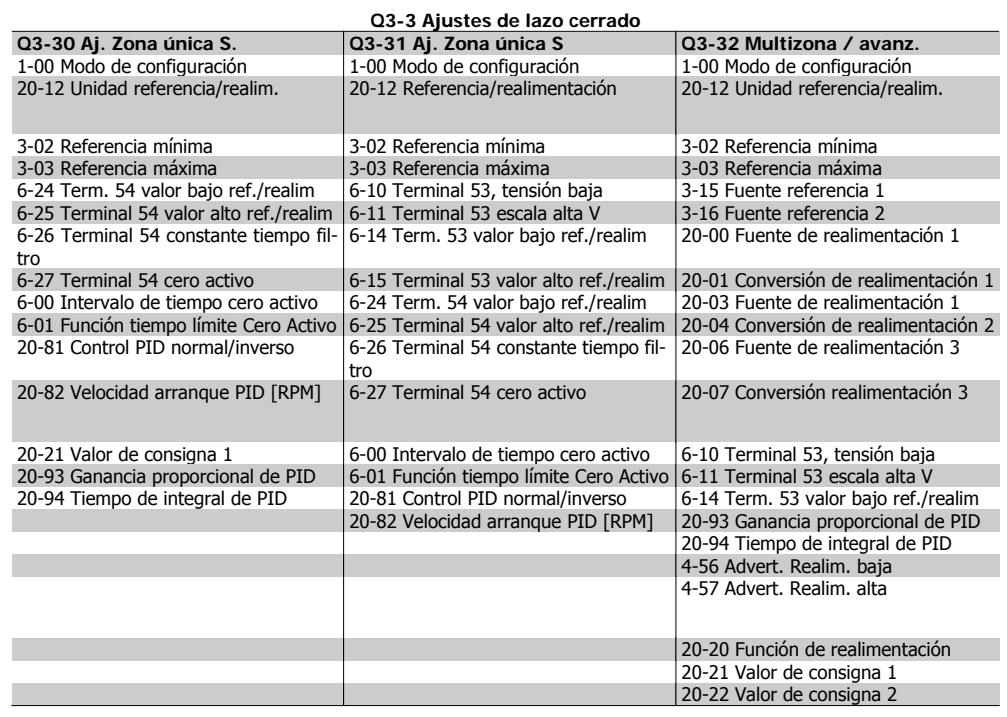

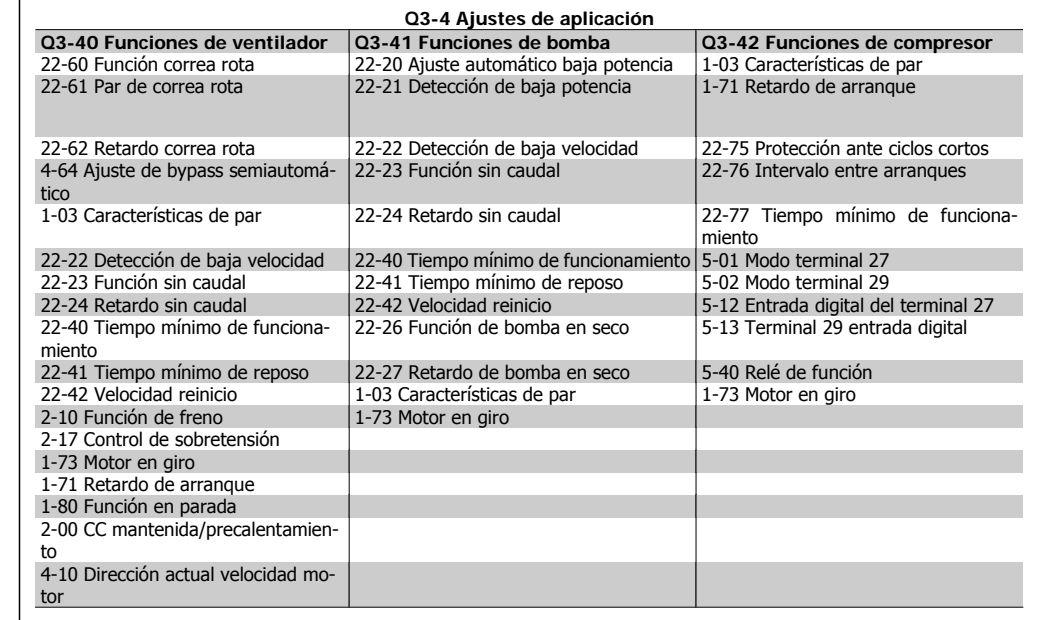

Consulte también la Guía de programación del convertidor de frecuencia VLT® HVAC para obtener una descripción detallada de los grupos de parámetros de Ajustes de funciones.

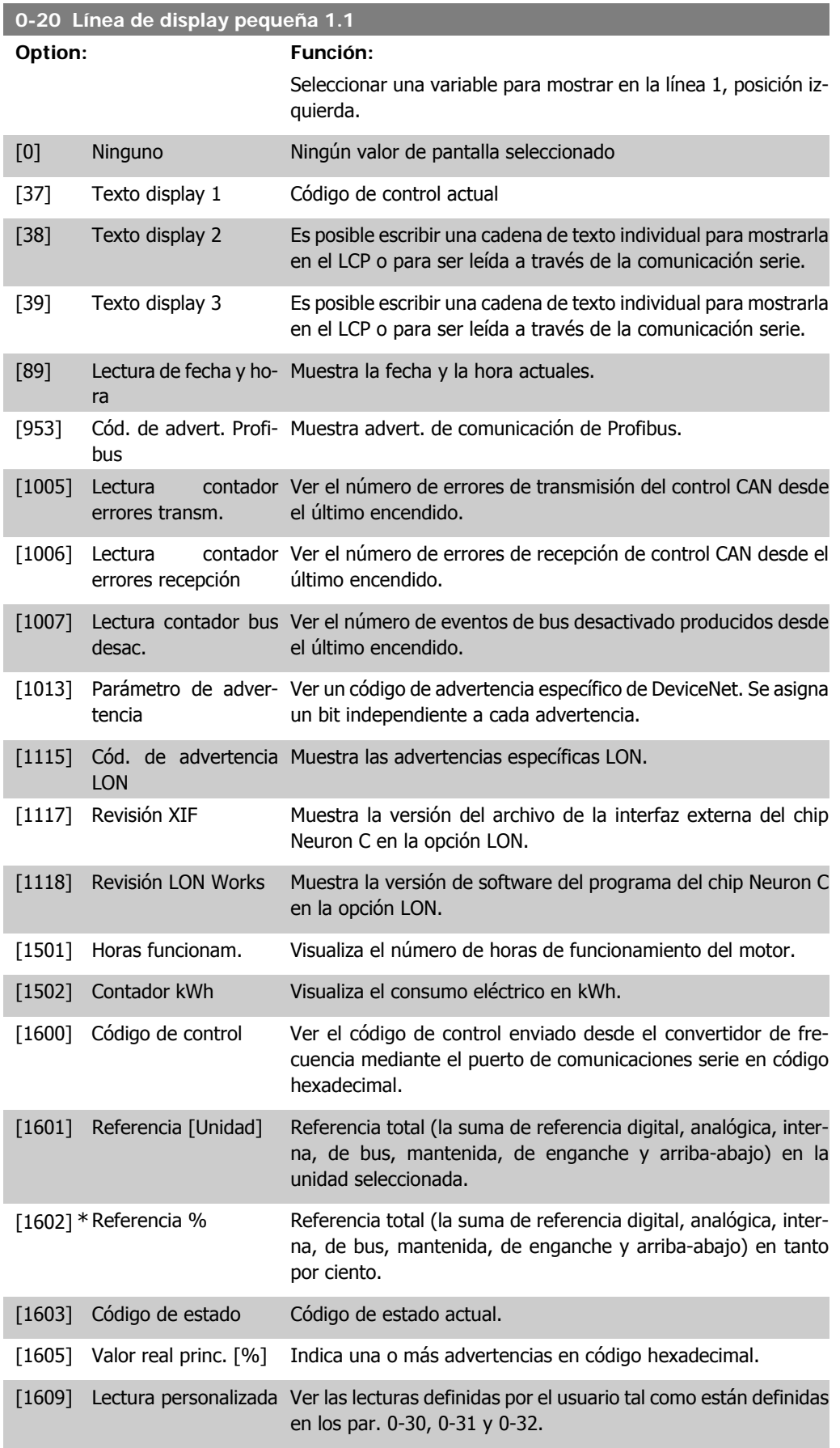

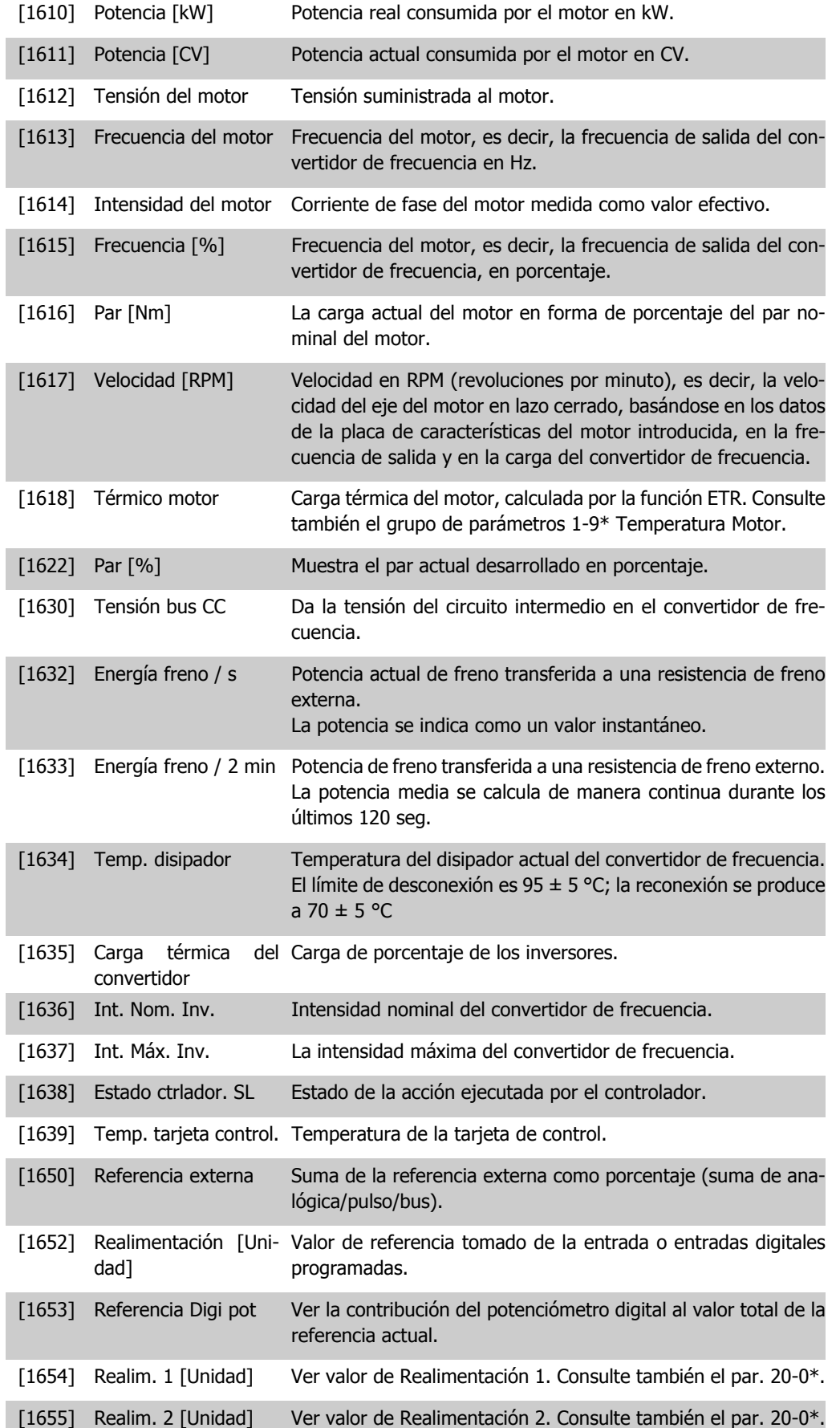

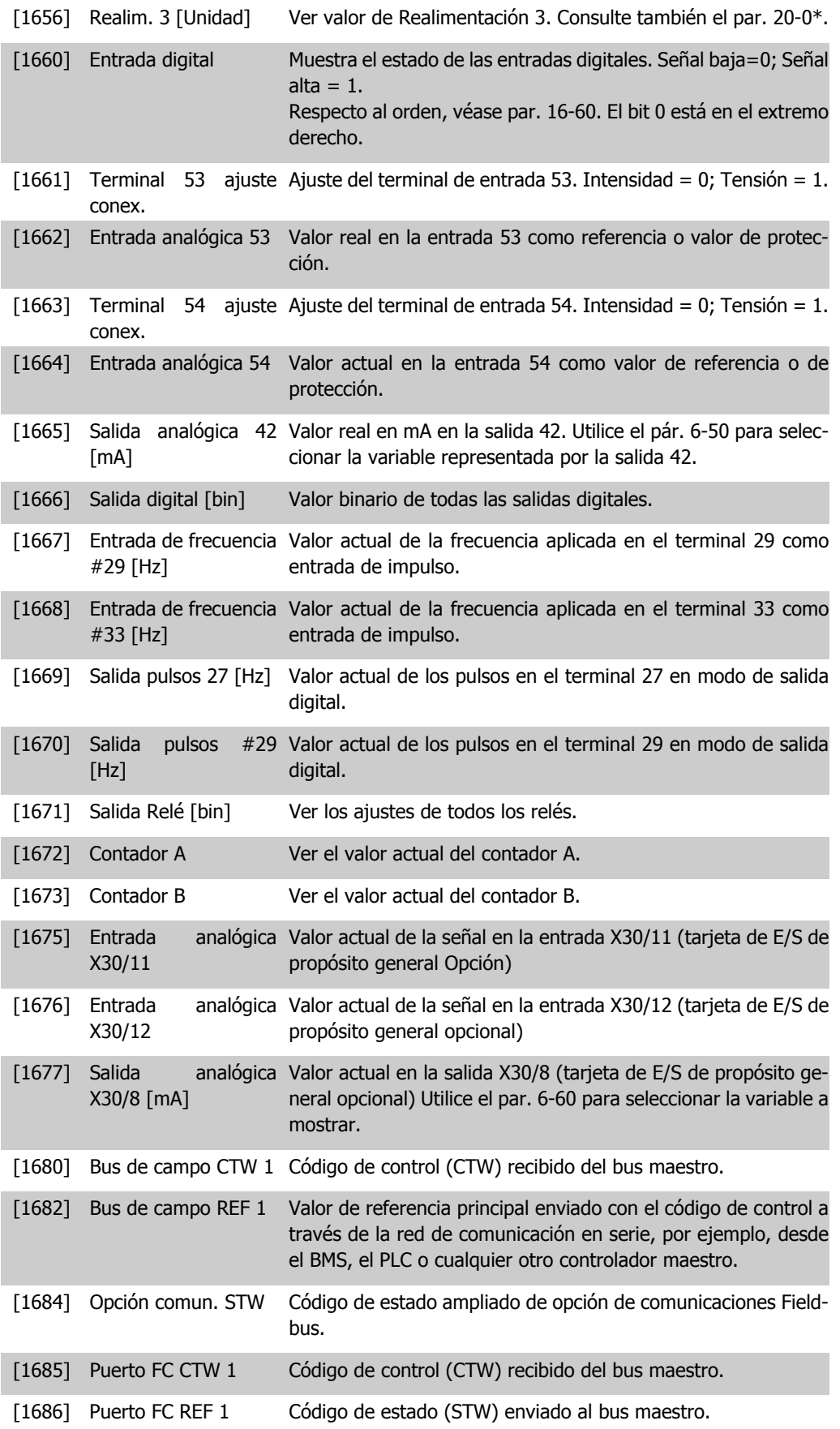

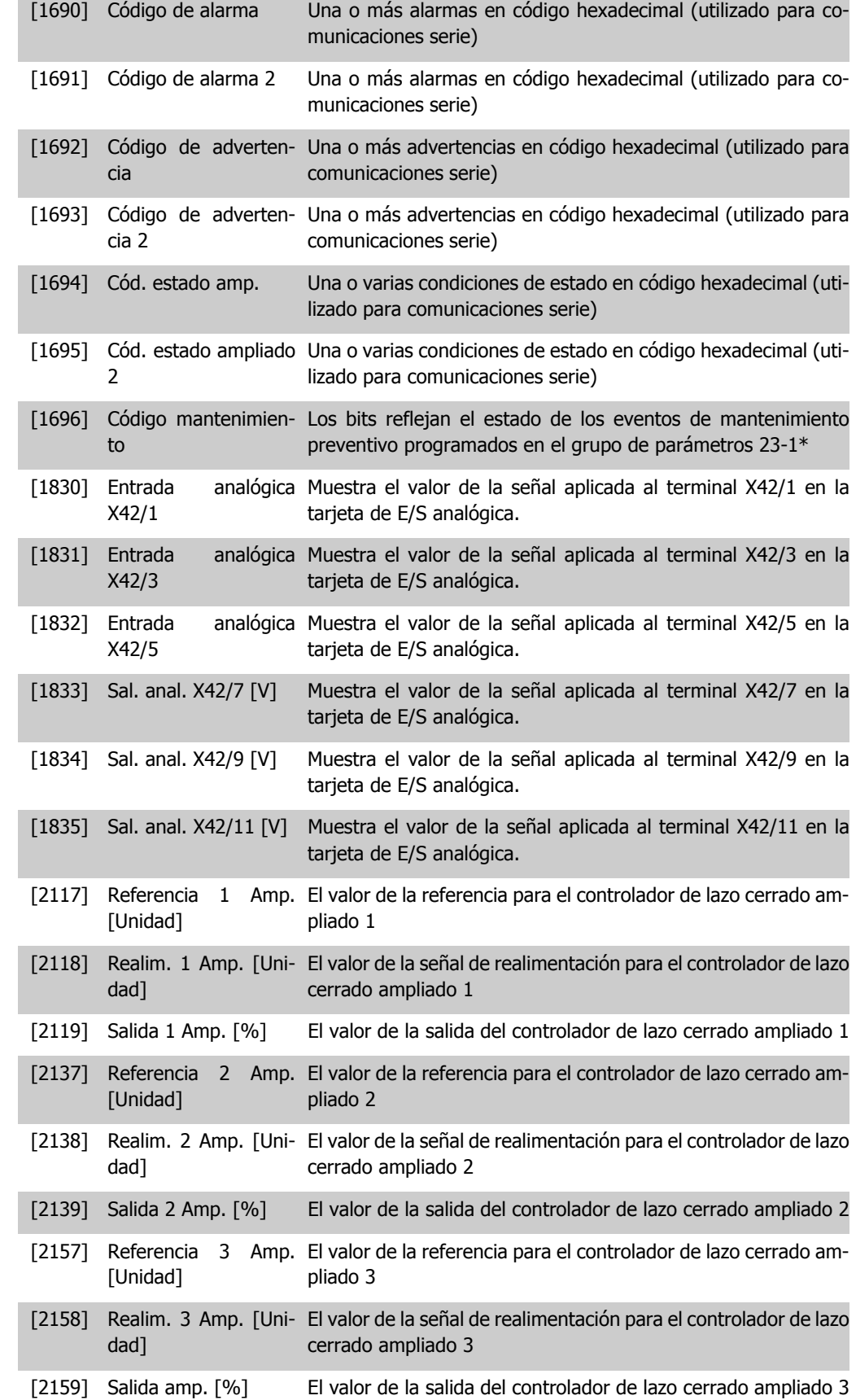

6. Programación del convertidor de frecuencia
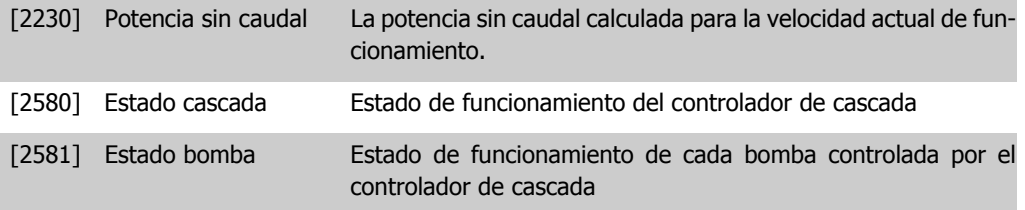

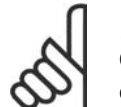

## **¡NOTA!**

Consulte la Guía de programación del convertidor VLT® HVAC, MG.11.Cx.yy para obtener más información.

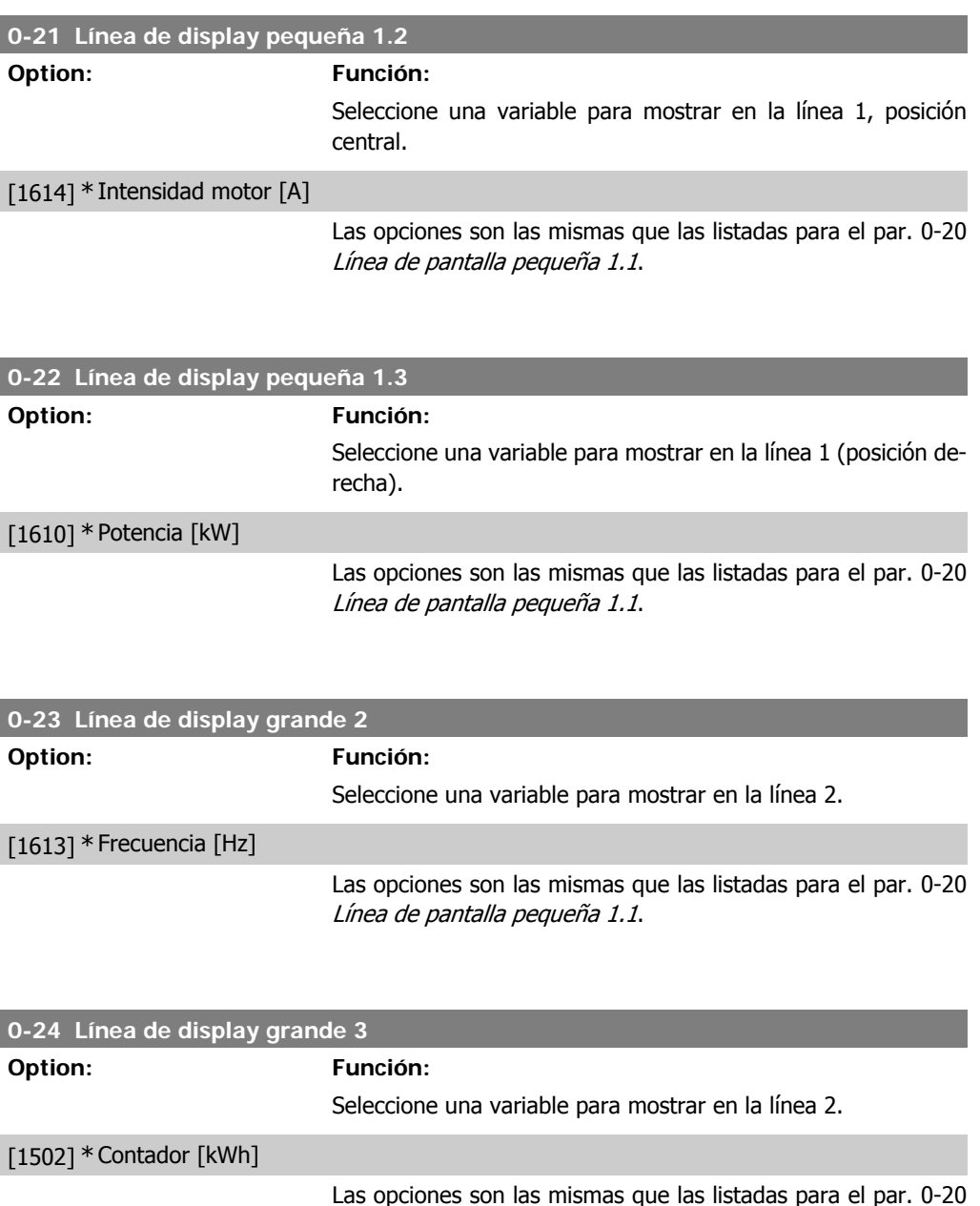

Línea de pantalla pequeña 1.1.

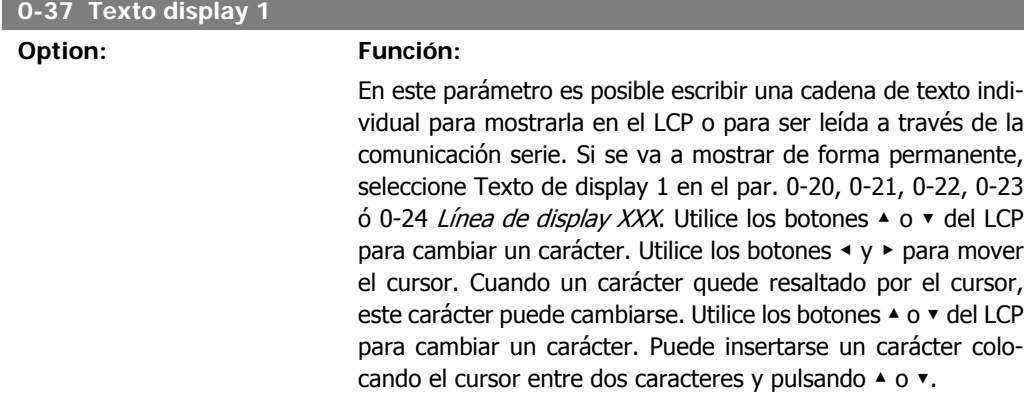

## **0-38 Texto display 2**

[0] AAAA-MM-DD

### **Option: Función:**

En este parámetro es posible escribir una cadena de texto individual para mostrarla en el LCP o para ser leída a través de la comunicación serie. Si se va a mostrar permanentemente, seleccione Texto de display 2 en los par. 0-20, 0-21, 0-22, 0-23 ó 0-24, Línea de pantalla XXX. Utilice los botones ▲ o ▼ del LCP para cambiar un carácter. Utilice los botones ◀ y ▶ para mover el cursor. Cuando un carácter está resaltado por el cursor, puede cambiarse. Puede insertarse un carácter colocando el cursor entre dos caracteres y pulsando ▲ o ▼.

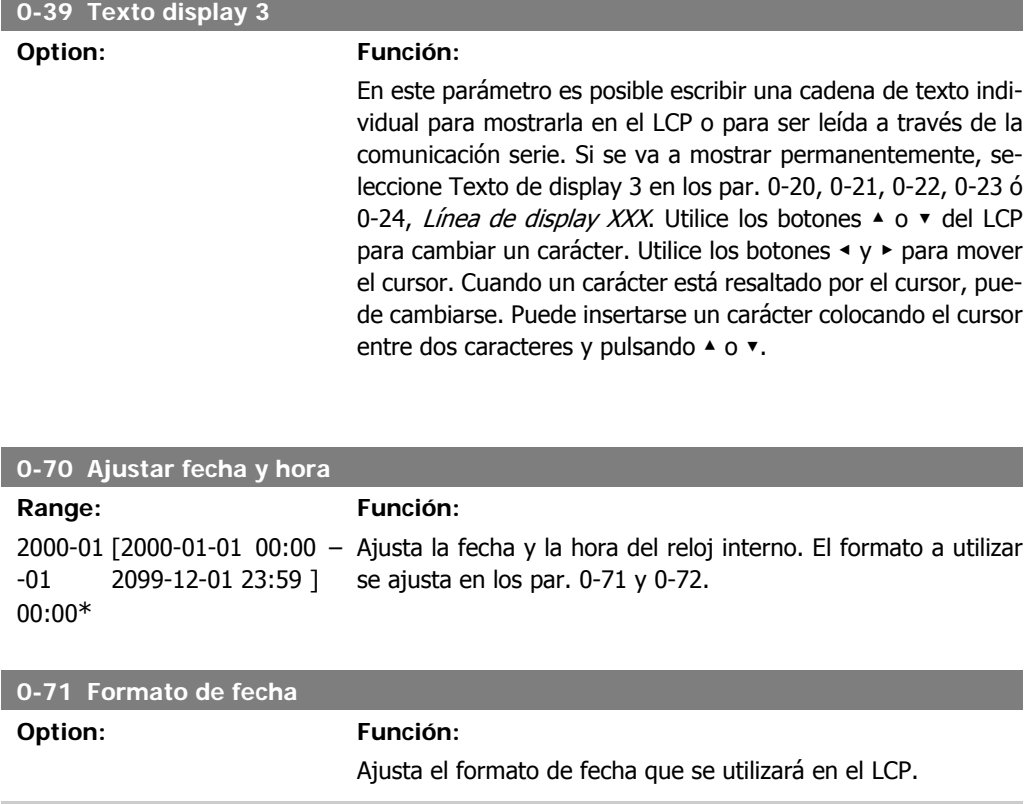

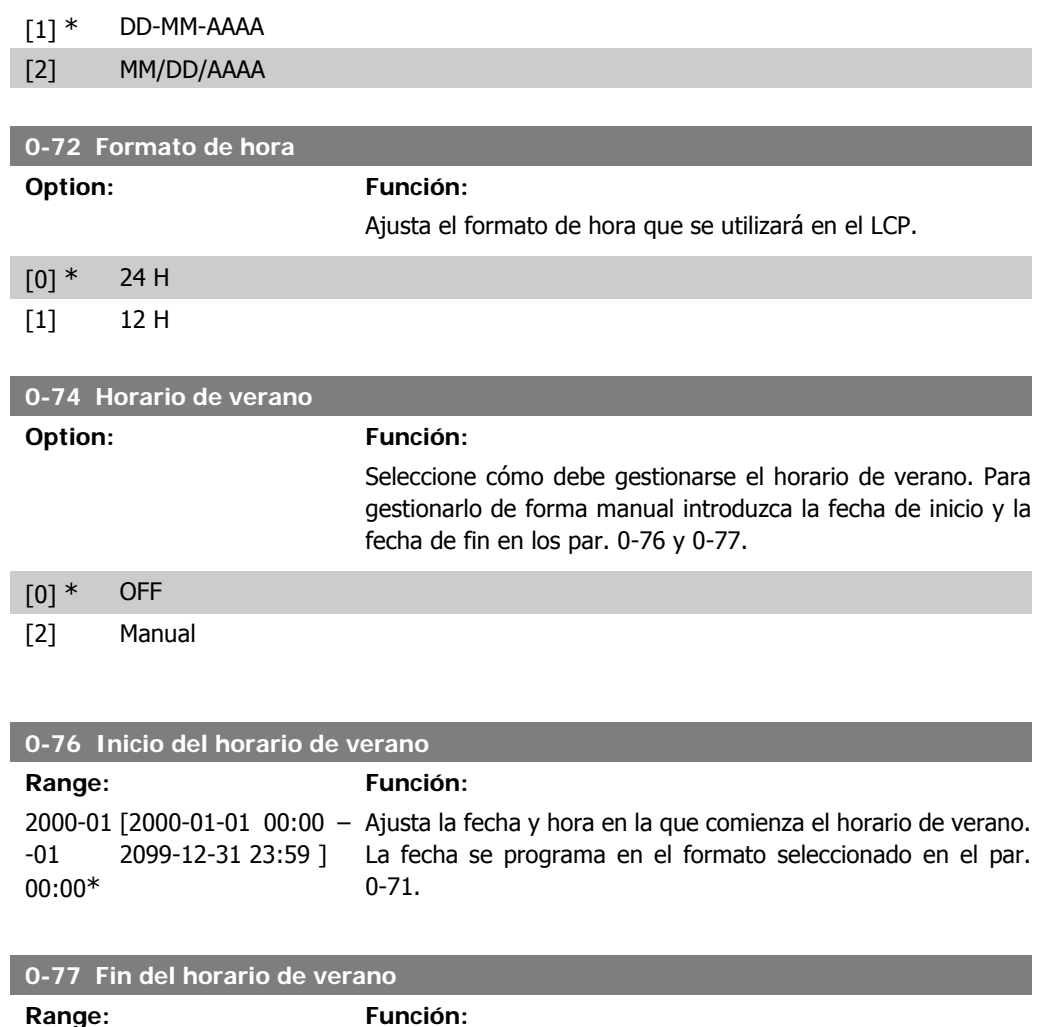

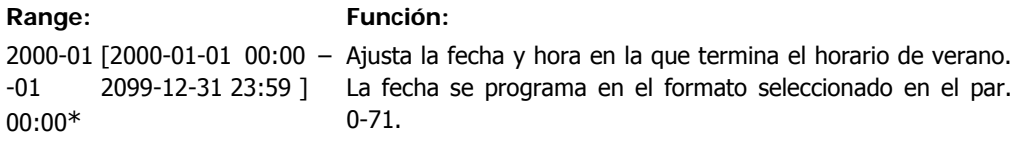

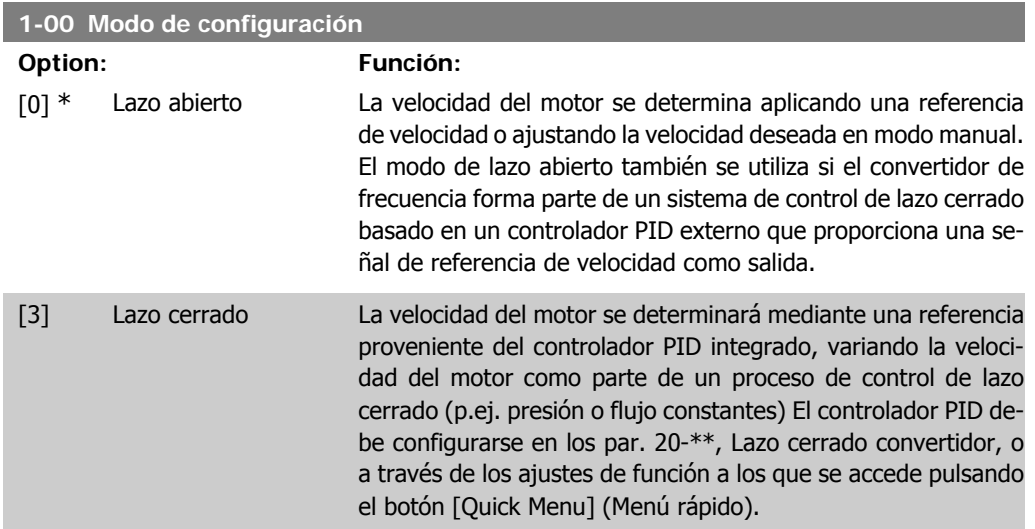

Este parámetro no se puede cambiar cuando el motor está en marcha.

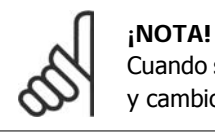

Cuando se configura para lazo cerrado, los comandos Cambio de sentido y Arranque y cambio de sentido no invertirán el sentido de giro del motor.

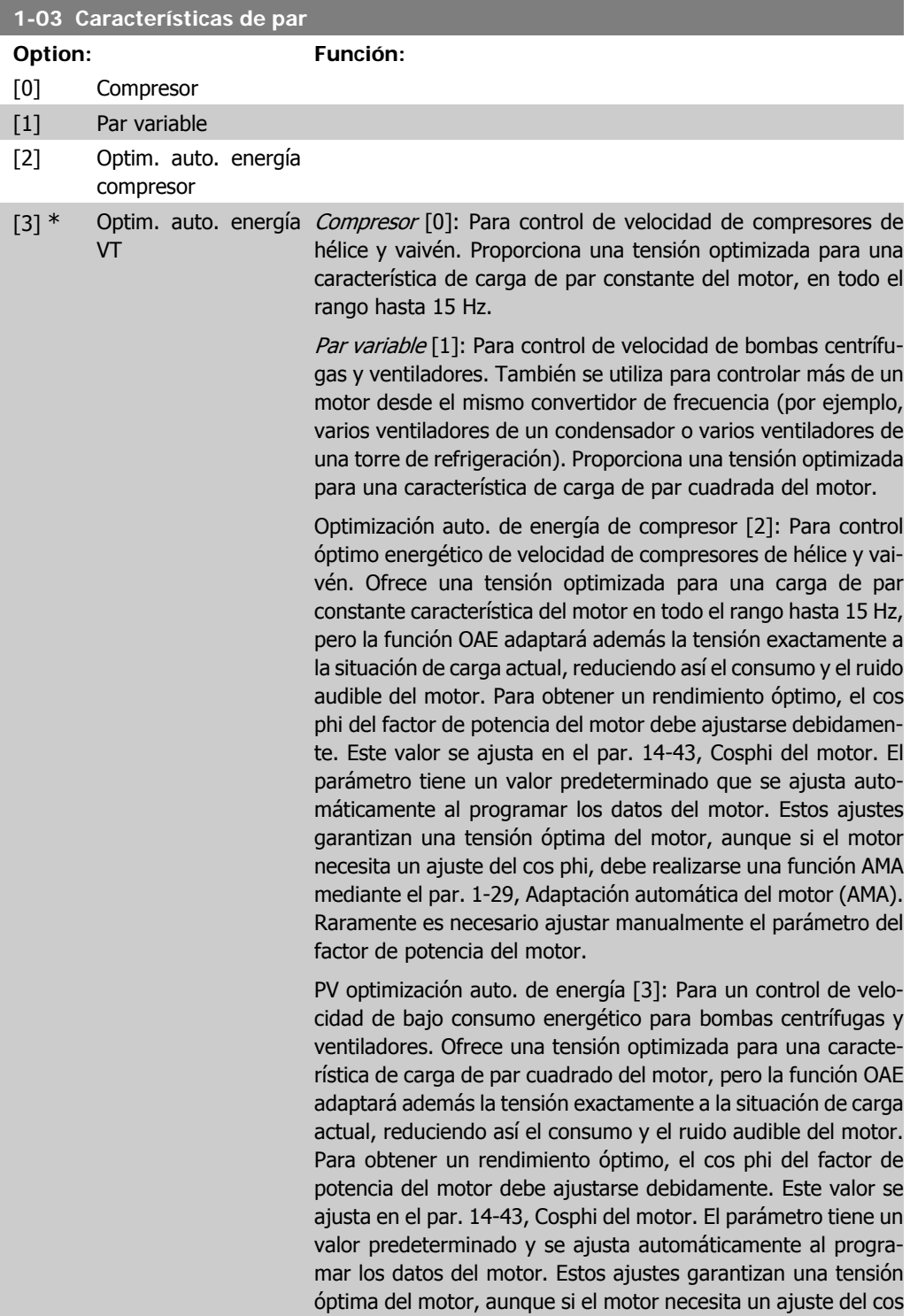

phi, debe realizarse una función AMA mediante el par. 1-29, Adaptación automática del motor (AMA). Raramente es necesario ajustar manualmente el parámetro del factor de potencia del motor.

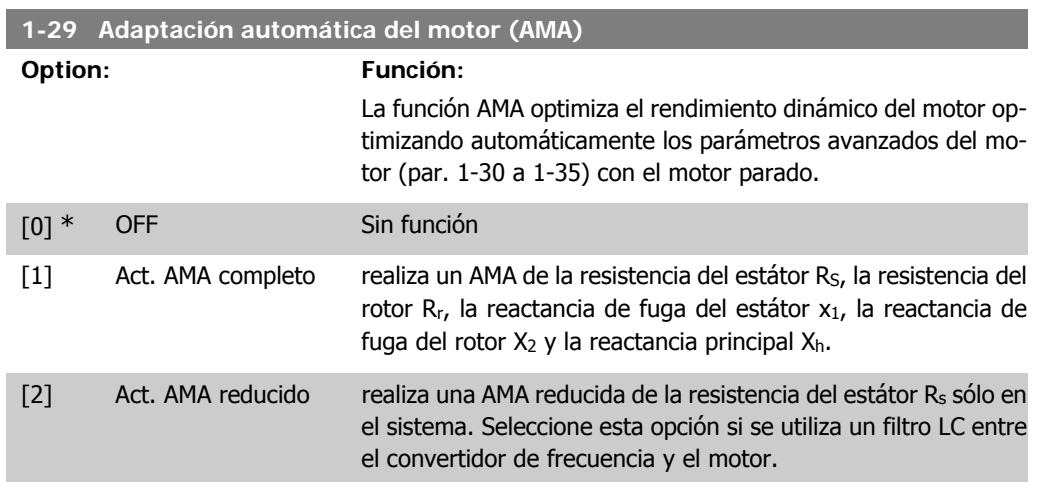

Active la función AMA pulsando la tecla [Hand on] después de seleccionar [1] ó [2]. Véase también la sección Adaptación automática del motor. Después de una secuencia normal, la pantalla mostrará: "Pulse [OK] para finalizar AMA". Después de pulsar la tecla [OK], el convertidor de frecuencia está listo para su uso.

Nota:

- Para obtener la mejor adaptación posible del convertidor de frecuencia, ejecute el AMA con el motor frío.
- La AMA no se puede realizar mientras el motor esté girando.

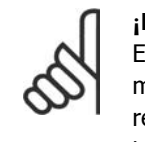

#### **¡NOTA!**

Es importante configurar correctamente los par. 1-2\*, Datos del motor, ya que forman parte del algoritmo del AMA. Se debe llevar a cabo un AMA para conseguir el rendimiento dinámico óptimo del motor. Este proceso puede tardar hasta 10 minutos, dependiendo de la potencia de salida del motor.

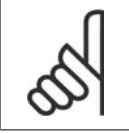

#### **¡NOTA!**

Evite la generación externa de par durante el AMA.

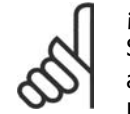

#### **¡NOTA!**

Si cambia alguno de los ajustes de los par. 1-2\* Datos de motor, los parámetros avanzados del motor, del 1-30 al 1-39, volverán al ajuste predeterminado. Este parámetro no se puede ajustar con el motor en marcha.

Consulte la sección Adaptación automática del motor - ejemplo de aplicación.

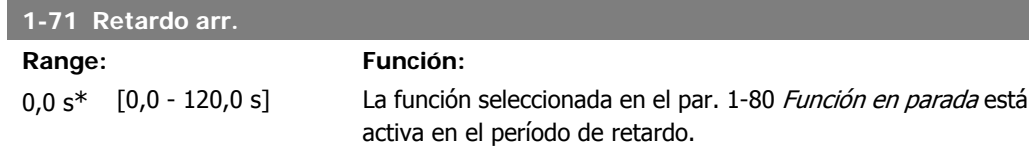

Introduzca el tiempo de retardo requerido antes de comenzar la aceleración.

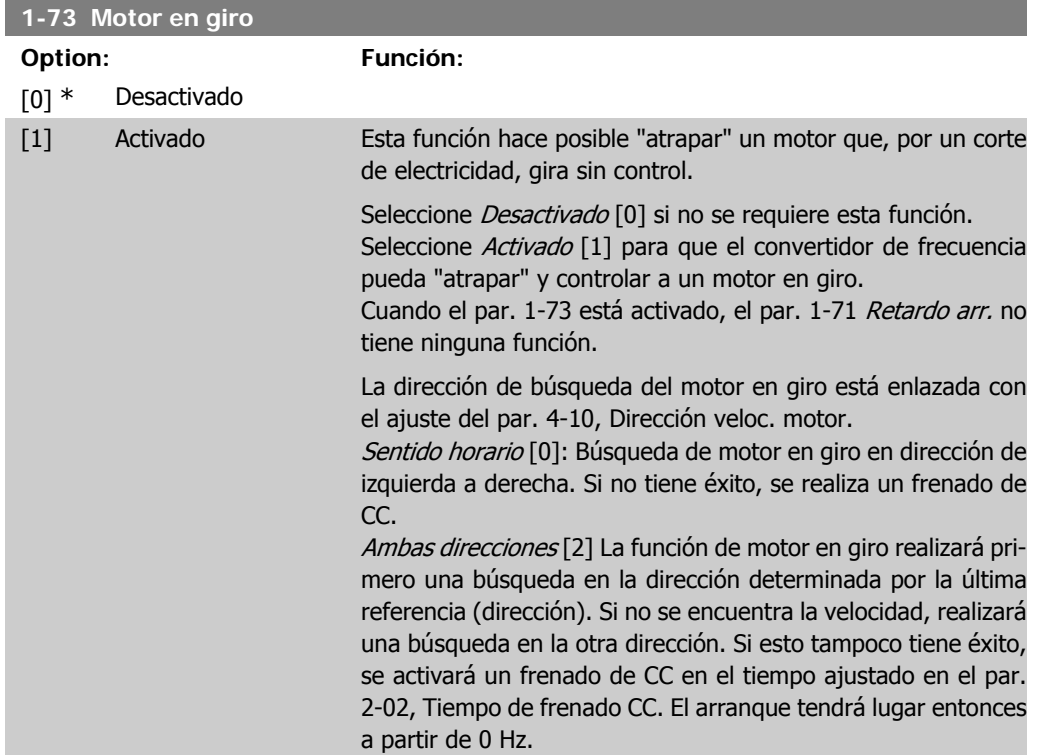

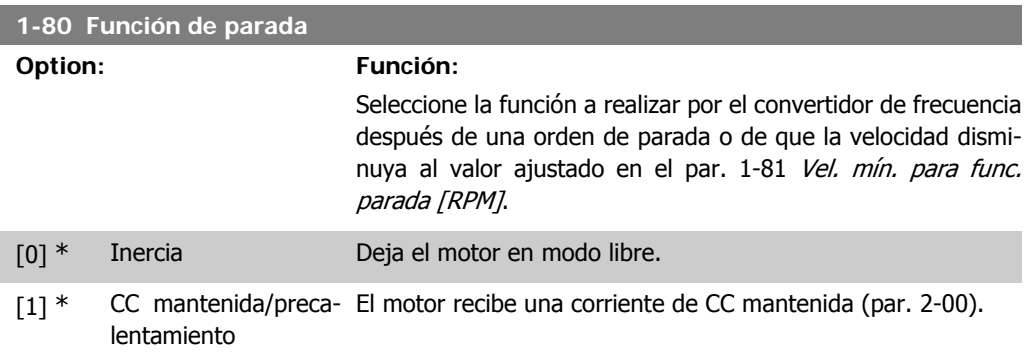

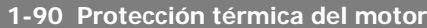

#### **Option: Función:**

El convertidor de frecuencia determina la temperatura del motor para la protección del motor de dos maneras diferentes:

- Mediante un sensor de termistor conectado a una de las entradas analógicas o digitales (par. 1-93 Fuente de termistor).
- Mediante cálculo de la carga térmica (ETR, relé térmico electrónico), basándose en la carga actual y el tiempo. La carga térmica calculada se compara con la intensi-

dad nominal del motor I<sub>M,N</sub> y la frecuencia norminal f<sub>M.N</sub>. Los cálculos determinan la necesidad de una carga inferior a menor velocidad por la disminución de refrigeración desde el ventilador incorporado al motor.

ninguna advertencia o desconexión del convertidor. [1] Advert. termistor Activa una advertencia cuando el termistor conectado en el motor reaccione por sobretemperatura del motor.

[0] Sin protección Si el motor está sobrecargado continuamente y no se desea

[2] Descon. termistor Detiene (desconecta) el convertidor de frecuencia cuando el termistor del motor reacciona por sobretemperatura del mismo.

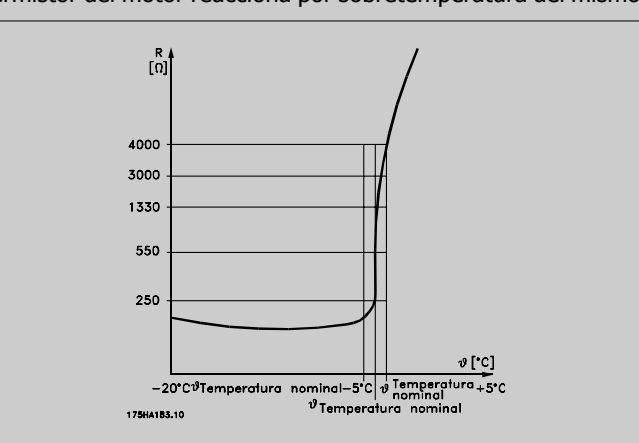

El valor de desconexión del termistor es > 3 kΩ.

Integre un termistor (sensor PTC) en el motor para la protección del bobinado.

La protección del motor se puede implementar utilizando una serie de técnicas: un sensor PTC en los bobinados del motor; un interruptor térmico mecánico (tipo Klixon); o un ETR (relé térmico electrónico).

Usando una entrada digital y 24 V como fuente de alimentación: Ejemplo: El convertidor de frecuencia se desconecta cuando la temperatura del motor es demasiado alta

Ajustes de parámetros:

Ajuste el par. 1-90, Protección térmica del motor, a Descon. termistor [2].

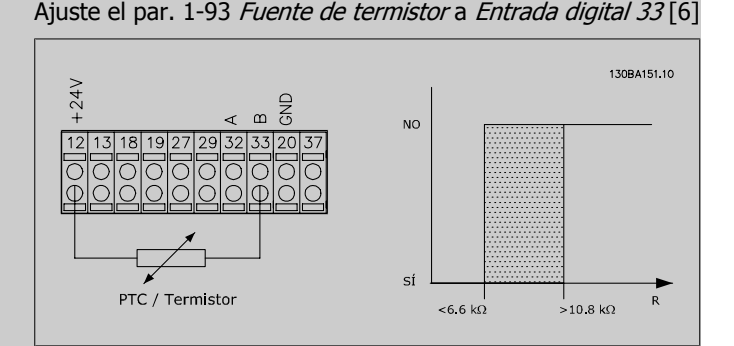

Utilizando una entrada digital y 10 V como fuente de alimentación:

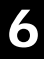

Ejemplo: El convertidor de frecuencia se desconecta cuando la temperatura del motor es demasiado alta Ajustes de parámetros: Ajuste el par. 1-90, Protección térmica del motor, a Descon.

termistor [2].

Ajuste el par. 1-93 Fuente de termistor a Entrada digital 33 [6]

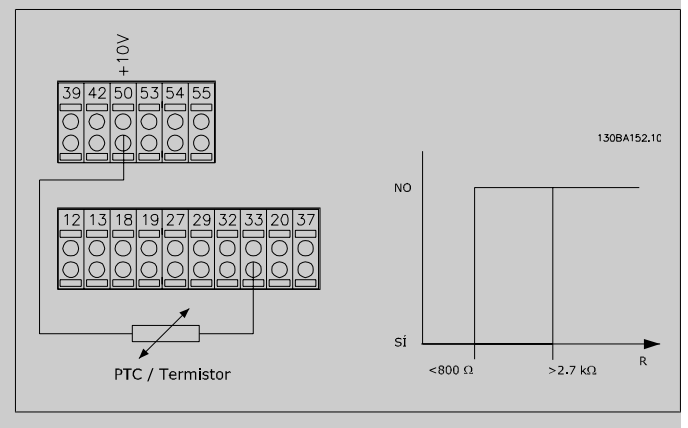

Usando una entrada analógica y 10 V como fuente de alimentación:

Ejemplo: El convertidor de frecuencia se desconecta cuando la temperatura del motor es demasiado alta

Ajustes de parámetros:

Ajuste el par. 1-90, Protección térmica del motor, a Descon. termistor [2].

Ajuste el par. 1-93 Fuente de termistor a Entrada analógica 54 [2]

No seleccione una fuente de referencia.

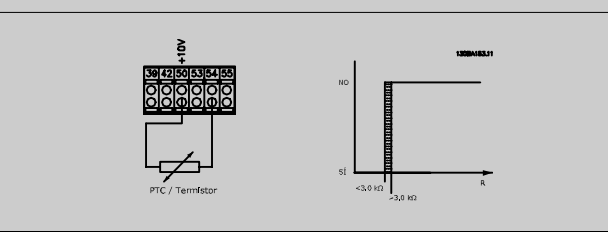

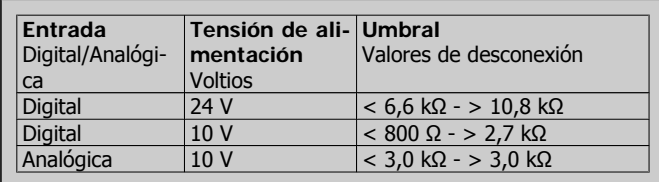

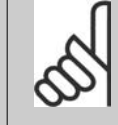

#### **¡NOTA!**

Compruebe que la fuente de alimentación seleccionada cumple las especificaciones del elemento termistor utilizado.

[3] Advert. ETR 1 Advert. ETR 1-4, para activar una advertencia en el display

cuando el motor esté sobrecargado.

[4] \* Descon. ETR 1 Descon. ETR 1-4 para desconectar el convertidor de frecuencia cuando el motor esté sobrecargado.

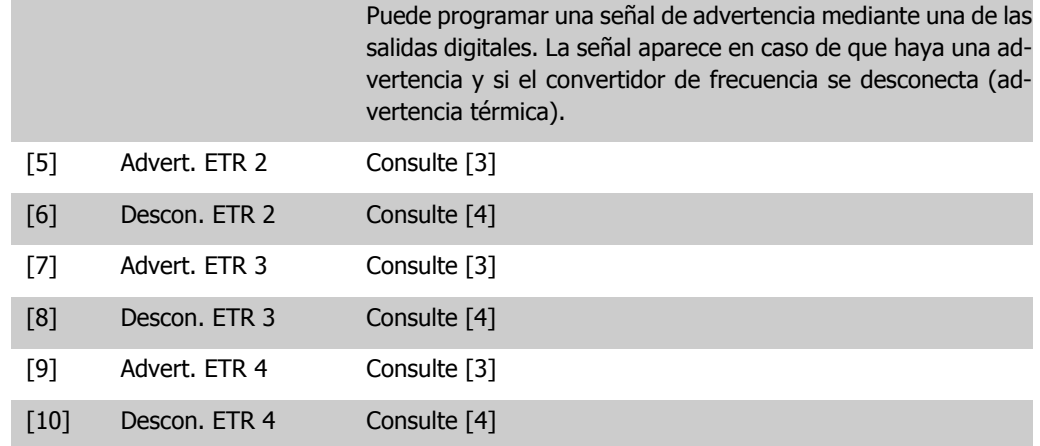

Las funciones 1-4 del ETR (Relé térmico electrónico) calcularán la carga cuando esté activo el ajuste en el que se seleccionaron. Por ejemplo, ETR empieza a calcular cuando se selecciona el ajuste 3. Para EE UU: las funciones ETR proporcionan protección contra sobrecarga del motor de clase 20, de acuerdo con NEC.

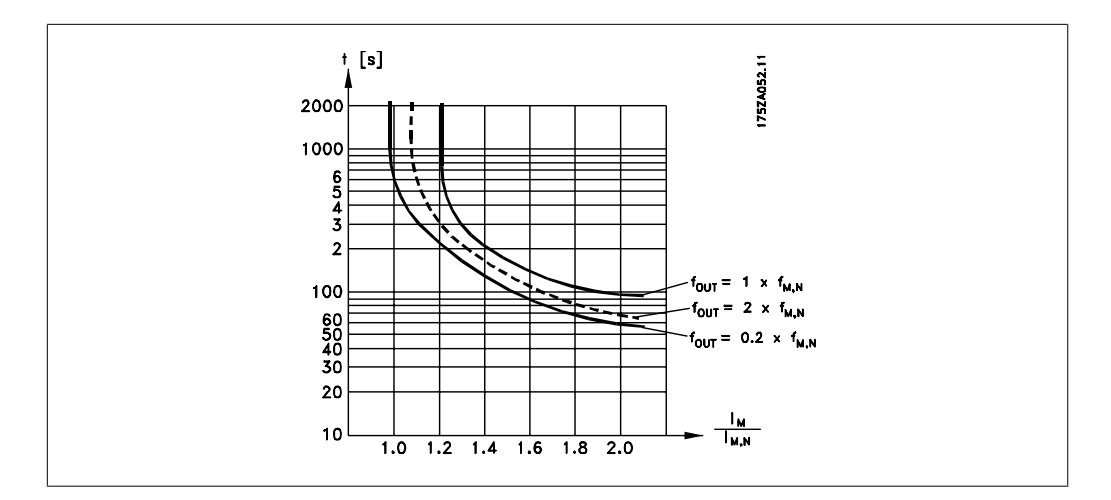

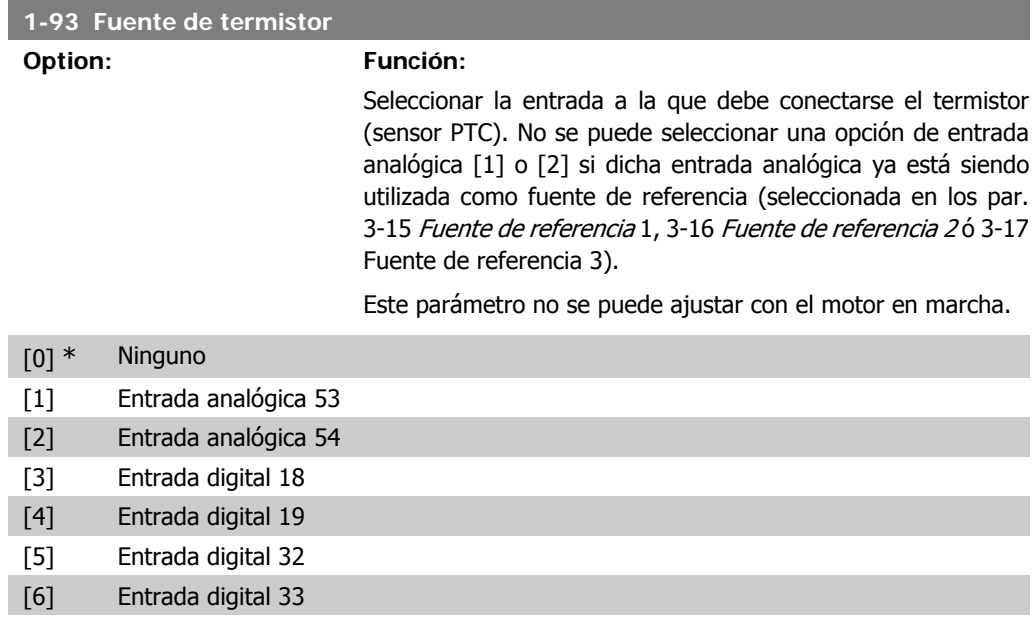

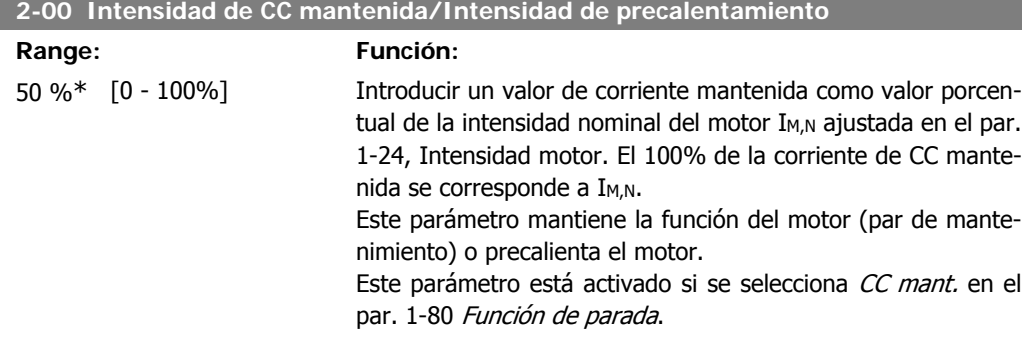

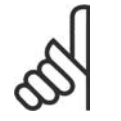

**¡NOTA!**

El valor máximo depende de la intensidad nominal del motor. **¡NOTA!** Evite la intensidad al 100% durante demasiado tiempo. Puede dañar el motor.

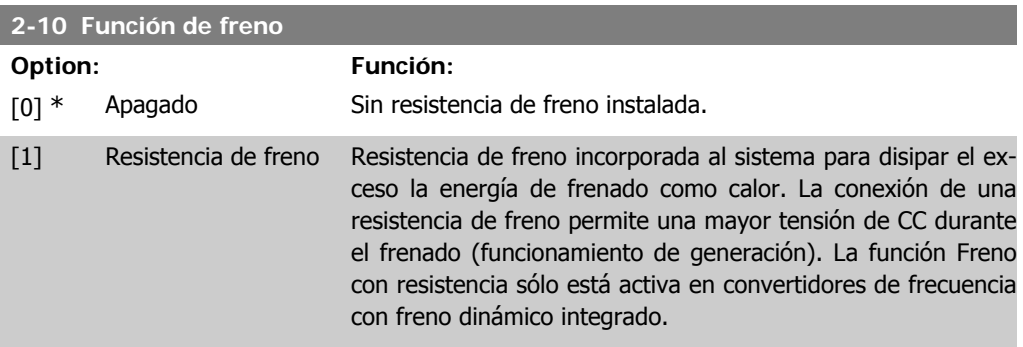

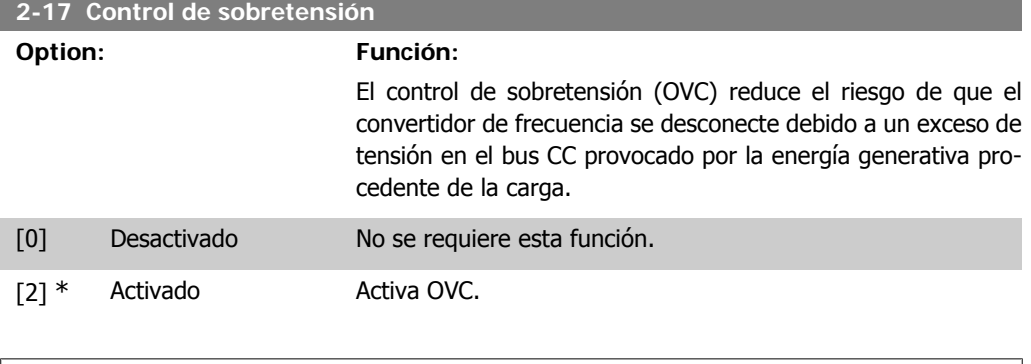

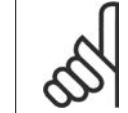

**¡NOTA!**

El tiempo de rampa se ajusta automáticamente para evitar la desconexión del convertidor de frecuencia.

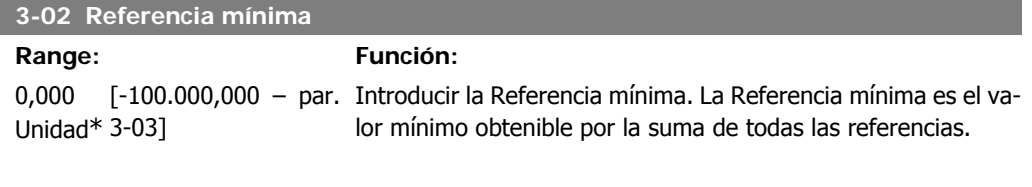

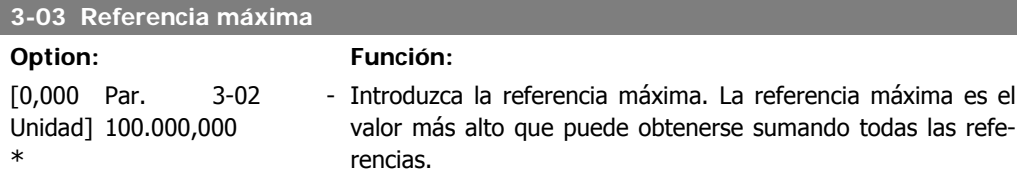

#### **3-10 Referencia interna**

Matriz [8]

0.00%\* [-100.00 - 100.00 %] Es posible programar hasta 8 referencias internas distintas (0-7) en este parámetro, utilizando programación indexada. La referencia interna se indica como un porcentaje del valor Ref<sub>MÁX</sub> (par. 3-03 Referencia máxima), o como un porcentaje de las otras referencias externas. Si se ha programado una Ref<sub>MÍN</sub> distinta de 0 (par. 3-02 Referencia mínima), la referencia interna se calcula como un porcentaje del rango de la referencia completa, es decir, sobre la base de la diferencia entre Ref<sub>MÁX</sub> y Ref<sub>MÍN</sub>. A continuación, el valor se suma a la Ref<sub>MÍN</sub>. Al utilizar referencias internas, seleccione Ref. interna LSB, MSB o EXB [16], [17] o [18] para las entradas digitales correspondientes en el grupo de parámetros 5.1\* Entradas digitales.

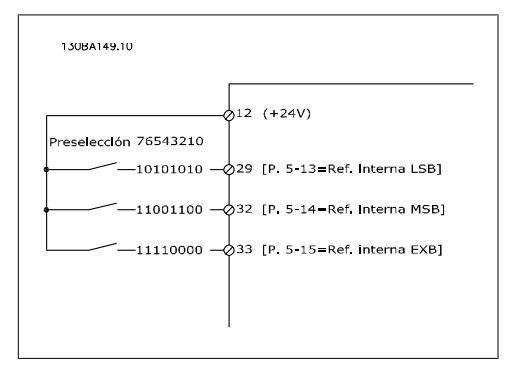

#### **3-15 Fuente de referencia 1**

#### **Option: Función:**

Seleccionar la entrada de referencia a utilizar por la primera señal de referencia. Los par. 3-15, 3-16 y 3-17 definen hasta tres señales de referencia diferentes. La suma de estas señales de referencia define la referencia real.

Este parámetro no se puede ajustar con el motor en marcha.

#### [0] Sin función

[1] \* Entrada analógica 53

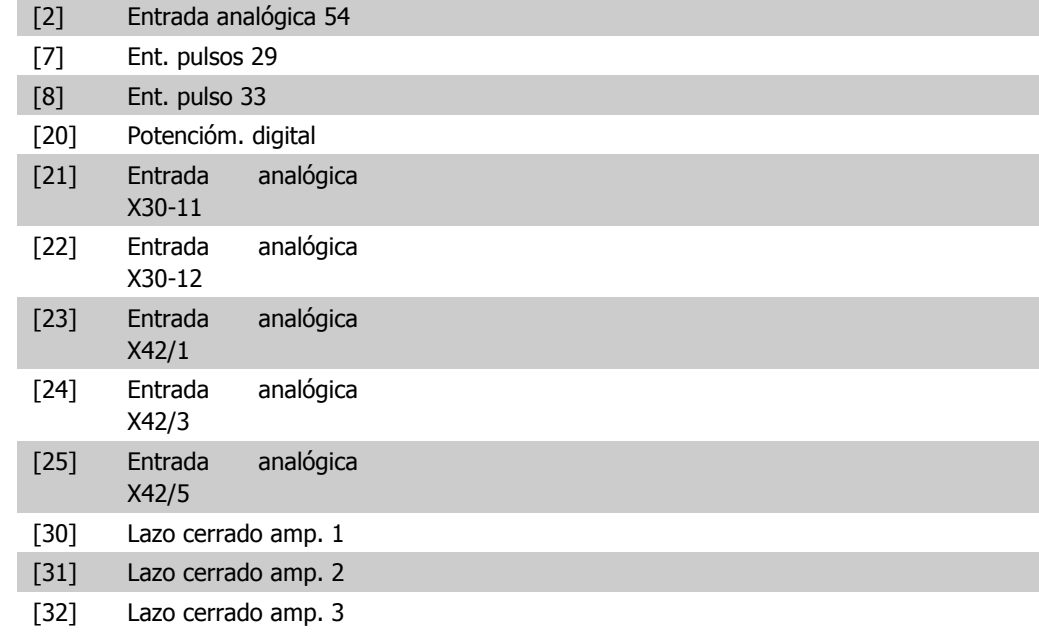

#### **3-16 Fuente de referencia 2**

#### **Option: Función:**

Seleccionar la entrada de referencia a utilizar para segunda señal de referencia. Los par. 3-15, 3-16 y 3-17 definen hasta tres señales de referencia diferentes. La suma de estas señales de referencia define la referencia real.

Este parámetro no se puede ajustar con el motor en marcha.

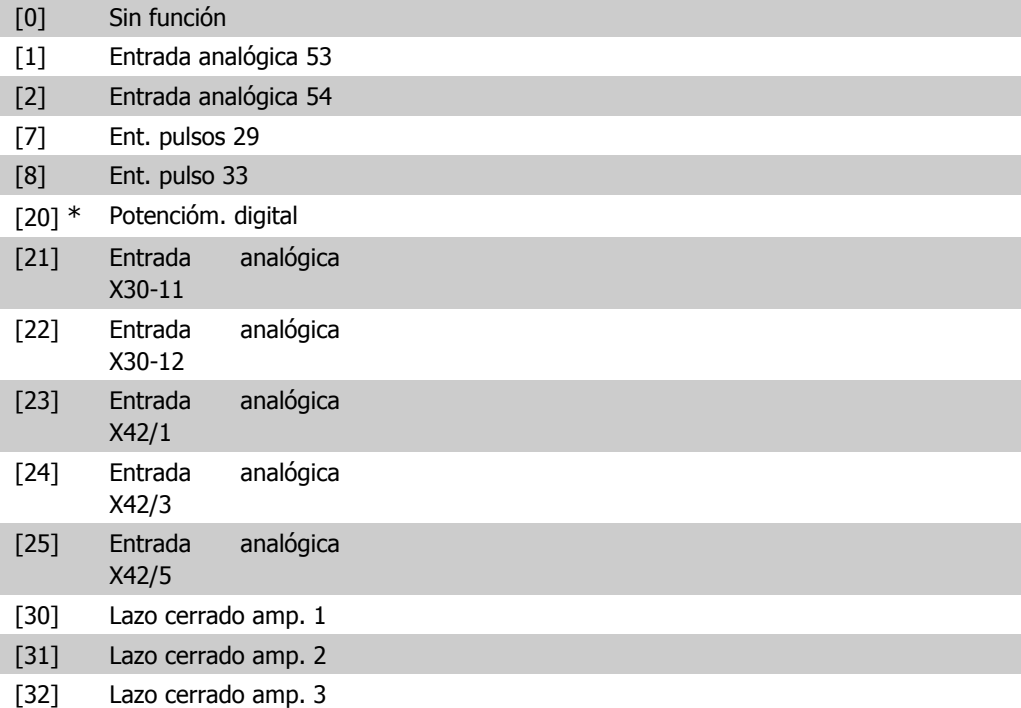

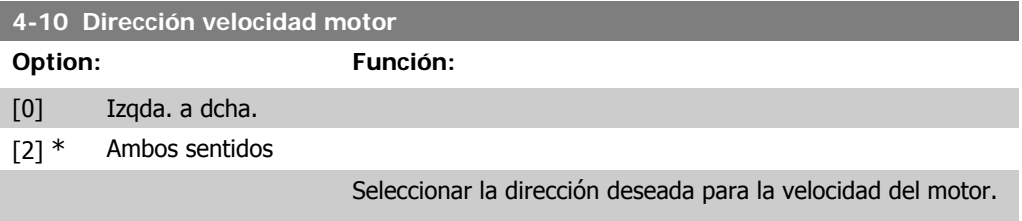

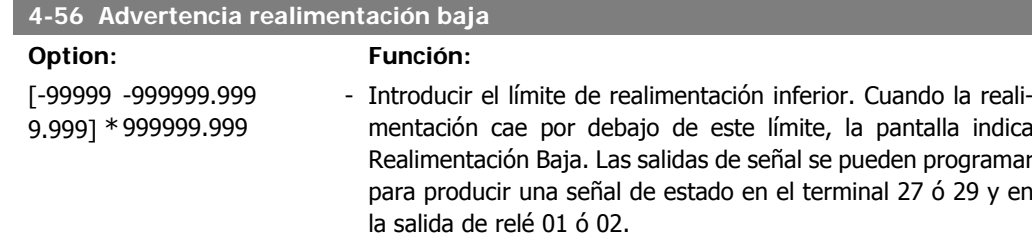

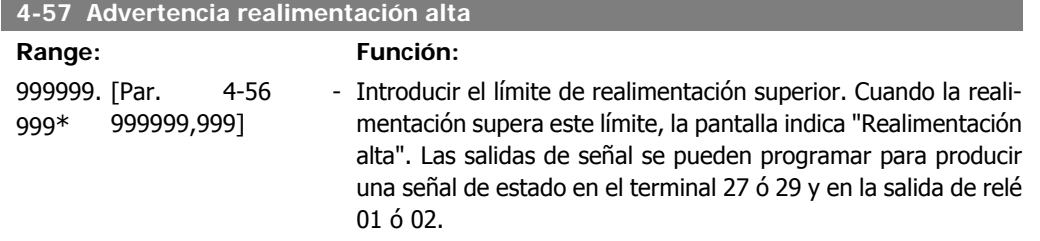

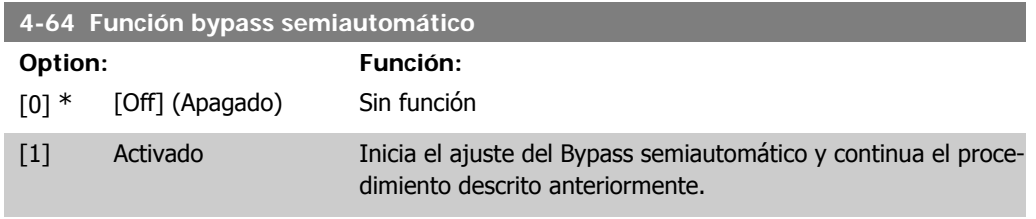

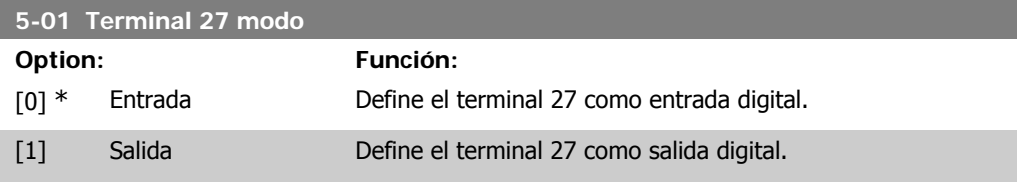

Este parámetro no se puede ajustar con el motor en marcha.

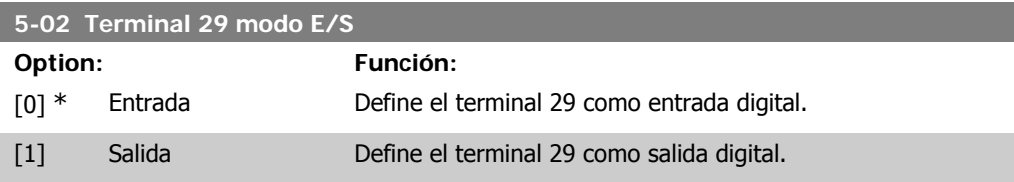

Este parámetro no se puede ajustar con el motor en marcha.

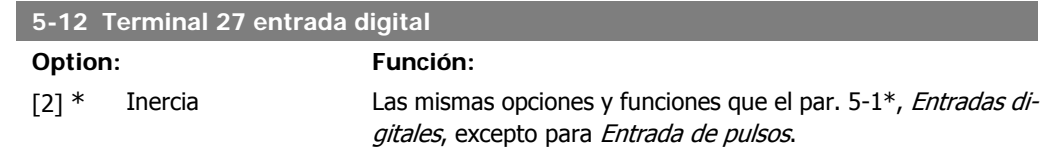

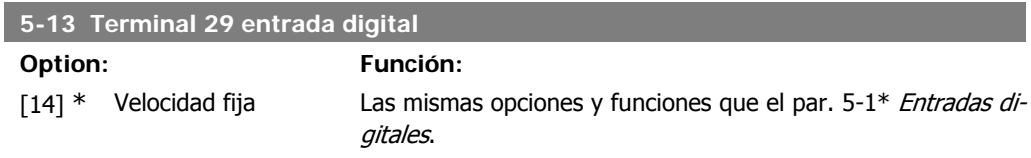

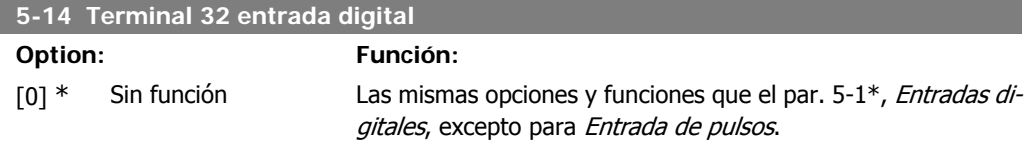

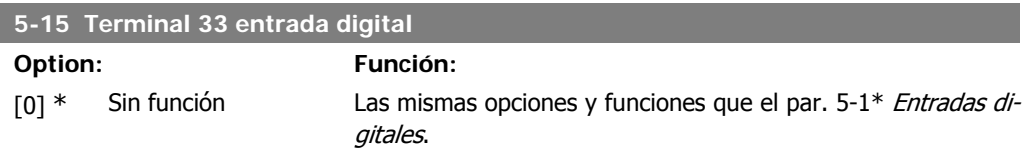

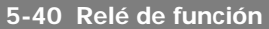

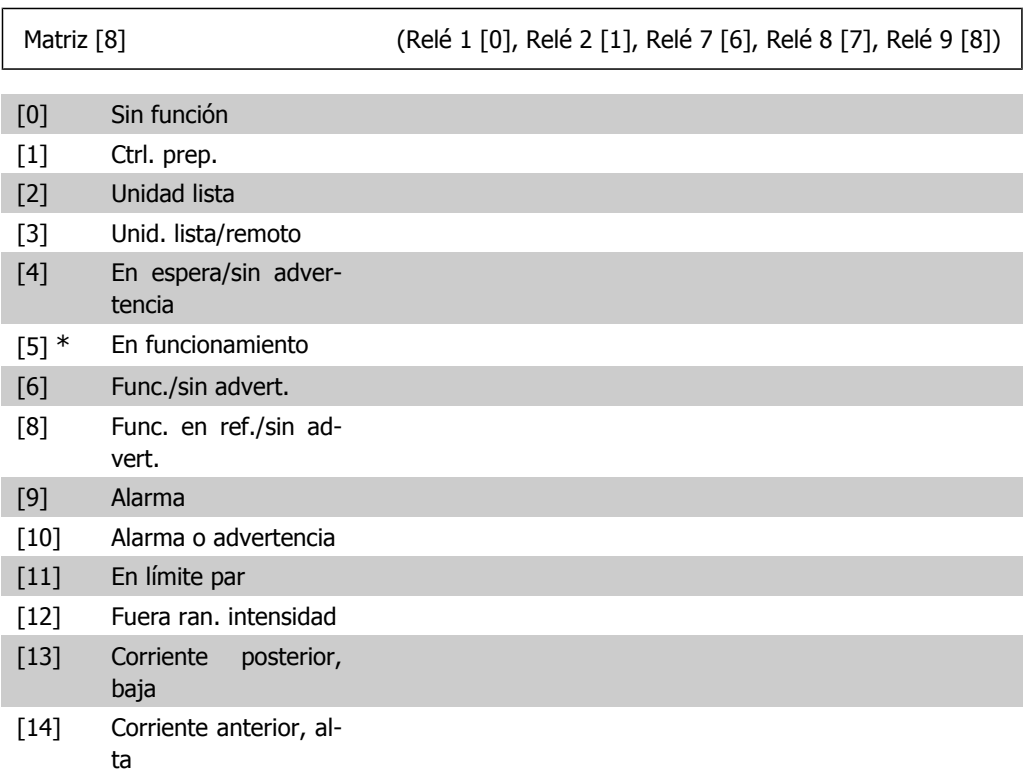

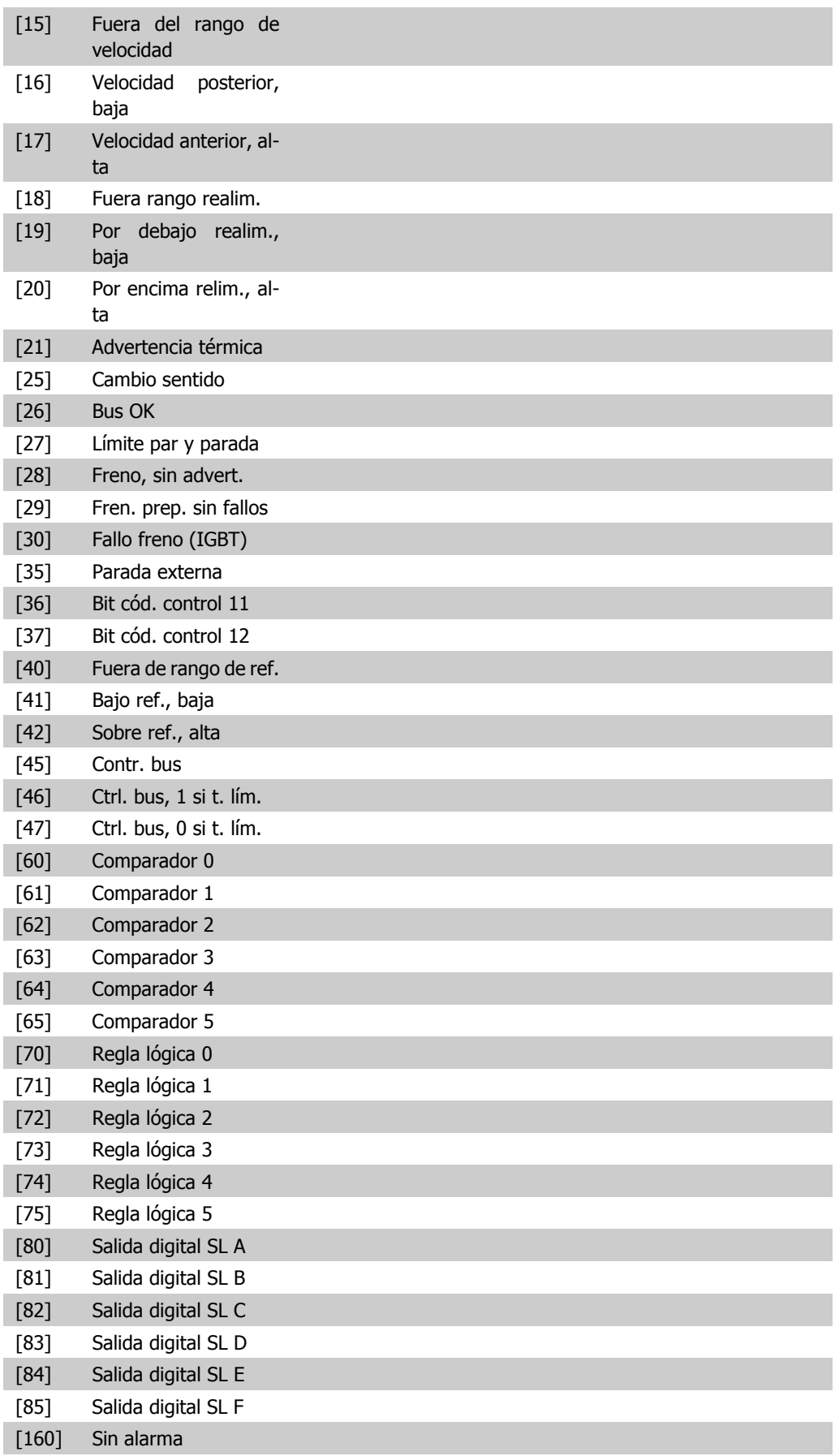

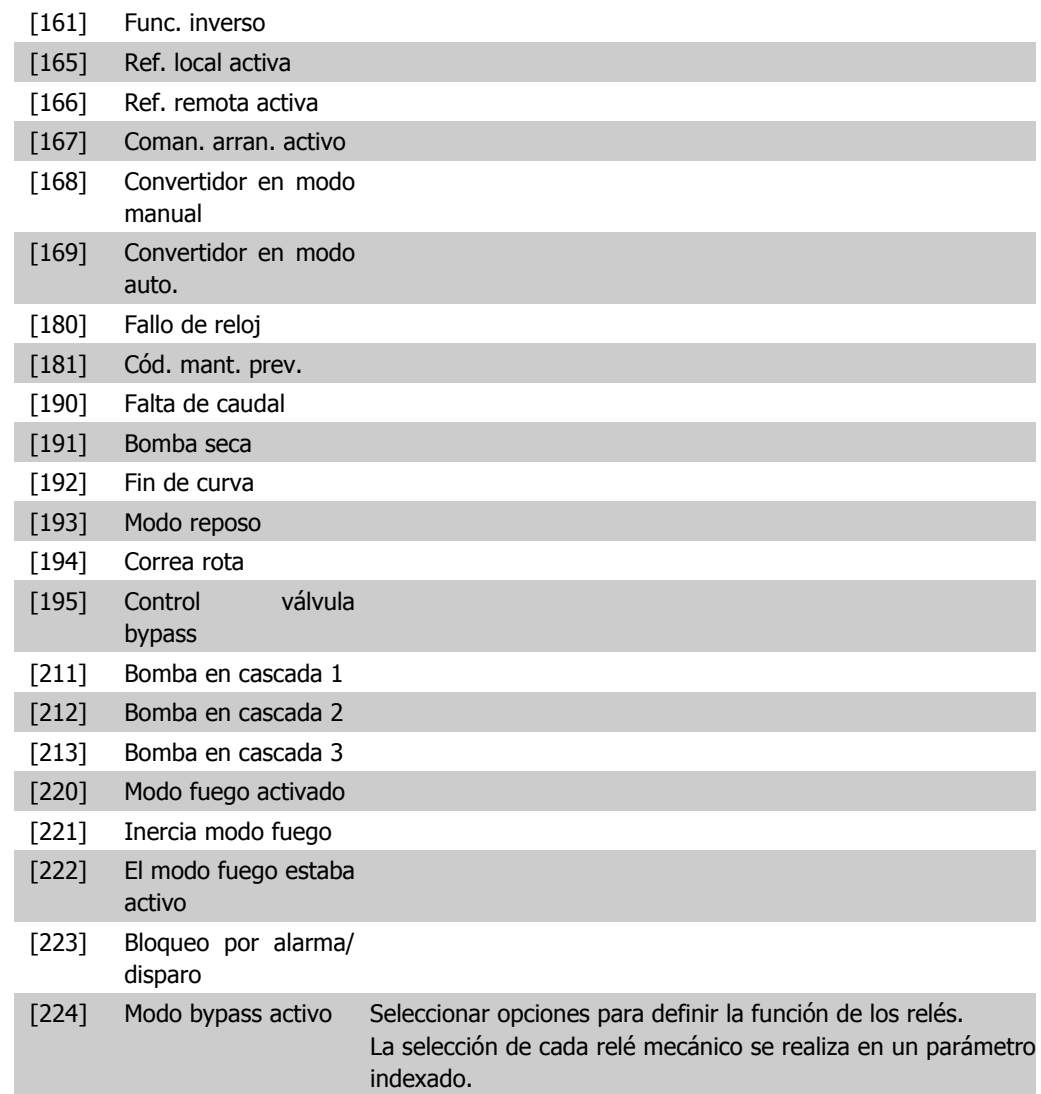

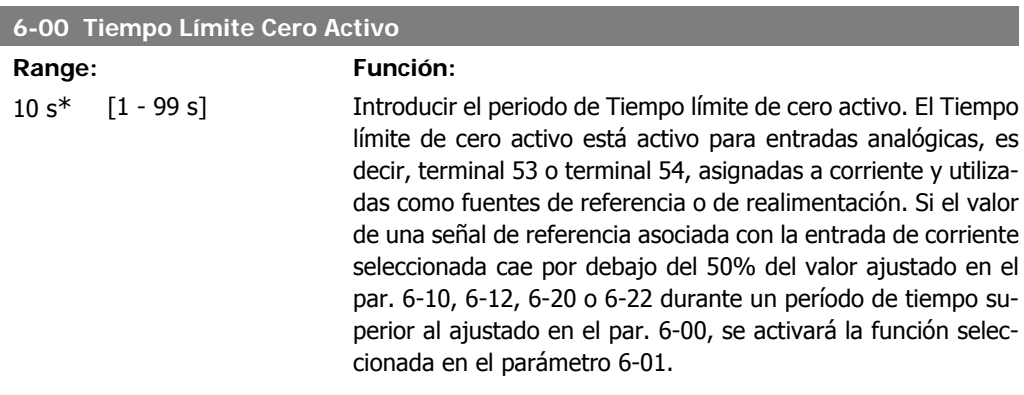

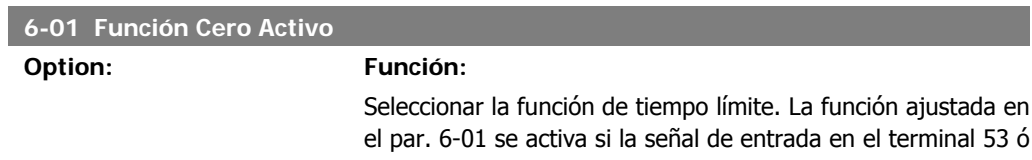

54 es inferior al 50% del valor del par. 6-10, 6-12, 6-20 o 6-22 durante el tiempo determinado en el par. 6-00. Si varios tiempos límites tienen lugar simultáneamente, el convertidor de frecuencia prioriza las funciones de tiempo límite de la siguiente manera:

- 1 Par. 6-01 Función Cero Activo
- 2. Par. 8-04 Func. Tiempo límite cód.ctrl.

La frecuencia de salida del convertidor puede:

- [1] mantenerse en su valor actual • [2] pasar a parada
- [3] pasar a la velocidad fija
- [4] pasar a la velocidad máxima
- [5] pasar a parada y a una posterior desconexión

Si se selecciona un ajuste entre el 1 y el 4, el par. 0-10, Ajuste activo, debe ajustarse a Ajuste múltiple, [9].

Este parámetro no se puede ajustar con el motor en marcha.

- [0] \* Apagado
- [1] Mantener salida
- [2] Parada
- [3] Velocidad fija
- [4] Velocidad máx.
- [5] Parada y desconexión

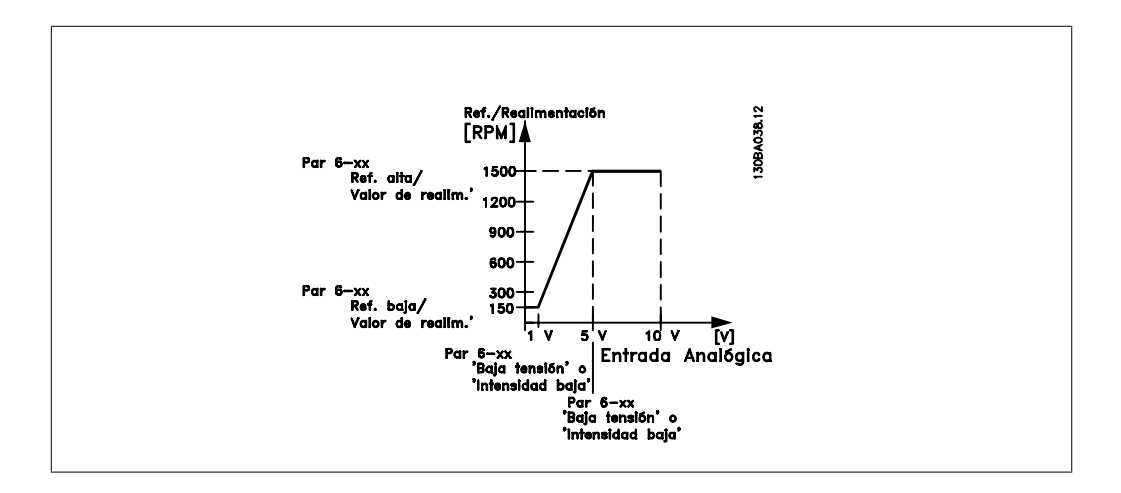

#### **6-10 Terminal 53 tensión baja**

**Range: Función:**

0,07 V\* [0,00 - par. 6-11] Introducir el valor de tensión bajo. Este valor de escalado de entrada analógica debe corresponderse con el valor de realimentación/referencia mínimo ajustado en el par. 6-14.

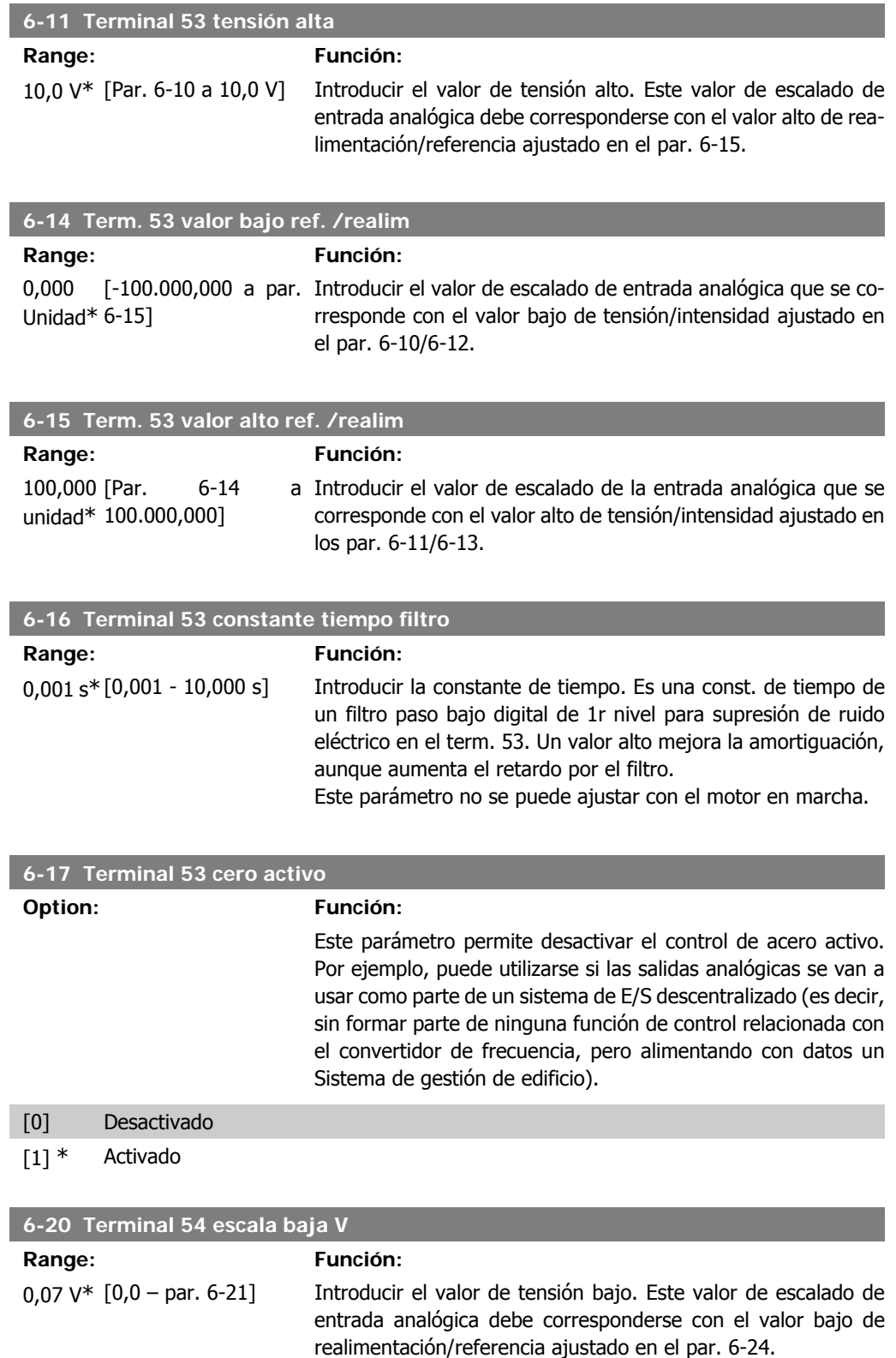

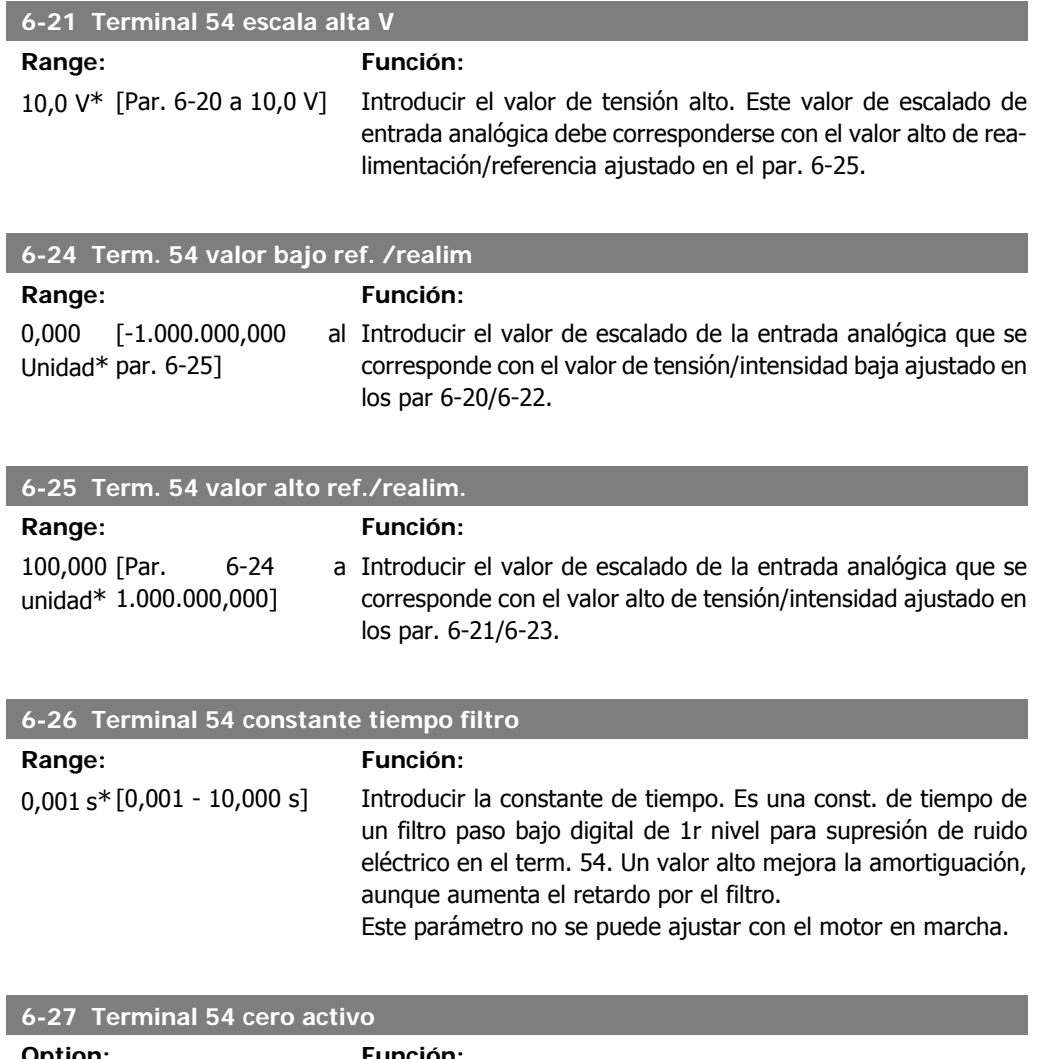

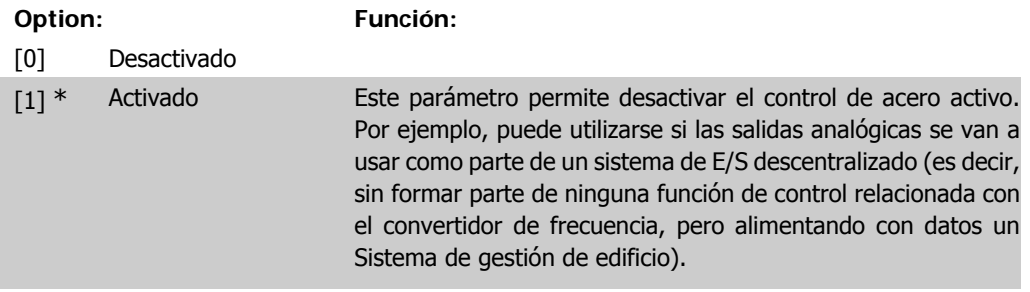

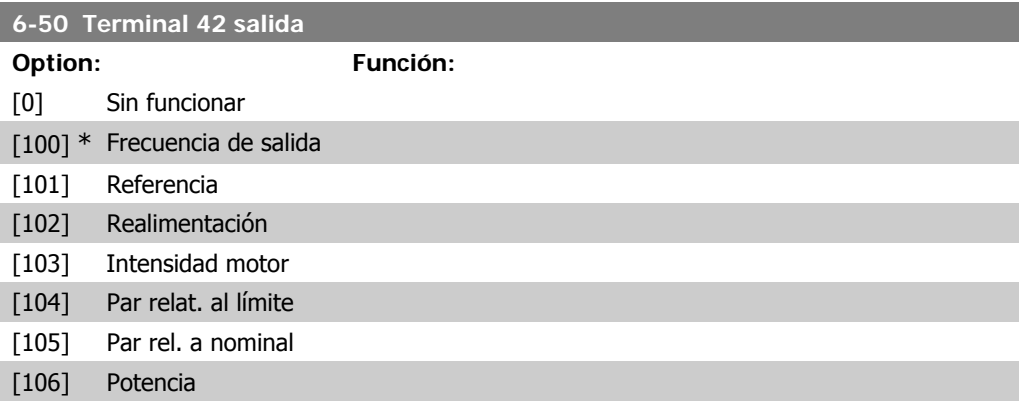

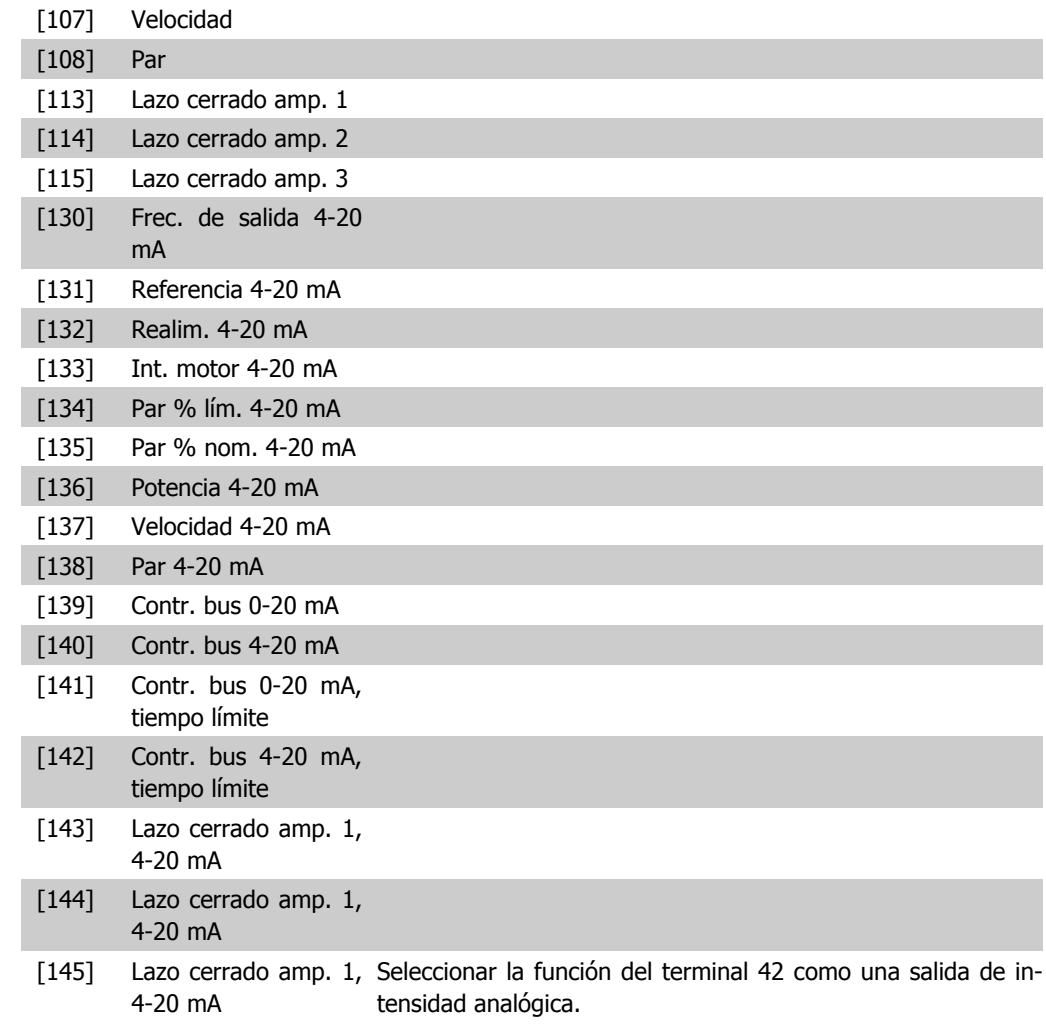

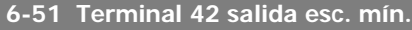

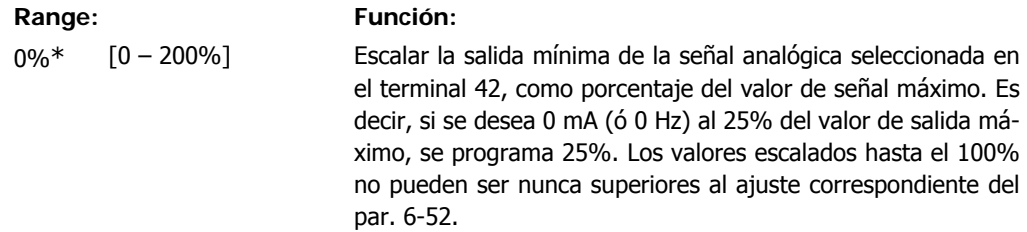

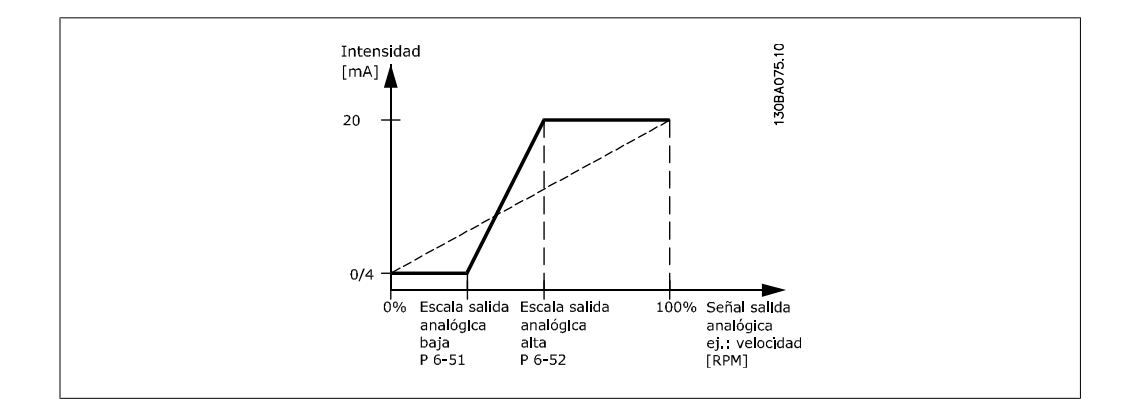

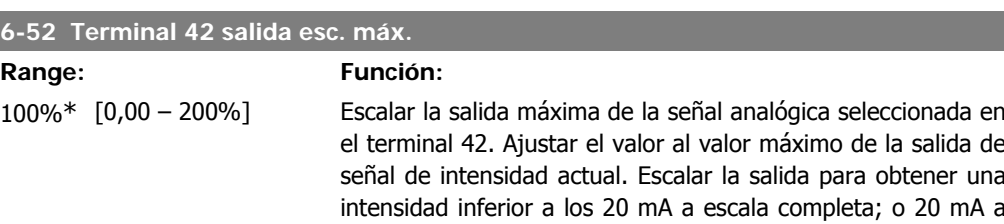

intensidad inferior a los 20 mA a escala completa; o 20 mA a una salida inferior al 100% del valor de señal máximo. Si 20 mA es la intensidad de salida deseada a un valor entre el 0 y el 100% de la salida de escala completa, programar el valor porcentual en el parámetro, es decir 50% = 20 mA. Para obtener una intensidad entre 4 y 20 mA como salida máxima (100%), el valor porcentual para programar la unidad se calcula como:

20  $mA/intensidad$  máxima deseada × 100 %

*i.e.* 
$$
10mA: \frac{20 mA}{10 mA} \times 100 % = 200 %
$$

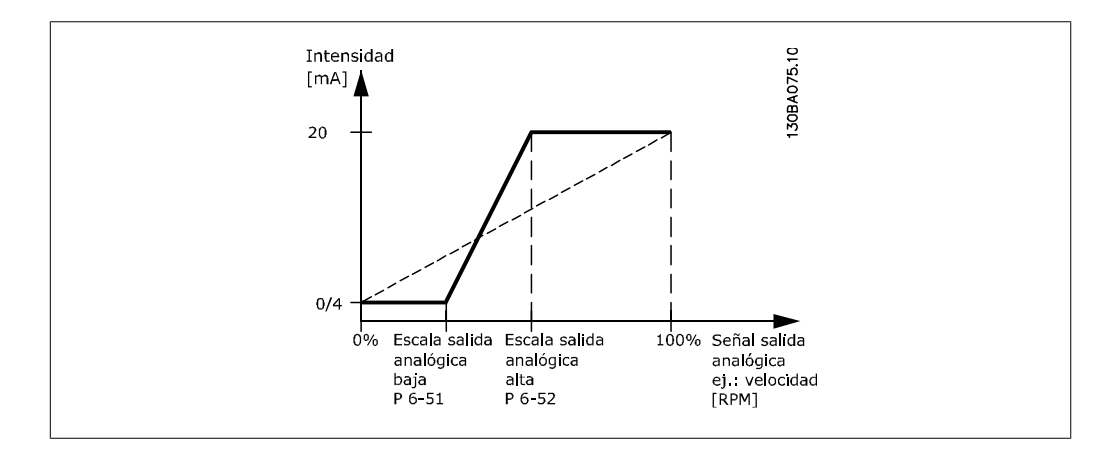

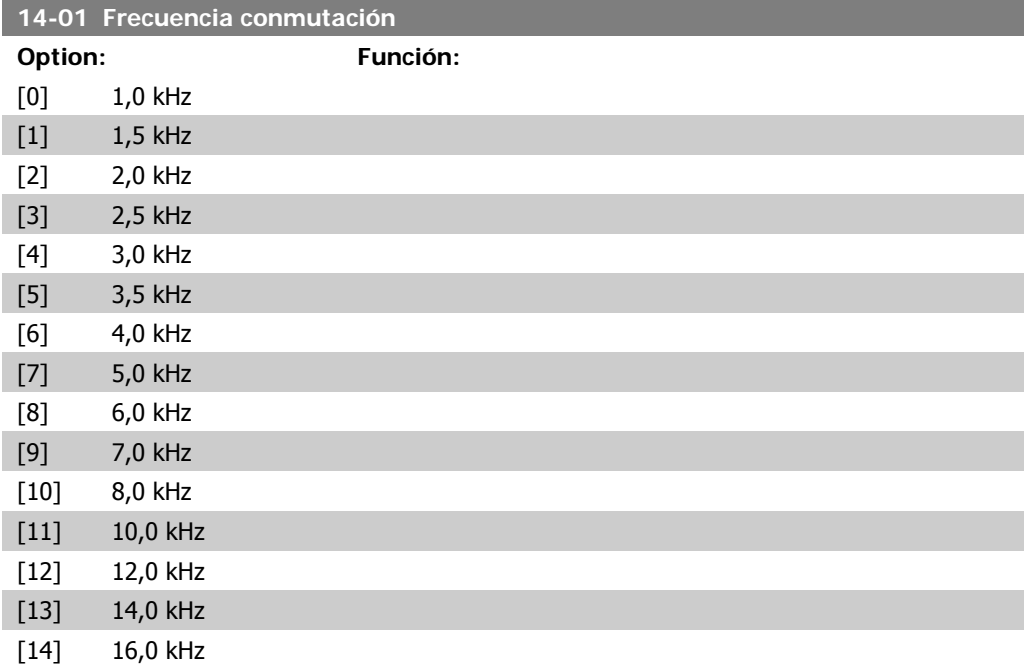

Seleccionar la frecuencia de conmutación del inversor. Cambiar la frecuencia de conmutación puede ayudar a reducir el ruido acústico del motor.

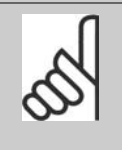

#### **¡NOTA!**

**¡NOTA!**

El valor de la frecuencia de salida del convertidor nunca debe ser superior a 1/10 de la frecuencia de conmutación. Con el motor en funcionamiento, ajuste la frecuencia de conmutación en el par. 14-01 hasta disminuir el ruido del motor todo lo que sea posible. Véase también el par. 14-00 y la sección Reducción de potencia.

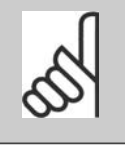

Las frecuencias de conmutación superiores a 5,0 kHz producen una reducción automática de la salida máxima del convertidor de frecuencia.

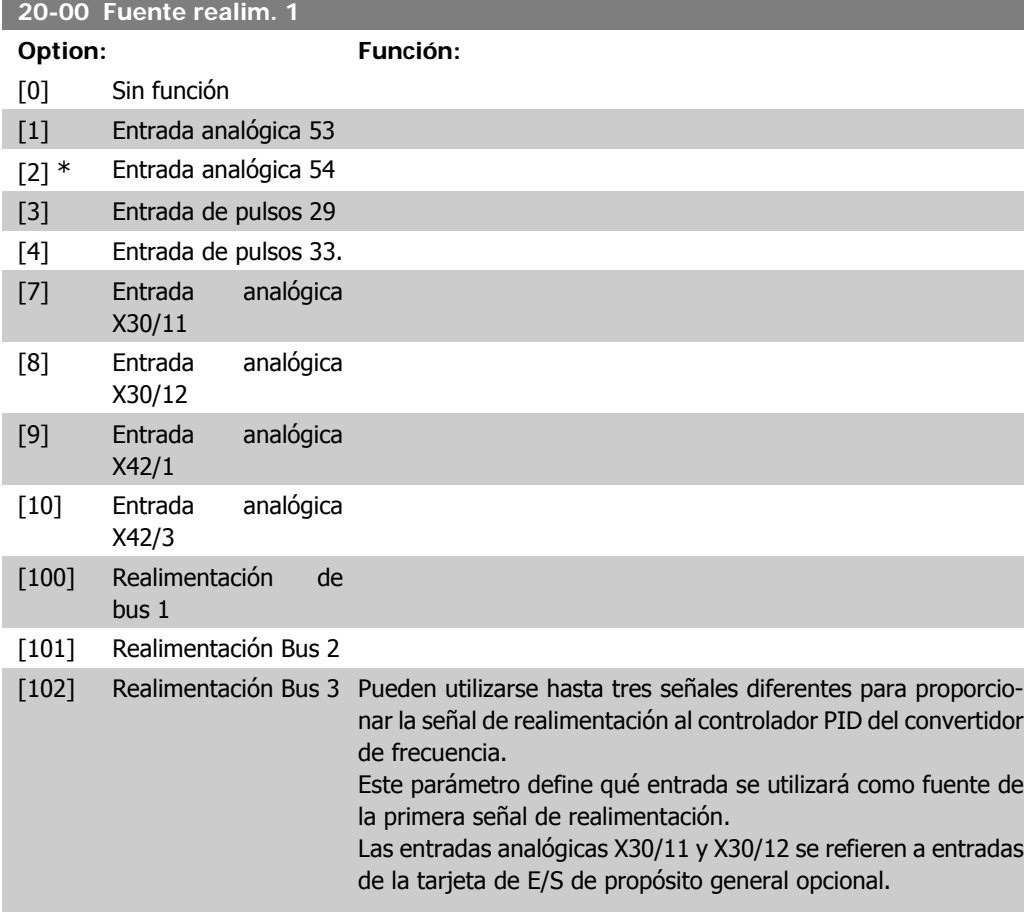

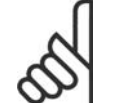

#### **¡NOTA!**

Si no se utiliza una realimentación, su fuente debe ajustarse a Sin función [0]. El parámetro 20-10 determina cómo utilizará el controlador PID las tres posibles realimentaciones.

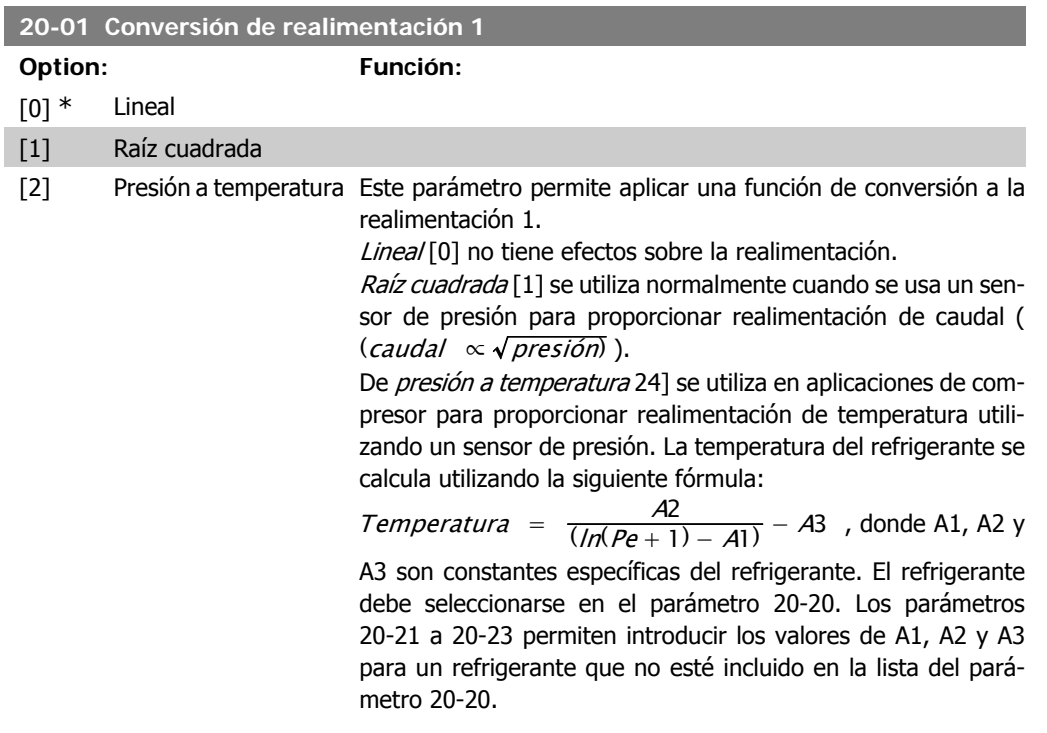

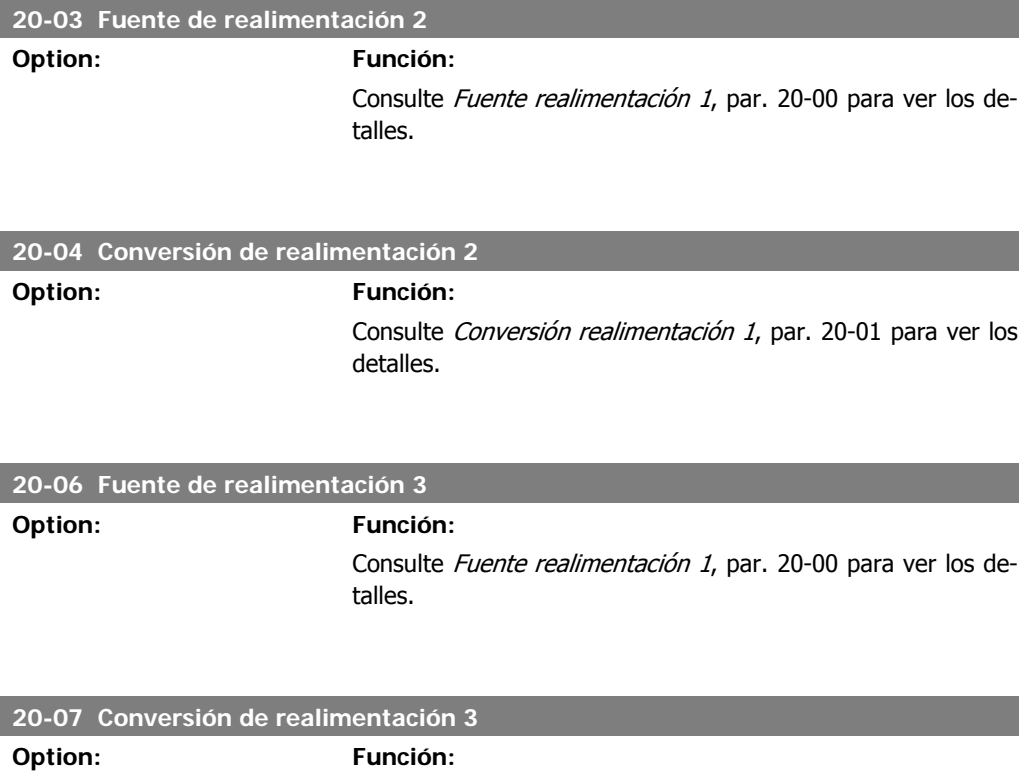

Consulte Conversión realimentación 1, par. 20-01 para ver los detalles.

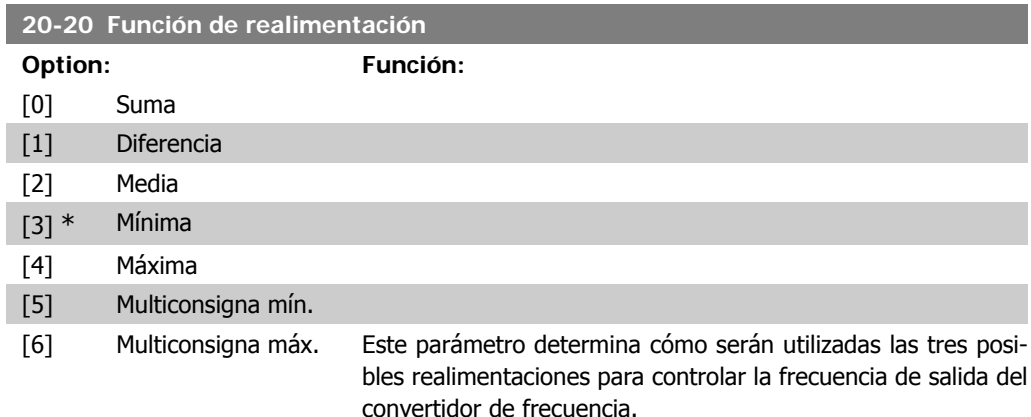

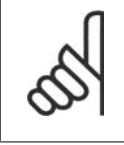

#### **¡NOTA!**

Las realimentaciones no utilizadas deben ajustarse a "Sin función" en su parámetro de fuente de realimentación: 20-00, 20-03 o 20-06.

La realimentación resultante de la función seleccionada en el par. 20-20 será utilizada por el controlador PID para controlar la frecuencia de salida del convertidor. Esta realimentación también puede mostrarse en el display del convertidor, utilizarse para controlar la salida analógica de un convertidor y transmitirse mediante varios protocolos de comunicación serie.

El convertidor puede configurarse para gestionar aplicaciones multizona. Se contemplan dos aplicaciones multizona diferentes:

- Multizona, consigna única
- Multizona, multiconsigna

La diferencia entre ambas se ilustra en los siguientes ejemplos:

#### **Ejemplo 1 - Multizona, consigna única**

En un edificio de oficinas, un sistema HVAC VAV (volumen de aire variable) debe asegurar una presión mínima en determinadas cajas VAV. Debido a las pérdidas variables de presión en cada conducto, no se puede dar por hecho que la presión en cada caja VAV sea la misma. La presión mínima necesaria es la misma para todas las cajas VAV. Este método de control se puede configurar ajustando la Función de realimentación, par. 20-20 a la opción [3], Mínimo, e introduciendo la presión deseada en el par. 20-21. El controlador PID aumentará la velocidad del ventilador si cualquiera de las realimentaciones está por debajo de la consigna, y disminuirá la velocidad del ventilador si todas las realimentaciones están por encima de la misma.

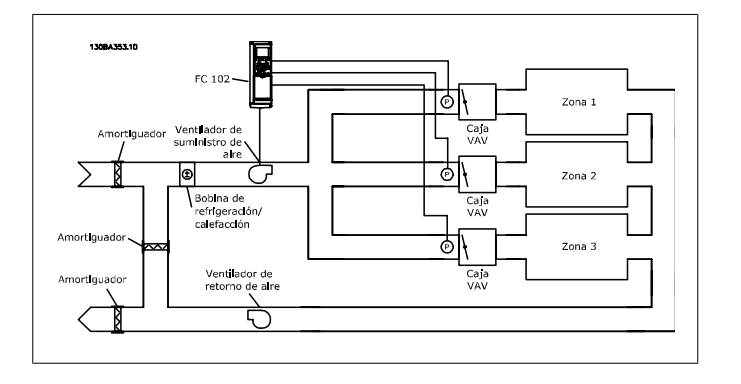

#### **Ejemplo 2 - Multizona, multiconsigna**

El ejemplo anterior puede utilizarse para ilustrar el uso del control multizona, multiconsigna. Si las zonas requieren diferentes presiones en cada caja VAV, cada consigna puede especificarse en los par. 20-21, 20-22 y 20-23. Seleccionando Multiconsigna mín., [5], en el par. 20-20, Función realimentación, el controlador PID aumentará la velocidad del ventilador si alguna de las realimentaciones está por debajo de su consigna, y disminuirá la velocidad del ventilador si todas las realimentaciones están por encima de sus respectivas consignas.

Suma [0] ajusta el controlador PID para utilizar como realimentación la suma de Realimentación 1, Realimentación 2 y Realimentación 3.

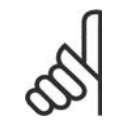

#### **¡NOTA!**

Las realimentaciones no utilizadas deben ajustarse a Sin función en los par. 20-00, 20-03 ó 20-06.

La suma de Consigna 1 y de las otras referencias que estén activadas (ver grupo de par. 3-1\*), se utilizarán como referencia de consigna del controlador PID.

Diferencia [1] ajusta el controlador PID para que utilice como referencia la diferencia entre Realimentación 1 y Realimentación 2. Realimentación 3 no se utiliza en esta selección. Sólo se utiliza la consigna 1. La suma de Consigna 1 y de las otras referencias que estén activadas (ver grupo de par. 3-1\*), se utilizarán como referencia de consigna del controlador PID.

Media [2] ajusta el controlador PID para que utilice como realimentación la media de Realimentación 1, Realimentación 2 y Realimentación 3.

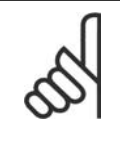

#### **¡NOTA!**

Las realimentaciones no utilizadas deben ajustarse a Sin función en los par. 20-00, 20-03 ó 20-06. La suma de Consigna 1 y de las otras referencias que estén activadas (ver grupo de par. 3-1\*), se utilizarán como referencia de consigna del controlador PID.

Mínima [3] ajusta el controlador PID para que compare Realimentación 1, Realimentación 2 y Realimentación 3 y utilice como realimentación el menor valor de los tres.

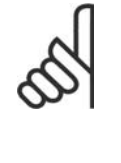

**¡NOTA!**

Las realimentaciones no utilizadas deben ajustarse a *Sin función* en los par. 20-00, 20-03 ó 20-06. Sólo se utiliza la consigna 1. La suma de Consigna 1 y de las otras referencias que estén activadas (ver grupo de par. 3-1\*), se utilizarán como referencia de consigna del controlador PID.

Máxima [4] ajusta el controlador PID para que compare Realimentación 1, Realimentación 2 y Realimentación 3 y utilice como realimentación el mayor valor de los tres.

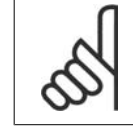

#### **¡NOTA!**

Las realimentaciones no utilizadas deben ajustarse a *Sin función* en los par. 20-00, 20-03 ó 20-06.

Sólo se utiliza la consigna 1. La suma de Consigna 1 y de las otras referencias que estén activadas (ver grupo de par. 3-1\*), se utilizarán como referencia de consigna del controlador PID.

Multiconsigna mín. [5] ajusta el controlador PID para que calcule la diferencia entre Realimentación 1 y Consigna 1, Realimentación 2 y Consigna 2, y Realimentación 3 y Consigna 3. Utilizará el par realimentación/consigna en el que la realimentación esté más alejada, por debajo, de su correspondiente referencia de consigna. Si todas las señales de realimentación están por encima de sus correspondientes consignas, el controlador PID utilizará el par realimentación/consigna en el que la diferencia entre ambas sea la menor.

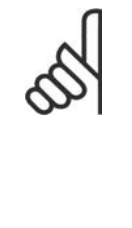

#### **¡NOTA!**

Si sólo se utilizan dos señales de realimentación, la que no se utilice debe ajustarse a Sin función en los par. 20-00, 20-03 ó 20-06. Tenga en cuenta que cada referencia de consigna será la suma del valor de su respectivo parámetro (20-11, 20-12 y 20-13) y las demás referencias que estén activadas (ver grupo de par. 3-1\*).

Multiconsigna máx. [6] ajusta el controlador PID para que calcule la diferencia entre Realimentación 1 y Consigna 1, Realimentación 2 y Consigna 2, y Realimentación 3 y Consigna 3. Utilizará el par realimentación/consigna en el que la realimentación esté más alejada, por encima, de su correspondiente referencia de consigna. Si todas las señales de realimentación están por debajo de sus correspondientes consignas, el controlador PID utilizará el par realimentación/consigna en el que la diferencia entre ambas sea la menor.

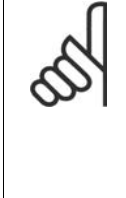

Si sólo se utilizan dos señales de realimentación, la que no se utilice debe ajustarse a Sin función en los par. 20-00, 20-03 ó 20-06. Tenga en cuenta que cada referencia de consigna será la suma del valor de su respectivo parámetro (20-21, 20-22 y 20-23) y las demás referencias que estén activadas (ver grupo de par. 3-1\*).

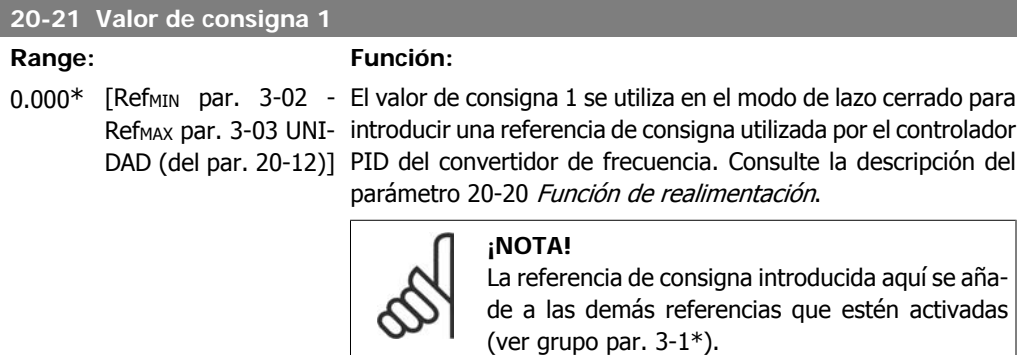

**¡NOTA!**

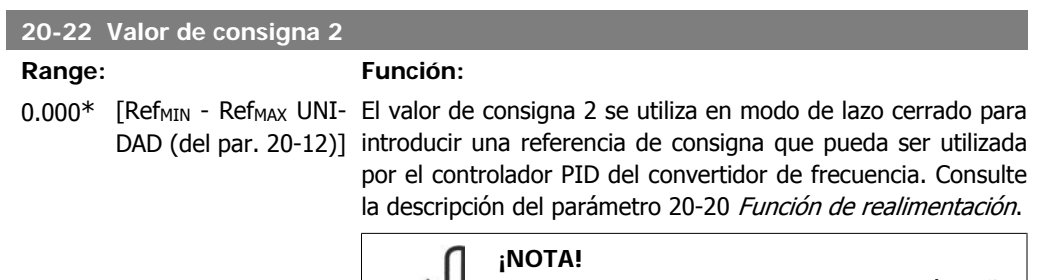

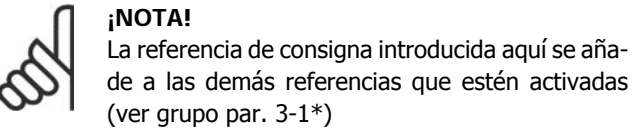

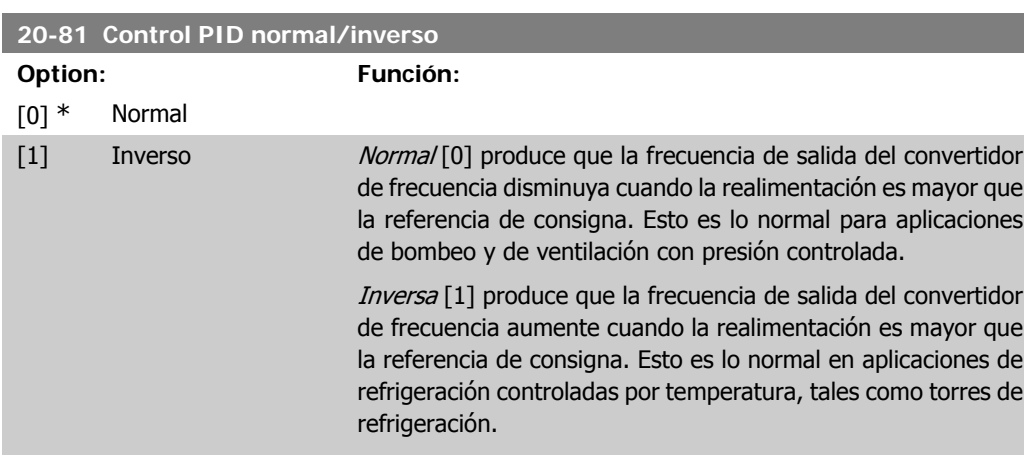

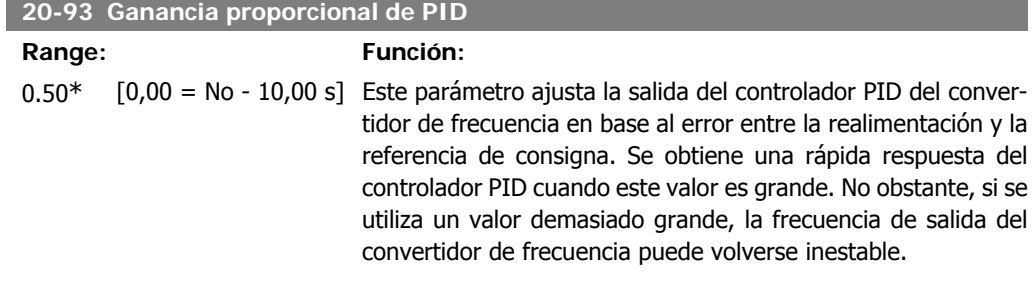

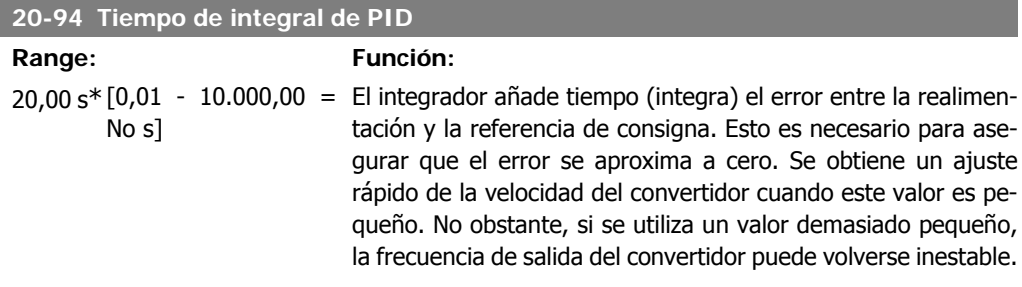

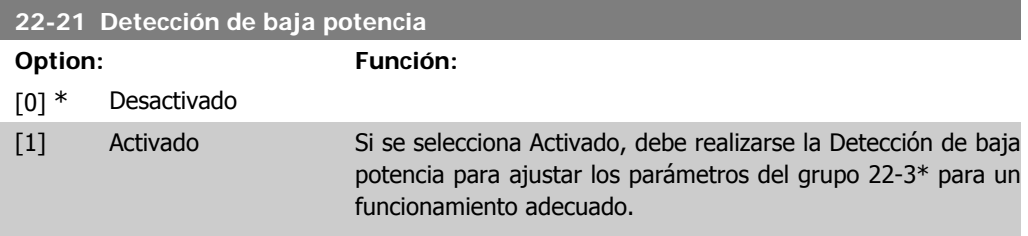

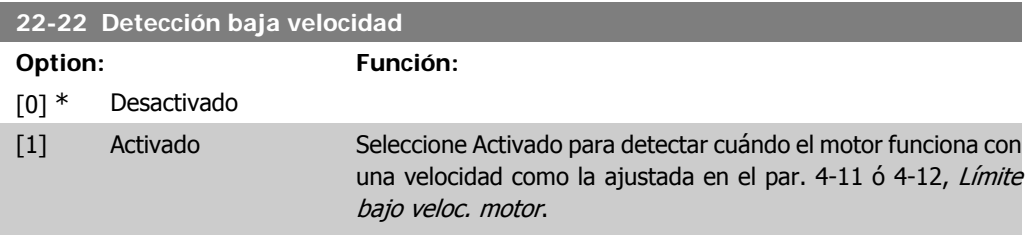

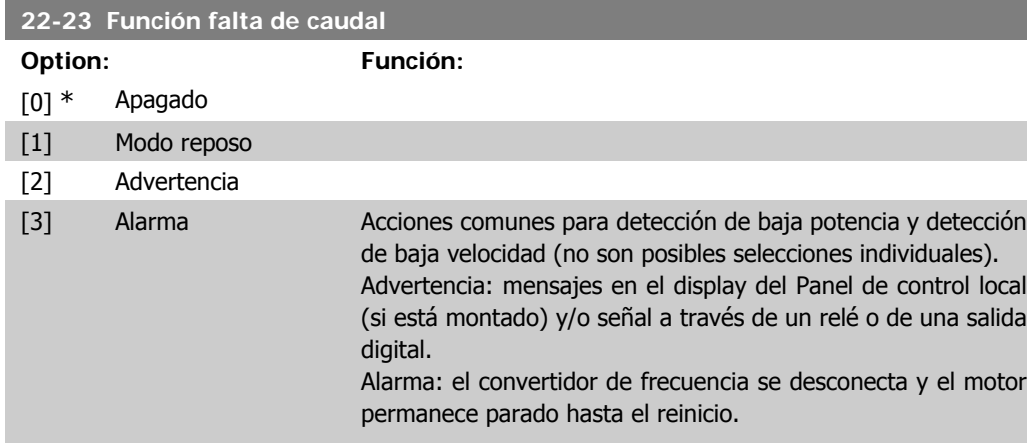

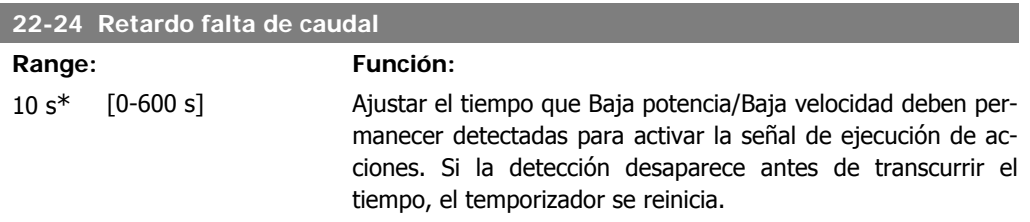

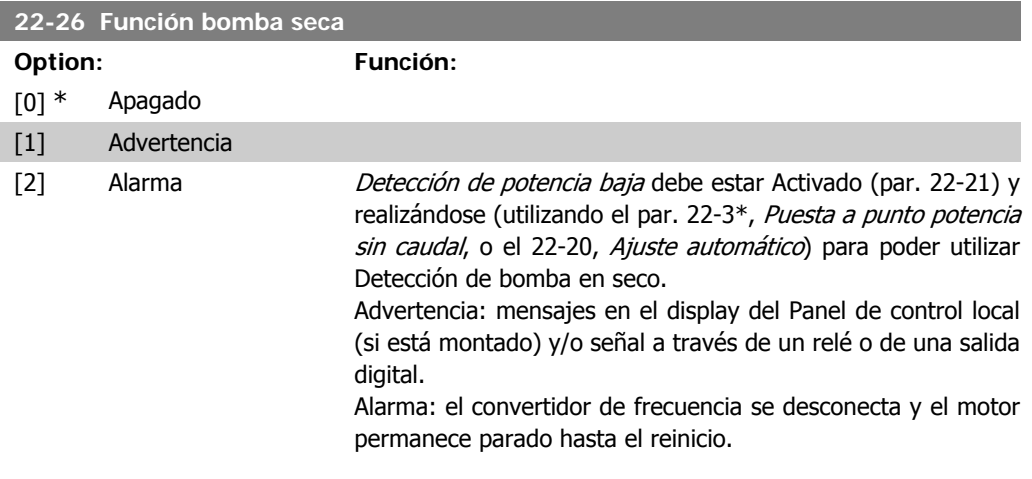

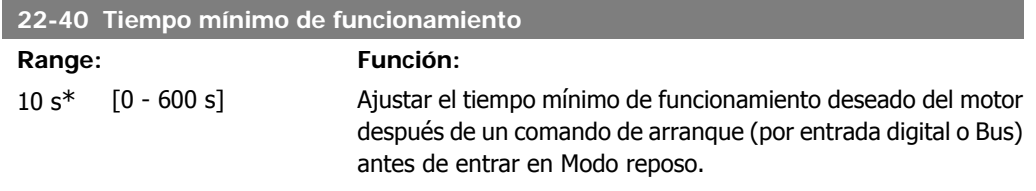

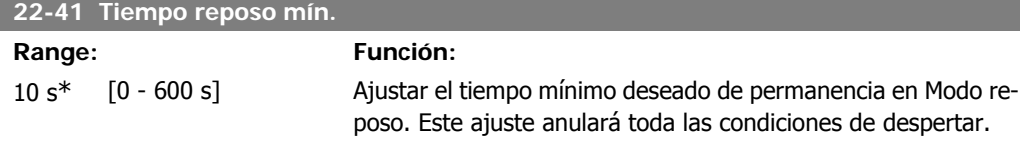

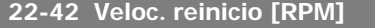

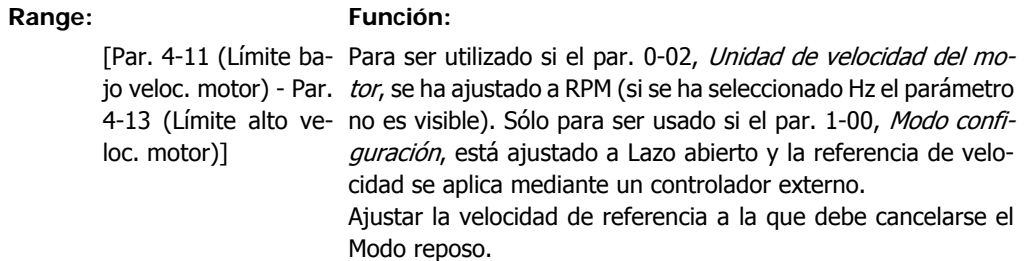

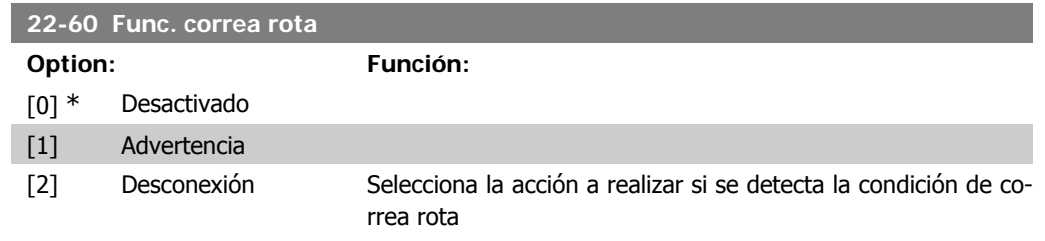

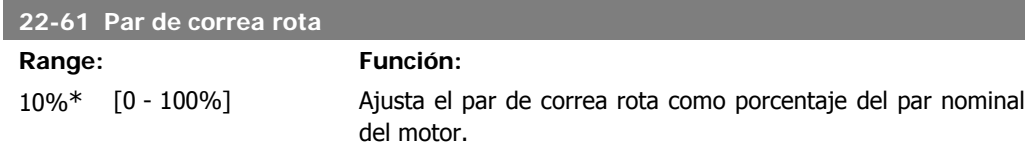

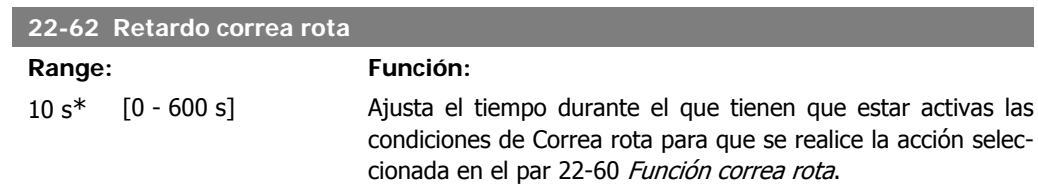

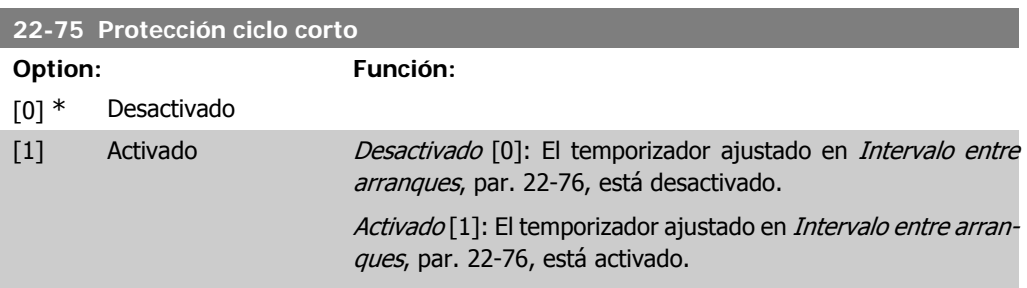

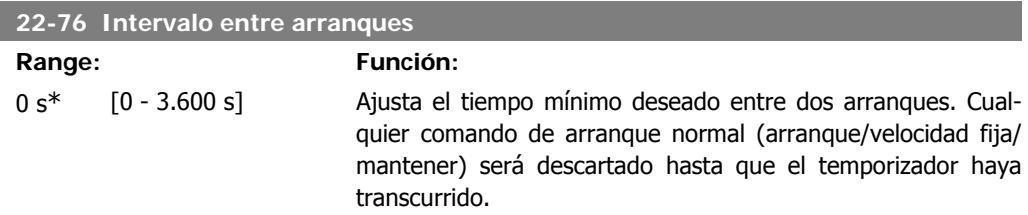

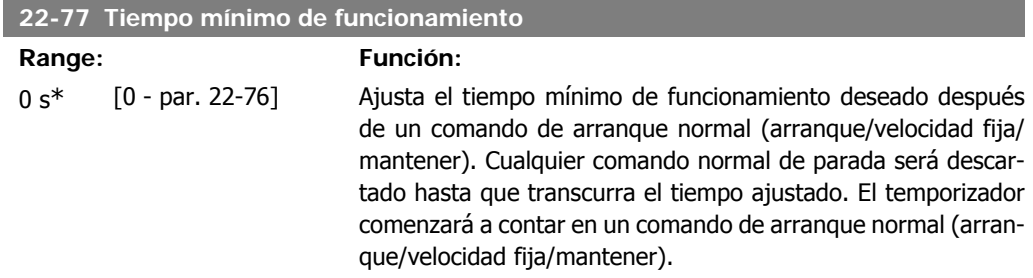

Manual de Funcionamiento del convertidor de

El temporizador será anulado por un comando de Inercia (parada) o de Parada externa.

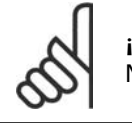

**¡NOTA!** No funciona en modo de cascada.

## **6.1.4. Modo Menú principal**

Tanto el GLCP como el NLCP proporcionan acceso al modo Menú principal. El modo de Menú principal se selecciona pulsando la tecla [Main Menu] (Menú principal). La ilustración 6.2 muestra la lectura de datos resultante que aparece en el display del GLCP.

De la línea 2 a la línea 5 del display hay una lista de grupos de parámetros que pueden seleccionarse con los botones arriba y abajo.

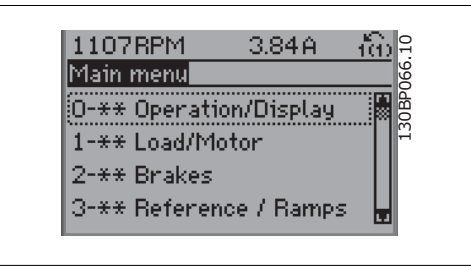

Ilustración 6.9: Ejemplo de display.

Cada parámetro tiene un nombre y un número que permanece inalterable, independientemente del modo de programación. En el modo Menú principal, los parámetros se dividen en grupos. El primer dígito del número de parámetro (desde la izquierda) indica el número del grupo de parámetros.

Todos los parámetros se pueden modificar en el Menú principal. La configuración de la unidad (par. 1-00) determinará otros parámetros disponibles para su programación. Por ejemplo, al seleccionar Lazo cerrado se activan parámetros adicionales relacionados con el funcionamiento en lazo cerrado. Al añadir tarjetas opcionales a la unidad, se activan parámetros adicionales asociados al dispositivo opcional.

## **6.1.5. Selección de parámetros**

En el modo Menú principal, los parámetros se dividen en grupos. Seleccione un grupo de parámetros utilizando las teclas de navegación. Se puede acceder a los siguientes grupos de parámetros:

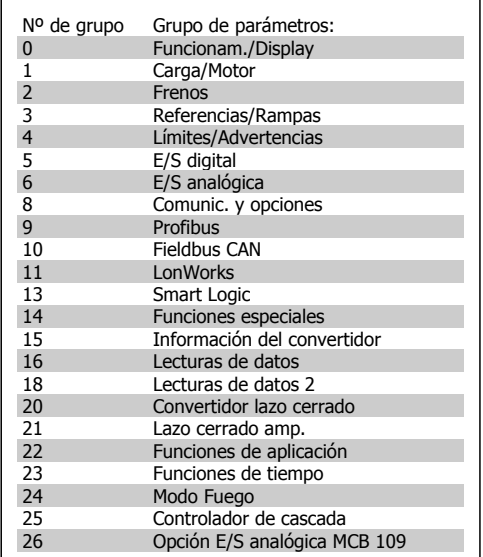

Tabla 6.3: Grupos de parámetros.

Tras seleccionar un grupo de parámetros, seleccione un parámetro con las teclas de navegación.

En la zona central del display GLCP se muestra el número y el nombre del parámetro, así como el valor del parámetro seleccionado.

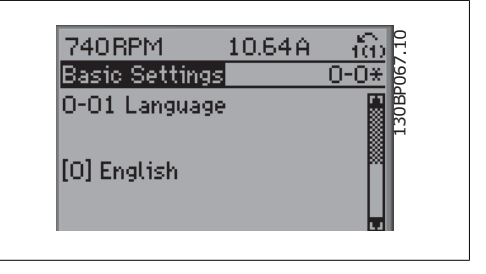

Ilustración 6.10: Ejemplo de display.

## **6.1.6. Cambio de datos**

- 1. Pulse la tecla [Quick Menu] (Menú rápido) o [Main Menu] (Menú principal).
- 2. Utilice las teclas  $[\triangle]$  y  $[\blacktriangledown]$  para acceder al grupo de parámetros que desee modificar.
- 3. Utilice las teclas  $[\triangle]$  y  $[\blacktriangledown]$  para acceder al parámetro que desee modificar.
- 4. Pulse la tecla [OK] (Aceptar).
- 5. Utilice las teclas [ [▲ ] y [▼ ] para seleccionar el ajuste correcto para cada parámetro. O bien, para moverse por los dígitos dentro de un número, utilice las teclas. El cursor indica el dígito seleccionado que se va a cambiar. La tecla  $[\triangle]$  aumenta el valor y la tecla  $[\nabla]$ lo disminuye.
- 6. Pulse la tecla [Cancel] (Cancelar) para descartar el cambio, o pulse la tecla [OK] (Aceptar) para aceptar el cambio e introducir un nuevo ajuste.

**6**

Manual de Funcionamiento del convertidor de

## **6.1.7. Cambio de un valor de texto**

Si el parámetro seleccionado es un valor de texto, cambie el valor de texto con las teclas de navegación arriba/abajo.

La tecla arriba aumenta el valor y la tecla abajo, lo disminuye. Coloque el cursor sobre el valor que desee guardar y pulse [OK] (aceptar).

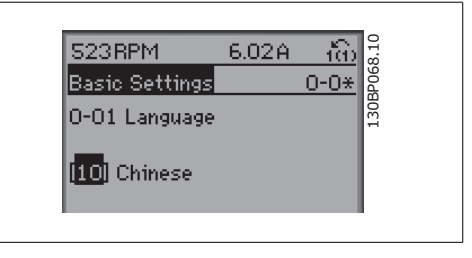

Ilustración 6.11: Ejemplo de display.

## **6.1.8. Cambio de un grupo de valores de datos numéricos**

Si el parámetro elegido representa un valor de dato numérico, puede cambiar el valor del dato seleccionado con las teclas de navegación <> y las teclas de navegación arriba/abajo. Utilice las teclas de navegación <> para mover el cursor horizontalmente.

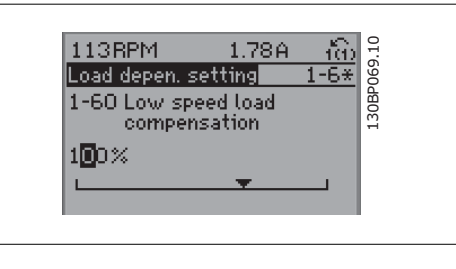

Ilustración 6.12: Ejemplo de display.

Utilice las teclas de navegación arriba/abajo para modificar el valor del dato. La tecla arriba aumenta el valor del dato y la tecla abajo lo reduce. Coloque el cursor sobre el valor que desee guardar y pulse [OK] (aceptar).

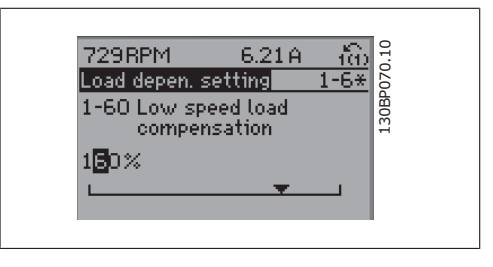

Ilustración 6.13: Ejemplo de display.

## **6.1.9. Cambio del valor de los datos , escalonado**

Algunos parámetros pueden cambiarse de forma escalonada (por intervalos) y de forma continua. Esto se aplica a la Potencia motor [kW] (par. 1-20), Tensión motor (par. 1-22) y Frecuencia motor (par. 1-23).

Estos parámetros van tomando los distintos valores de datos numéricos de un grupo de valores, o bien, toman valores de datos numéricos en continuo cambio.

## **6.1.10. Lectura y programación de parámetros indexados**

Los parámetros se indexan cuando se sitúan en una pila en anillo.

Los par. 15-30 a 15-32 contienen un registro de fallos que puede leerse. Elija un parámetro, pulse [OK] (Aceptar) y utilice las teclas de navegación arriba/abajo para desplazarse por el registro de valores.

Utilice el par. 3-10 como otro ejemplo:

Elija el parámetro, pulse [OK] (Aceptar) y utilice las teclas de navegación arriba/abajo para desplazarse por los valores indexados. Para cambiar el valor del parámetro, seleccione el valor indexado y pulse [OK] (Aceptar). Cambie el valor utilizando las teclas arriba/abajo. Pulse [OK] (Aceptar) para aceptar el nuevo ajuste. Pulse [Cancel] (Cancelar) para cancelar. Pulse [Back] (Atrás) para salir del parámetro.

**6**

# **6.2. Lista de parámetros**

Los parámetros para el convertidor de frecuencia VLT HVAC FC 102 se agrupan en diversos grupos para facilitar la selección de los más adecuados a fin de optimizar el funcionamiento del convertidor de frecuencia.

La gran mayoría de aplicaciones HVAC pueden programarse utilizando el botón de Menú rápido y seleccionando los parámetros del Menú rápido y de los Ajustes de funciones. Las descripciones y los ajustes predeterminados se encuentran en la sección Listas de parámetros y en la parte posterior de este manual.

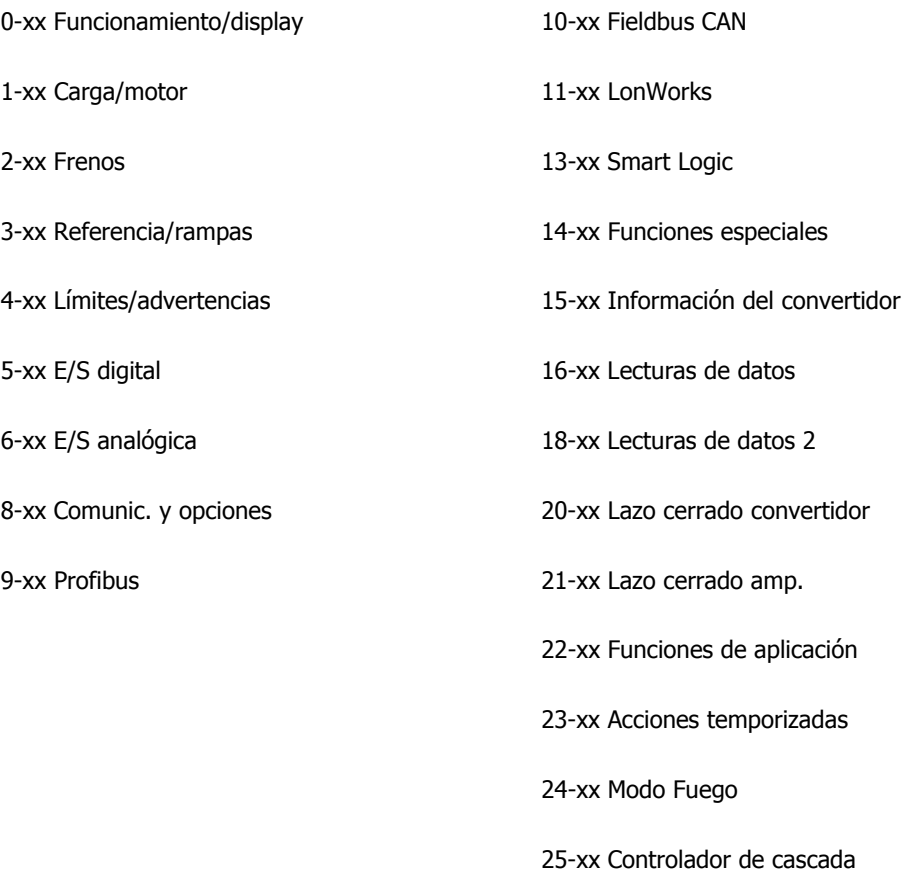

26-xx Opción E/S analógica MCB 109

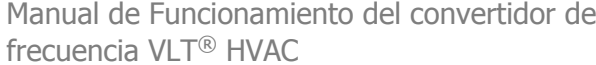

**6.2.1. 0-\*\* Funcionamiento y Display**

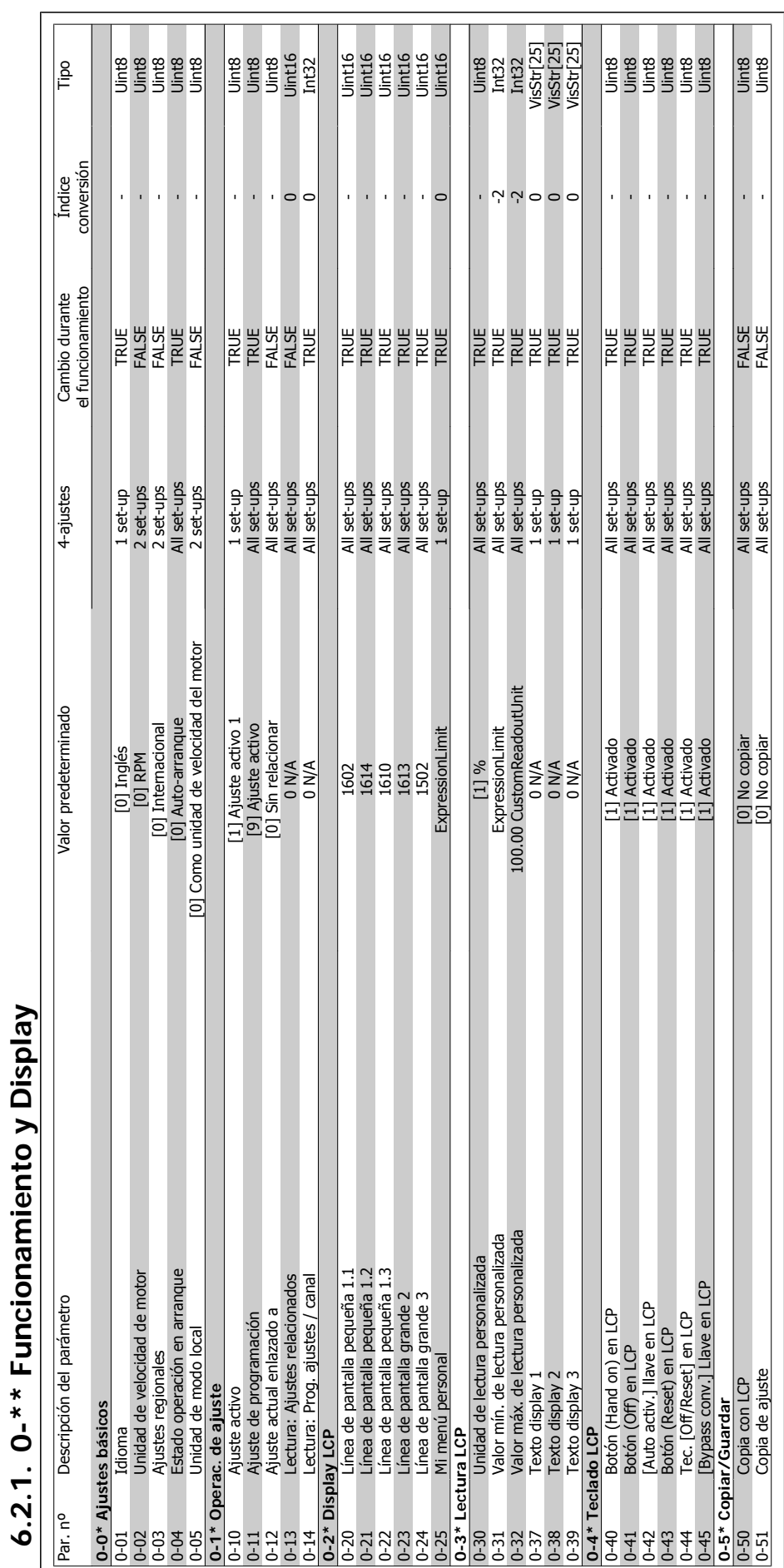

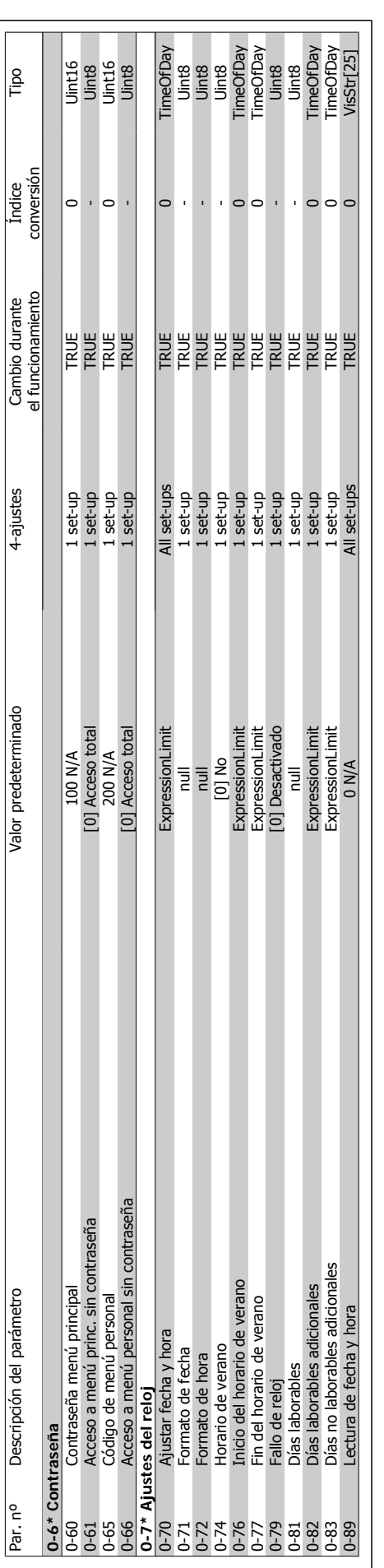
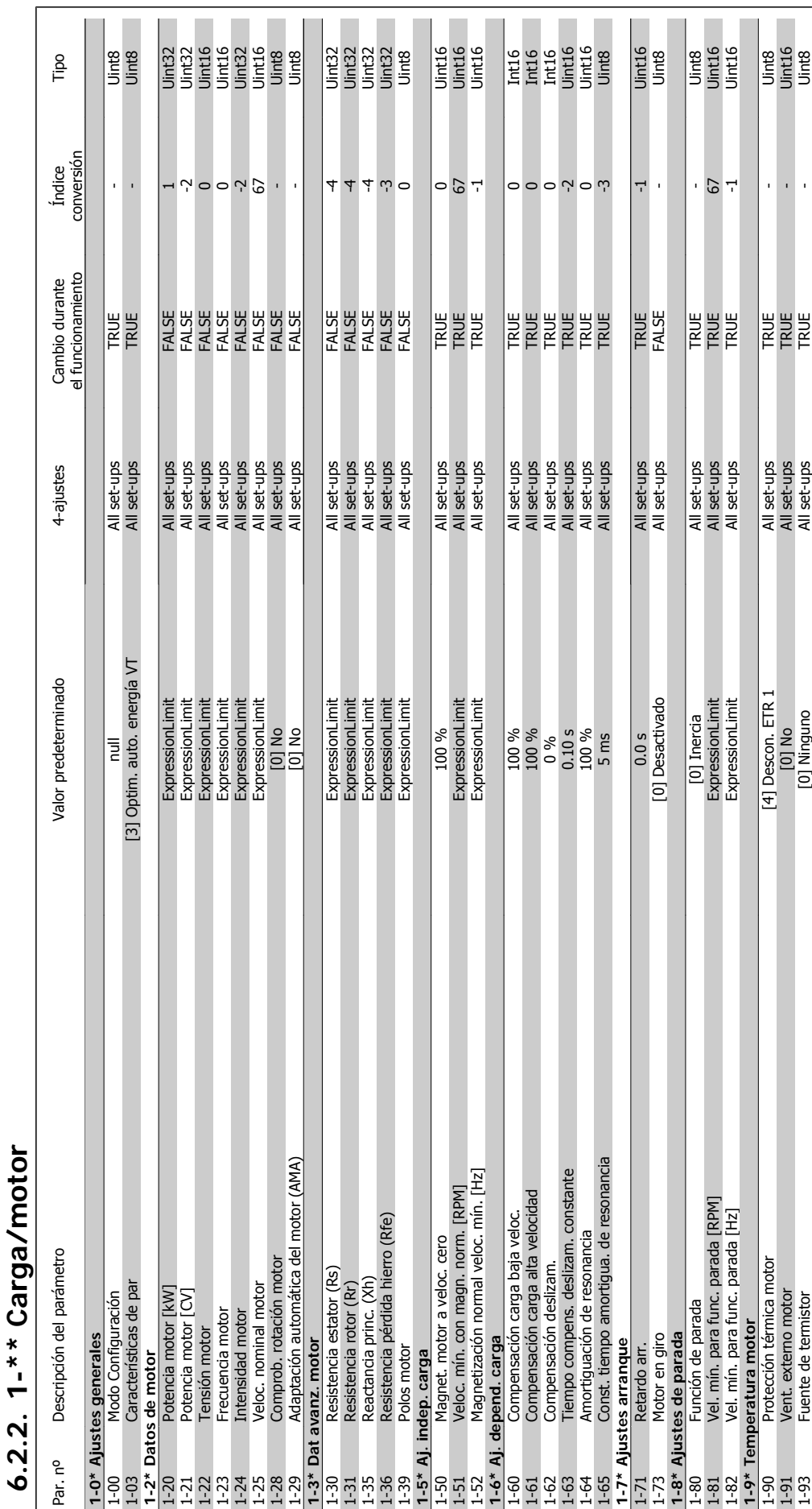

**6**

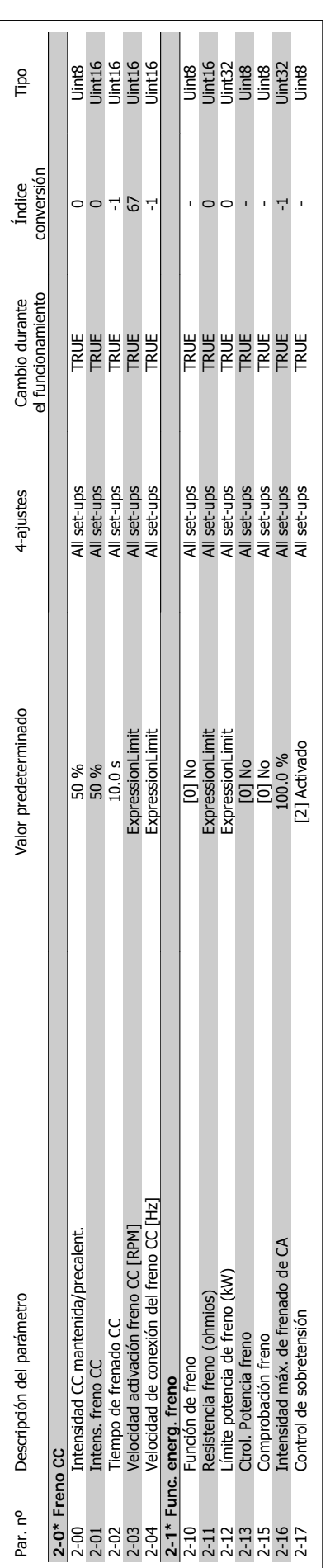

**6.2.3. 2-\*\* Frenos**

 $6.2.3.2^{-*}$  Frenos

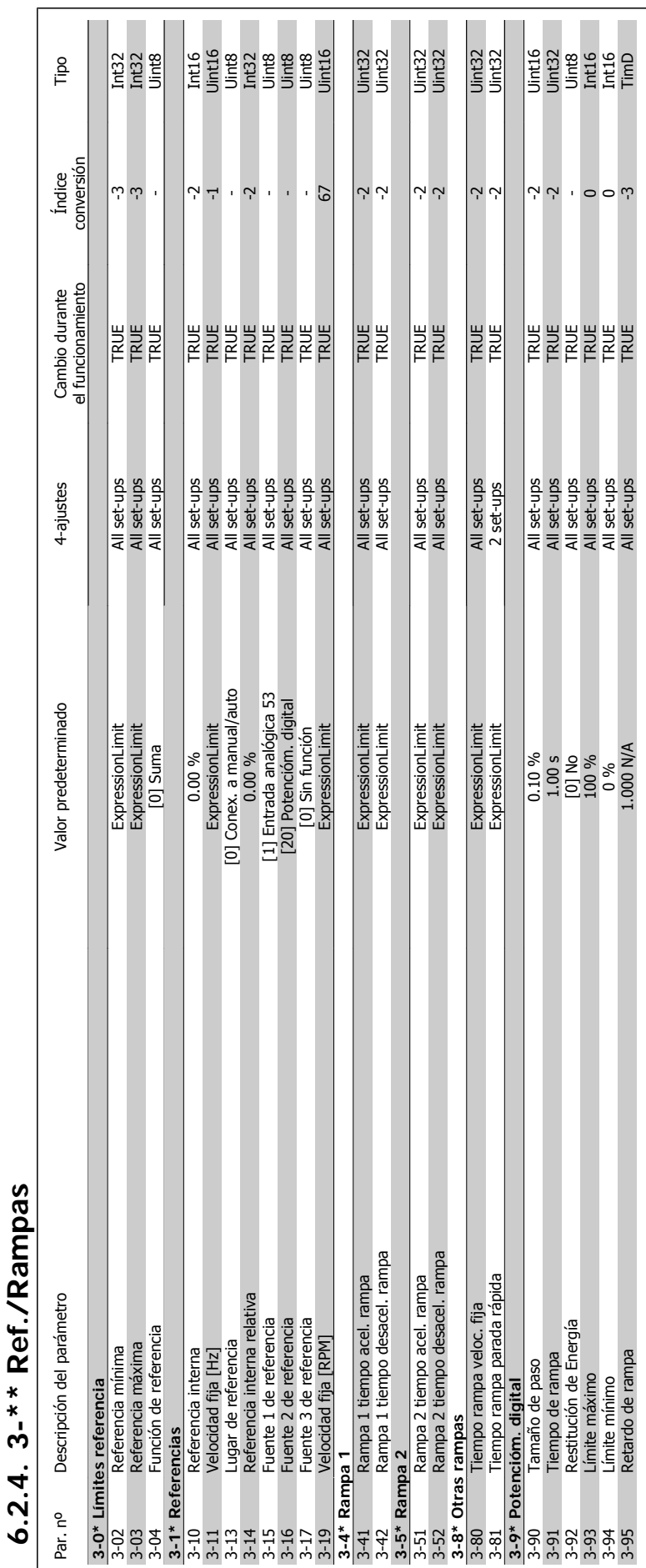

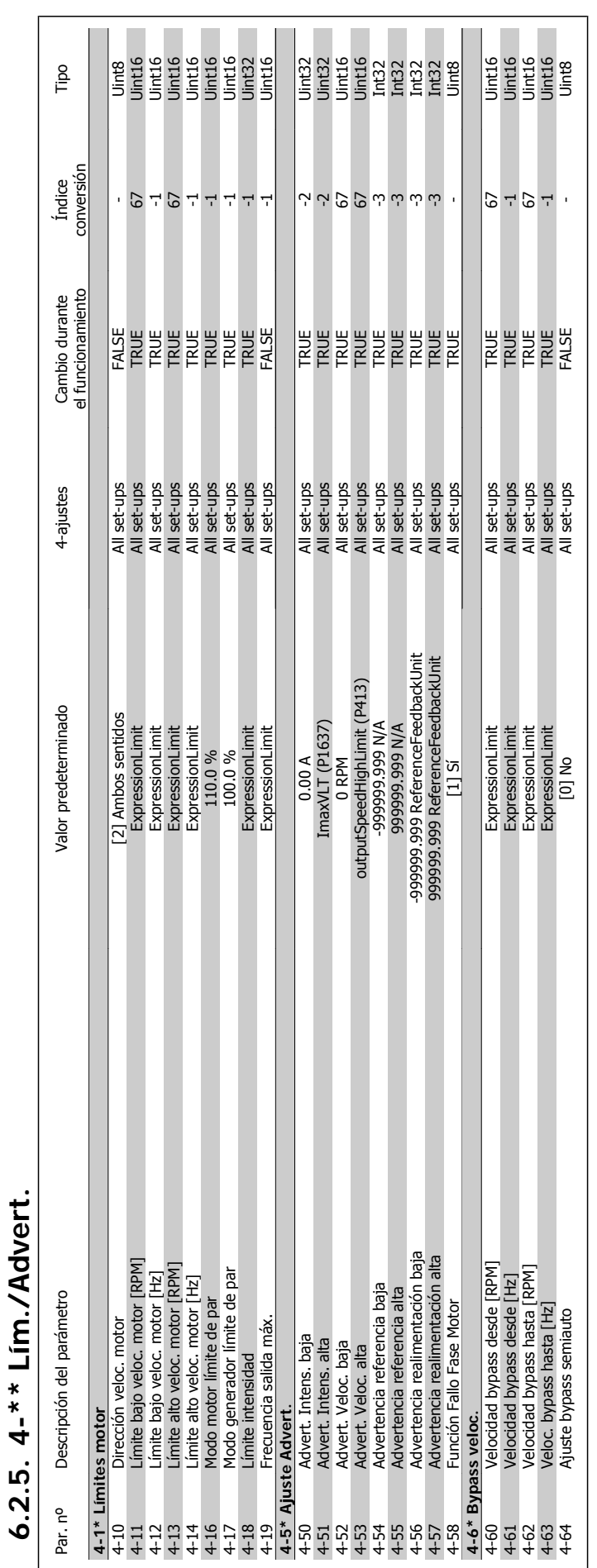

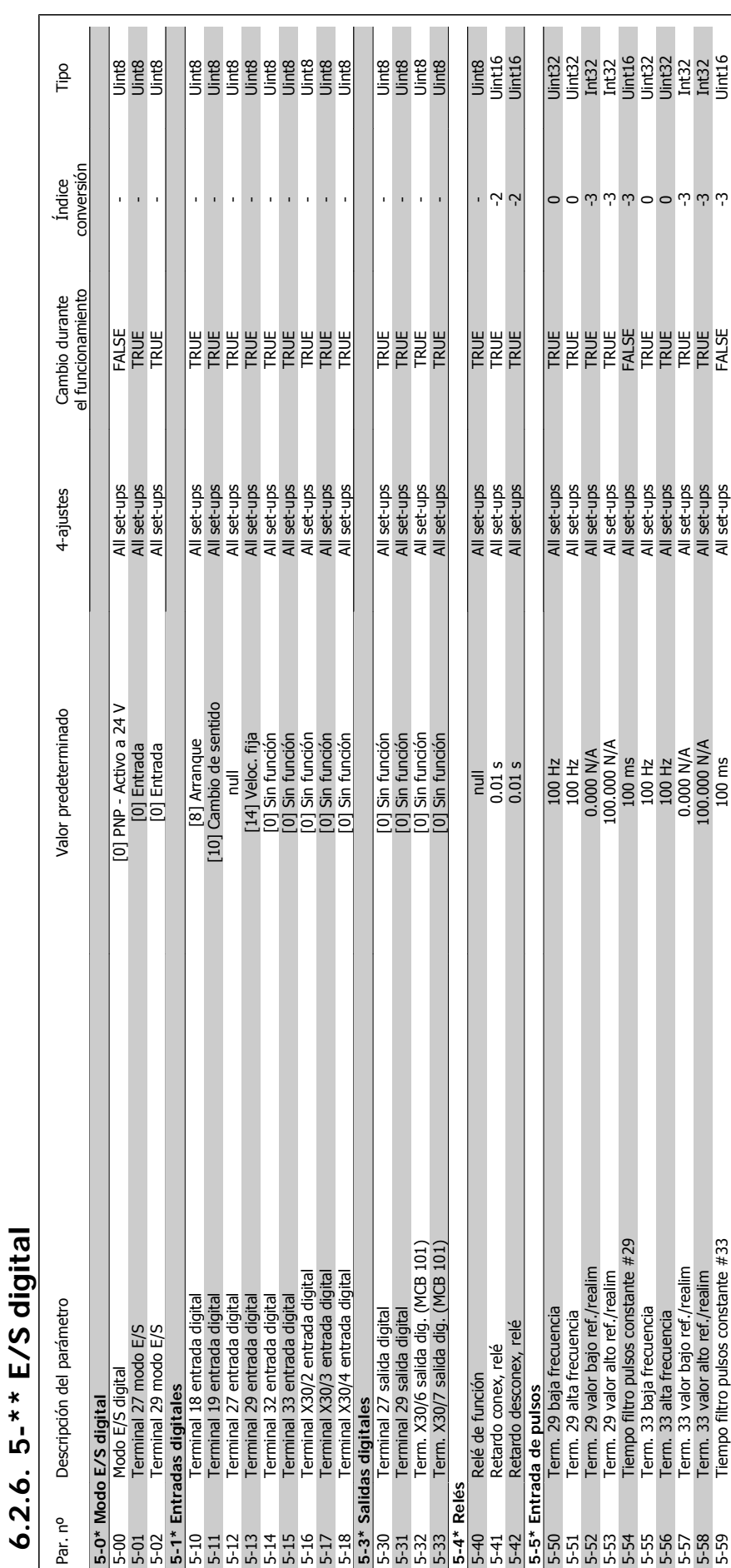

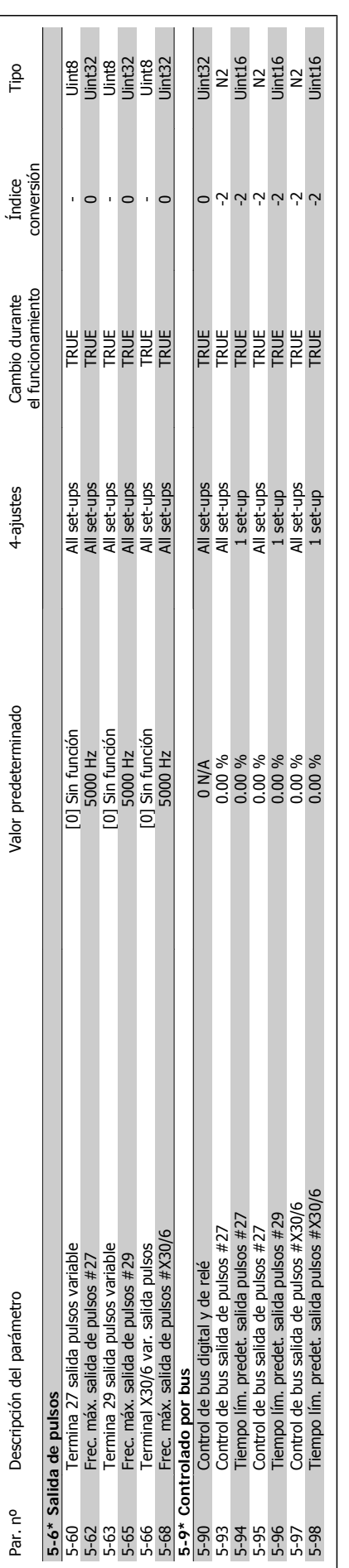

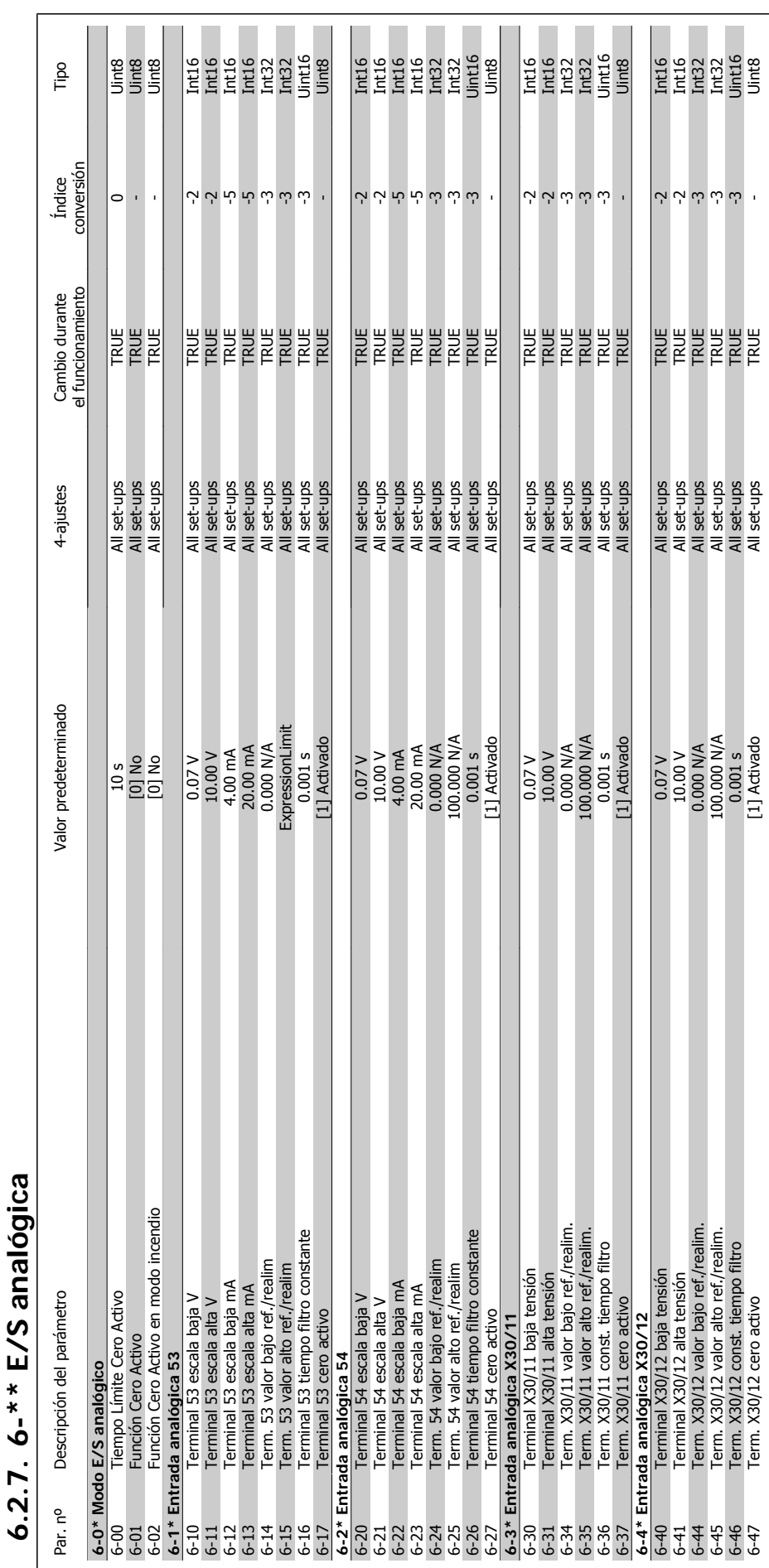

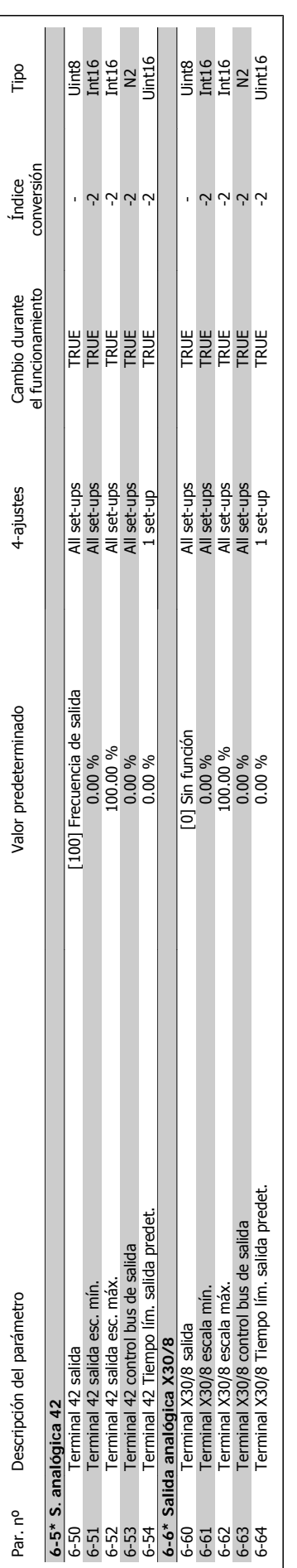

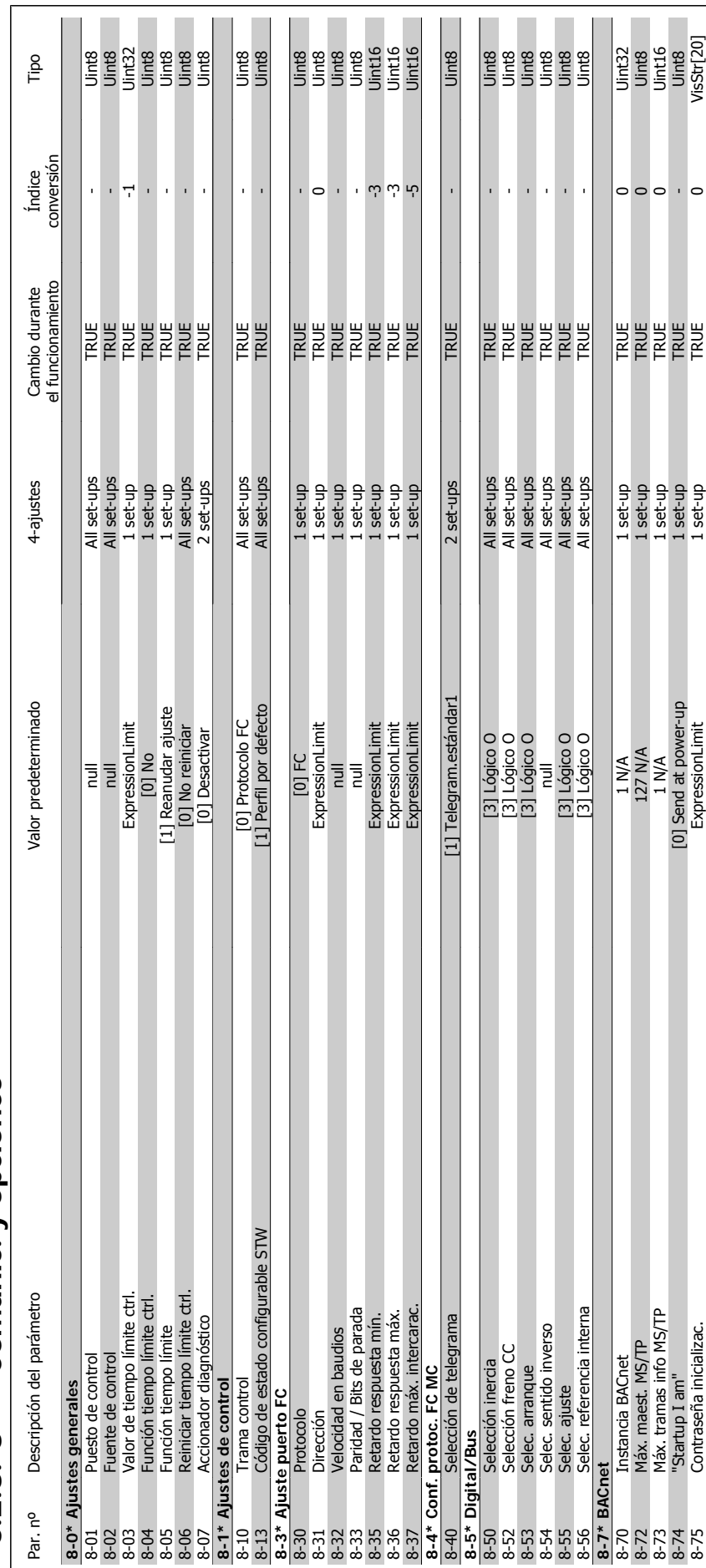

# 6.2.8. 8-\*\* Comunic. y opciones **6.2.8. 8-\*\* Comunic. y opciones**

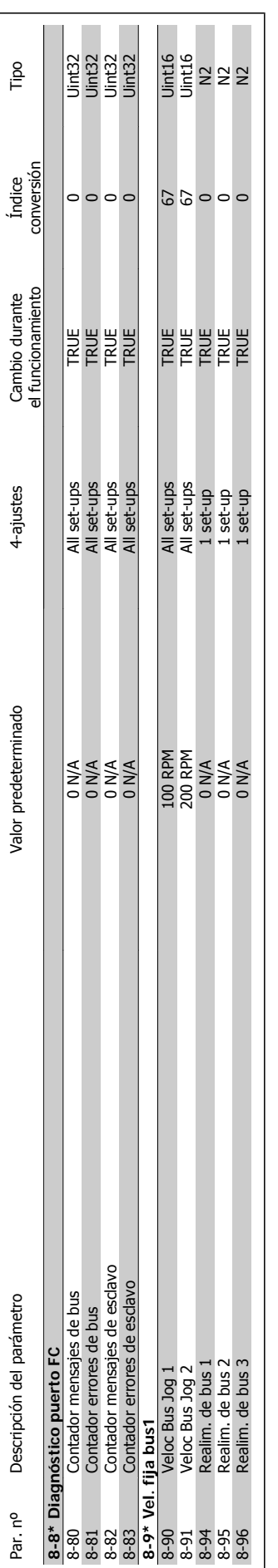

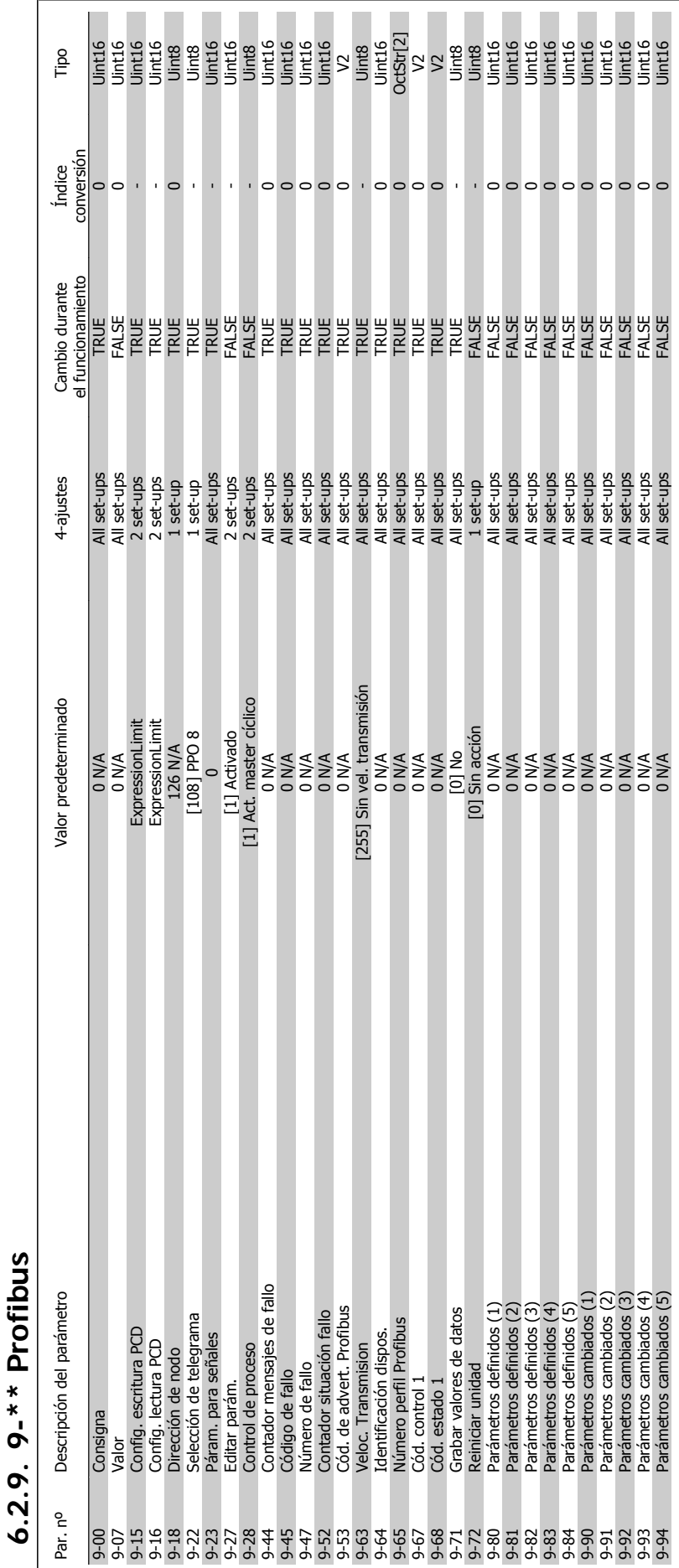

**6**

MG.11.A5.05 - VLT<sup>®</sup> es una marca registrada de Danfoss  $119$ 

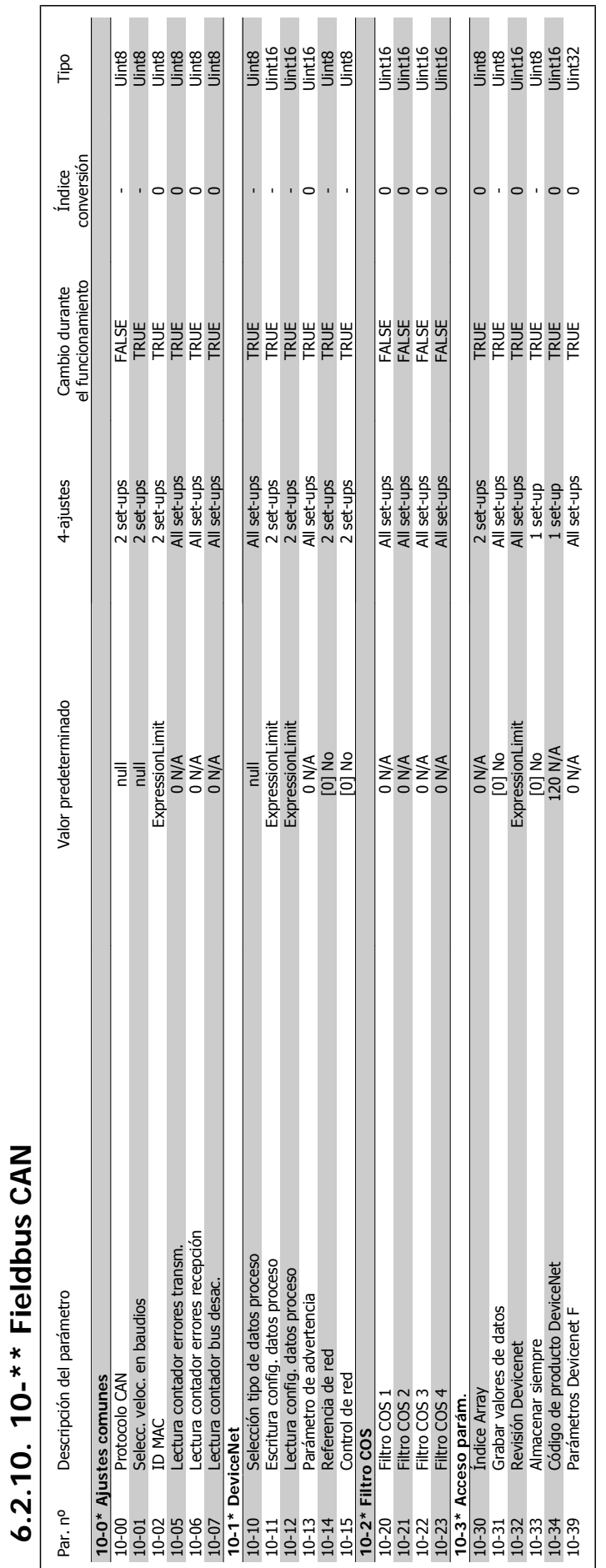

### 6.2.11. 11-\*\* LonWorks **6.2.11. 11-\*\* LonWorks**

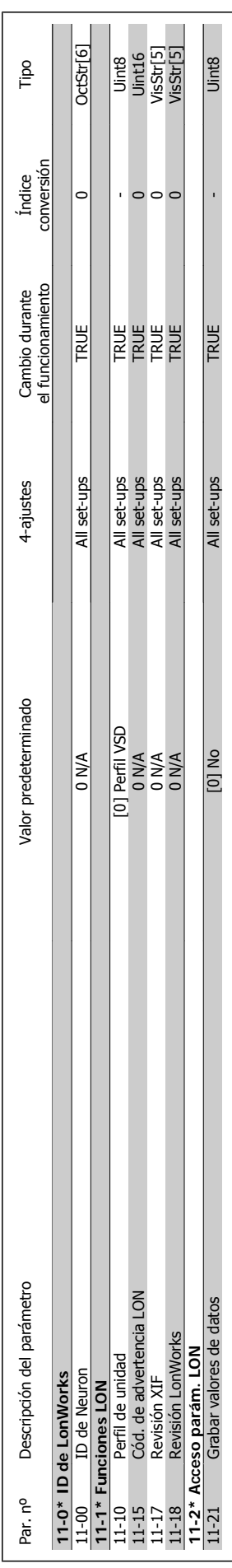

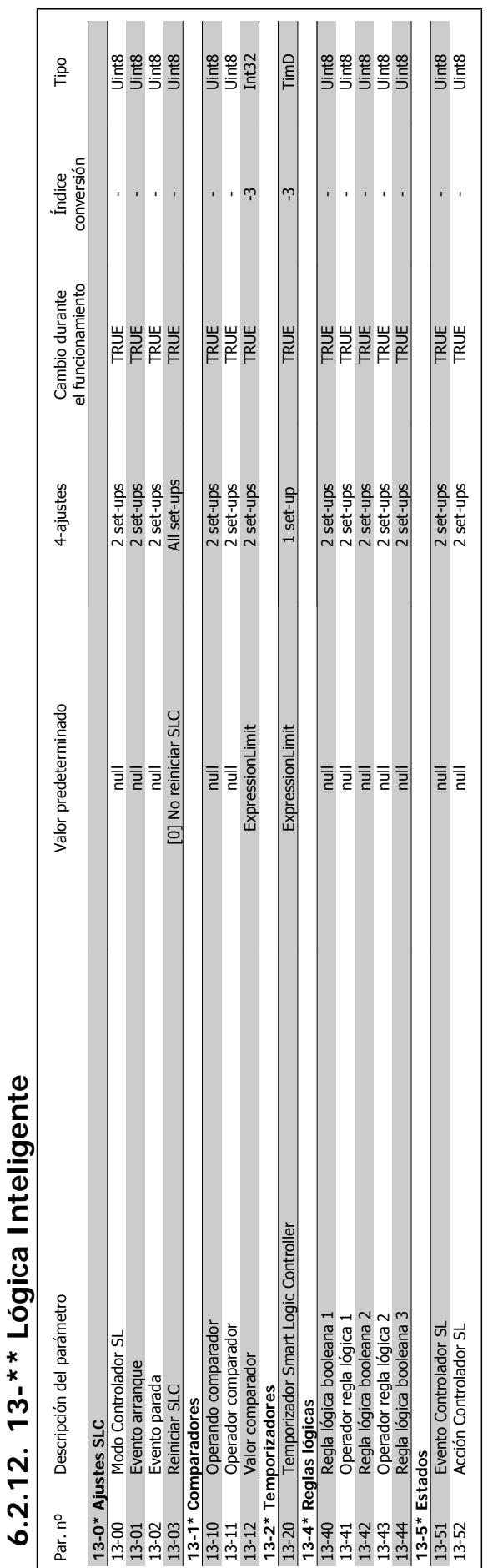

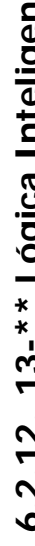

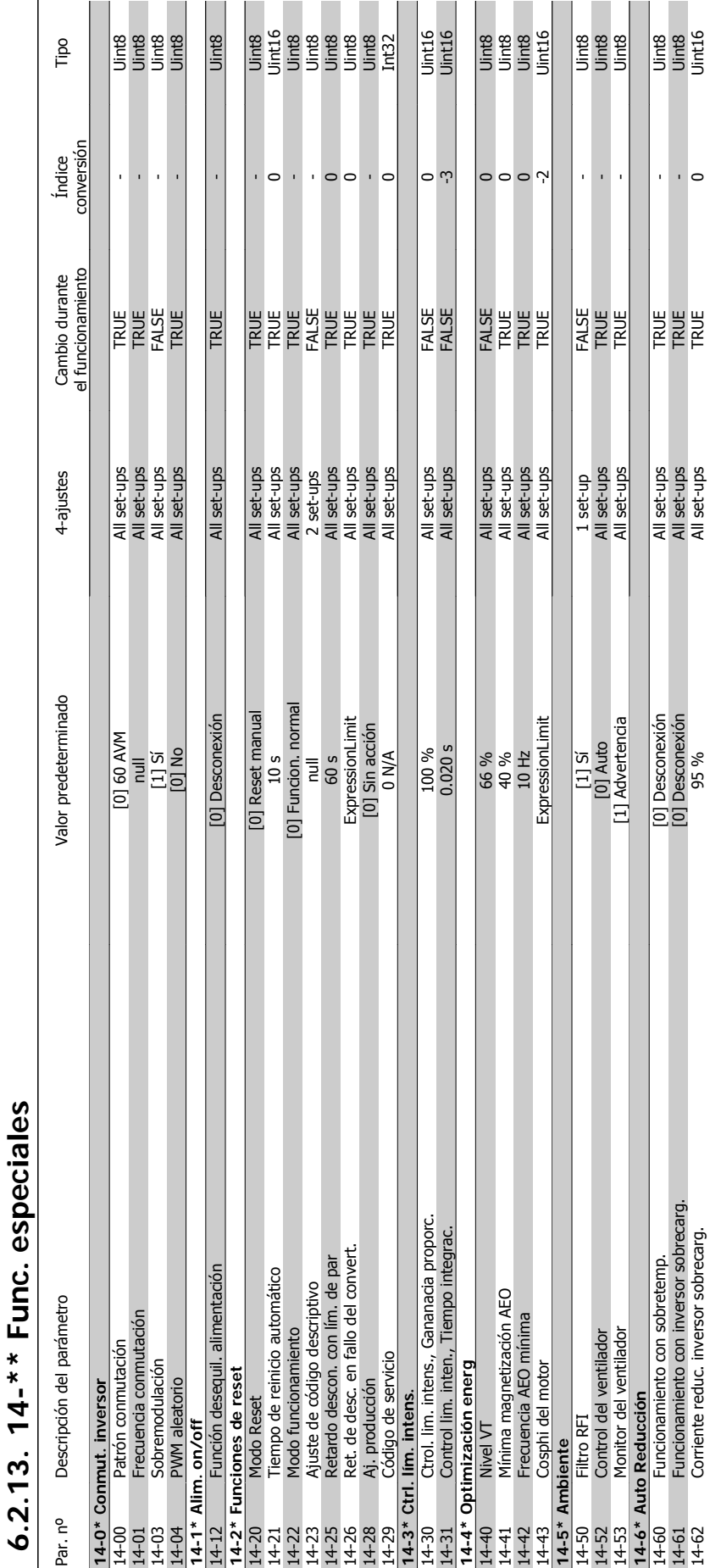

ſ

 $\overline{\phantom{a}}$ 

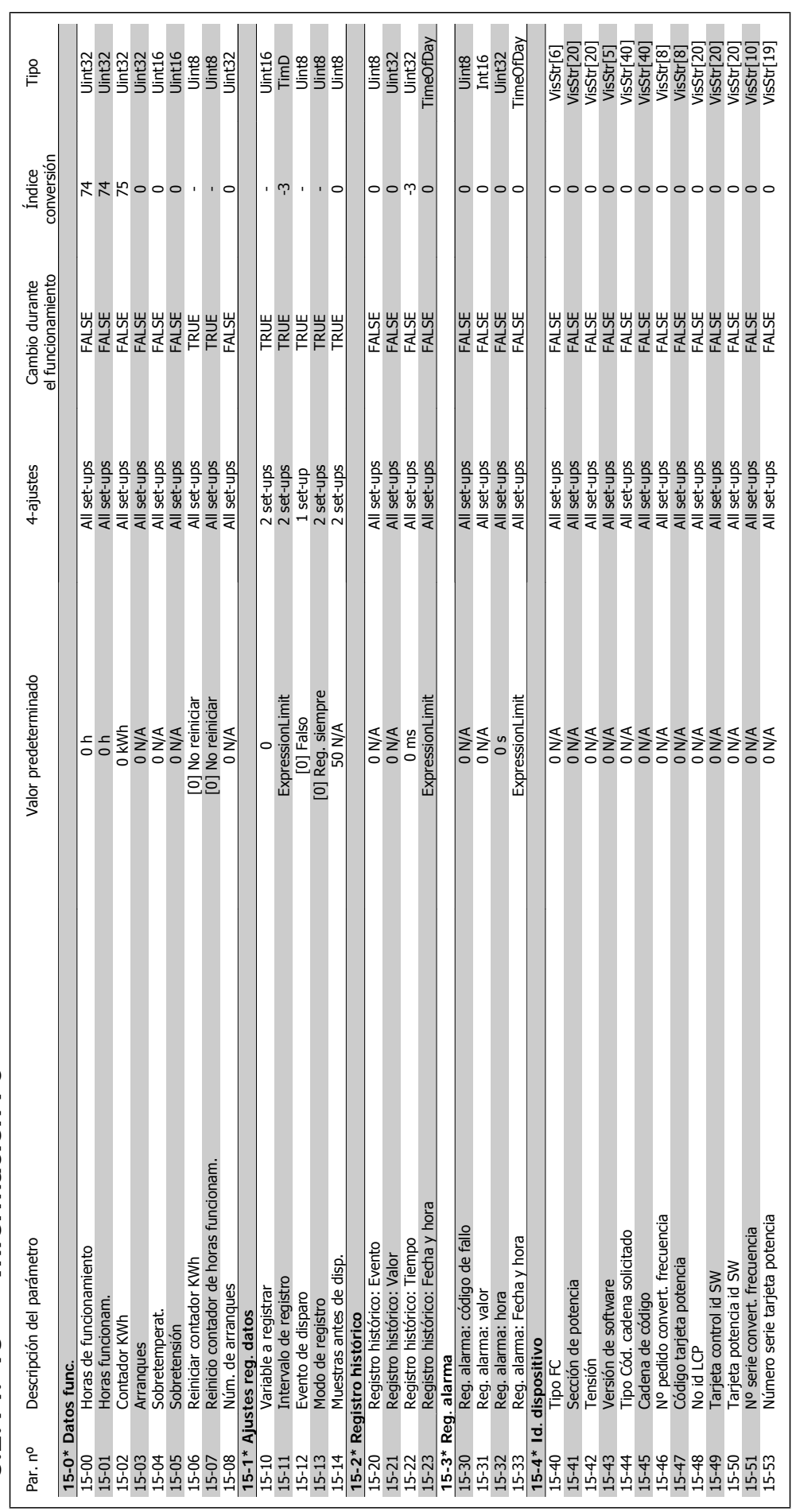

6. Programación del convertidor de frecuencia

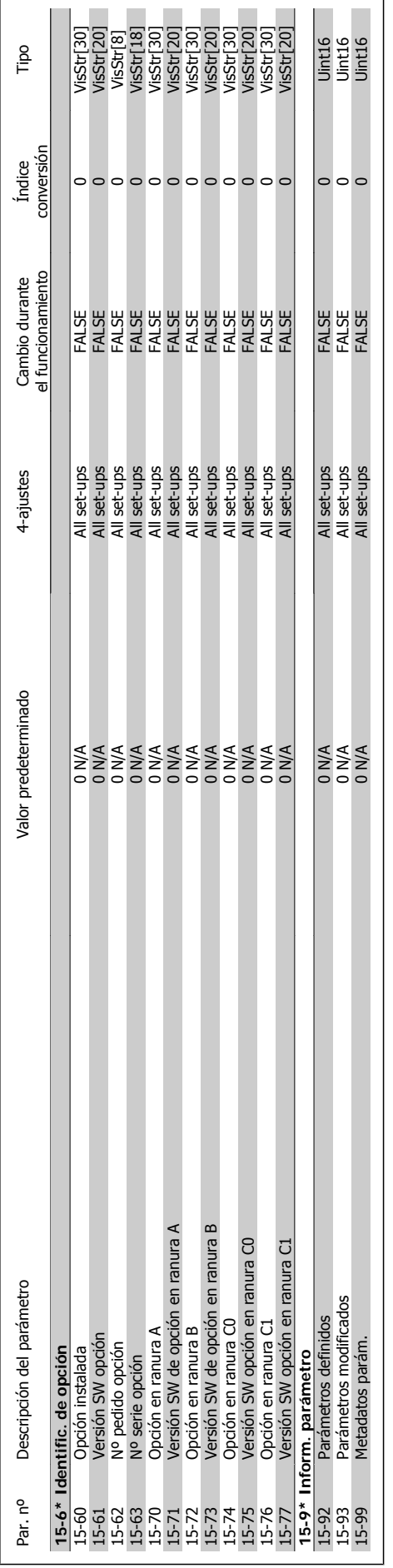

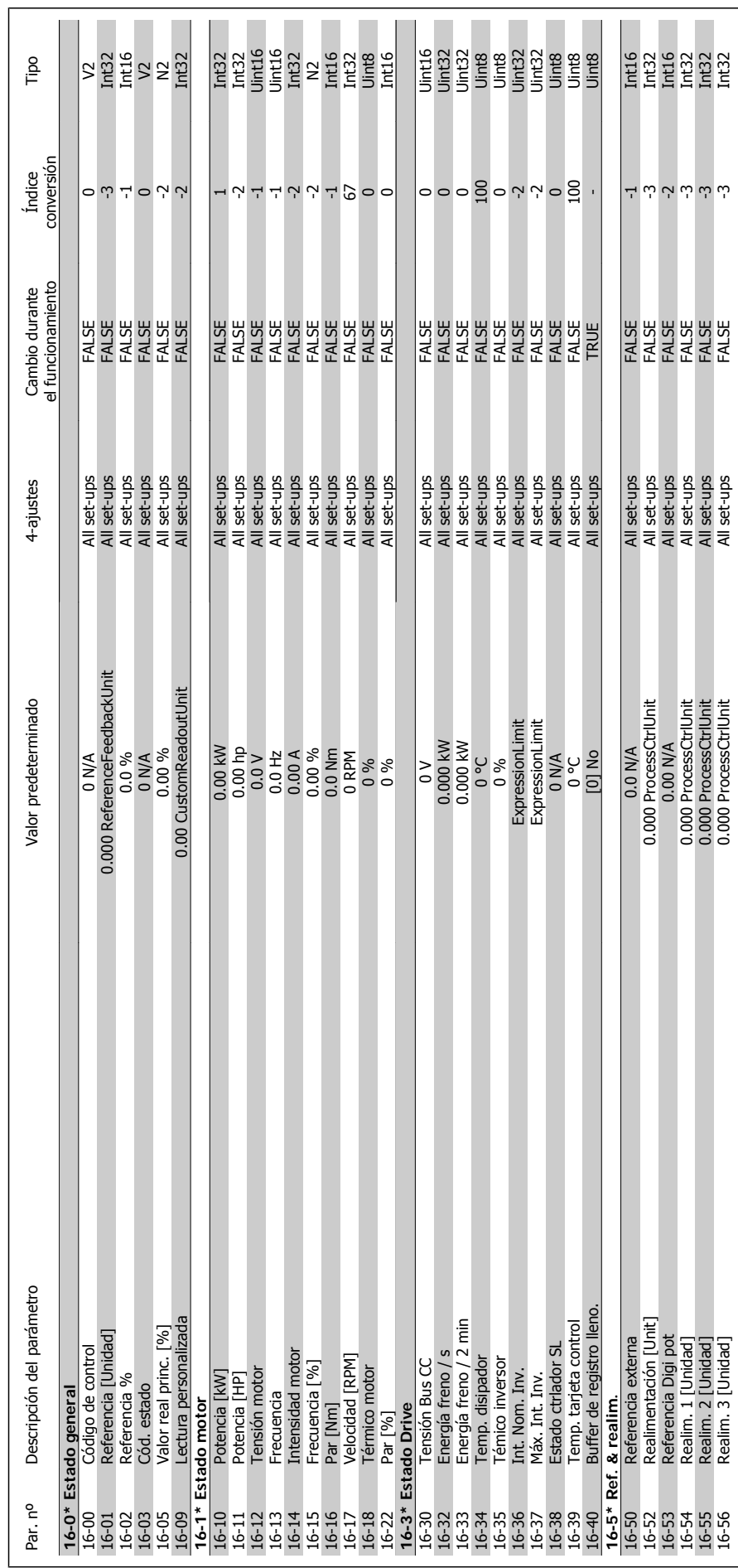

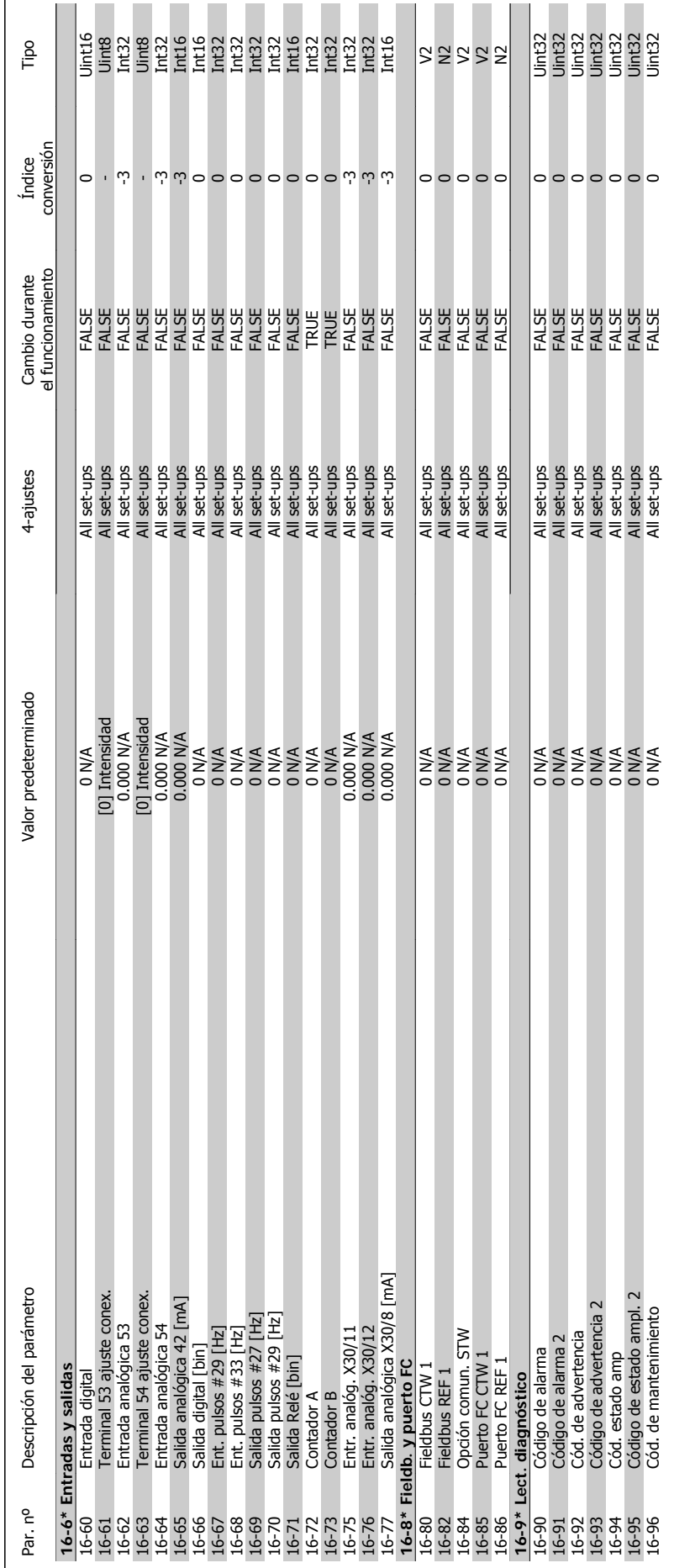

 $\mathbf{I}$ 

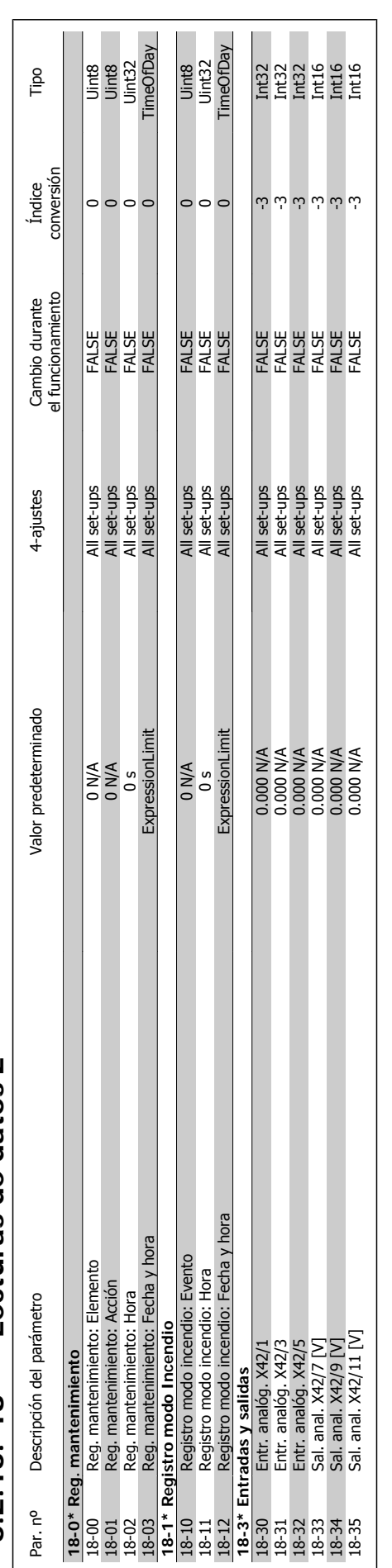

6.2.16. 18-\*\* Lecturas de datos 2 **6.2.16. 18-\*\* Lecturas de datos 2**

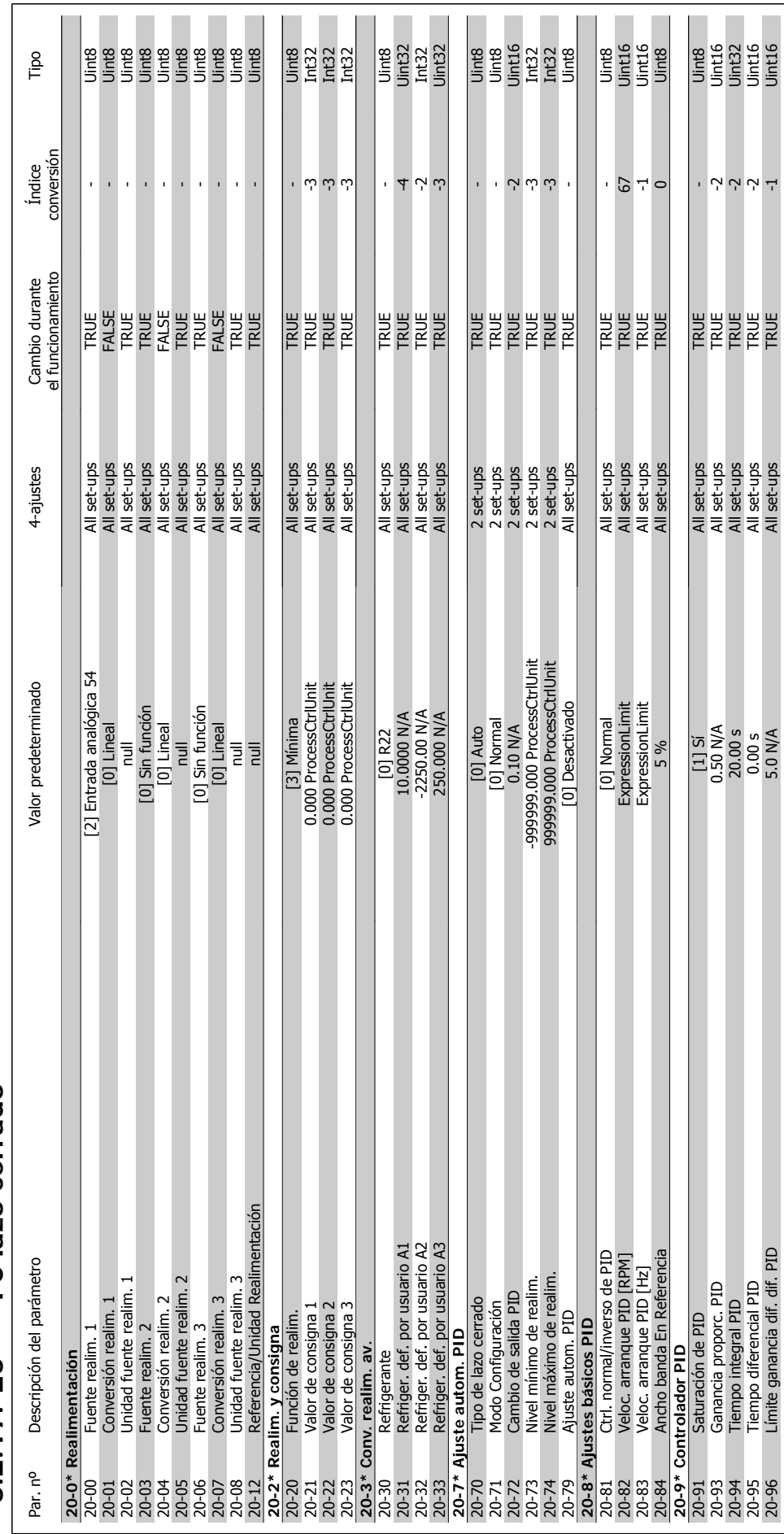

## 6.2.17. 20-\*\* FC lazo cerrado **6.2.17. 20-\*\* FC lazo cerrado**

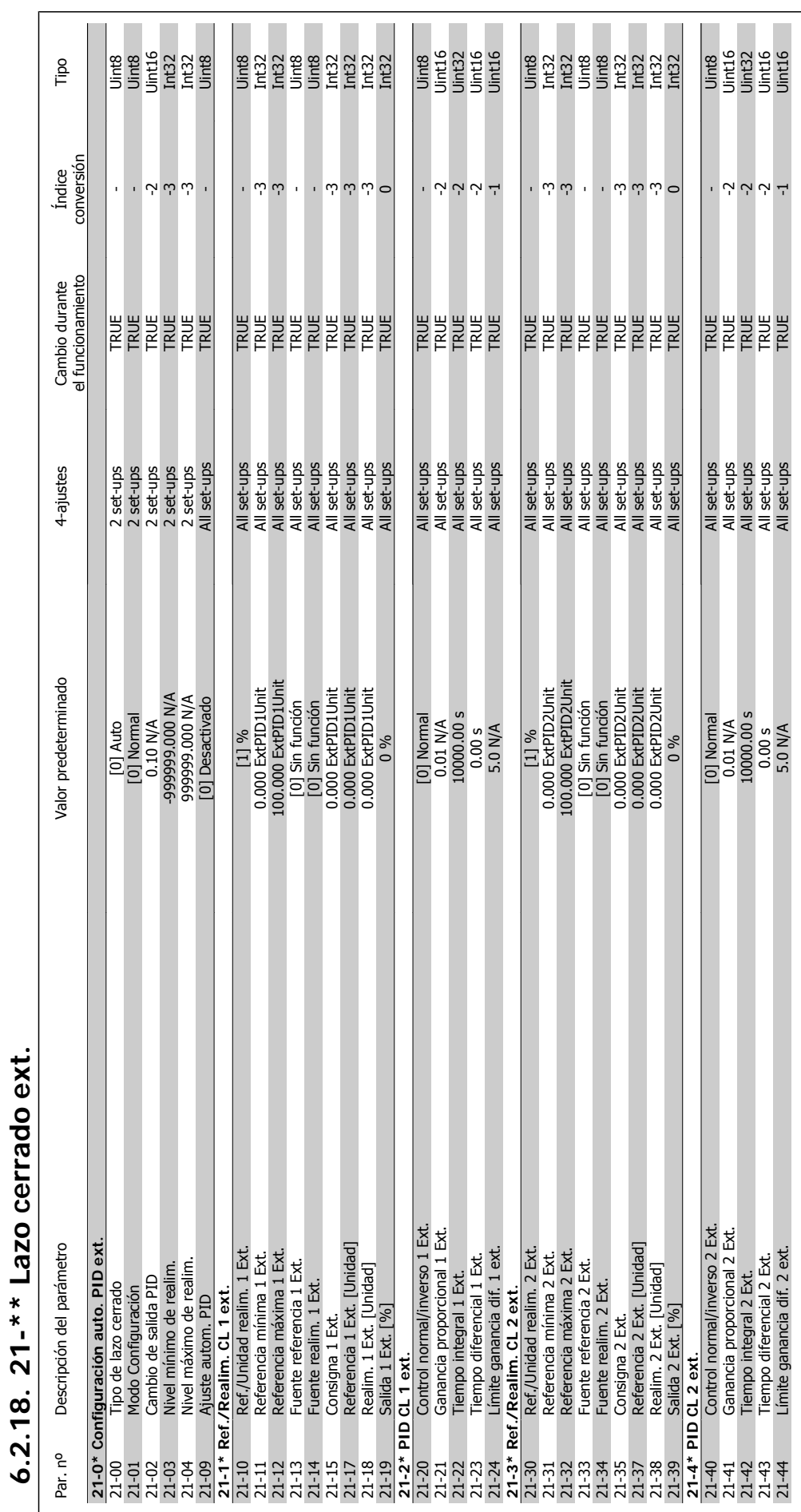

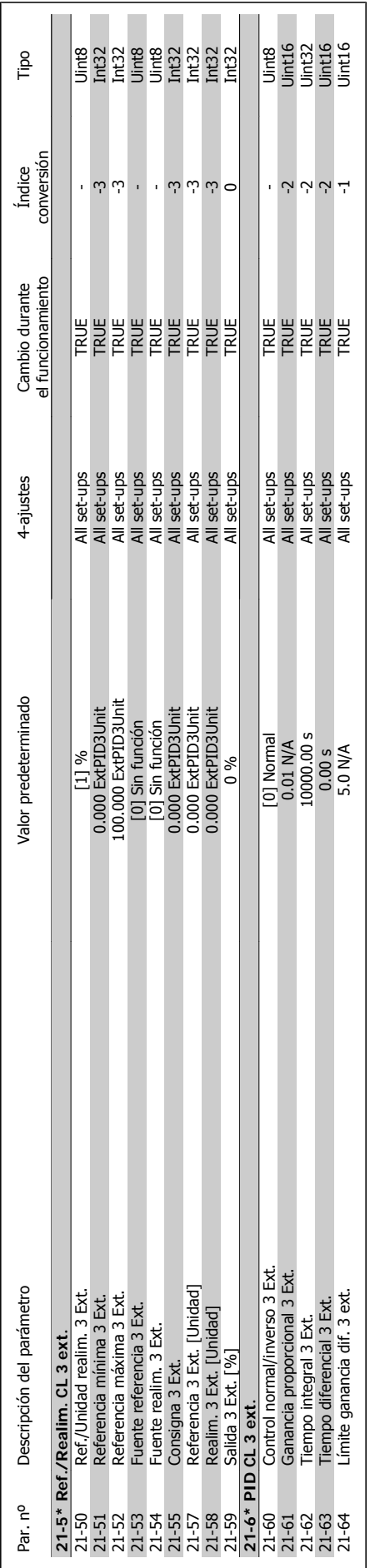

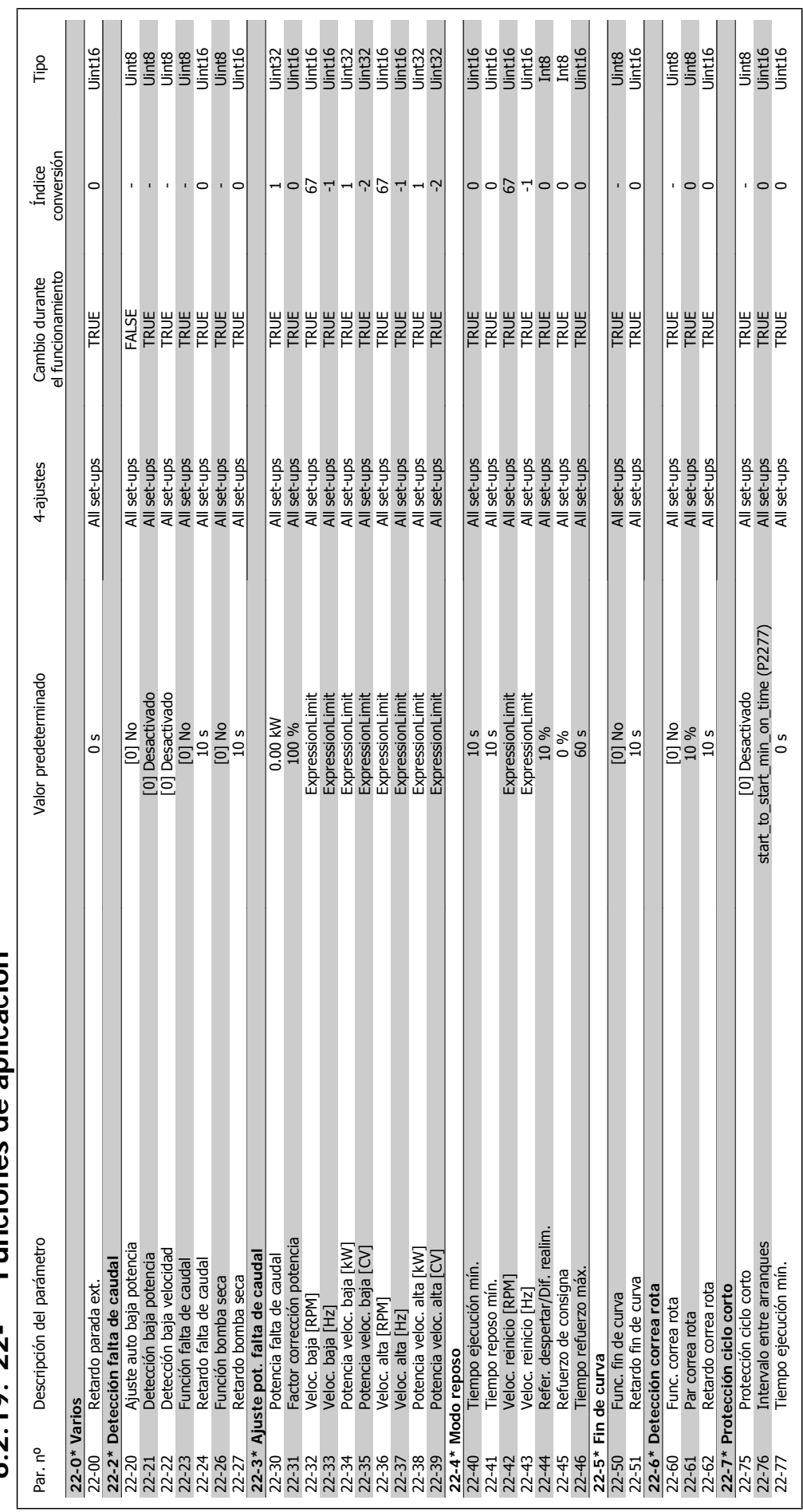

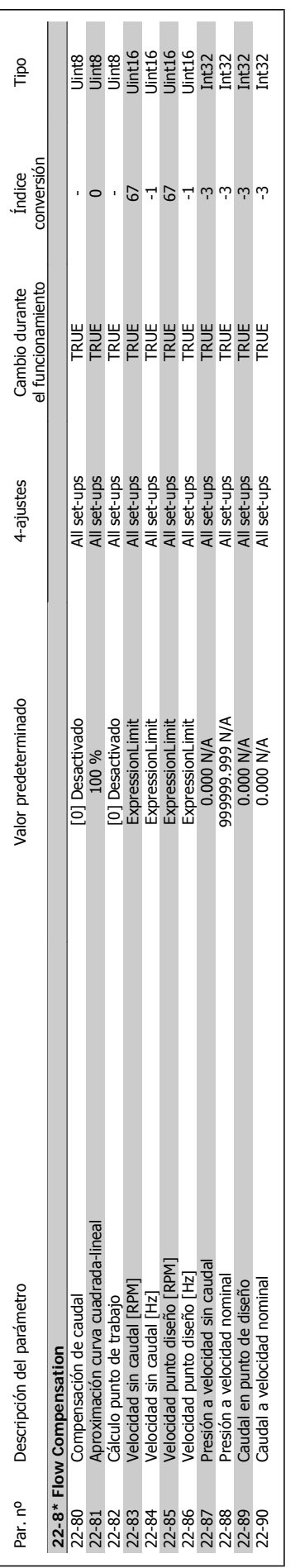

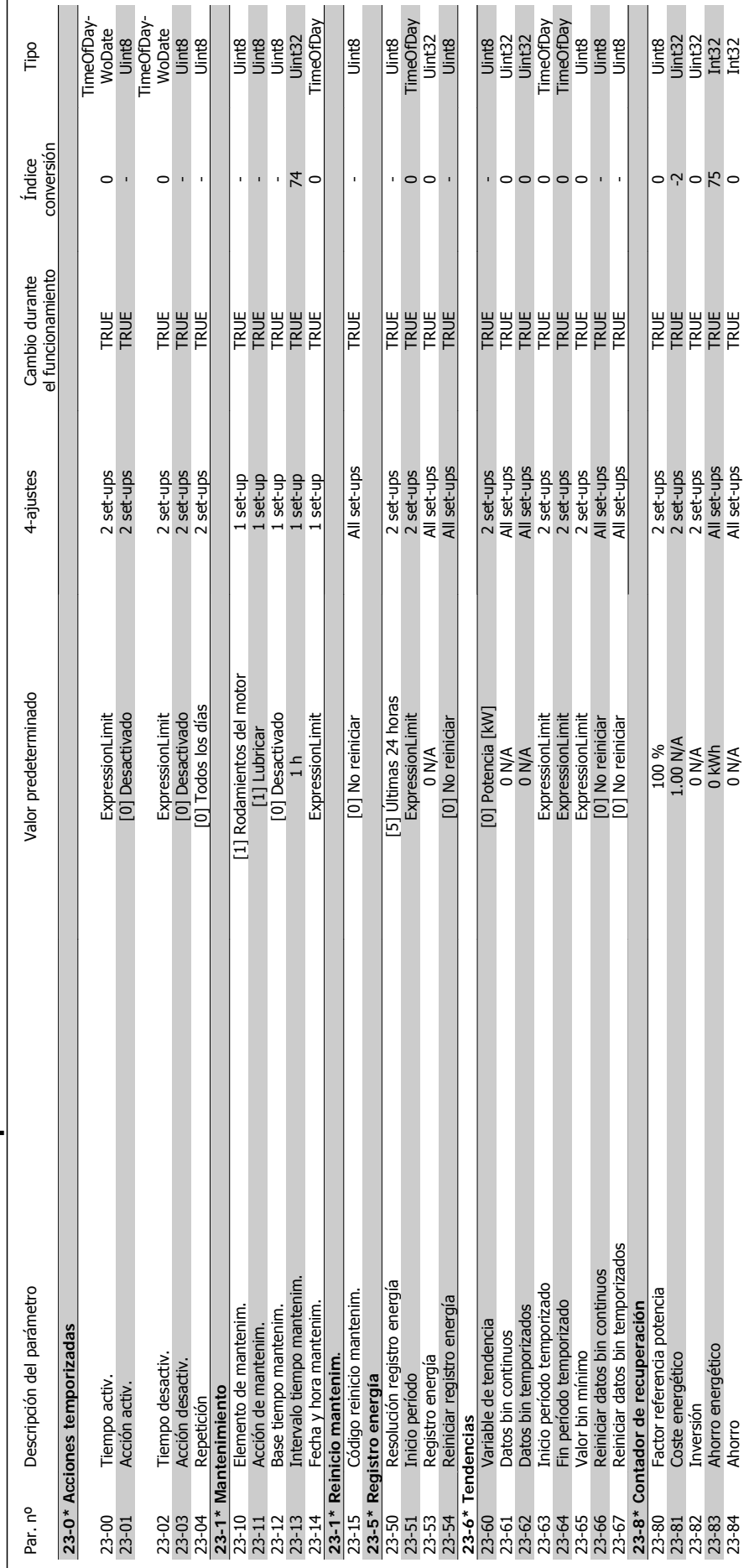

Manual de Funcionamiento del convertidor de

# 6.2.21. 24-\* \* Application Functions 2 **6.2.21. 24-\*\* Application Functions 2**

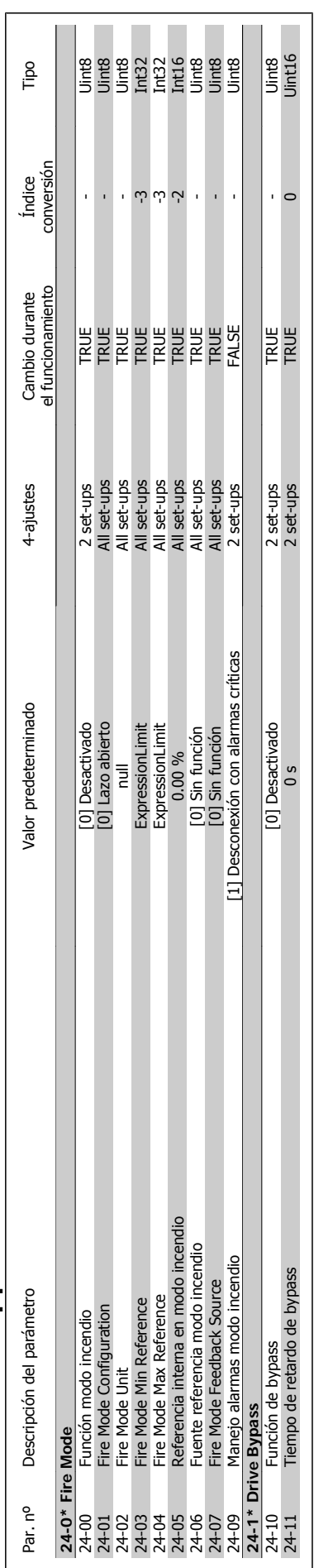

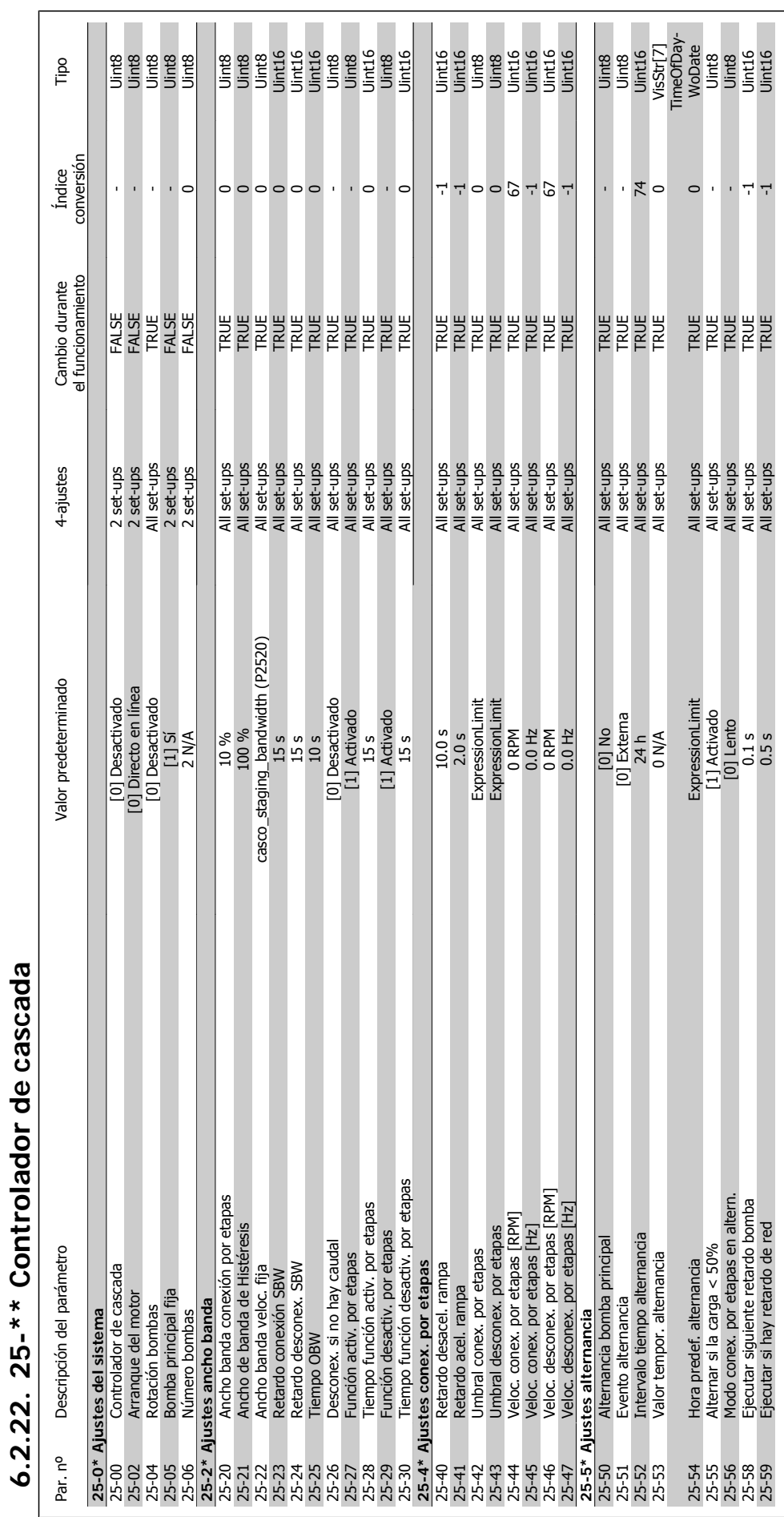

**6.2.22. 25-\*\* Controlador de cascada**

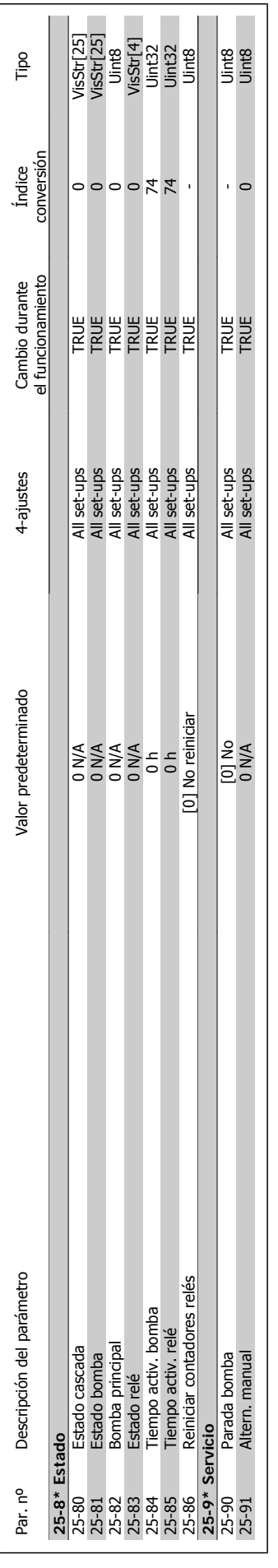

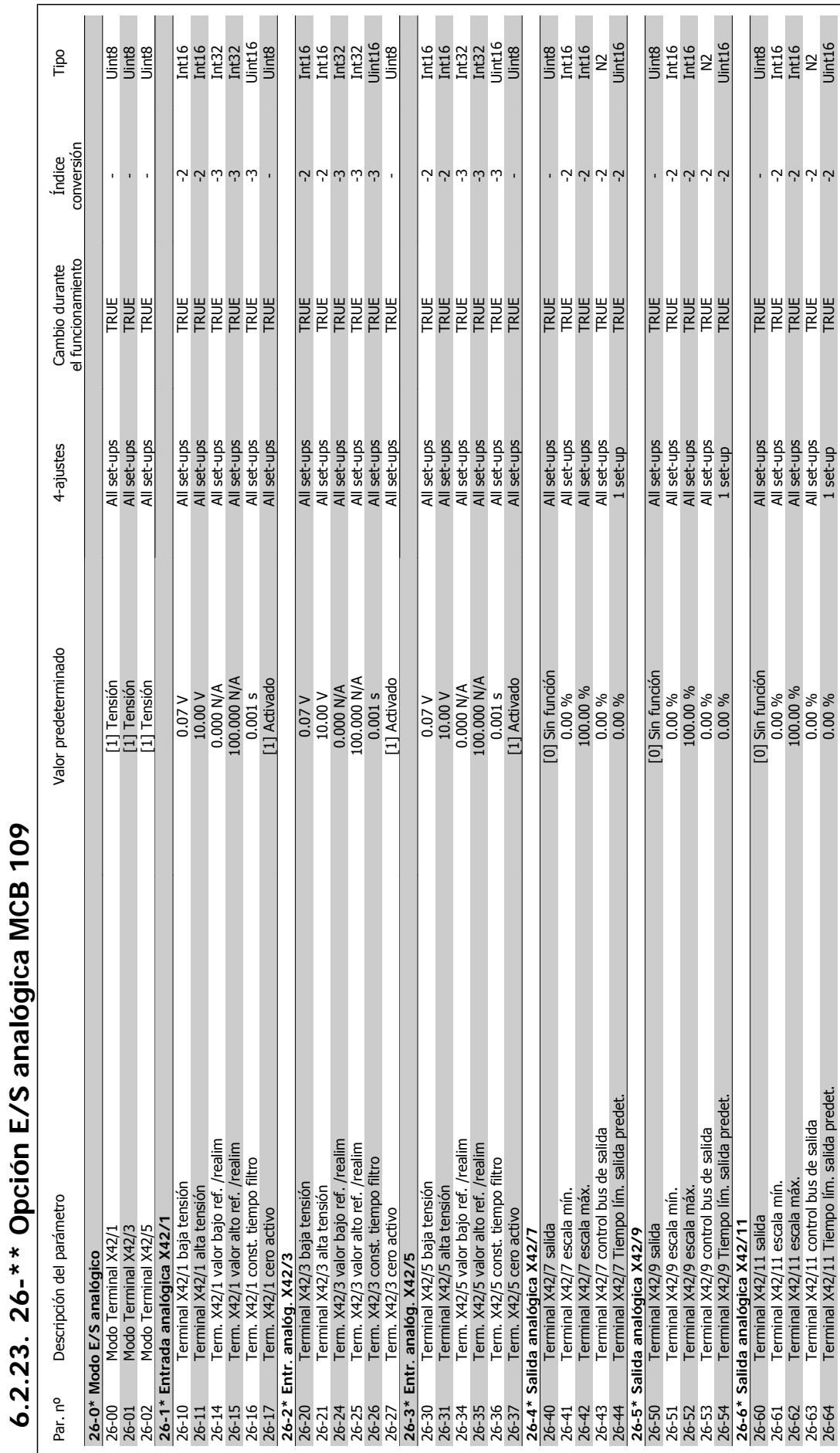

Manual de Funcionamiento del convertidor de frecuencia VLT® HVAC  $\overline{\mathcal{O}^{unper}}$ 6. Programación del convertidor de frecuencia 7. Solución de problemas

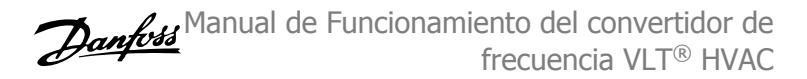

### **7. Solución de problemas**

### **7.1. Alarmas y advertencias**

#### **7.1.1. Alarmas y advertencias**

Las alarmas y advertencias se señalizan mediante el LED correspondiente en la parte delantera del convertidor de frecuencia y muestran un código en el display.

Las advertencias permanecen activas hasta que se elimina la causa de origen. En determinadas circunstancias, es posible que el motor siga funcionando. Los mensajes de advertencia pueden ser críticos, aunque no necesariamente.

En el caso alarma, el convertidor de frecuencia se desconectará. Una vez corregida la causa de la alarma, será necesario reiniciar las alarmas para poder reanudar el funcionamiento. Es posible hacerlo de cuatro maneras:

- 1. Utilizando el botón de control [RESET] (Reiniciar) del panel de control LCP.
- 2. A través de una entrada digital con la función "Reset".
- 3. Mediante comunicación serie/bus de campo opcional.
- 4. Reiniciando automáticamente mediante la función [Reset Autom], que es un ajuste predeterminado del convertidor de frecuencia VLT HVAC. Consulte el par. 14-20 Modo Reset en la Guía de programación del convertidor de frecuencia VLT® HVAC, MG. 11Cx.yy.

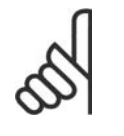

#### **¡NOTA!**

Después de un reinicio manual mediante el botón [RESET] (Reiniciar) del LCP, es necesario presionar el botón [AUTO ON] (Control remoto) para volver a arrancar el motor.

La razón de que no pueda reiniciarse una alarma puede ser que no se haya corregido la causa o que la alarma esté bloqueada (consulte también la tabla de la página siguiente).

Las alarmas bloqueadas ofrecen una protección adicional, ya que es preciso apagar la alimentación de red para poder reiniciar dichas alarmas. Cuando vuelva a conectarse el convertidor de frecuencia, dejará de estar bloqueado y podrá reiniciarse tal y como se ha indicado anteriormente, una vez subsanada la causa.

Las alarmas que no están bloqueadas también pueden reiniciarse mediante la función de reinicio automático del parámetro 14-20 (Advertencia: es posible que se produzca un reinicio automático)

Si una alarma o advertencia aparece marcada con un código en la tabla de la siguiente página, significa que, o se produce una advertencia antes de la alarma, o se puede especificar si se mostrará una advertencia o una alarma para un fallo determinado.

Esto es posible, por ejemplo, en el parámetro 1-90, Protección térmica motor. Tras una alarma o desconexión, el motor funcionará por inercia, y la alarma y la advertencia parpadearán en el convertidor de frecuencia. Una vez corregido el problema, solamente seguirá parpadeando la alarma.

**7**

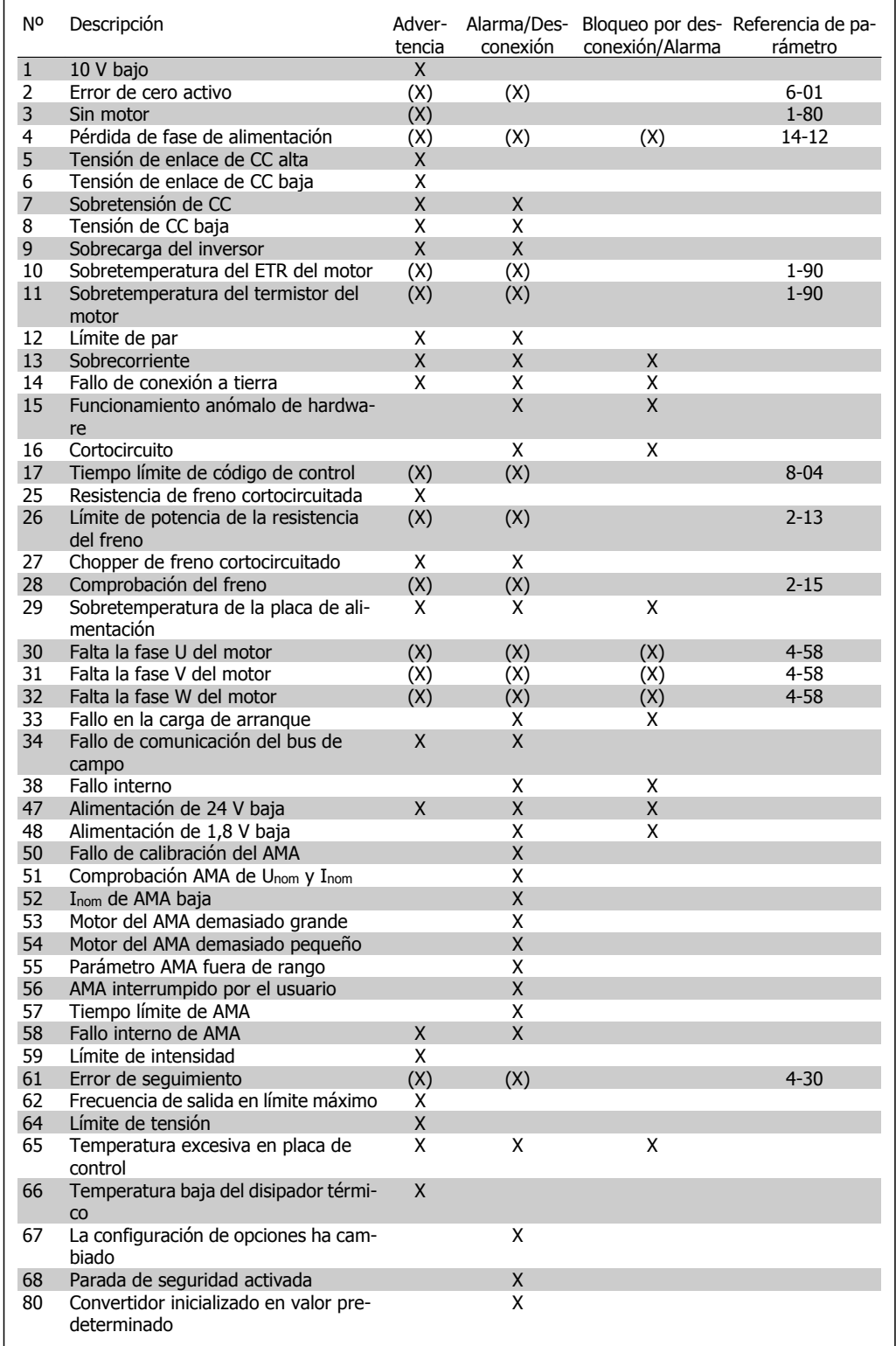

Tabla 7.1: Lista de códigos de alarma/advertencia

#### (X) Dependiente del parámetro

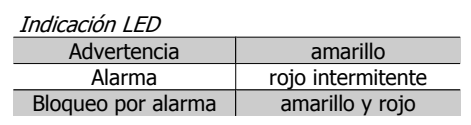

**7**

| Código de alarma y Código de estado ampliado |          |                |                                  |                                                                |                                    |
|----------------------------------------------|----------|----------------|----------------------------------|----------------------------------------------------------------|------------------------------------|
| <b>Bit</b>                                   | Hex      | <b>Dec</b>     | ma                               | Código de alar- Código de adverten- Cód. estado amplia-<br>cia | do                                 |
| 0                                            | 00000001 | 1              | Comprobación<br>freno            | Comprobación freno                                             | En rampa                           |
| $\mathbf{1}$                                 | 00000002 | $\overline{2}$ | Temp. tarj. pot.                 | Temp. tarj. pot.                                               | AMA en func.                       |
| 2                                            | 00000004 | 4              | Fallo Tierra                     | Fallo Tierra                                                   | Arranque CW/CCW                    |
| $\overline{3}$                               | 00000008 | 8              | Temp. tarj. ctrl                 | Temp. tarj. ctrl                                               | Enganche abajo                     |
| 4                                            | 00000010 | 16             | Cód. ctrl TO                     | Cód. ctrl TO                                                   | Enganche arriba                    |
| 5                                            | 00000020 | 32             | Sobrecorriente                   | Sobrecorriente                                                 | Realim. alta                       |
| 6                                            | 00000040 | 64             | Límite de par                    | Límite de par                                                  | Realim. baja                       |
| $\overline{7}$                               | 00000080 | 128            | Sobrt termi mot                  | Sobrt termi mot                                                | Intensidad salida alta             |
| 8                                            | 00000100 | 256            | Sobrt ETR mot                    | Sobrt ETR mot                                                  | Intensidad salida baja             |
| 9                                            | 00000200 | 512            | Sobrecar, inv.                   | Sobrecar, inv.                                                 | Frecuencia salida alta             |
| 10                                           | 00000400 | 1024           | Tensión baja CC                  | Tensión baja CC                                                | Frecuencia salida baja             |
| 11                                           | 00000800 | 2048           | Sobretens, CC                    | Sobretens. CC                                                  | Comprobación<br>freno<br><b>OK</b> |
| 12                                           | 00001000 | 4096           | Cortocircuito                    | Tensión baja CC                                                | Frenado máx.                       |
| 13                                           | 00002000 | 8192           | Fallo carga                      | Tensión alta CC                                                | Frenado                            |
| 14                                           | 00004000 | 16384          | Pérd. fase alim.                 | Pérd. fase alim.                                               | Fuera rango veloc.                 |
| 15                                           | 00008000 | 32768          | AMA no OK                        | Sin motor                                                      | Ctrol. sobreint. activo            |
| 16                                           | 00010000 | 65536          | Err. cero activo                 | Err. cero activo                                               |                                    |
| 17                                           | 00020000 | 131072         | Fallo interno                    | 10 V bajo                                                      |                                    |
| 18                                           | 00040000 | 262144         | Sobrecar, freno                  | Sobrecar, freno                                                |                                    |
| 19                                           | 00080000 | 524288         | Pérdida fase U                   | Resist, freno                                                  |                                    |
| 20                                           | 00100000 | 1048576        | Pérdida fase V                   | Freno IGBT                                                     |                                    |
| 21                                           | 00200000 | 2097152        | Pérdida fase W                   | Límite de veloc.                                               |                                    |
| 22                                           | 00400000 | 4194304        | po                               | Fallo bus de cam- Fallo bus de campo                           |                                    |
| 23                                           | 00800000 | 8388608        | Alim. baja 24 V                  | Alim. baja 24 V                                                |                                    |
| 24                                           | 01000000 | 16777216       | Fallo aliment.                   | Fallo aliment.                                                 |                                    |
| 25                                           | 02000000 | 33554432       | Alim. baja 1,8 V                 | Límite intensidad                                              |                                    |
| 26                                           | 04000000 | 67108864       | Resist, freno                    | Baja temp.                                                     |                                    |
| 27                                           | 08000000 | 134217728      | Freno IGBT                       | Límite de tensión                                              |                                    |
| 28                                           | 10000000 | 268435456      | Cambio opción                    | Sin uso                                                        |                                    |
| 29                                           | 20000000 | 536870912      | Convertidor<br>cializado         | ini- Sin uso                                                   |                                    |
| 30                                           | 40000000 | 1073741824     | Parada de seguri- Sin uso<br>dad |                                                                |                                    |
|                                              |          |                |                                  |                                                                |                                    |

Tabla 7.2: Descripción de Código de alarma, Código de aviso y Código de estado ampliado

Los códigos de alarma, códigos de advertencia y códigos de estado ampliados pueden leerse mediante un bus serie o bus de campo opcional para su diagnóstico. Consulte además los par. 16-90, 16-92 y 16-94.

#### **7.1.2. Lista de alarmas/advertencias**

#### **ADVERTENCIA 1**

**Tensión baja de 10 voltios:**

La tensión del terminal 50 en la tarjeta de control está por debajo de 10 V. Elimine carga del terminal 50, ya que la alimentación de 10 V está sobrecargada. Máx.

15 mA o mín. 590 ohmios.

#### **ADVERTENCIA/ALARMA 2 Error de cero activo:**

La señal en el terminal 53 ó 54 es inferior al 50% del valor ajustado en los parámetros 6-10, 6-12, 6-20 o 6-22, respectivamente.

#### **ADVERTENCIA/ALARMA 3**

#### **No hay motor:**

No se ha conectado ningún motor a la salida del convertidor de frecuencia.

#### **ADVERTENCIA/ALARMA 4**

**Pérdida de fase de alimentación:**

Falta una fase en la alimentación de red, o bien el desequilibrio de tensión de la red es demasiado alto.

Este mensaje también aparece si se produce una avería en el rectificador de entrada del convertidor de frecuencia.

Compruebe la tensión de alimentación y las intensidades de alimentación del convertidor de frecuencia.

#### **ADVERTENCIA 5**

**Tensión alta en enlace de CC:**

La tensión (CC) del circuito intermedio es superior al límite de sobretensión del sistema de control. El convertidor de frecuencia sigue activo.

#### **ADVERTENCIA 6**

#### **Tensión de enlace de CC baja**

La tensión del circuito intermedio (CC) está por debajo del límite de baja tensión del sistema de control. El convertidor de frecuencia sigue activo.

#### **ADVERTENCIA/ALARMA 7 Sobretensión de CC:**

Si la tensión del circuito intermedio supera el límite, el convertidor de frecuencia se desconectará después de un período de tiempo determinado.

Posibles soluciones:

Conecte una resistencia de freno

Aumente el tiempo de rampa

Active las funciones del par. 2-10

Aumente el valor del par. 14-26

Conectar una resistencia de freno. Aumente el tiempo de rampa

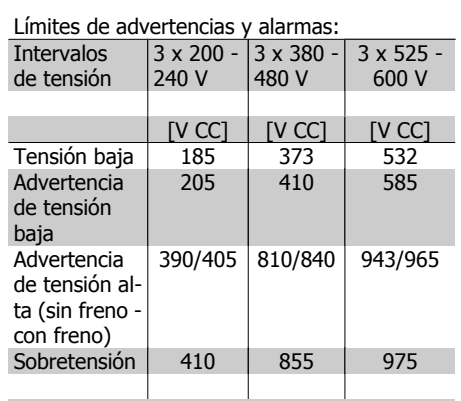

Las tensiones indicadas son las del circuito intermedio del convertidor de frecuencia con una tolerancia de ±5%. La tensión de alimentación correspondiente es la del circuito intermedio (enlace CC) dividida por 1,35.

#### **ADVERTENCIA/ALARMA 8 Tensión baja de CC:**

Si la tensión del circuito intermedio (CC) cae por debajo del límite de "advertencia de tensión baja" (véase la tabla anterior), el convertidor de frecuencia comprobará si la alimentación externa de 24 V está conectada.

Si no se ha conectado ninguna fuente de alimentación externa de 24 V, el convertidor de frecuencia se desconectará transcurrido un período de tiempo determinado, según la unidad.

Para comprobar si la tensión de alimentación coincide con la del convertidor de frecuencia, consulte Especificaciones.

#### **ADVERTENCIA/ALARMA 9**

**Inversor sobrecargado:**

El convertidor de frecuencia está a punto de desconectarse a causa de una sobrecarga (intensidad muy elevada durante demasiado tiempo). El contador para la protección térmica y electrónica del inversor emite una advertencia al 98% y se desconecta al 100% con una alarma. No se puede reiniciar hasta que el contador esté por debajo del 90%.

El fallo es que el convertidor de frecuencia se ha sobrecargado más de un 100% durante demasiado tiempo.

#### **ADVERTENCIA/ALARMA 10**

**Sobretemperatura de la ETR del motor:** La protección termoelectrónica (ETR) indica que el motor está demasiado caliente. En el par 1/90 se puede seleccionar si el convertidor de frecuencia debe emitir una advertencia o una alarma cuando el contador llegue al 100%. Este fallo se debe a que el motor se sobrecarga más de un 100% durante demasiado tiempo. Compruebe que el par. 1-24 del motor esté ajustado correctamente.

#### **ADVERTENCIA/ALARMA 11**

**Sobretemperatura del termistor del motor:**

Se ha desconectado el termistor o su conexión. Seleccione en el par. 1-90 si el convertidor de frecuencia debe emitir una advertencia o una alarma cuando el contador llegue al 100%. Compruebe que el termistor esté bien conectado entre el terminal 53 ó 54 (entrada de tensión analógica) y el terminal 50 (alimentación de +10 voltios), o entre el terminal 18 ó 19 (sólo entrada digital PNP) y el terminal 50. Si se utiliza un sensor KTY, compruebe la
conexión correcta entre los terminales 54 y 55.

### **ADVERTENCIA/ALARMA 12 Límite de par:**

El par es más elevado que el valor ajustado en el par. 4-16 (con el motor en funcionamiento), o bien el par es más elevado que el valor ajustado en el par. 4-17 (en funcionamiento regenerativo).

### **ADVERTENCIA/ALARMA 13 Sobreintensidad:**

Se ha sobrepasado el límite de intensidad pico del inversor (aproximadamente el 200% de la intensidad nominal). Esta advertencia durará de 8 a12 segundos y el convertidor se desconectará y emitirá una alarma. Apague el convertidor de frecuencia y compruebe si se puede girar el eje del motor y si el dimensionamiento del motor coincide con el ajustado en el convertidor de frecuencia.

### **ALARMA 14**

### **Fallo de conexión a tierra:**

Hay una descarga de las fases de salida a tierra, o bien en el cable entre el convertidor de frecuencia y el motor, o bien en el propio motor.

Apague el convertidor y solucione el fallo de conexión a tierra.

### **ALARMA 15**

### **Hardware incompleto**

Una de las opciones instaladas no se puede controlar con el hardware o el software de la placa de control actual.

### **ALARMA 16**

#### **Cortocircuito:**

Hay un cortocircuito en los terminales del motor o en el motor.

Apague el convertidor de frecuencia y elimine el cortocircuito.

### **ALARMA/ADVERTENCIA 17**

**Tiempo límite para el código de control:** No hay comunicación con el convertidor de frecuencia.

Esta advertencia sólo estará activa cuando el par. 8-04 NO esté ajustado en No.

Si el par. 8-04 se ajusta en Parada y Desconexión, aparecerá una advertencia y el convertidor de frecuencia efectuará una rampa de deceleración hasta desconectarse, al tiempo que emite una alarma.

Podría aumentarse el par. 8-03 Valor de tiempo límite cód. ctrl.

### **ADVERTENCIA 25**

**Resistencia de freno cortocircuitada:**

La resistencia de freno se controla durante el funcionamiento. Si se cortocircuita, la función de freno se desconecta y se muestra una advertencia. El convertidor de frecuencia podrá seguir funcionando, pero sin la función de freno. Apague el convertidor de frecuencia y sustituya la resistencia de freno (consulte el par. 2-15, Comprobación freno).

### **ALARMA/ADVERTENCIA 26**

**Límite de potencia de la resistencia de freno:**

La potencia que se transmite a la resistencia de freno se calcula, en forma de porcentaje, como el valor medio durante los últimos 120 segundos, basándose en el valor de la resistencia de freno (par. 2-11) y la tensión del circuito intermedio. La advertencia se activa cuando la potencia de freno disipada es superior al 90%. Si se ha seleccionado Desconexión [2] en el par. 2-13, el convertidor de frecuencia se desactivará y emitirá esta alarma cuando la potencia de frenado disipada sea superior al 100%.

### **ADVERTENCIA 27**

### **Fallo del chopper de frenado:**

El transistor de freno se controla durante el funcionamiento y, si se produce un cortocircuito, aparece esta advertencia y se desconecta la función de freno. El convertidor de frecuencia podrá seguir funcionando, pero en el momento en que se cortocircuite el transistor de freno, se transmitirá una energía significativa a la resistencia de freno, aunque esa función esté desactivada.

Apague el convertidor de frecuencia y retire la resistencia de freno.

> Advertencia: Si se produce un cortocircuito en el transistor de freno, existe el riesgo de que se transmita una potencia considerable a la resistencia de freno.

## **ADVERTENCIA/ALARMA 28**

**Fallo en la prueba del freno:**

Fallo en la resistencia de freno: la resistencia de freno no está conectada o no funciona correctamente.

### **ALARMA 29**

**Sobretemperatura del convertidor:**

Si la protección es IP 20 ó IP 21/TIPO 1, la temperatura de desconexión del disipador de calor será de 95 °C  $\pm$ 5 °C, en función del tamaño del convertidor de frecuencia. En caso de fallo por temperatura, no se podrá efectuar un reinicio hasta que la temperatura del disipador descienda por debajo de 70  $°C + 5$  °C. El fallo podría deberse a:

- **-** Una temperatura ambiente excesiva
- **-** Un cable de motor demasiado largo

### **ALARMA 30**

**Falta la fase U del motor:**

Falta la fase U del motor entre el convertidor de frecuencia y el motor.

Apague el convertidor de frecuencia y compruebe la fase U del motor.

### **ALARMA 31**

**Falta la fase V del motor:** Falta la fase V del motor entre el convertidor de frecuencia y el motor. Apague el convertidor de frecuencia y com-

pruebe la fase V del motor.

### **ALARMA 32**

**Falta la fase W del motor:**

Falta la fase W del motor entre el convertidor de frecuencia y el motor. Apague el convertidor de frecuencia y com-

pruebe la fase W del motor.

### **ALARMA 33**

**Fallo en la carga de arranque:**

Se han efectuado demasiados arranques en poco tiempo. Consulte en el capítulo Especificaciones el número de arranques permitidos por minuto.

### **ADVERTENCIA/ALARMA 34**

**Fallo de comunicación del bus de campo** El bus de campo de la tarjeta de opción de comunicación no funciona.

### **ADVERTENCIA 35**

**Fuera del rango de frecuencia:**

Esta advertencia se activa si la frecuencia de salida alcanza el valor establecido en Advert. Veloc. baja (par. 4-52) o Advert. Veloc. alta (par. 4-53). Si el convertidor de frecuencia se encuentra en el modo Control de proceso, lazo cerrado (par. 1-00), la advertencia se activa en el display. Si el convertidor de frecuencia se encuentra en otro modo, se activará el bit 008000, Fuera de rango de frecuencia del código de estado ampliado, pero no se mostrará la advertencia en el display.

### **ALARMA 38**

**Fallo interno:**

Póngase en contacto con el distribuidor local de Danfoss.

### **ADVERTENCIA 47**

**Alimentación de 24 V baja:**

Es posible que la alimentación externa de 24 V CC esté sobrecargada. De no ser así, póngase en contacto con el distribuidor de Danfoss.

### **ADVERTENCIA 48**

**Alimentación de 1,8 V baja:** Póngase en contacto con el distribuidor local de Danfoss.

**ALARMA 50**

**Fallo de calibración del AMA:** Póngase en contacto con el distribuidor local de Danfoss.

### **ALARMA 51**

**Unom e Inom de la comprobación de AMA:**

Es posible que los ajustes de tensión, intensidad y potencia del motor sean erróneos. Compruebe los ajustes.

### **ALARMA 52**

**Inom bajo de AMA:**

La intensidad del motor es demasiado baja. Compruebe los ajustes.

### **ALARMA 53**

**Motor del AMA demasiado grande:** El motor es demasiado grande para ejecutar el AMA.

Manual de Funcionamiento del convertidor de frecuencia VLT® HVAC **1999 Extragemental Contracts** 7. Solución de problemas

### **ALARMA 54**

**Motor del AMA demasiado pequeño:** El motor es demasiado pequeño para poder realizar el AMA.

### **ALARMA 55**

**Parámetro del AMA fuera de rango:** Los valores de los parámetros del motor están fuera del intervalo aceptable.

### **ALARMA 56**

**AMA interrumpido por el usuario:** El procedimiento AMA ha sido interrumpido por el usuario.

#### **ALARMA 57**

**Límite de tiempo del AMA:**

Pruebe a iniciar el procedimiento AMA varias veces, hasta que se ejecute. Tenga en cuenta que si se ejecuta la prueba repetidamente se podría calentar el motor hasta un nivel en que aumenten las resistencias Rs y Rr. Sin embargo, en la mayoría de los casos esto no suele ser crítico.

### **ALARMA 58**

**Fallo interno del AMA:**

Póngase en contacto con el distribuidor local de Danfoss.

### **ADVERTENCIA 59**

**Límite de intensidad:** Póngase en contacto con el distribuidor local de Danfoss.

### **ADVERTENCIA 62**

**Frecuencia de salida en límite máximo:** La frecuencia de salida es mayor que el valor ajustado en el par. 4-19.

### **ADVERTENCIA 64**

**Límite de tensión:**

La combinación de carga y velocidad demanda una tensión de motor superior a la tensión de CC real.

**ADVERTENCIA/ALARMA/DESCONE-XIÓN 65 Sobretemperatura en la tarjeta de control:**

Hay un exceso de temperatura en la tarjeta de control: la temperatura de desconexión de la tarjeta de control es de 80 °C.

### **ADVERTENCIA 66**

**Temperatura del disipador baja:**

La temperatura del disipador térmico indica 0 ºC. Esto puede significar que el sensor de temperatura está dañado y que, por lo tanto, la velocidad del ventilador se aumenta al máximo para impedir que la sección de potencia de la tarjeta de control se caliente demasiado.

### **ALARMA 67**

**La configuración de opciones ha cambiado:**

Se han añadido o eliminado una o varias opciones desde la última desconexión del equipo.

### **ALARMA 68**

**Parada de seguridad activada:**

Se ha activado la parada de seguridad. Para reanudar el funcionamiento normal, aplique 24 V CC al terminal 37 y envíe una señal de reinicio (vía bus, E/S digital o pulsando [RE-SET] (Reiniciar). Para cerciorarse de que usa la función de parada segura correctamente, consulte la información y las instrucciones pertinentes en la Guía de Diseño.

### **ALARMA 70**

**Configuración de frecuencia no válida:** La combinación de tarjeta de control y tarjeta de potencia no es válida.

### **ALARMA 80**

**Inicialización a valor predeterminado:** Los parámetros se han ajustado en los valores predeterminados después de efectuar un reinicio manual (tres teclas).

# **8. Especificaciones**

## **8.1. Especificaciones**

## **8.1.1. Alimentación de red 3 x 200 - 240 V CA**

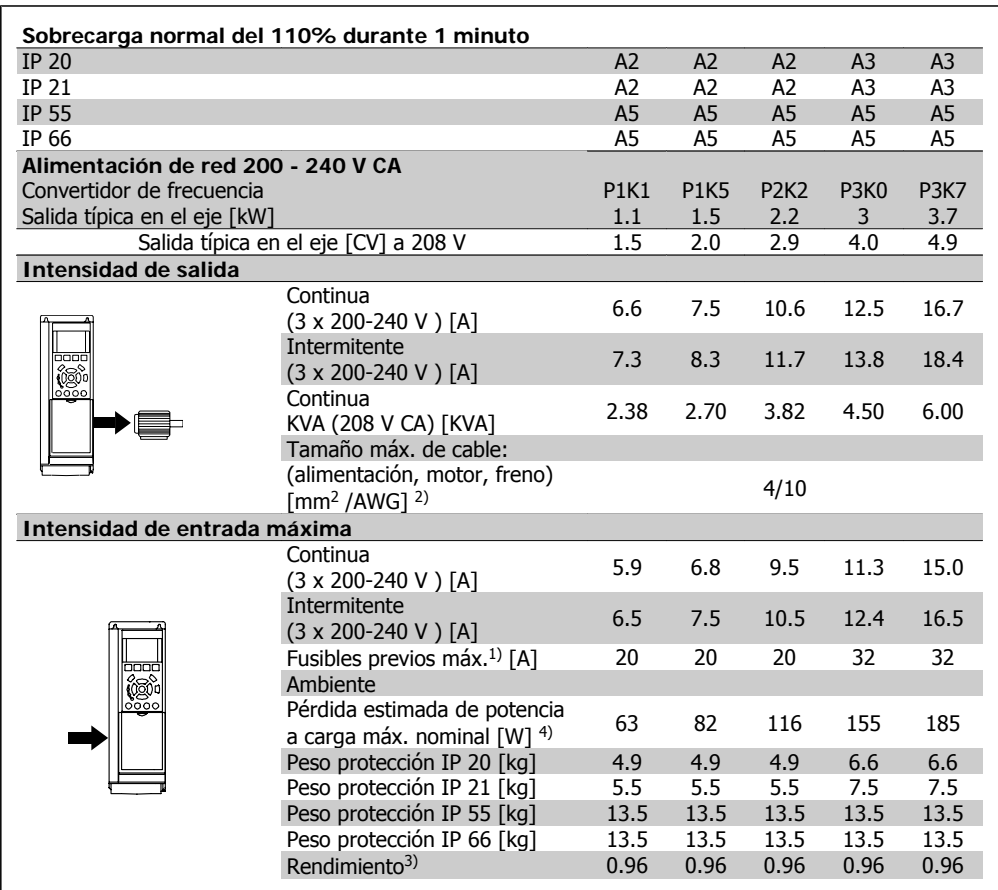

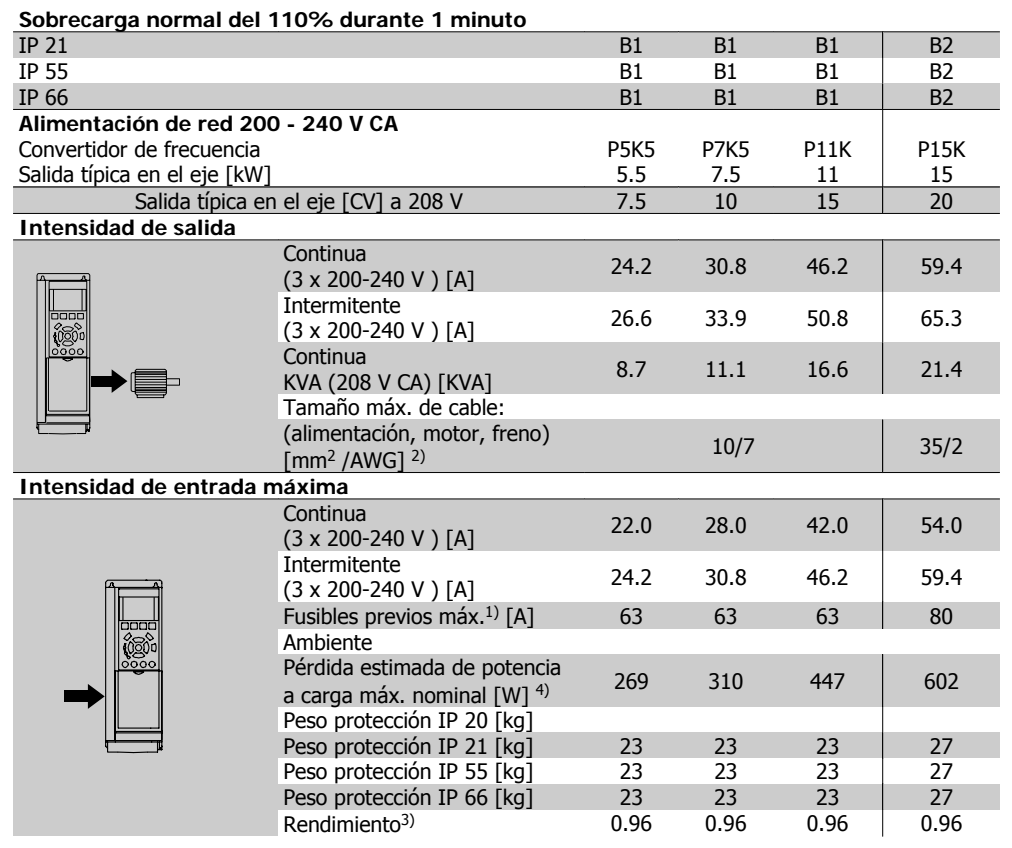

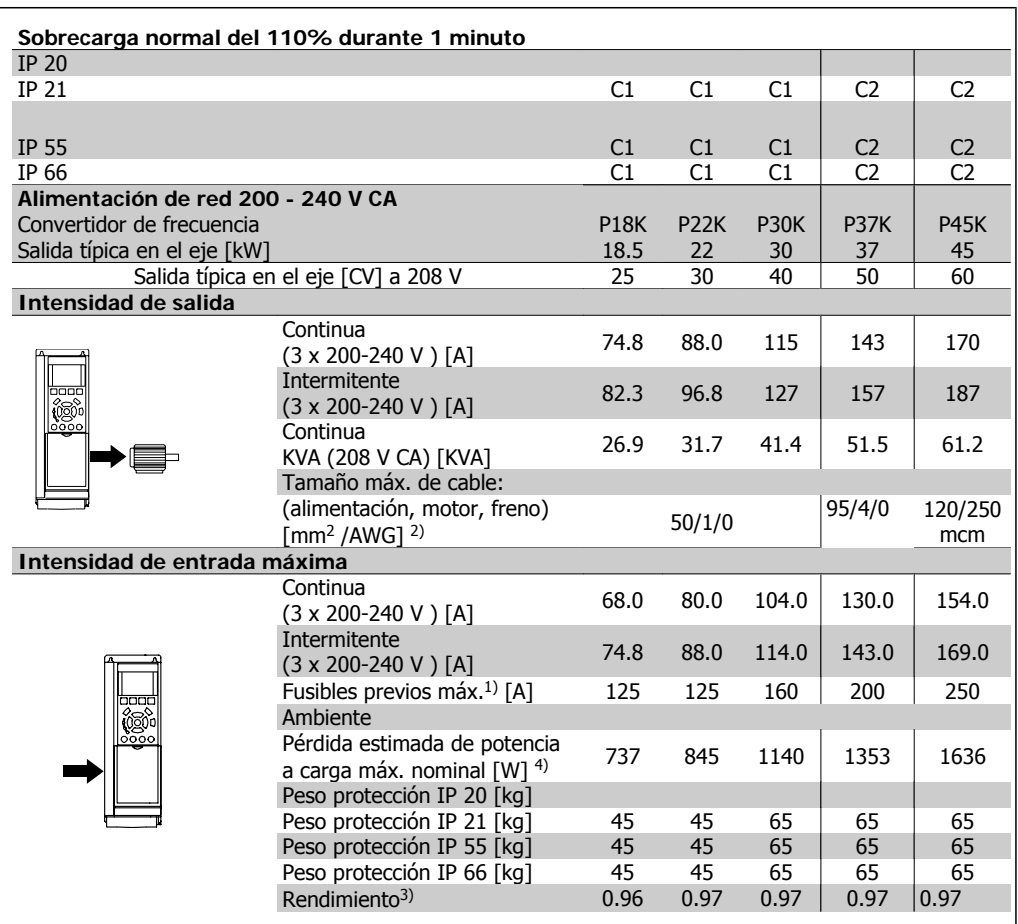

**8**

## **8.1.2. Alimentación de red 3 x 380 - 480 V CA**

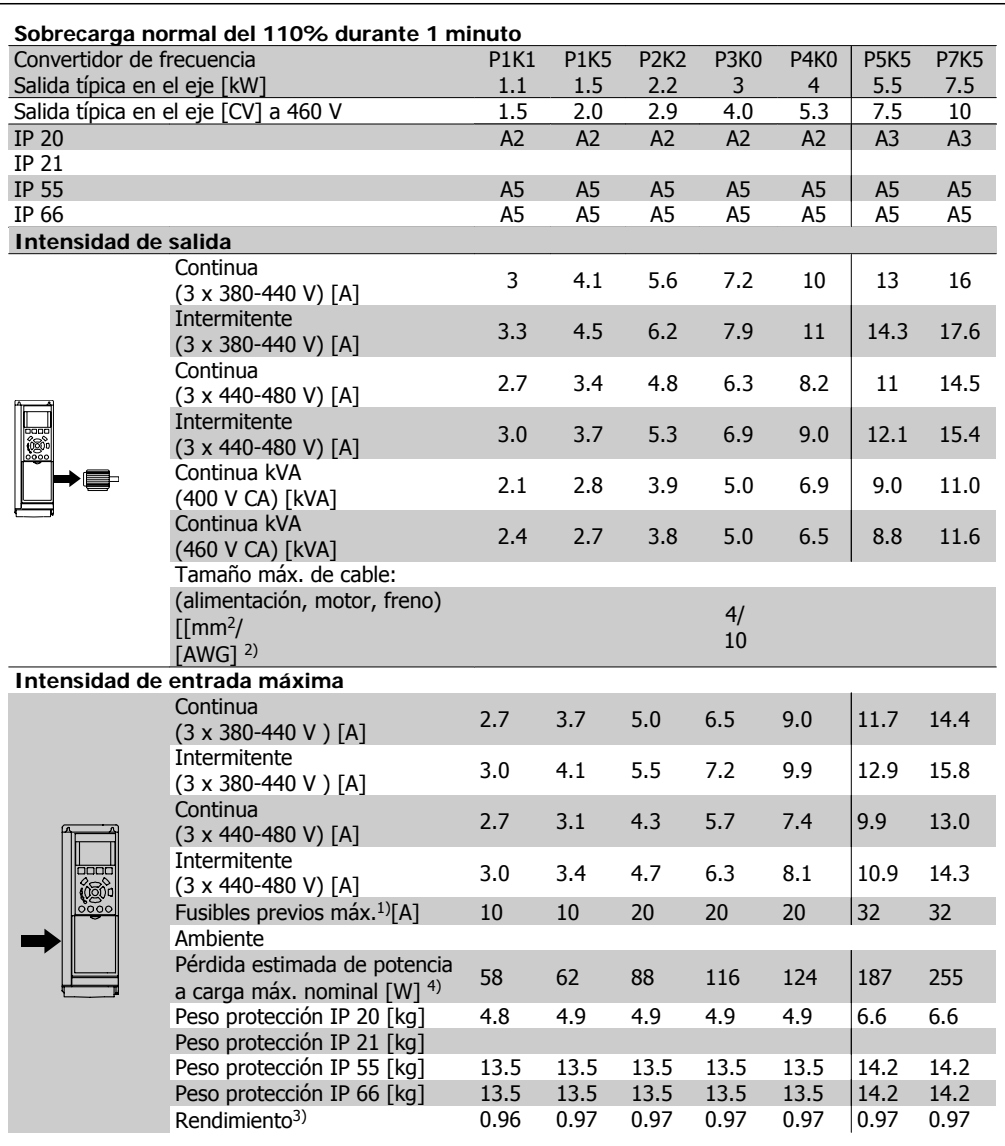

**8**

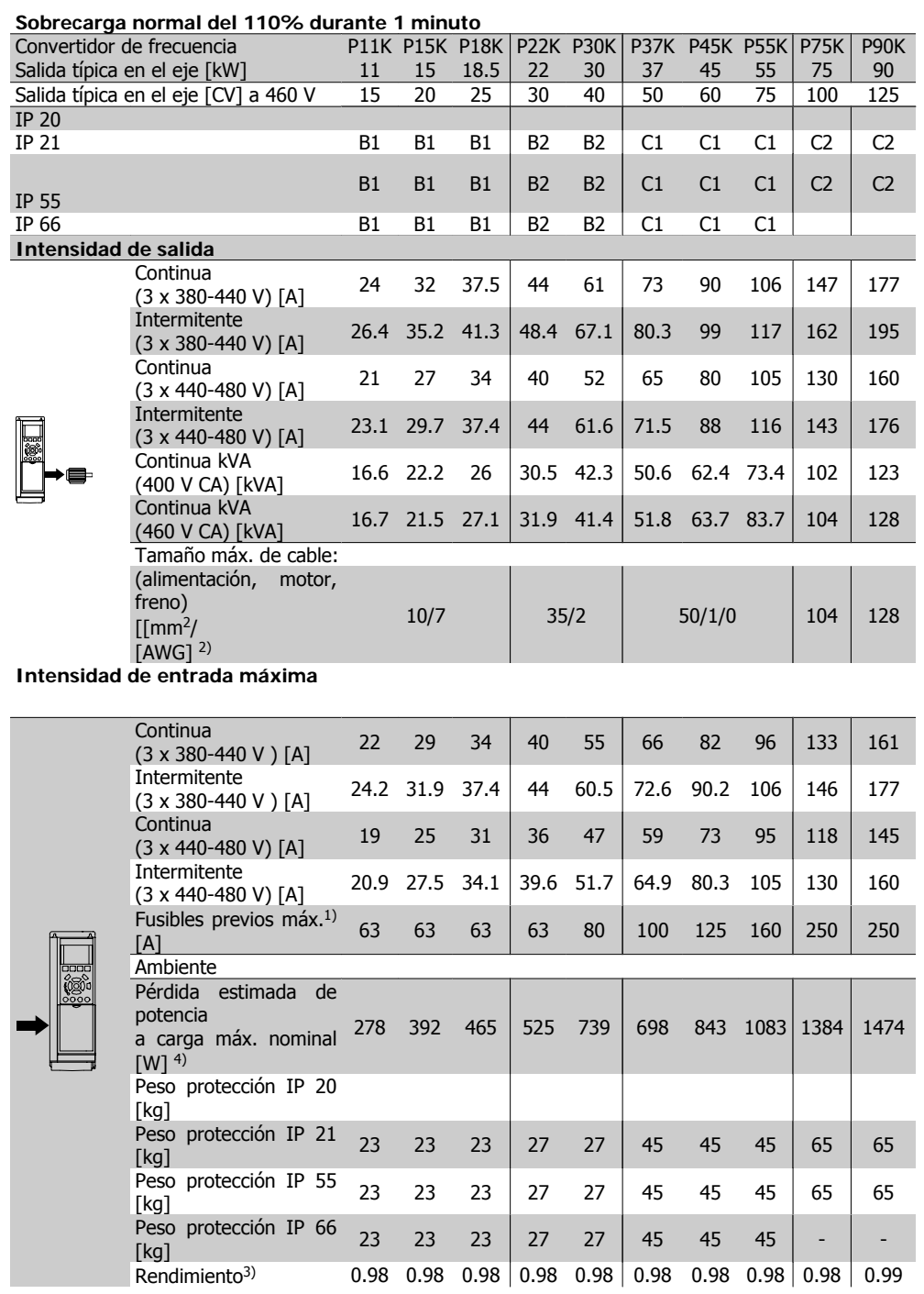

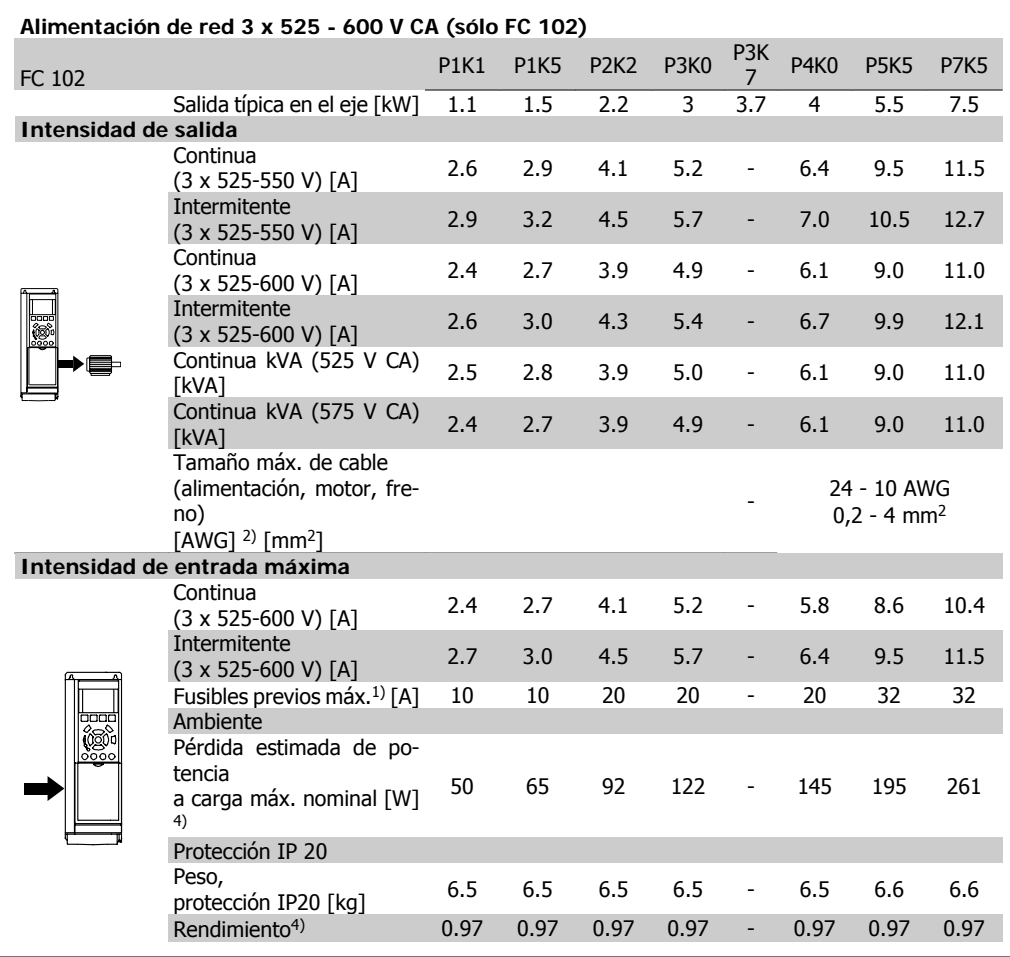

1) Para el tipo de fusible, consulte la sección Fusibles.

2) Diámetro de cable norteamericano.

3) Medido utilizando cables de motor apantallados de 5 m, a la carga y a la frecuencia nominales.

4) La pérdida de potencia típica es en condiciones de carga normales y se espera que esté dentro del +/-15% (la tolerancia está relacionada con la variedad en las condiciones de cable y tensión)

Los valores están basados en el rendimiento típico de un motor (en el límite de eff2/eff3). Los motores con rendimiento inferior se añaden a la pérdida de potencia del convertidor de frecuencia y a la inversa.

Si la frecuencia de conmutación se eleva por encima de la nominal, las pérdidas de potencia pueden aumentar considerablemente.

Se incluyen los consumos típicos del LCP y de la tarjeta de control. La carga del cliente y las opciones adicionales pueden añadir hasta 30 W a las pérdidas. (Aunque normalmente sólo 4 W extra por una tarjeta de control a plena carga o por cada opción en la ranura A o B).

Pese a que las mediciones se realizan con instrumentos del máximo nivel, debe admitirse una imprecisión en las mismas de +/- 5%.

### Protección y características:

- Protección térmica electrónica del motor frente a sobrecargas.
- El control de la temperatura del disipador asegura la desconexión si la temperatura alcanza 95 °C ±5 °C. La señal de temperatura de sobrecarga no se puede desactivar hasta que la temperatura del disipador térmico se encuentre por debajo de los 70 °C ±5 °C (Indicativo, estas temperaturas pueden variar para diferentes potencias, protecciones, etc.). El convertidor de frecuencia VLT HVAC tiene una función de reducción de potencia automática para evitar que su disipador de calor alcance los 95 ºC.
- El convertidor de frecuencia está protegido de posibles cortocircuitos en los terminales U, V y W del motor.
- Si falta una fase de red, el convertidor de frecuencia se desconectará o emitirá una advertencia (en función de la carga).
- El control de la tensión del circuito intermedio garantiza que el convertidor se desconecte si la tensión del circuito intermedio es demasiado alta o baja.
- El convertidor de frecuencia está protegido de fallos de conexión a tierra en los terminales U, V y W del motor.

### Alimentación de red (L1, L2, L3):

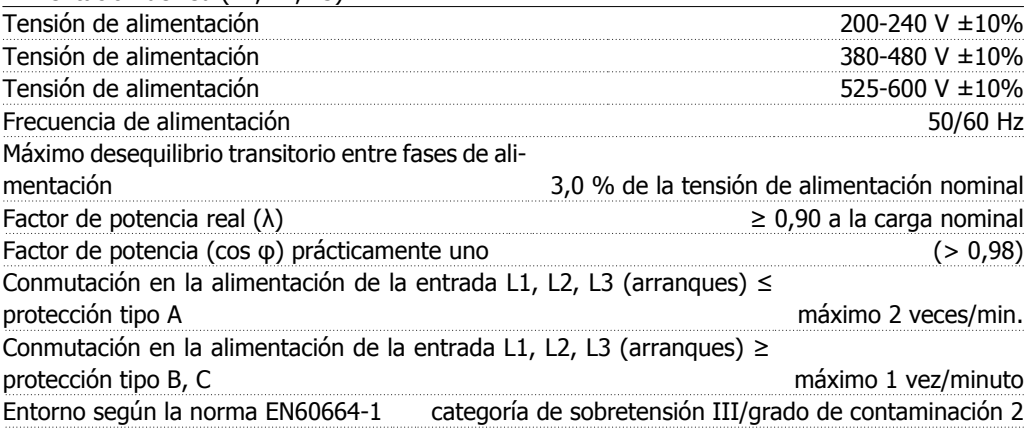

Esta unidad es adecuada para utilizarse en un circuito capaz de proporcionar hasta 100,000 amperios simétricos RMS, 240/480/600 V máximo.

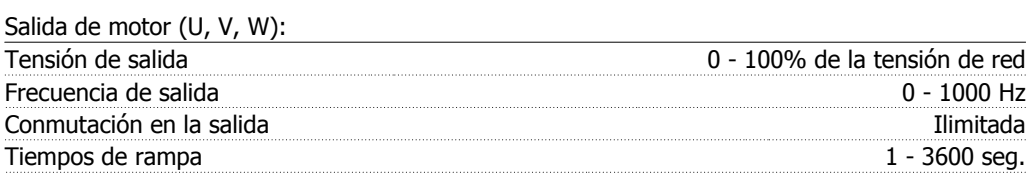

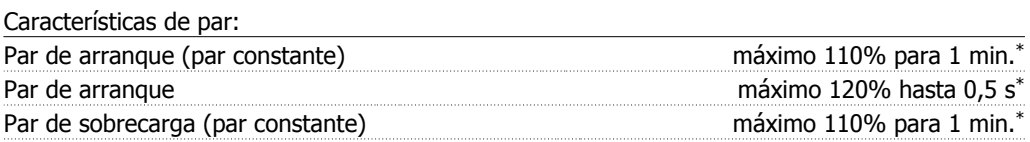

\*El porcentaje se refiere al par nominal del convertidor VLT HVAC.

Longitudes y secciones de cables:

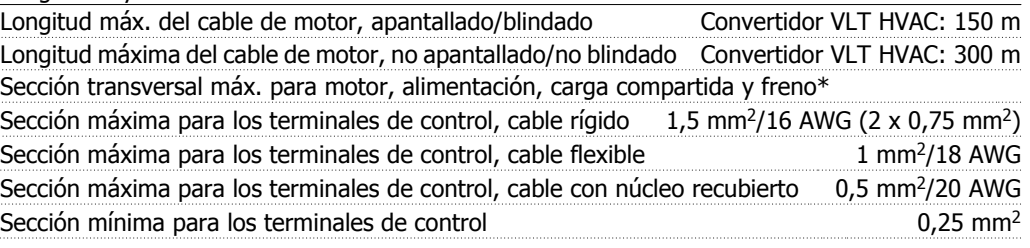

\* Consulte las tablas de alimentación de red para obtener más información

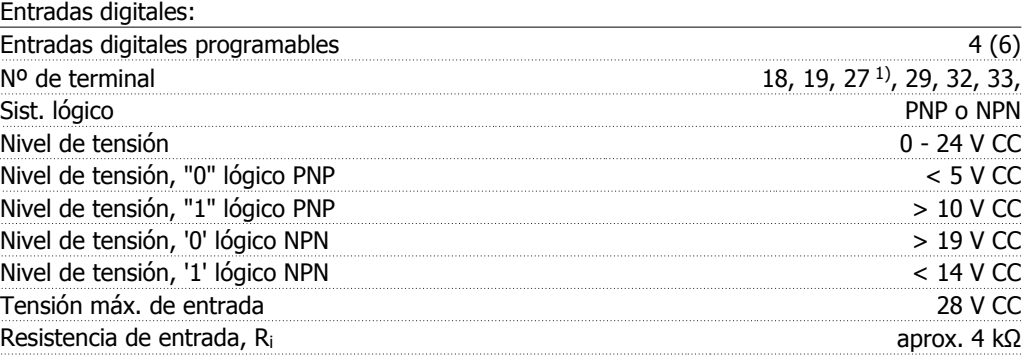

Todas las entradas digitales están aisladas galvánicamente de la tensión de alimentación (PELV) y de otros terminales de alta tensión.

1) Los terminales 27 y 29 también pueden programarse como salidas

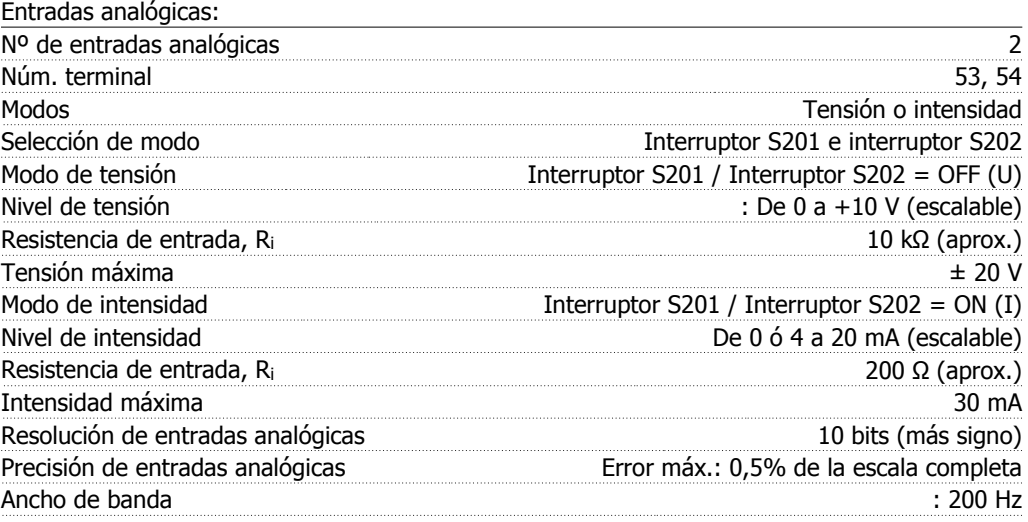

Las entradas analógicas están aisladas galvánicamente de la tensión de alimentación (PELV) y de los demás terminales de alta tensión.

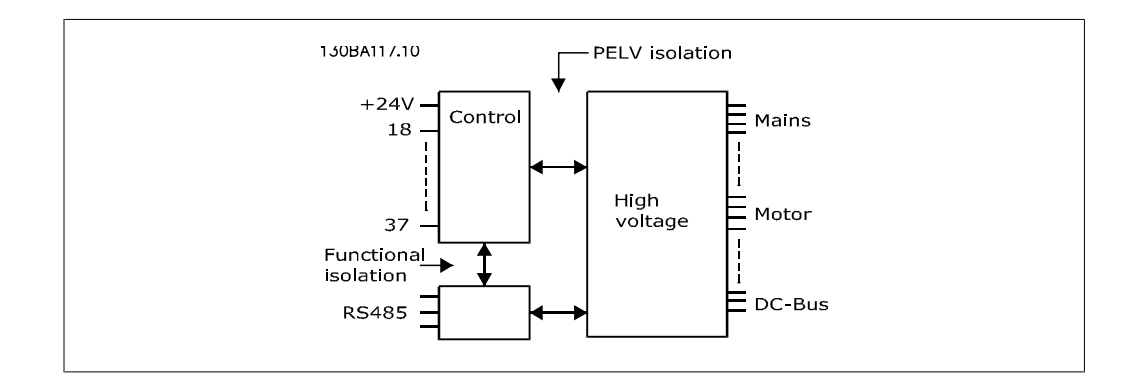

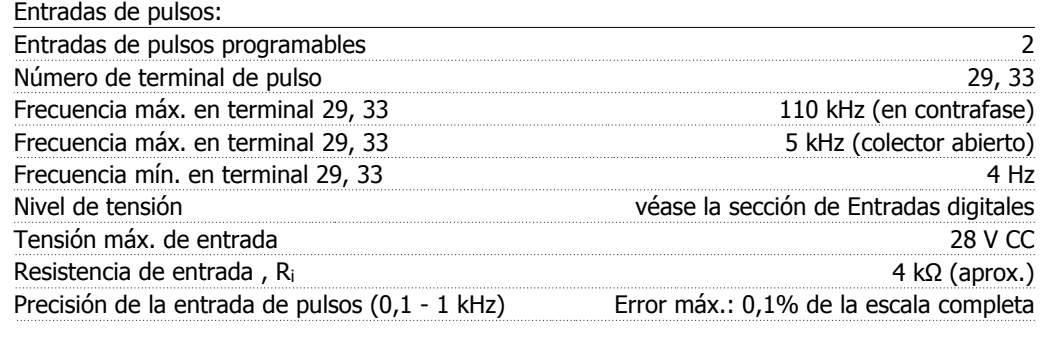

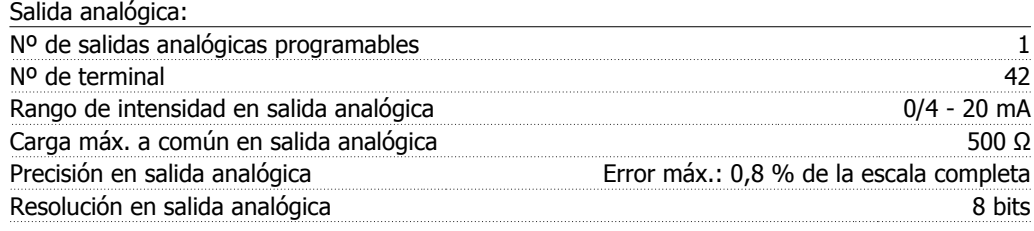

La salida analógica está aislada galvánicamente de la tensión de alimentación (PELV) y del resto de terminales de alta tensión.

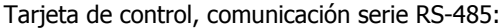

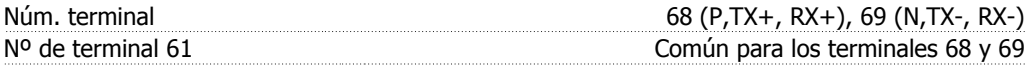

El circuito de comunicación serie RS-485 se encuentra separado funcionalmente de otros circuitos y aislado galvánicamente de la tensión de alimentación (PELV).

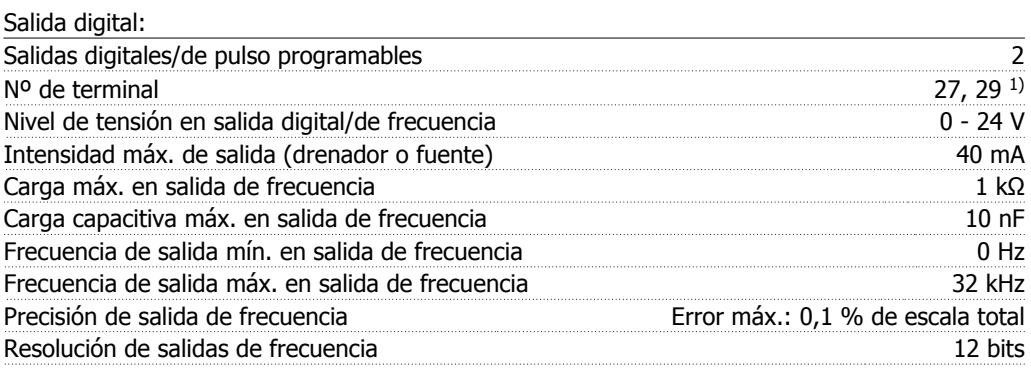

1) Los terminales 27 y 29 también pueden programarse como entradas.

Las salida digitales están aisladas galvánicamente de la tensión de alimentación (PELV) y de los demás terminales de alta tensión.

### Tarjeta de control, salida de 24 V CC:

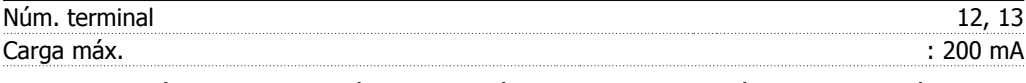

La alimentación de 24 V CC está aislada galvánicamente de la tensión de alimentación (PELV), aunque tiene el mismo potencial que las entradas y salidas analógicas y digitales.

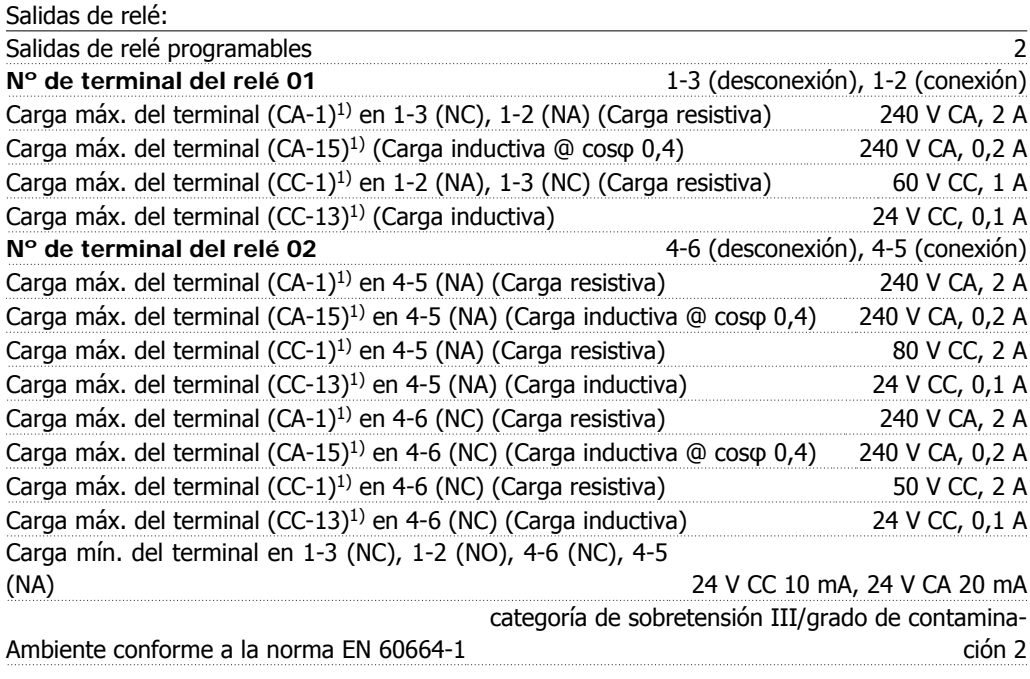

1) IEC 60947, secciones 4 y 5

Los contactos del relé están galvánicamente aislados con respecto al resto del circuito mediante un aislamiento reforzado (PELV).

#### Tarjeta de control, salida de 10 V CC:

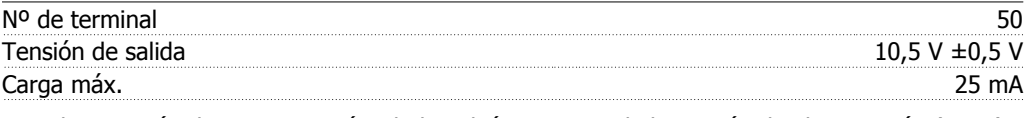

La alimentación de 10 V CC está aislada galvánicamente de la tensión de alimentación (PELV) y del resto de los terminales de alta tensión.

### Características de control:

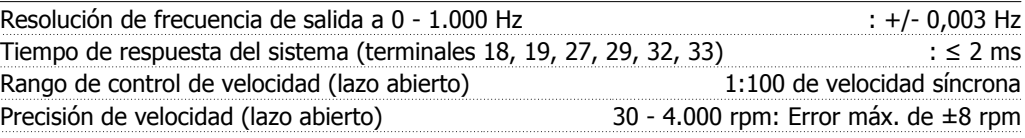

Todas las características de control se basan en un motor asíncrono de 4 polos.

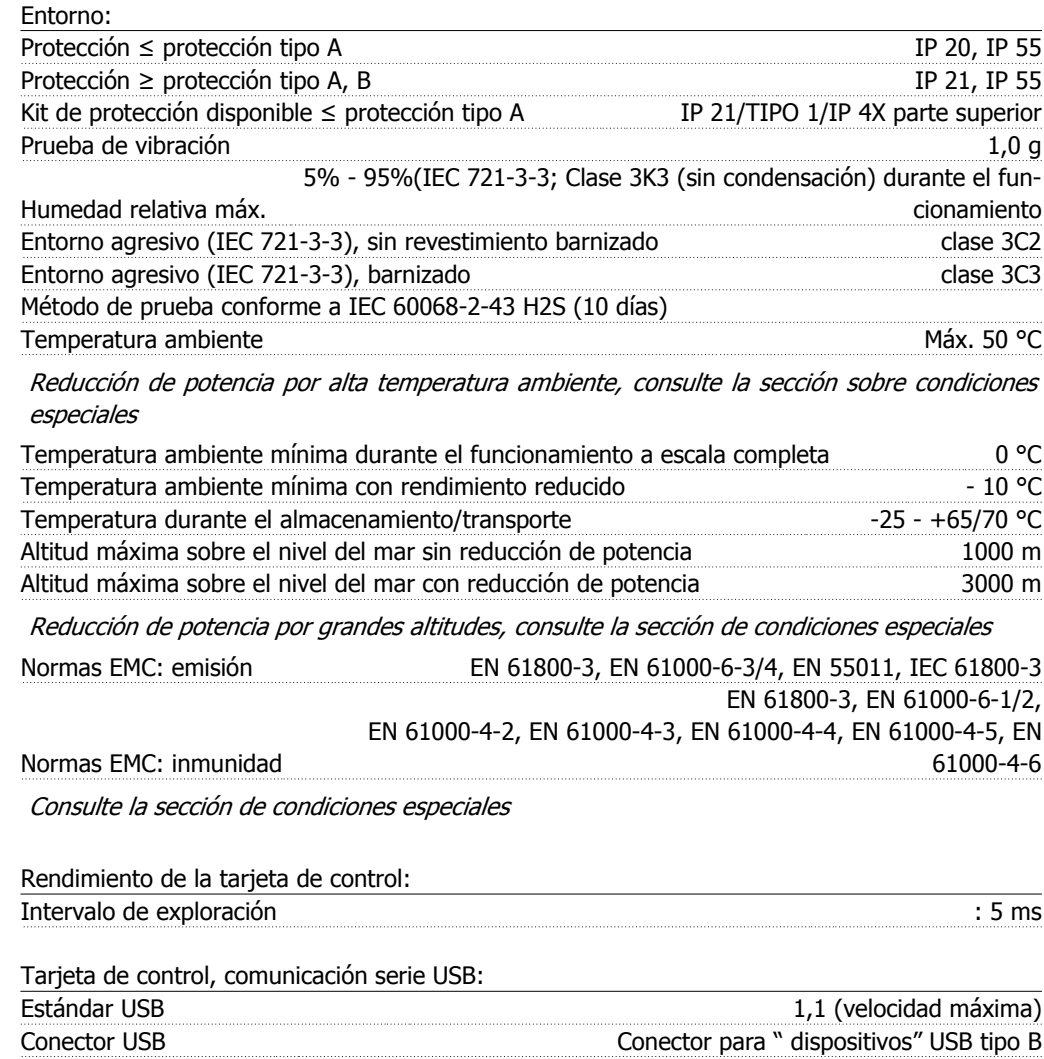

La conexión al PC se realiza por medio de un cable USB de host/dispositivo estándar.

La conexión USB se encuentra galvánicamente aislada de la tensión de alimentación (PELV) y de los demás terminales de alta tensión.

La conexión USB no se encuentra galvánicamente aislada de la protección a tierra. Utilice únicamente un ordenador portátil aislado como conexión de PC al conector USB del convertidor VLT HVAC.

## **8.2. Condiciones especiales**

## **8.2.1. Propósito de la reducción de potencia**

La reducción de potencia debe ser tenida en cuenta al utilizar el convertidor de frecuencia con bajas presiones atmosféricas (en altura), a bajas velocidades, con cables de motor largos, con cables de mucha sección o a temperaturas ambiente elevadas. La acción necesaria se describe en esta sección.

## **8.2.2. Reducción de potencia debido a la temperatura ambiente**

La media de temperatura (TAMB, AVG) calculada durante un período de 24 horas debe ser, como mínimo, 5 °C inferior a la máxima temperatura ambiente permitida (TAMB, MAX).

Si el convertidor de frecuencia se utiliza a temperaturas ambiente elevadas, deberá reducirse la intensidad de salida constante.

Esta reducción depende del patrón de conmutación, que puede ajustarse en 60 PWM o en SFAVM en el par. 14-00.

### **Protecciones A**

**60 PWM - Modulación de ancho de pulso**

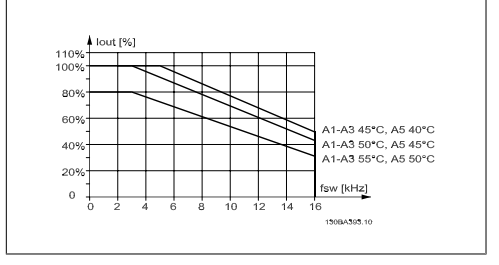

Ilustración 8.1: Reducción de Iout para distintas TAMB, MAX para protección A, utilizando 60 PWM

**SFAVM - Modulación vectorial asíncrona basada en el flujo de estátor.**

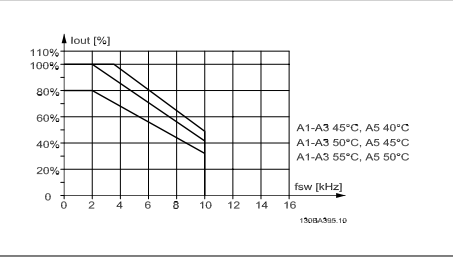

Ilustración 8.2: Reducción de I<sub>out</sub> para distintas TAMB, MAX para protección A, utilizando SFAVM

En protección A, la longitud del cable de motor tiene una influencia relativamente elevada en la reducción recomendada. Por lo tanto, se muestra también la reducción recomendada para una aplicación con un cable de motor de un máximo de 10 m.

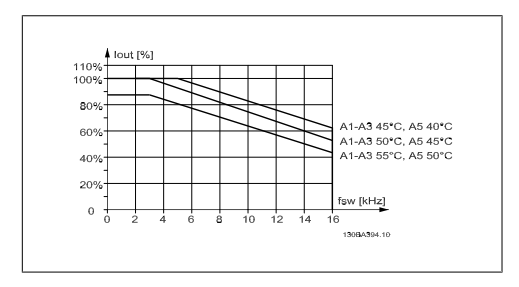

Ilustración 8.3: Reducción de I<sub>out</sub> para diferentes TAMB, MAX para protección A, utilizando 60 PWM y un cable de motor de un máximo de 10 m.

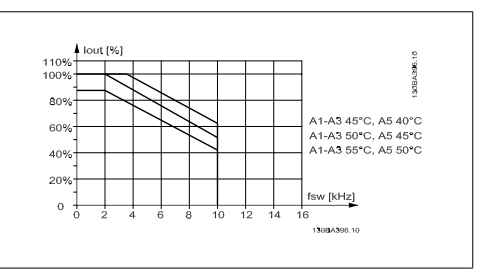

Ilustración 8.4: Reducción de I<sub>out</sub> para diferentes TAMB, MAX para protección A, utilizando SFAVM y un cable de motor de un máximo de 10 m.

### **Protecciones B**

**60 PWM - Modulación de ancho de pulso**

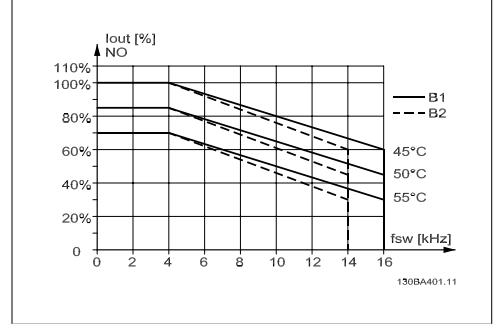

Ilustración 8.5: Reducción de I<sub>out</sub> para diferentes TAMB, MAX para protección B, utilizando 60 PWM en modo de par Normal (110% de sobrepar)

### **Protecciones C**

**60 PWM - Modulación de ancho de pulso**

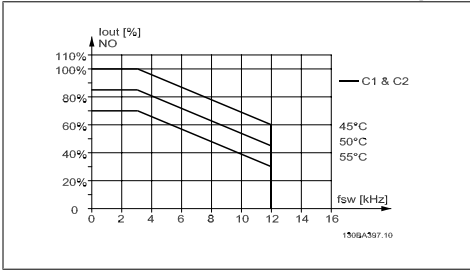

Ilustración 8.7: Reducción de I<sub>out</sub> para diferentes TAMB, MAX para protección C, utilizando 60 PWM en modo de par Normal (110% de sobrepar)

### **SFAVM - Modulación vectorial asíncrona basada en el flujo de estátor.**

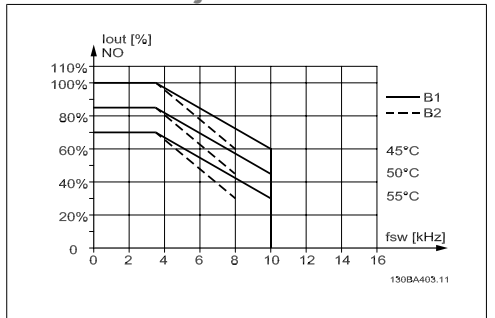

Ilustración 8.6: Reducción de Iout para diferentes TAMB, MAX para protección B, utilizando SFAVM en modo de par Normal (110% de sobrepar)

**SFAVM - Modulación vectorial asíncrona basada en el flujo de estátor.**

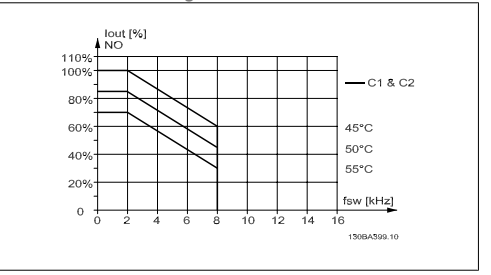

Ilustración 8.8: Reducción de Iout para diferentes TAMB, MAX para protección C, utilizando SFAVM en modo de par Normal (110% de sobrepar)

## **8.2.3. Reducción de potencia debido a la baja presión atmosférica**

La capacidad de refrigeración del aire disminuye en caso de baja presión atmosférica.

Para altitudes superiores a 2 Km, póngase en contacto con Danfoss Drives en lo que respecta al PELV.

Por debajo de 1.000 m de altitud, no es necesaria ninguna reducción, pero por encima de los 1.000 m, la temperatura ambiente ( $T_{AMB}$ ) o la intensidad de salida máxima ( $I_{out}$ ) deben reducirse de acuerdo con el diagrama mostrado.

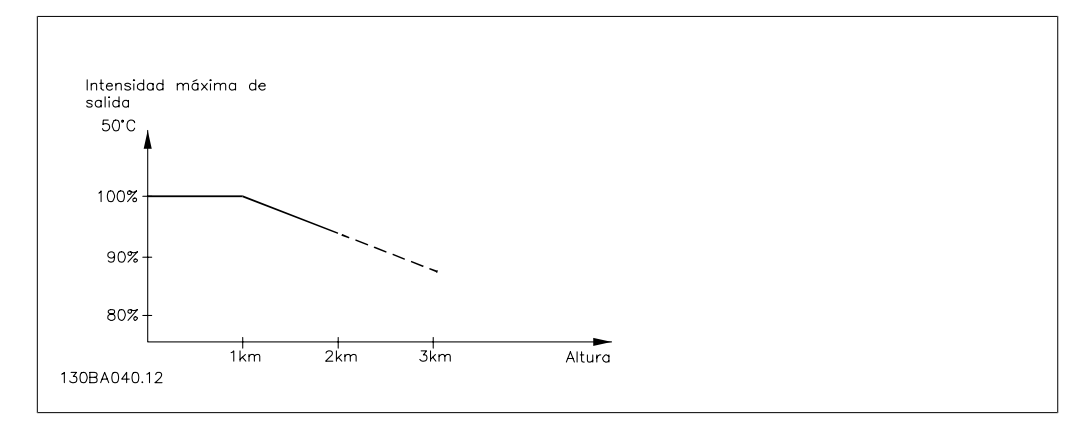

Ilustración 8.9: Reducción de la intensidad de salida en relación con la altitud a TAMB, MAX. Para altitudes superiores a 2 Km, póngase en contacto con Danfoss Danfoss en lo que respecta al PELV.

Una alternativa es reducir la temperatura ambiente en altitudes elevadas, lo que garantiza el 100% de intensidad de salida.

### **8.2.4. Reducción de potencia debido a funcionamiento a velocidad lenta**

Al conectar un motor a un convertidor de frecuencia, es necesario comprobar si la refrigeración del motor es adecuada.

Se puede producir un problema con valores bajos de RPM en aplicaciones de par constante. El ventilador del motor tal vez no pueda suministrar el volumen de aire necesario para el enfriamiento, y esto limita el par admisible. Por lo tanto, si se va a hacer funcionar el motor constantemente a un valor de RPM inferior a la mitad del valor nominal, debe recibir aire adicional para su enfriamiento (o debe utilizarse un motor diseñado para este tipo de funcionamiento).

Una alternativa es reducir el nivel de carga del motor eligiendo un motor más grande. No obstante, el diseño del convertidor de frecuencia establece un límite en cuanto al tamaño del motor.

### **8.2.5. Reducción de potencia por la instalación de cables de motor largos o de mayor sección**

La longitud máxima de cable para este convertidor de frecuencia es de 300 m de cable no blindado y de 150 m de cable blindado.

El convertidor de frecuencia se ha diseñado para funcionar utilizando un cable de motor con una determinada sección. Si se utiliza otro cable con una sección mayor, reduzca la intensidad de salida en un 5% por cada paso que se incremente la sección del cable.

(Una mayor sección del cable produce una mayor capacidad a tierra, y con ello, una mayor corriente de fuga a tierra).

## **8.2.6. Adaptaciones automáticas para asegurar el rendimiento**

El convertidor de frecuencia comprueba constantemente la aparición de niveles críticos de la temperatura interna, tensión alta en el circuito intermedio y velocidades de motor bajas. En respuesta a un nivel crítico, el convertidor de frecuencia puede ajustar la frecuencia de conmutación y/o cambiar el patrón de conmutación a fin de asegurar su rendimiento. La capacidad de reducir automáticamente la intensidad de salida aumenta más todavía las condiciones aceptables de funcionamiento.

## **Índice**

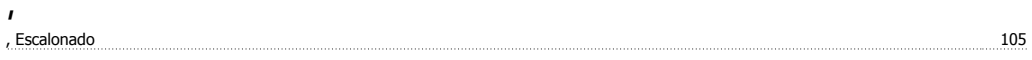

## **A**

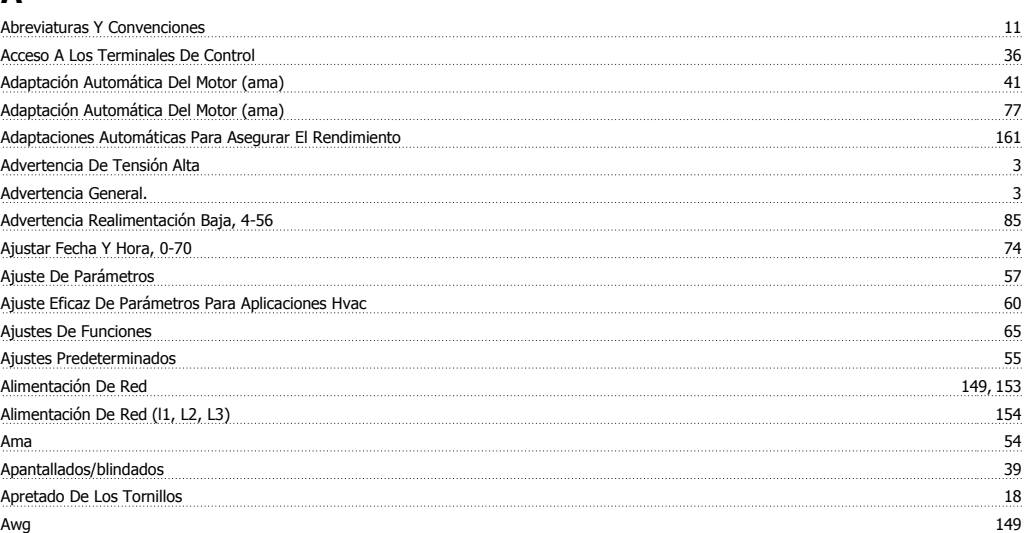

## **C**

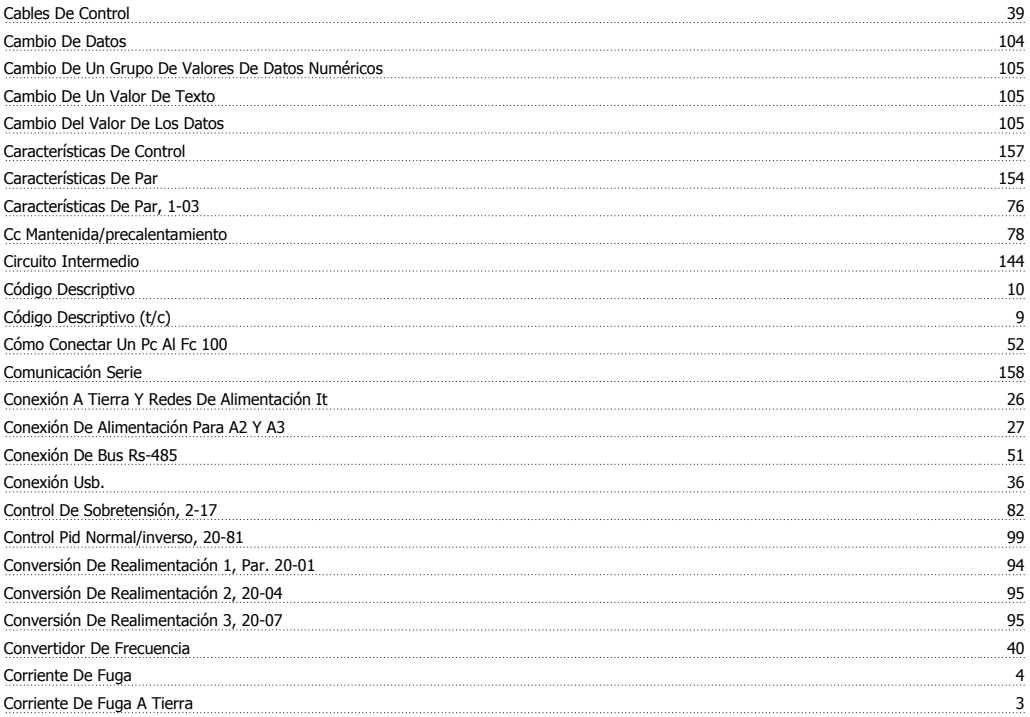

## **D**

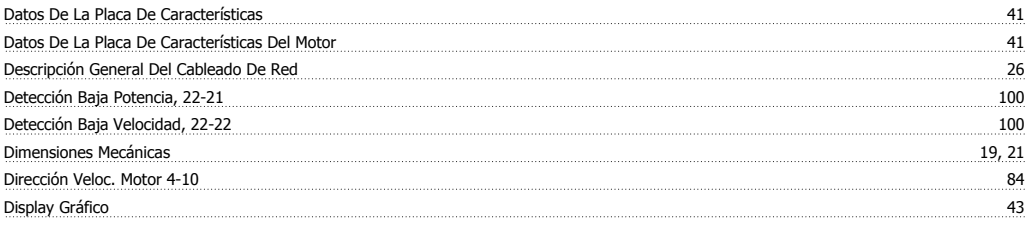

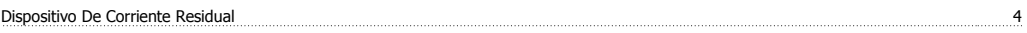

## **E**

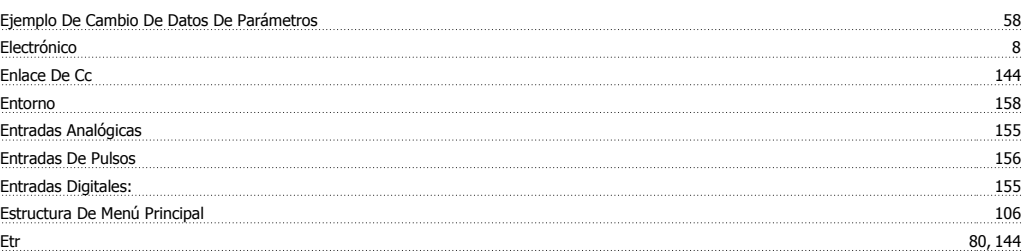

## **F**

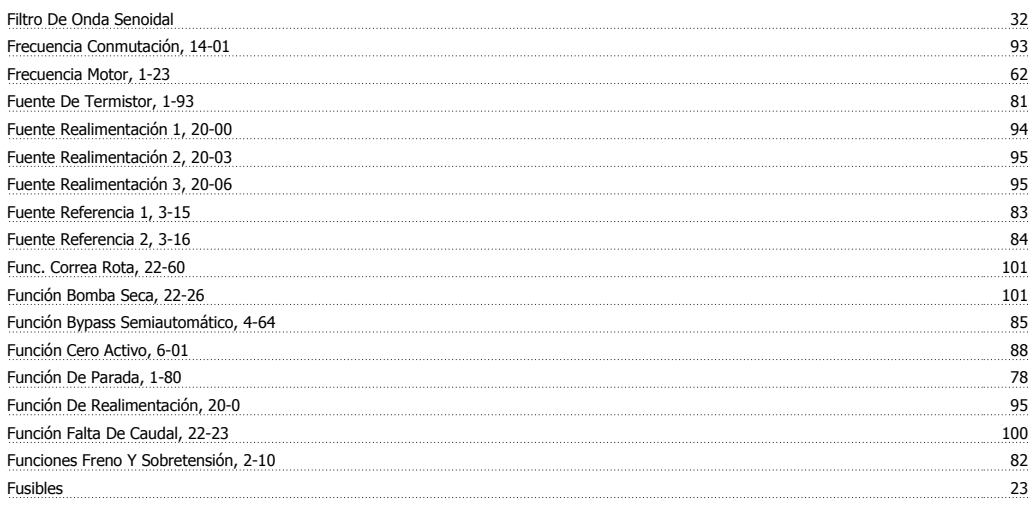

## **G**

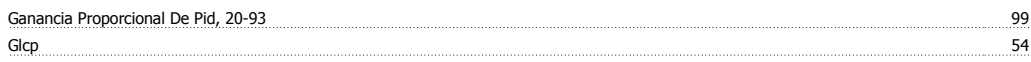

## **H**

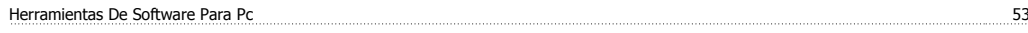

## **I**

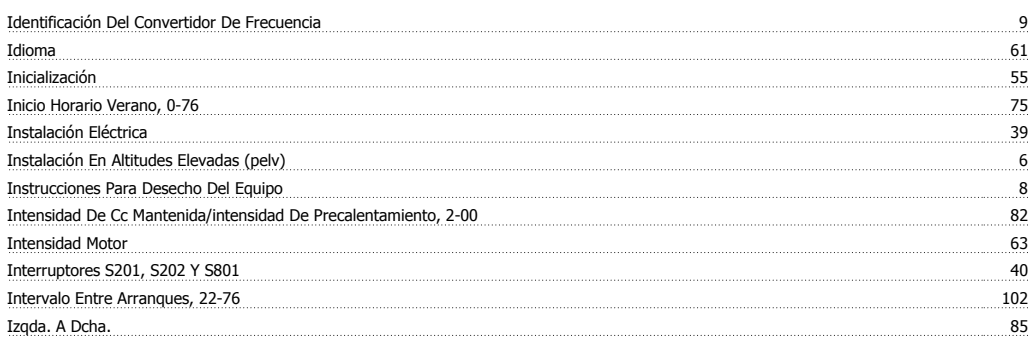

## **L**

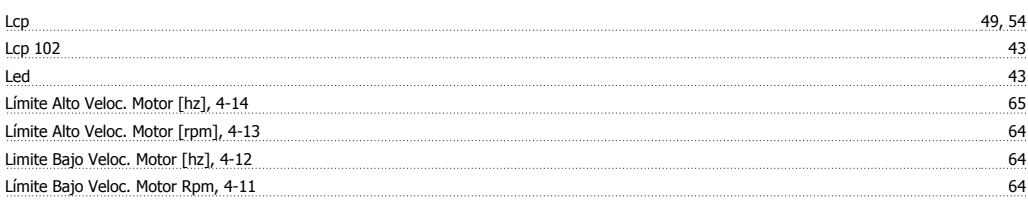

Índice

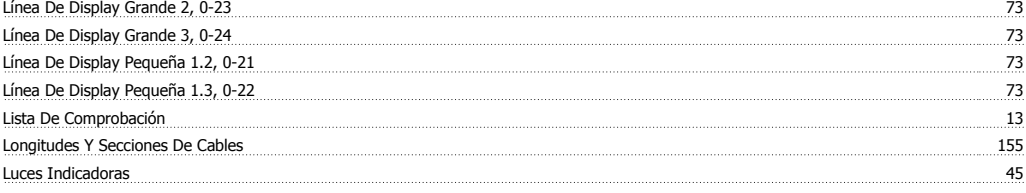

## **M**

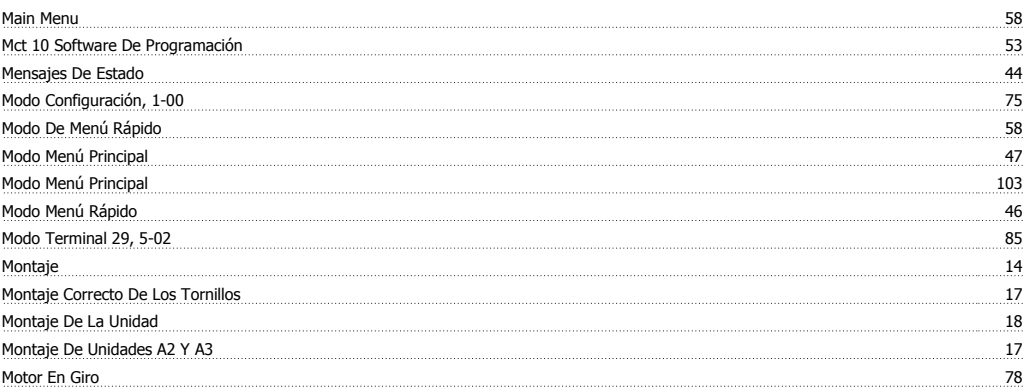

## **N**

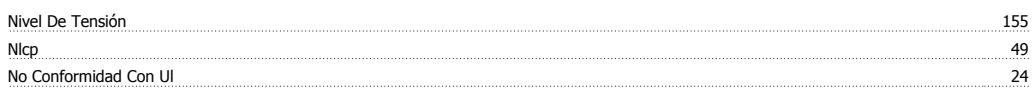

## **O**

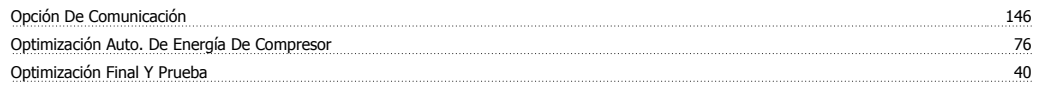

## **P**

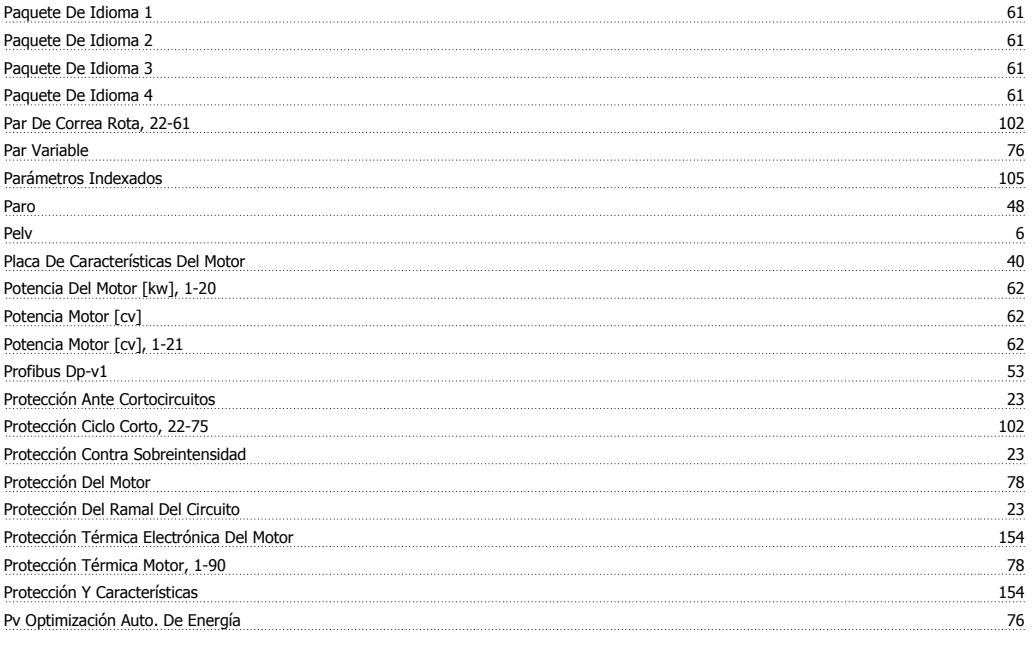

## **Q**

Quick Menu 46, 58

## **R**

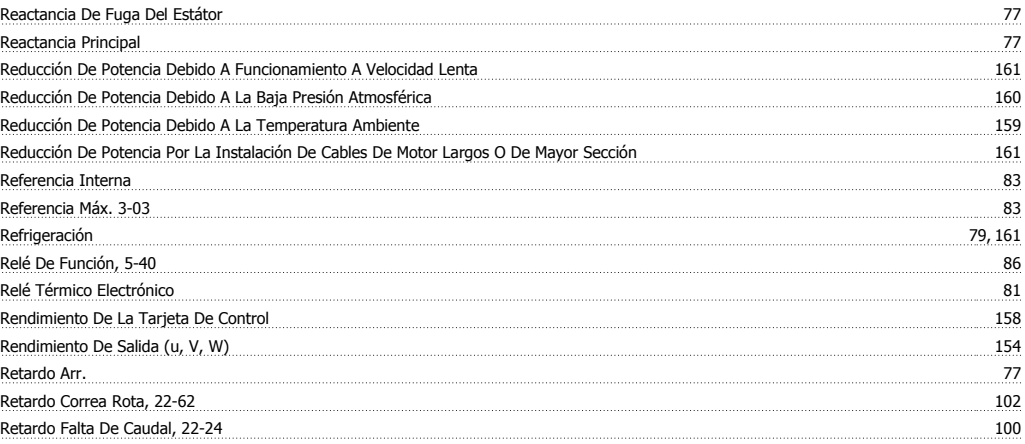

## **S**

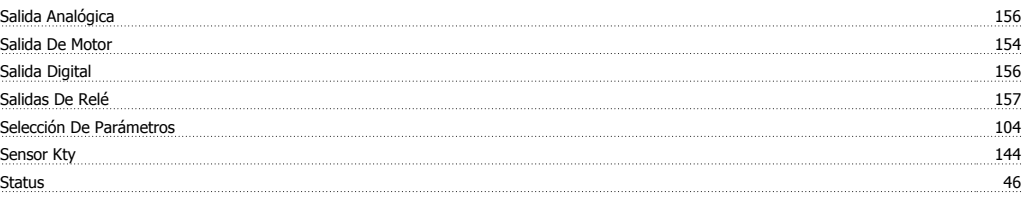

## **T**

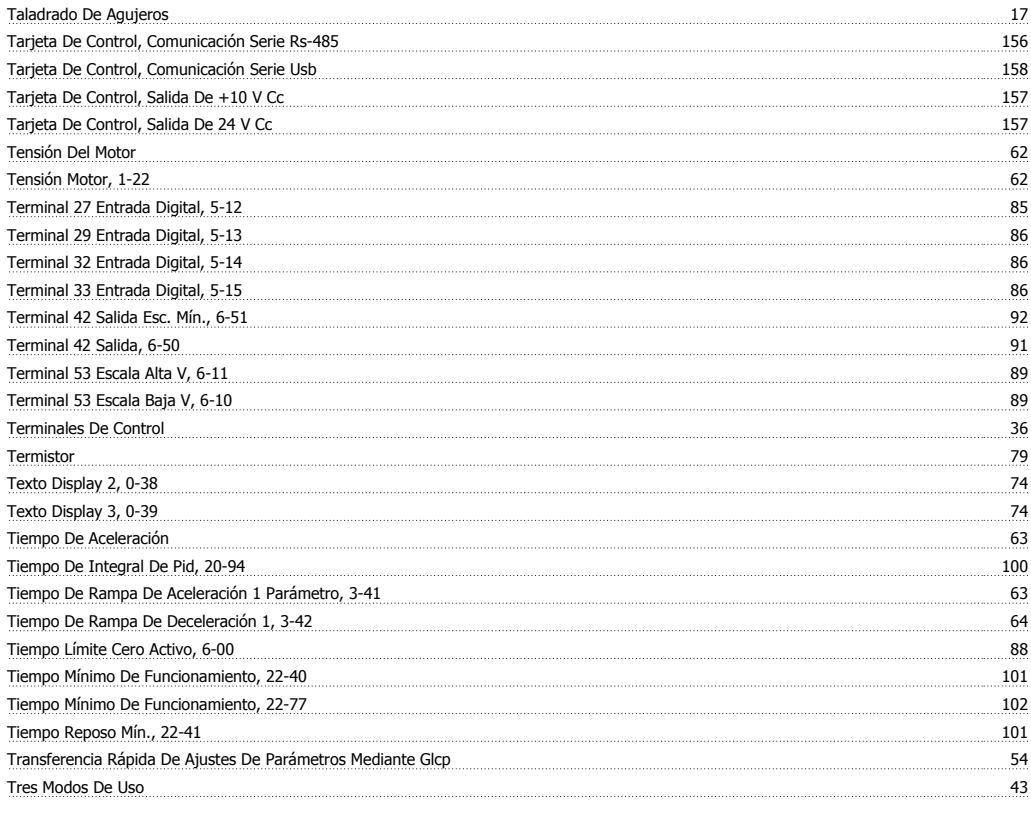

## **U**

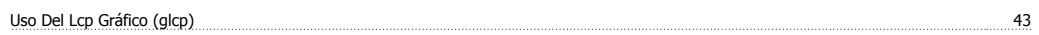

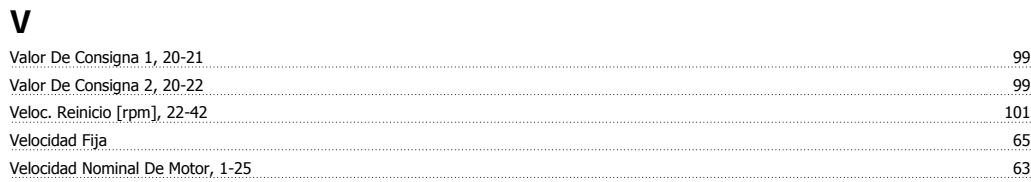